#### **mls flow**

To configure the flow mask for NDE, use the **mls flow** command. To restore the flow mask to the default, use the **no** form of this command.

**mls flow** {{**ip** | **ipv6**} {**destination** | **destination-source** | **full** | **interface-destination-source** | **interface-full** | **source**}}

**no mls flow** {**ip** | **ipv6**}

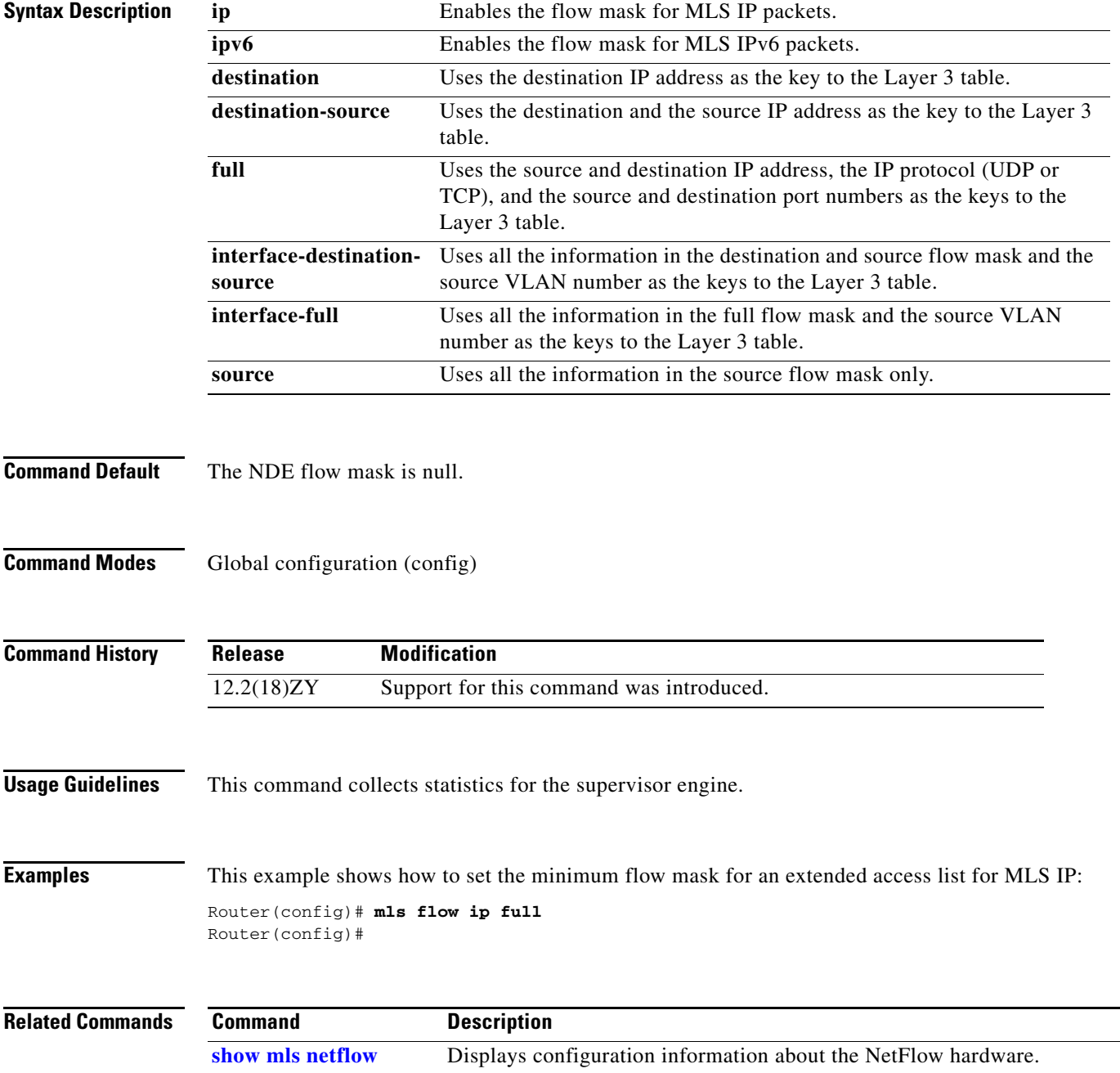

# **mls ip**

To enable MLS IP for the internal router on the interface, use the **mls ip** command. To disable MLS IP on the interface, use the **no** form of this command.

**mls ip**

**no mls ip**

- **Syntax Description** This command has no arguments or keywords.
- **Command Default** Multicast is disabled.
- **Command Modes** Interface configuration

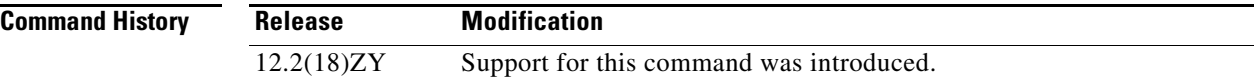

**Examples** This example shows how to enable shortcuts for MLS IP:

Router(config-if)# **mls ip**  Router(config-if)#

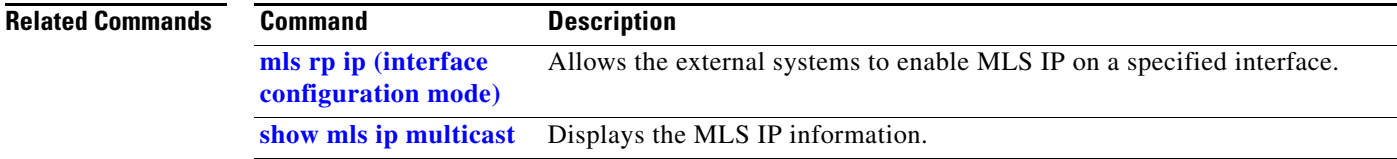

## **mls ip acl port expand**

 $\mathbf{I}$ 

To enable ACL-specific features for Layer 4, use the **mls ip acl port expand** command. To disable the ACL-specific Layer 4 features, use the **no** form of this command.

**mls ip acl port expand** 

**no mls ip acl port expand** 

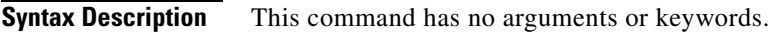

- **Command Default** This command has no default settings.
- **Command Modes** Global configuration (config)

**Command History Release Modification** 12.2(18)ZY Support for this command was introduced.

**Examples** This example shows how to enable the expansion of ACL logical operations on Layer 4 ports: Router(config)# **mls ip acl port expand** Router(config)#

**The Co** 

## **mls ip cef accounting per-prefix**

To enable MLS per-prefix accounting, use the **mls ip cef accounting per-prefix** command. To disable MLS per-prefix accounting, use the **no** form of this command

**mls ip cef accounting per-prefix** *prefix-entry prefix-entry-mask* [*instance-name*]

**no mls ip cef accounting per-prefix**

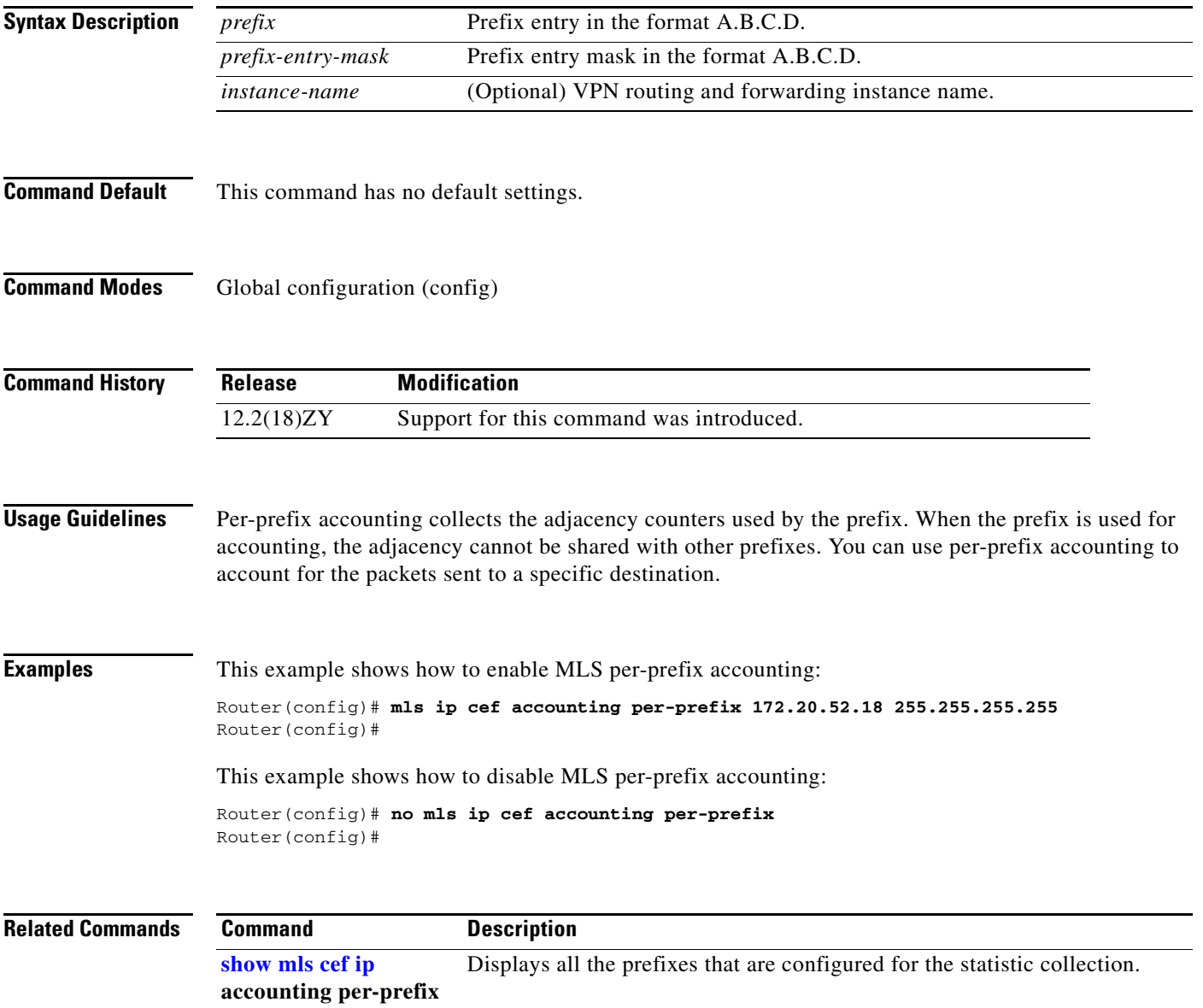

#### **mls ip cef load-sharing**

# **mls ip cef load-sharing**

To configure the CEF load balancing, use the **mls ip cef load-sharing** command. To return to the default settings, use the **no** form of this command.

**mls ip cef load-sharing** [**full** [**exclude-port** {**destination** | **source**}]] [**simple**]

**no mls ip cef load-sharing**

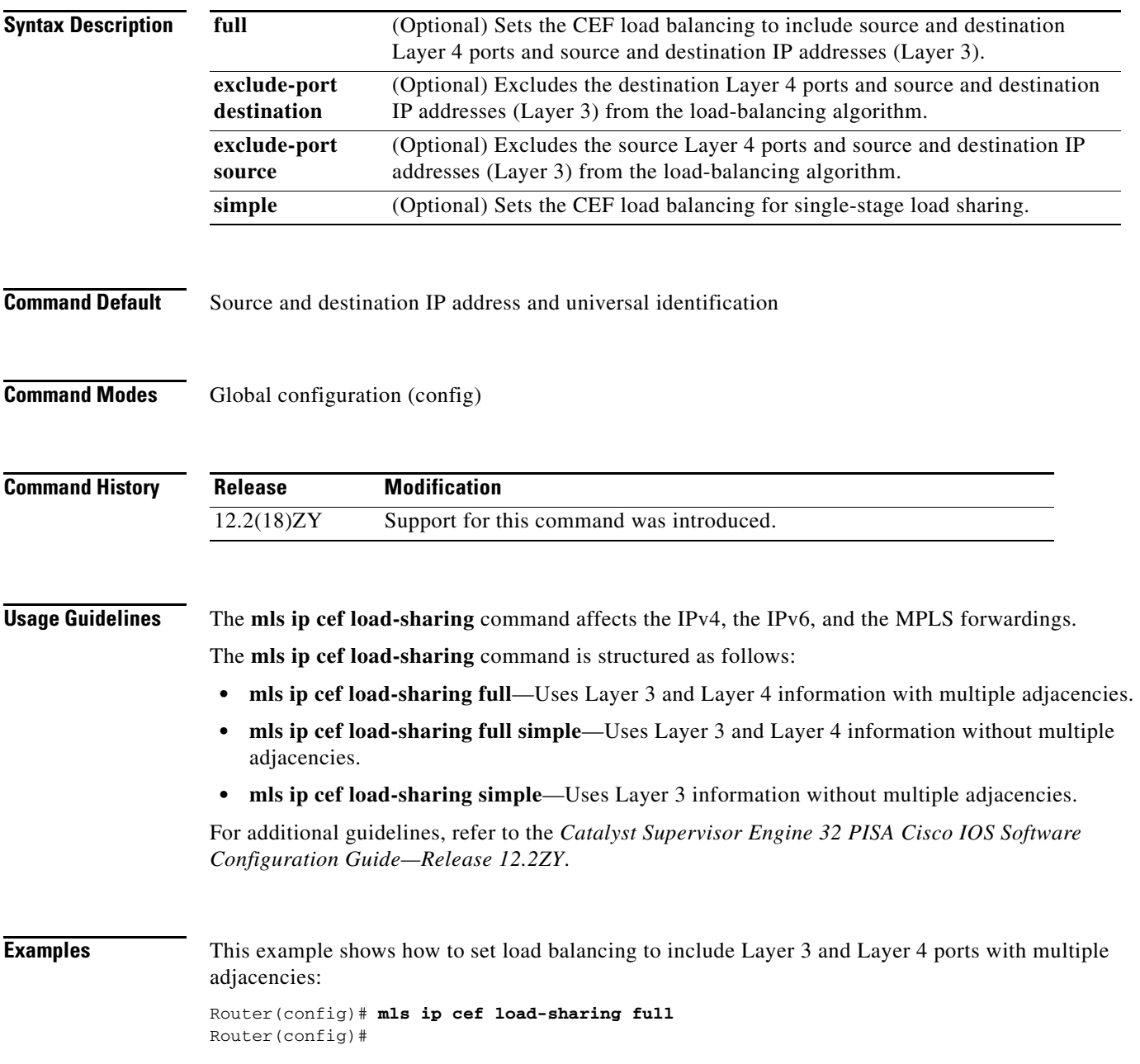

This example shows how to set load balancing to exclude the destination Layer 4 ports and source and destination IP addresses (Layer 3) from the load-balancing algorithm:

Router(config)# **mls ip cef load-sharing full exclude-port destination** Router(config)#

This example shows how to set load balancing to exclude the source Layer 4 ports and source and destination IP addresses (Layer 3) from the load-balancing algorithm:

Router(config)# **mls ip cef load-sharing full exclude-port source** Router(config)#

This example shows how to return to the default setting:

Router(config)# **no mls ip cef load-sharing** Router(config)#

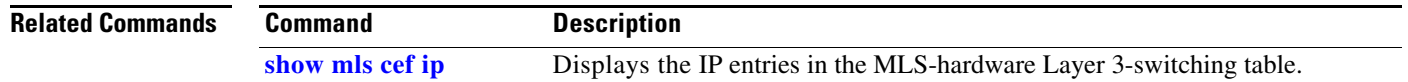

### **mls ip cef rate-limit**

To rate-limit CEF-punted data packets, use the **mls ip cef rate-limit** command. To disable the rate-limited CEF-punted data packets, use the **no** form of this command.

**mls ip cef rate-limit** *pps*

**no mls ip cef rate-limit**

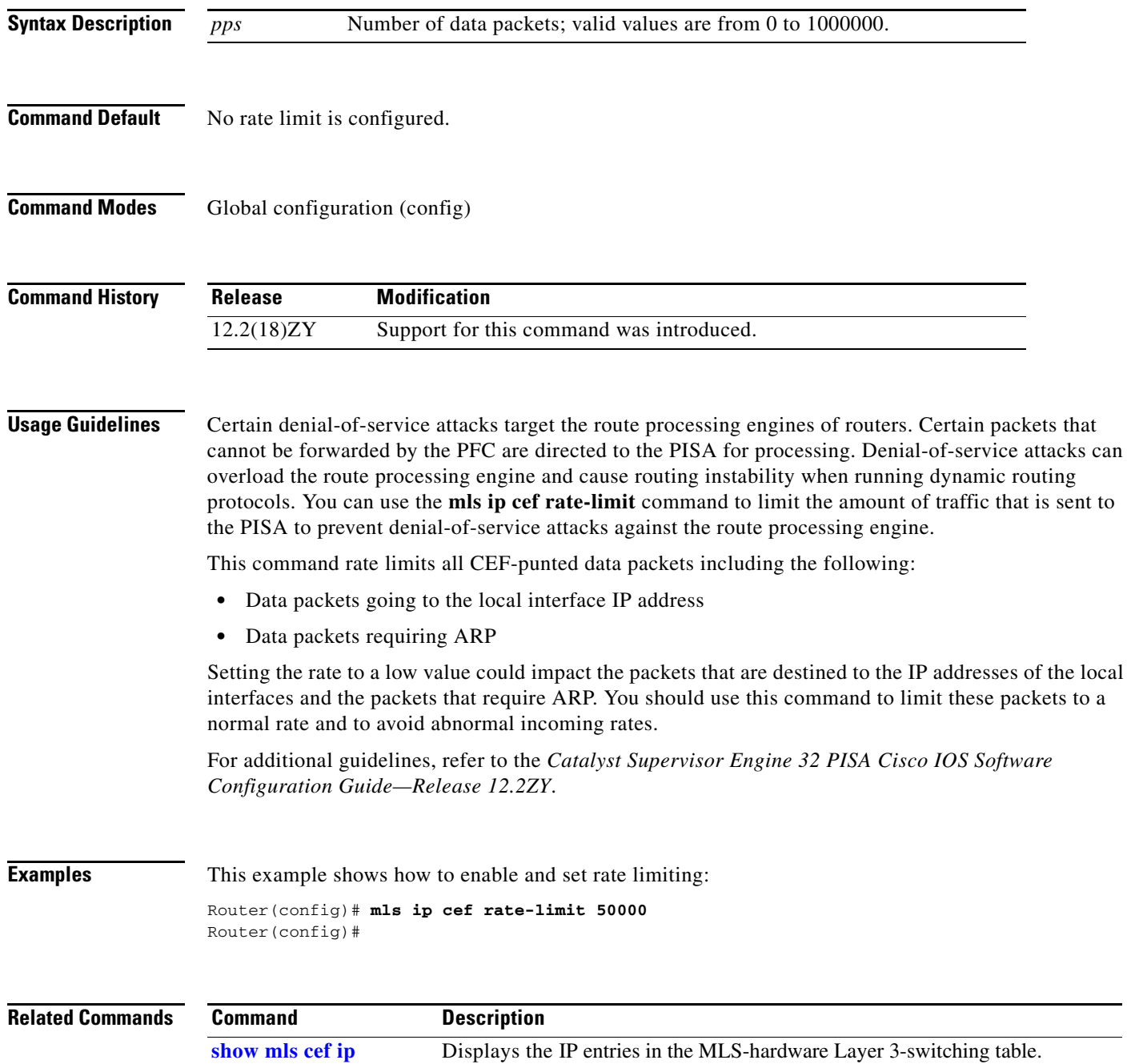

#### **mls ip cef rpf hw-enable-rpf-acl**

To enable hardware uRPF for packets matching the deny ace when uRPF with ACL is enabled, use the **mls ip cef rpf hw-enable-rpf-acl** command. To disable hardware uRPF when RPF and ACL are enabled, use the **no** form of this command.

**mls ip cef rpf hw-enable-rpf-acl**

**no mls ip cef rpf hw-enable-rpf-acl**

- **Syntax Description** This command has no arguments or keywords.
- **Command Default** This command has no default settings.
- **Command Modes** Global configuration (config)

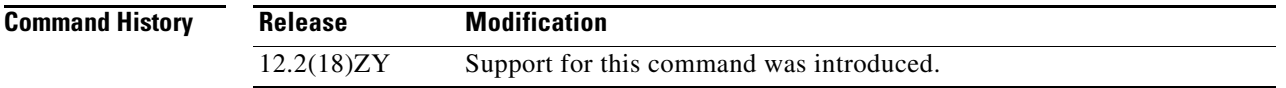

#### **Usage Guidelines** If you do not enter the **mls ip cef rpf hw-enable-rpf-acl** command, when the uRPF with ACL is specified, packets that are permitted by the uRPF ACL are forwarded in hardware and the denied packets are sent to the PISA for the uRPF check. This command enables hardware forwarding with the uRPF check for the packets that are denied by the uRPF ACL. However in this case packets permitted by uRPF ACL are sent to the PISA for forwarding.

uRPF is not supported on PVLAN host ports.

```
Examples This example shows how to enable hardware uRPF when RPF and ACL are enabled:
       Router(config)# mls ip cef rpf hw-enable-rpf-acl
       Router(config)# 
       This example shows how to disable hardware uRPF when RPF and ACL are enabled:
       Router(config)# no mls ip cef rpf hw-enable-rpf-acl
       Router(config)#
```
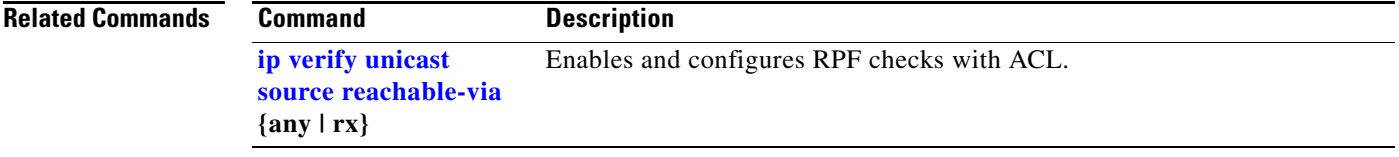

## **mls ip cef rpf interface-group**

To define an interface group in the RPF-VLAN table, use the **mls ip cef rpf interface-group** command. To delete the interface group, use the **no** form of this command.

**mls ip cef rpf interface-group** *group-number interface1 interface2 interface3* [...]

**no mls ip cef rpf interface-group** *group-number interface1 interface2 interface3* [...]

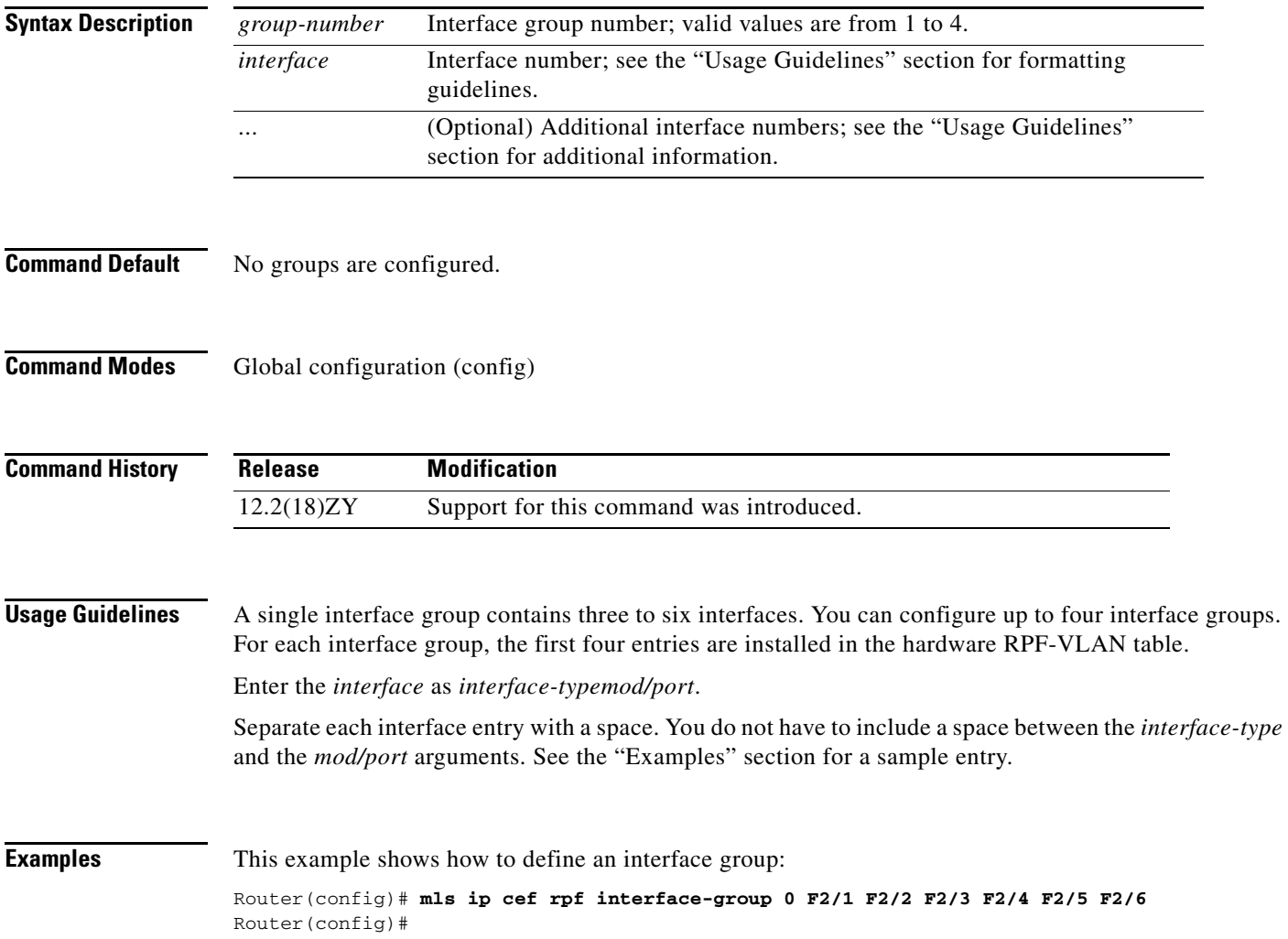

**The Second Second** 

# **mls ip cef rpf multipath**

To configure the RPF modes, use the **mls ip cef rpf multipath** command. To return to the default settings, use the **no** form of this command.

**mls ip cef rpf multipath** {**interface-group** | **punt** | **pass**}

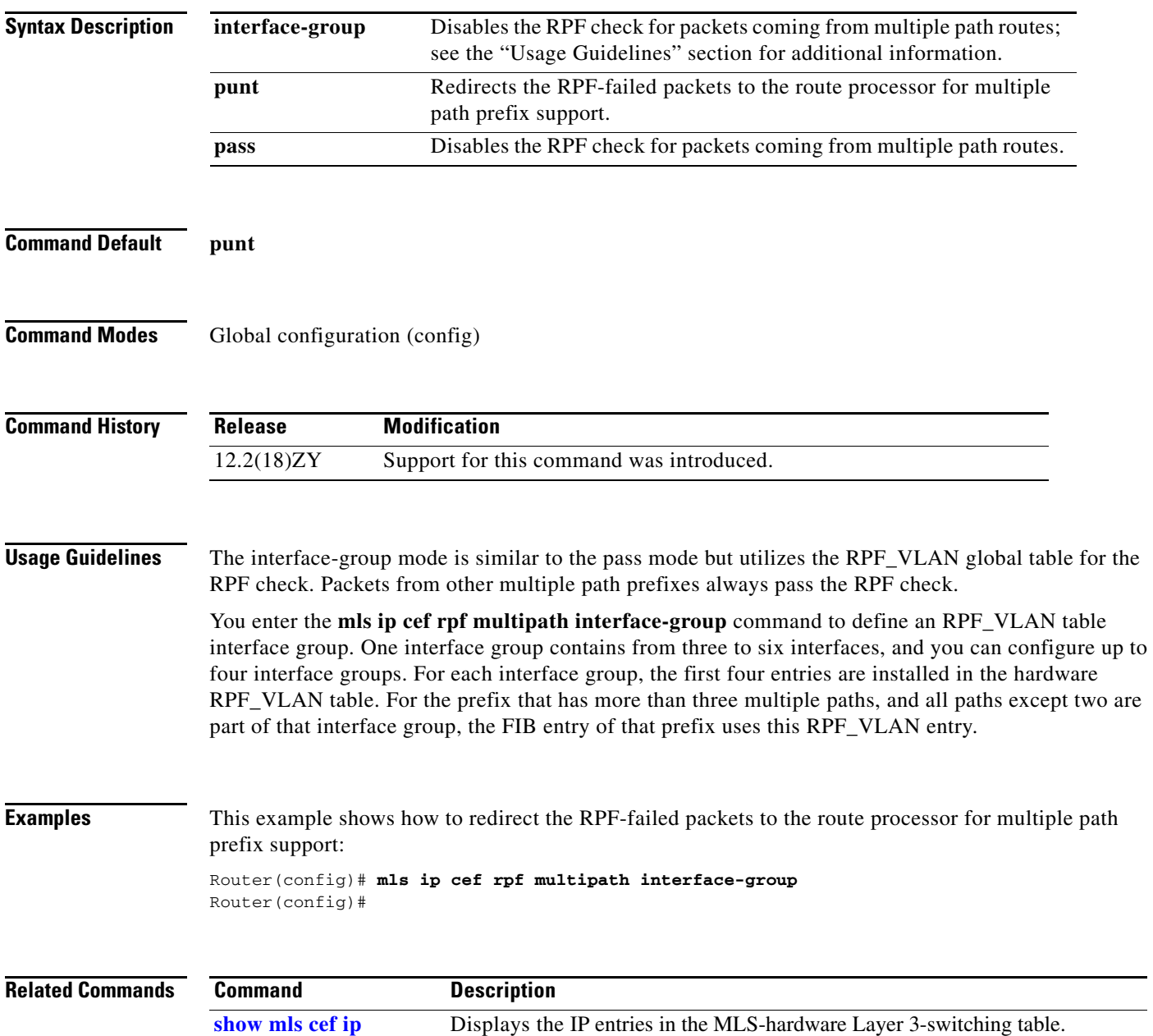

**2-420**

## <span id="page-10-0"></span>**mls ip delete-threshold**

To delete the configured ACL thresholds, use the **mls ip delete-threshold** command.

**mls ip delete-threshold** *acl-num*

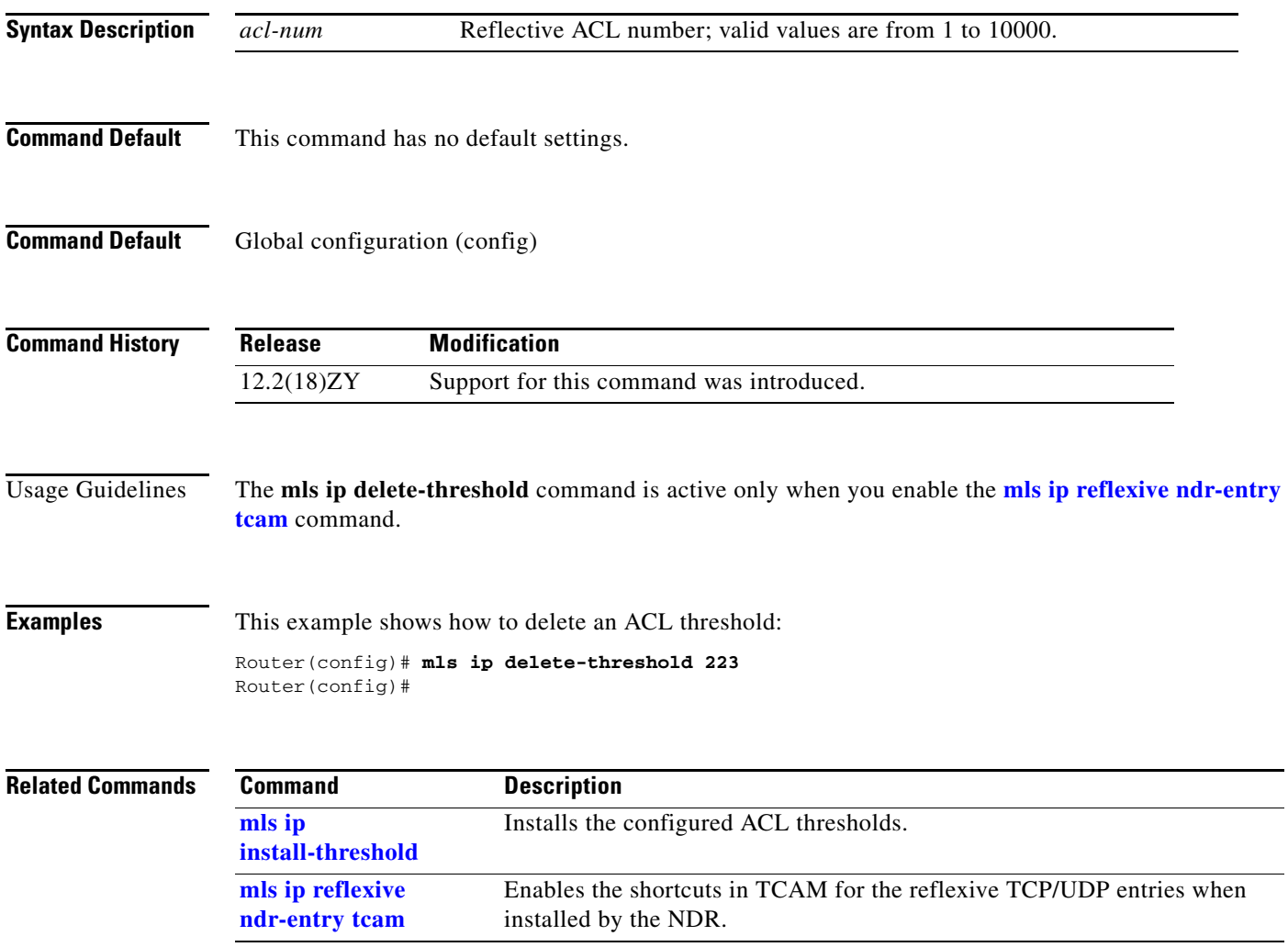

### **mls ip directed-broadcast**

To enable the hardware switching of the IP-directed broadcasts, use the **mls ip directed-broadcast** command. To return to the default settings, use the **no** form of this command.

#### **mls ip directed-broadcast** {**exclude-router** | **include-router**}

**no mls ip directed-broadcast** 

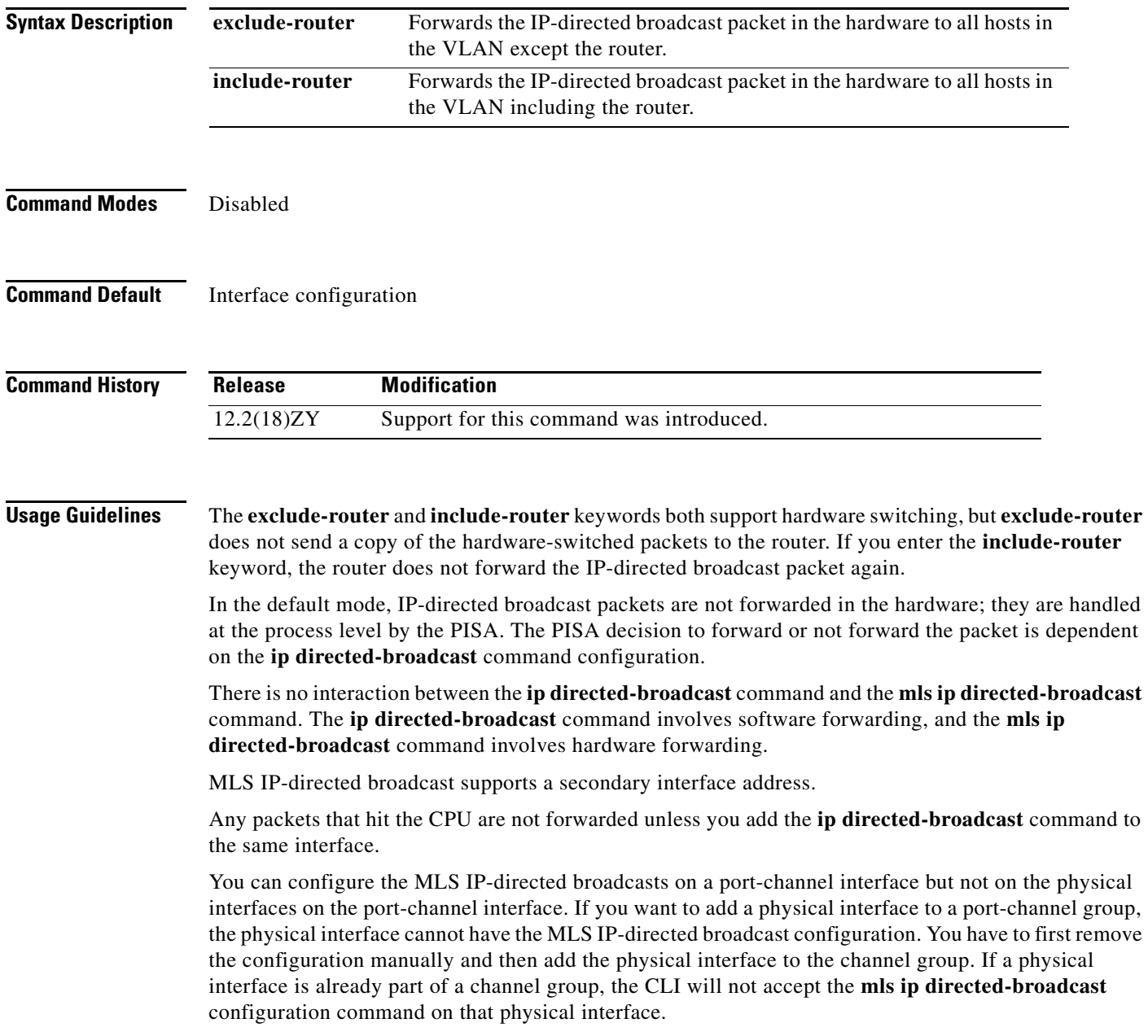

#### **Examples** This example shows how to forward the IP-directed broadcast packet in the hardware to all hosts in the VLAN with the exception of the router: Router(config-if)# **mls ip directed-broadcast exclude-router** Router(config-if)# This example shows how to forward the IP-directed broadcast packet in the hardware to all hosts in the VLAN: Router(config-if)# **mls ip directed-broadcast include-router** Router(config-if)#

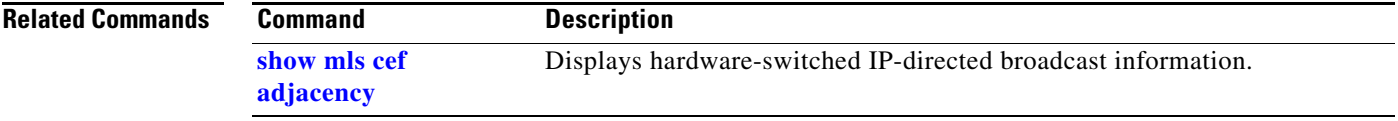

**The Contract of the Contract of the Contract of the Contract of the Contract of the Contract of the Contract o** 

#### **mls ip inspect**

To permit traffic through any ACLs that would deny the traffic through other interfaces, use the **mls ip inspect** command. To return to the default settings, use the **no** form of this command.

**mls ip inspect** *acl-name*

**no mls ip inspect** *acl-name*

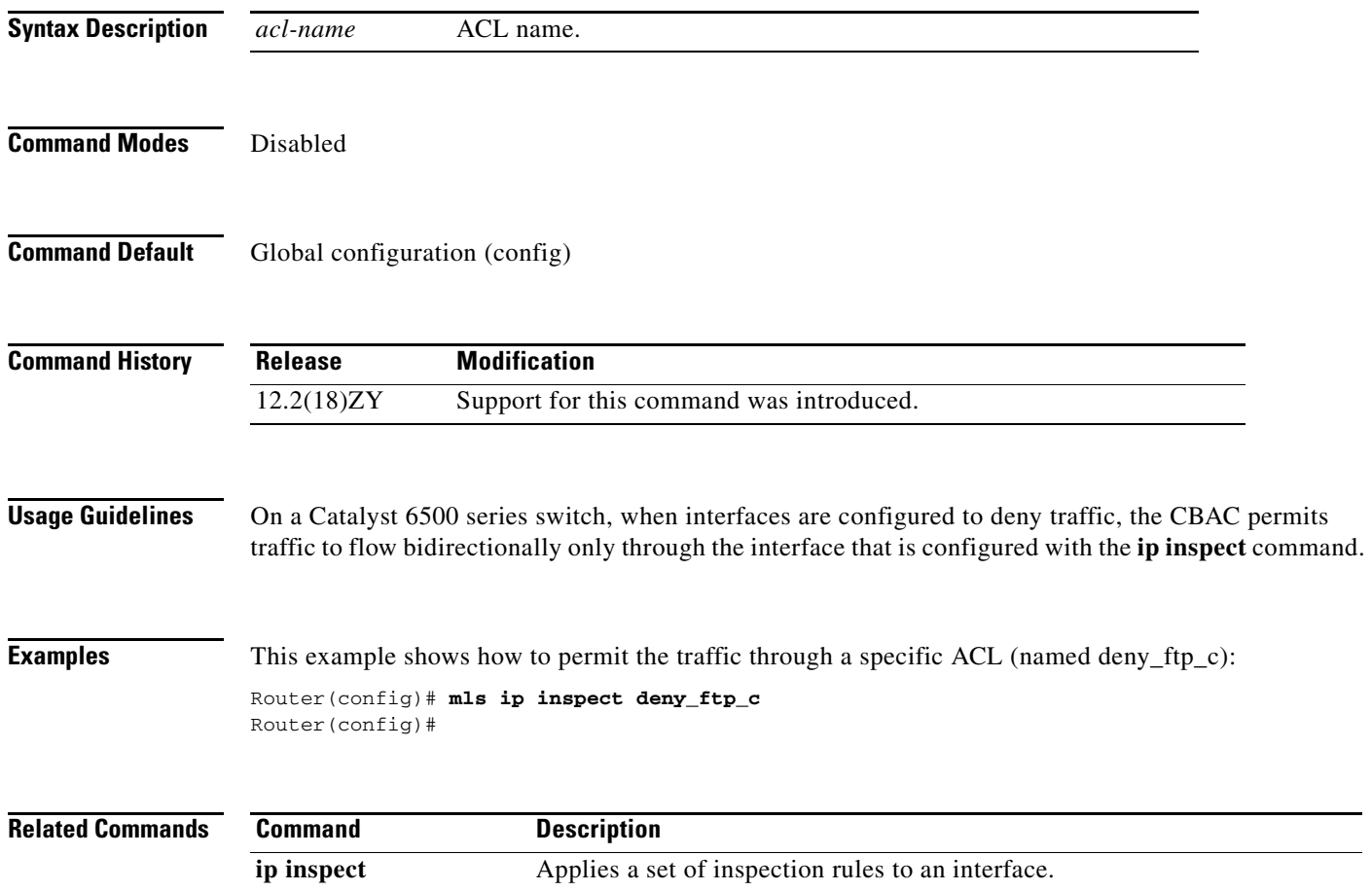

## <span id="page-14-0"></span>**mls ip install-threshold**

To install the configured ACL thresholds, use the **mls ip install-threshold** command.

**mls ip install-threshold** *acl-num*

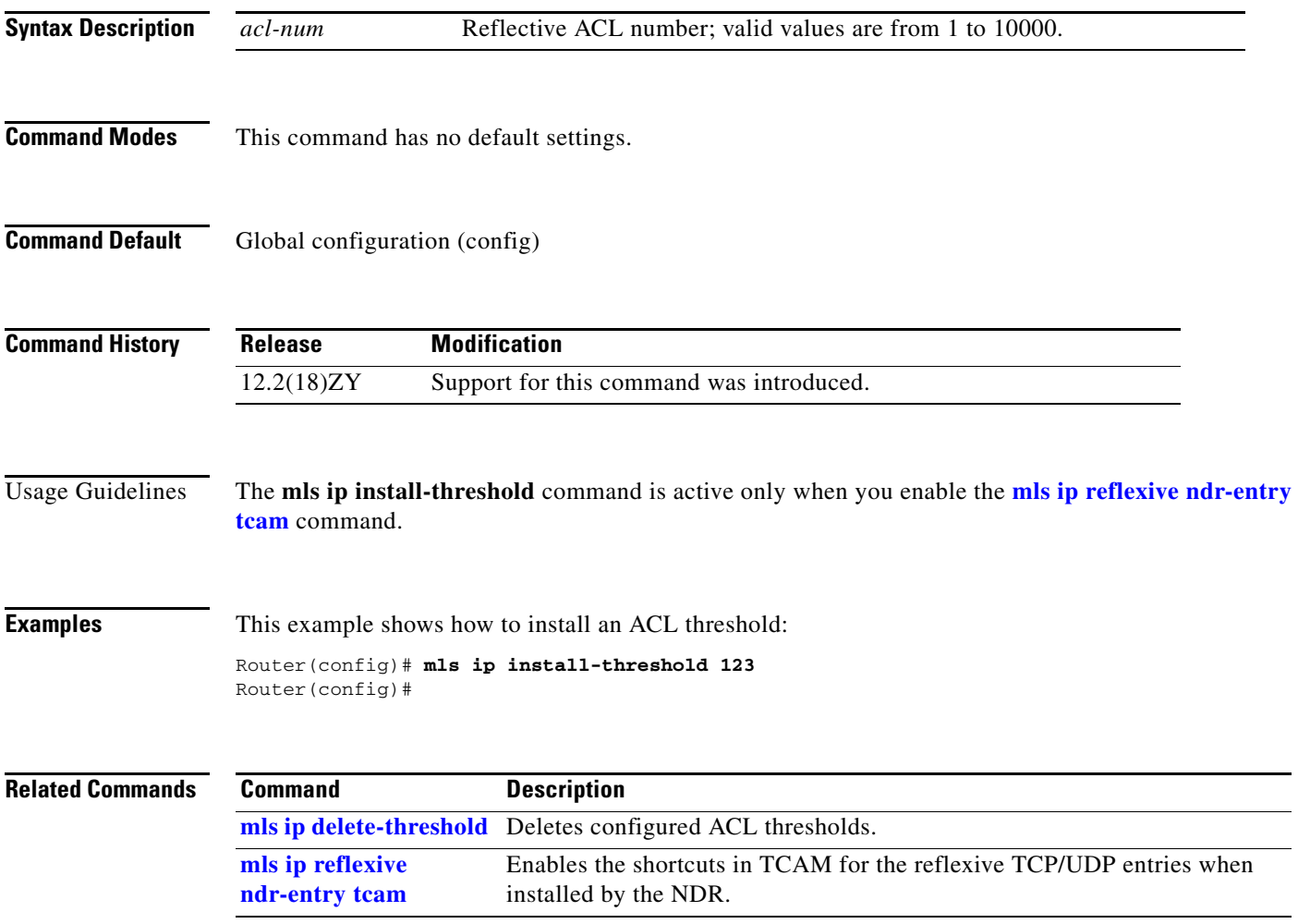

#### <span id="page-15-0"></span>**mls ip multicast (global configuration mode)**

To enable MLS IP and configure the hardware switching globally, use the **mls ip multicast** command. To disable MLS IP, use the **no** form of this command.

**mls ip multicast** [**capability**]

**mls ip multicast** [**vrf** *name*] [**connected** | **egress local** | **mfd** | **refresh-state | shared-tree-mfd** | **threshold** *ppsec*]

**no mls ip multicast** [**vrf**]

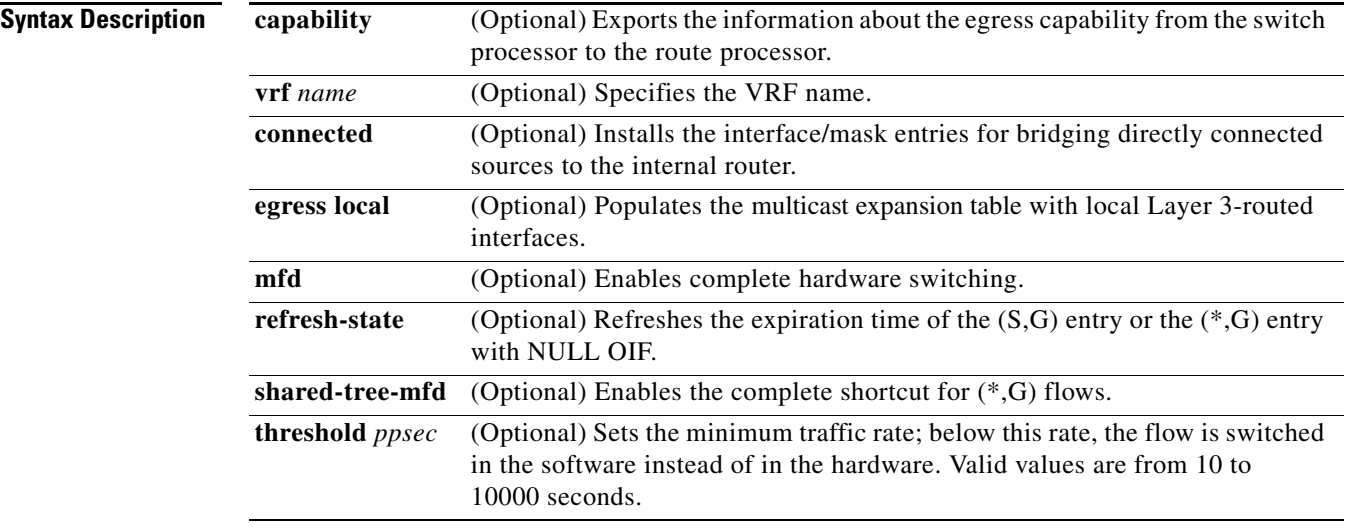

#### **Command Modes** The defaults are as follows:

- **•** Multicast is disabled.
- **•** Hardware switching is allowed for all eligible multicast routes.
- **• connected** is enabled.
- **• egress local** is disabled.
- **• mfd** is enabled.
- **• refresh-state** is enabled.
- **• shared-tree-mfd** is enabled.

#### **Command Default** Global configuration (config)

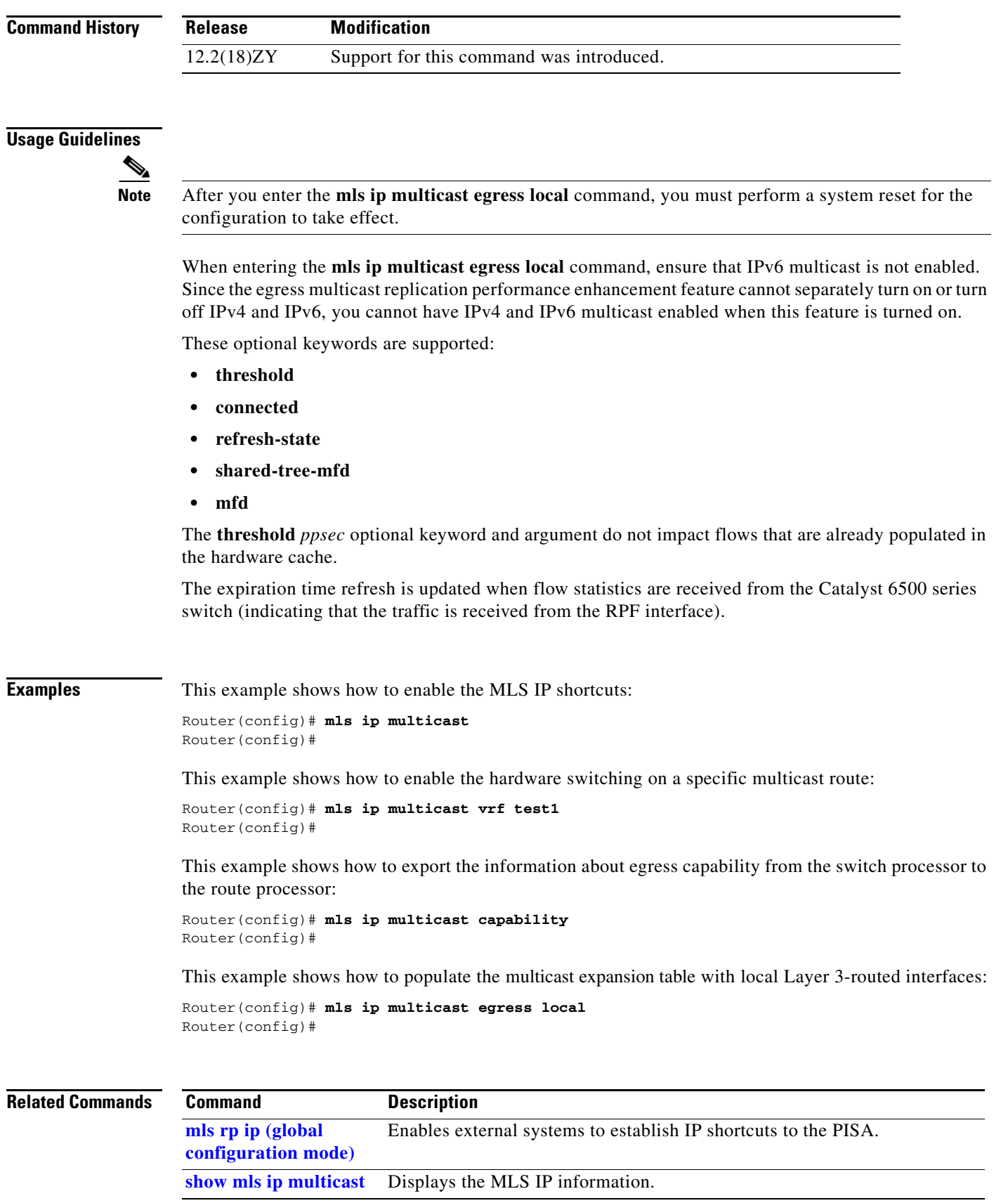

П

### **mls ip multicast (interface configuration mode)**

To enable MLS IP shortcuts on the interface, use the **mls ip multicast** command. To disable MLS IP shortcuts on the interface, use the **no** form of this command.

**mls ip multicast**

**no mls ip multicast**

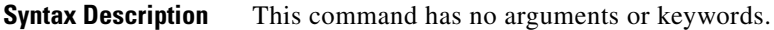

- **Command Modes** Multicast is disabled.
- **Command Default** Interface configuration

**Command History Release Modification** 12.2(18)ZY Support for this command was introduced.

**Examples** This example shows how to enable the MLS IP shortcuts:

Router(config-if)# **mls ip multicast** Router(config-if)#

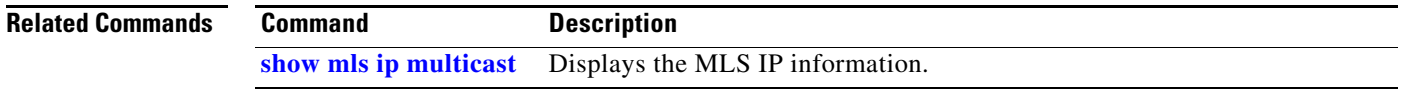

### **mls ip multicast bidir gm-scan-interval**

To set the RPF scan interval for the Bidir rendezvous point, use the **mls ip multicast bidir gm-scan-interval** command. To disable the RPF scan interval for the Bidir rendezvous point, use the **no** form of this command.

**mls ip multicast bidir gm-scan-interval** *interval*

**no mls ip multicast bidir gm-scan-interval**

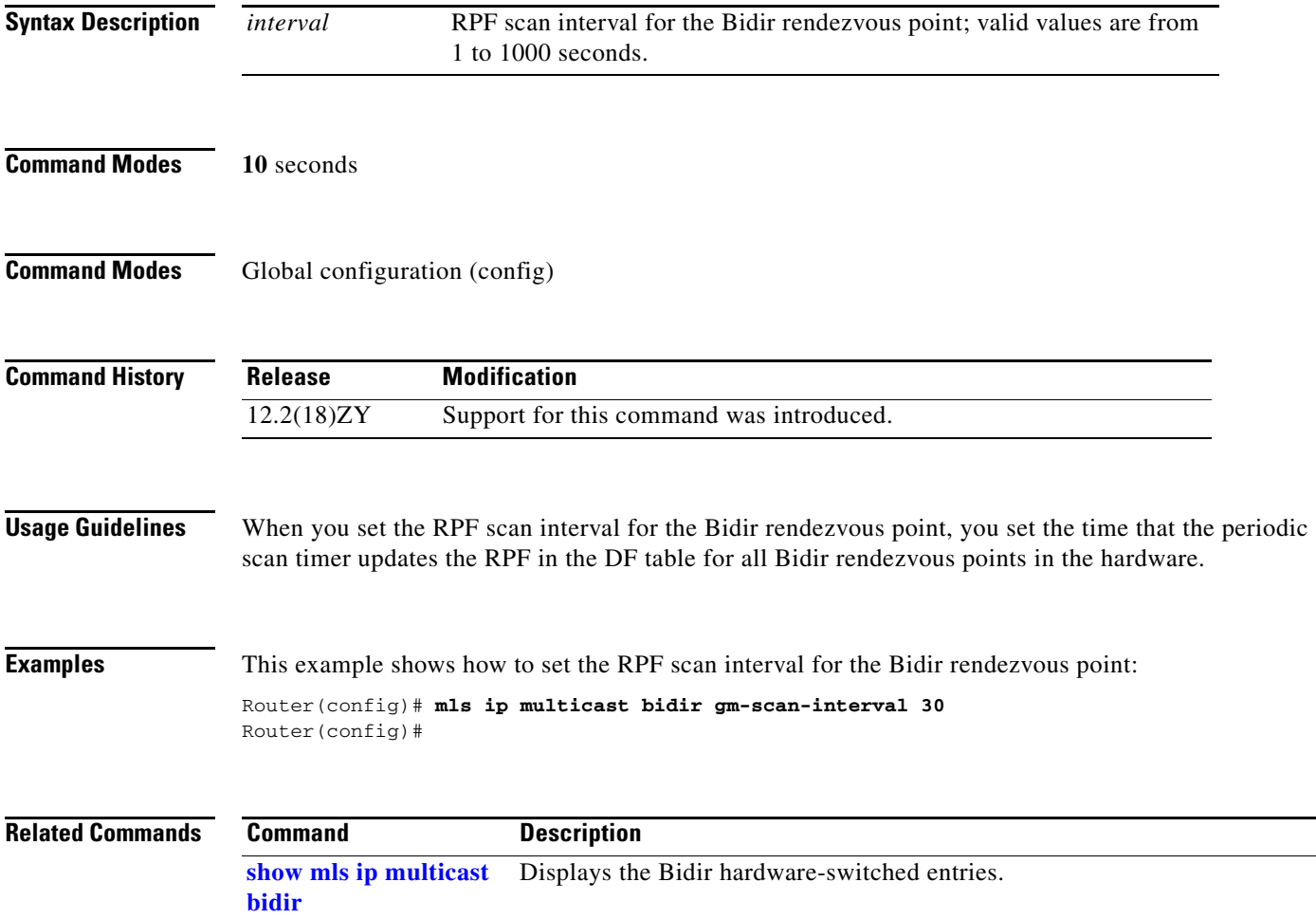

#### **mls ip multicast connected**

To enable the downloading of directly connected subnets globally, use the **mls ip multicast connected**  command. To disable the downloading of directly connected subnets globally, use the **no** form of this command.

**mls ip multicast connected**

**no mls ip multicast connected**

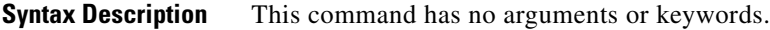

**Command Modes** Disabled

**Command Modes** Global configuration (config)

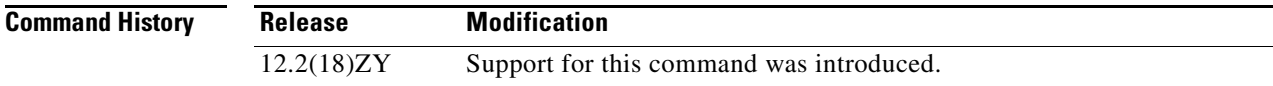

**Usage Guidelines** Do not create directly connected subnets for the following cases:

- **•** To make more room available in the FIB TCAM
- The switch is the first-hop router for a source
- **•** The entries are for Bidir, SSM, and DM mode groups

In these cases, if you enable the downloading of directly connected subnets, the directly connected source hits the MMLS (\*,G) entry and is switched using the MMLS (\*,G) entry. The registers are not sent to the route processor (in the case of PIM-SM), and the (S,G) state is not created on the first hop (in the case of PIM-DM).

The subnet entry is installed in the TCAM entries with a shorter mask to catch directly connected sources before they hit such entries. You can punt traffic from directly connected sources to the PISA. Once the PISA sees this traffic, it can install an MMLS (S,G) entry for this source, which gets installed before the subnet entry in the TCAM. New packets from this source are now switched with the (S,G) entry.

**Examples** This example shows how to enable the downloading of directly connected subnets:

Router(config)# **mls ip multicast connected** Router(config)#

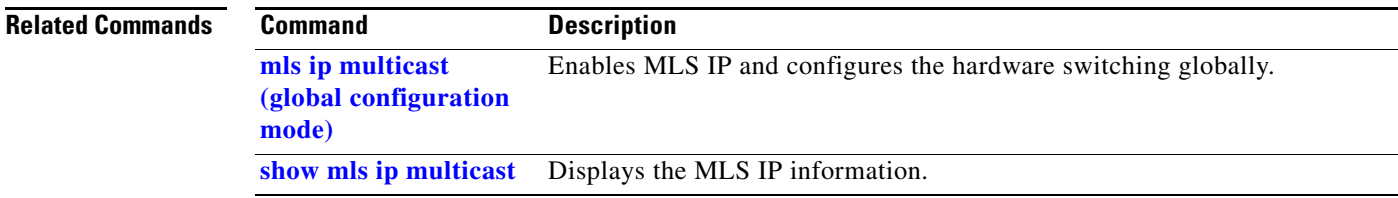

# **mls ip multicast consistency-check**

To enable and configure the hardware-shortcut consistency checker, use the **mls ip multicast consistency-check** command. To disable the consistency checkers, use the **no** form of this command.

**mls ip multicast consistency-check** [{**settle-time** *seconds*} | {**type scan-mroute** [**count** *count-number*] | {**settle-time** *seconds*}} | {**period** *seconds*}]

**no mls ip multicast consistency-check**

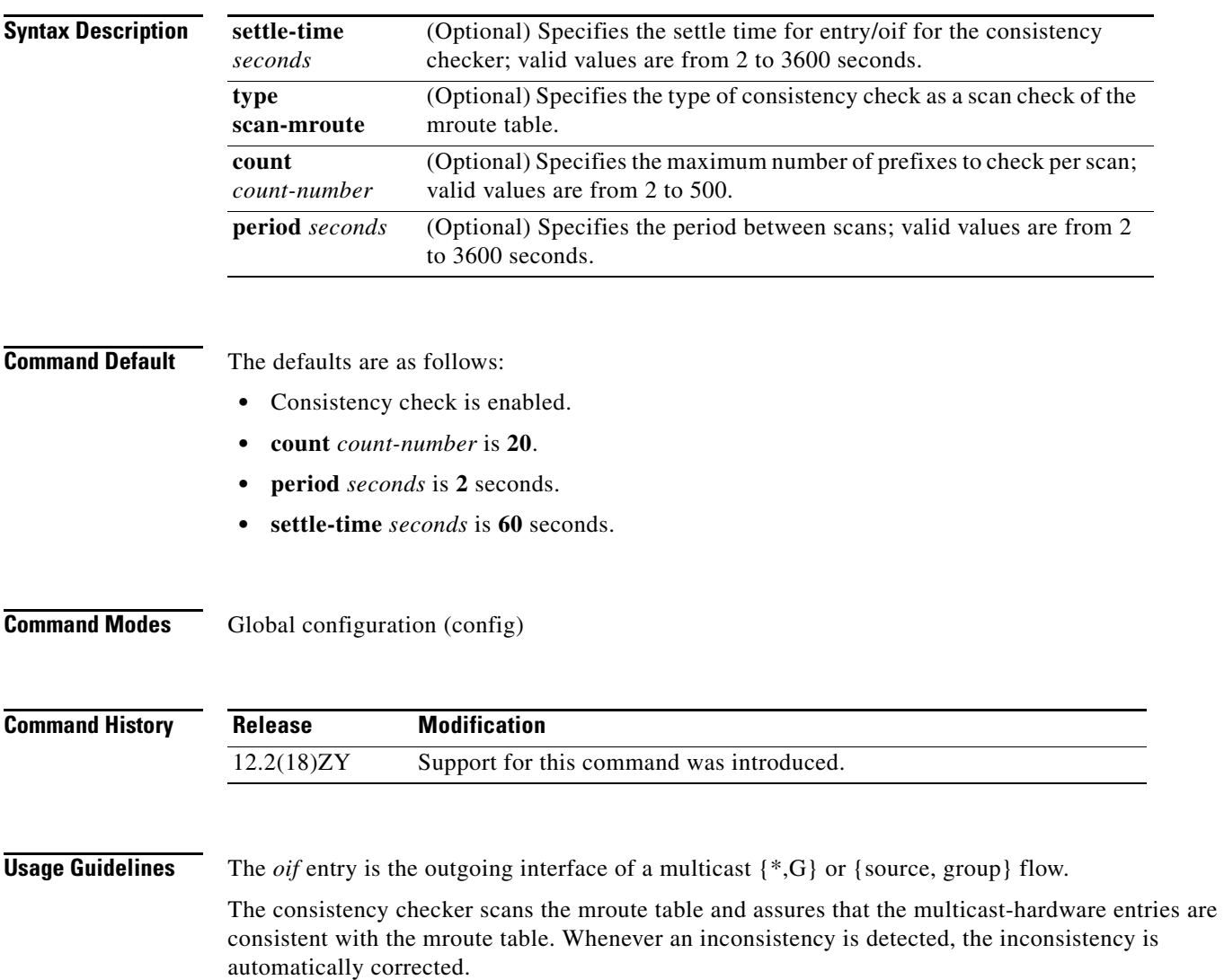

To display the inconsistency error, use the **show mls ip multicast consistency-check** command.

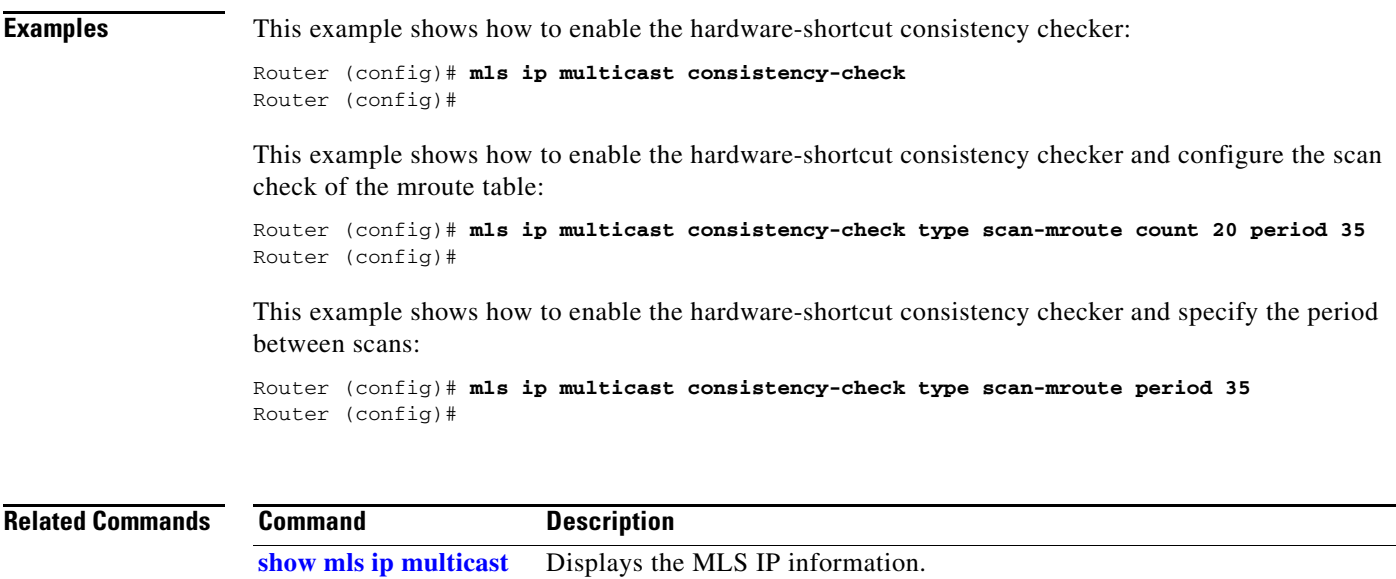

**consistency-check**

П

**The Contract of the Contract of the Contract of the Contract of the Contract of the Contract of the Contract o** 

### **mls ip multicast flow-stat-timer**

To set the time interval between two consecutive batches of flow-statistics messages from the switch processor to the route processor, use the **mls ip multicast flow-stat-timer** command. To return to the default settings, use the **no** form of this command.

**mls ip multicast flow-stat-timer** *num*

**no mls ip multicast flow-stat-timer**

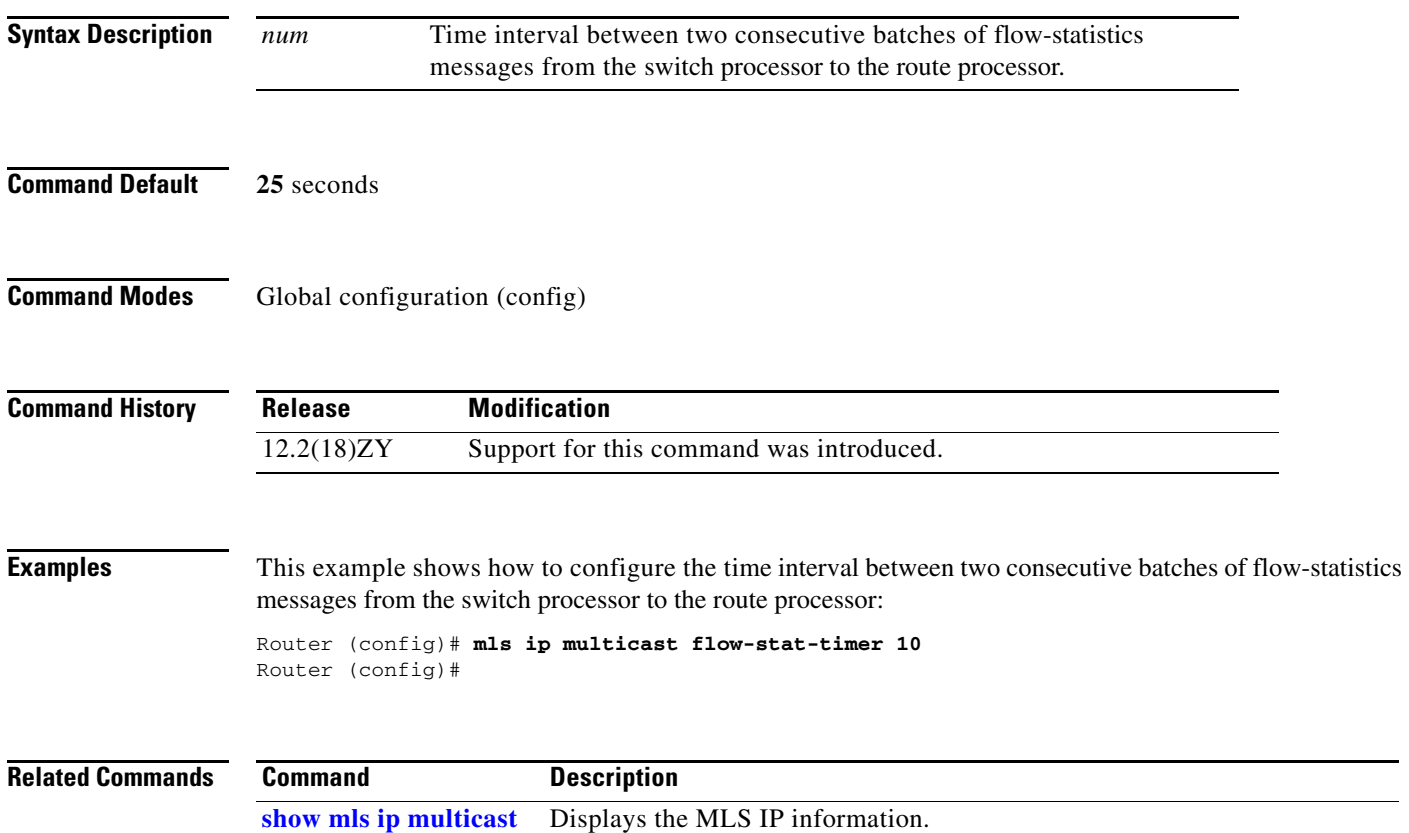

a ka

### **mls ip multicast replication-mode**

To enable and specify the replication mode, use the **mls ip multicast replication-mode** command. To restore the system to automatic detection mode, use the **no** form of this command.

**mls ip multicast replication-mode** {**egress** | **ingress**}

**no mls ip multicast replication-mode** {**egress** | **ingress**}

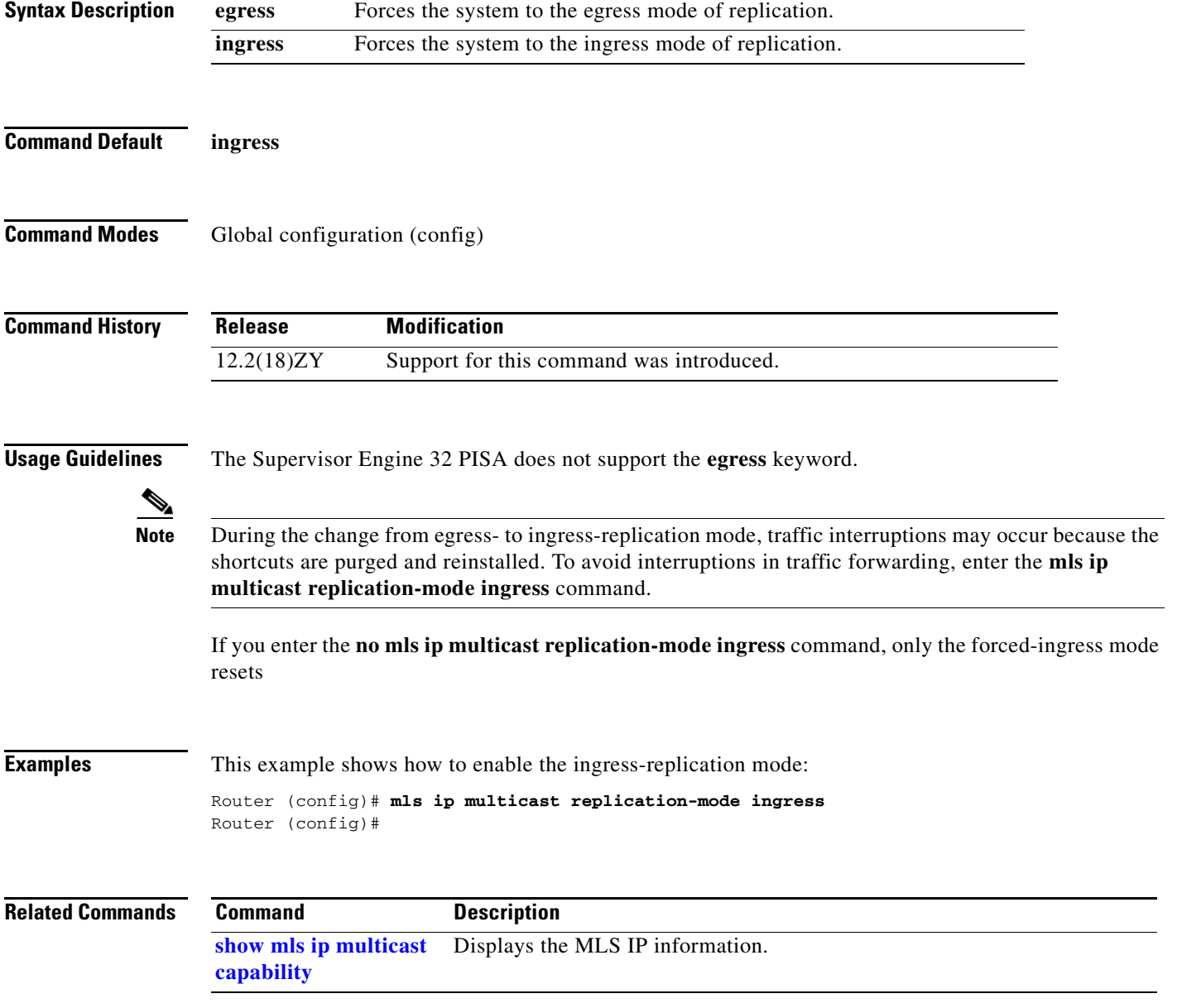

**The Co** 

## **mls ip multicast sso**

To configure the SSO parameters, use the **mls ip multicast sso** command. To return to the default settings, use the **no** form of this command.

**mls ip multicast sso** {{**convergence-time** *time*} | {**leak** *interval*} | {**leak** *percentage*}}

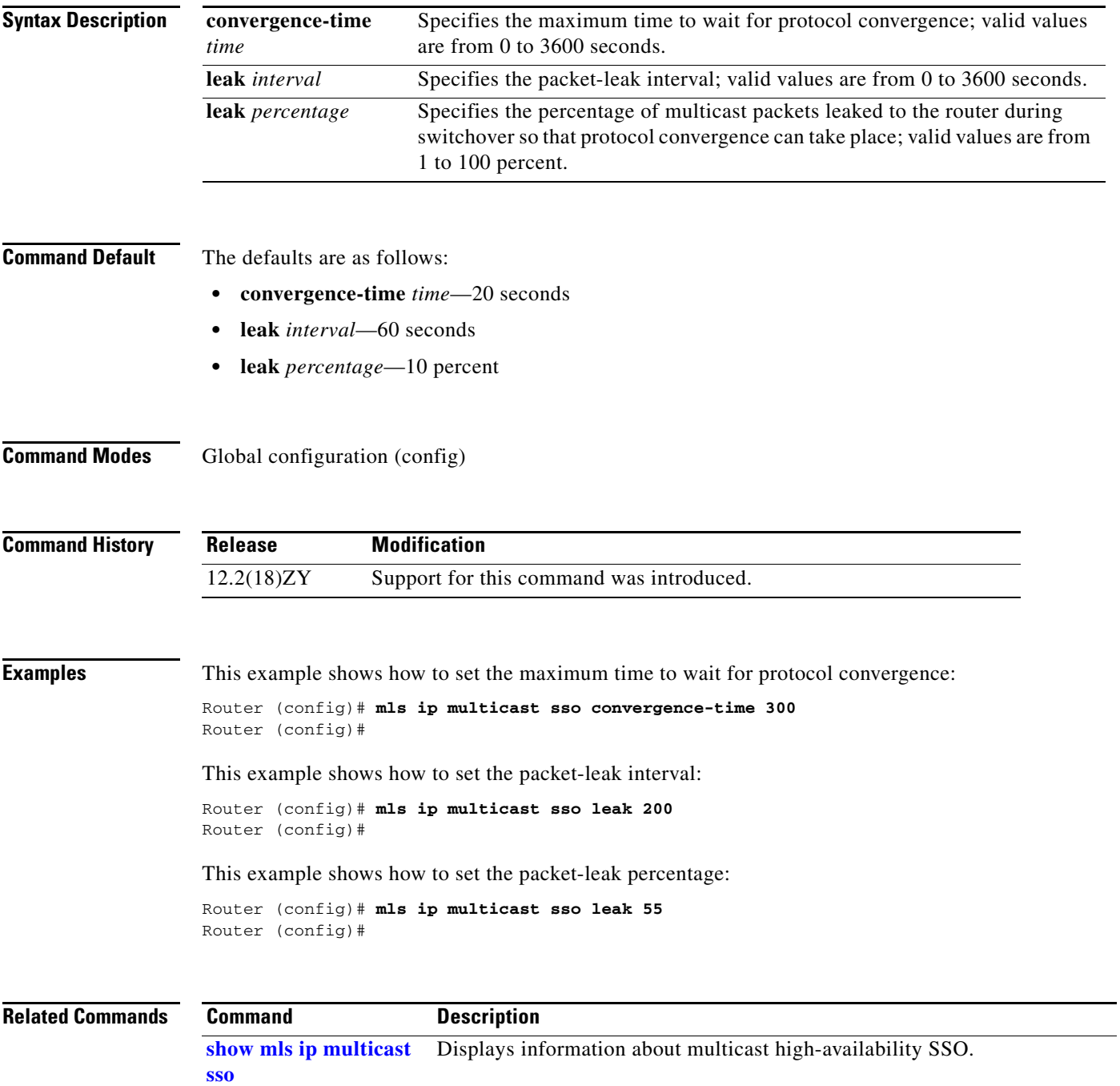

#### **OL-11437-03**

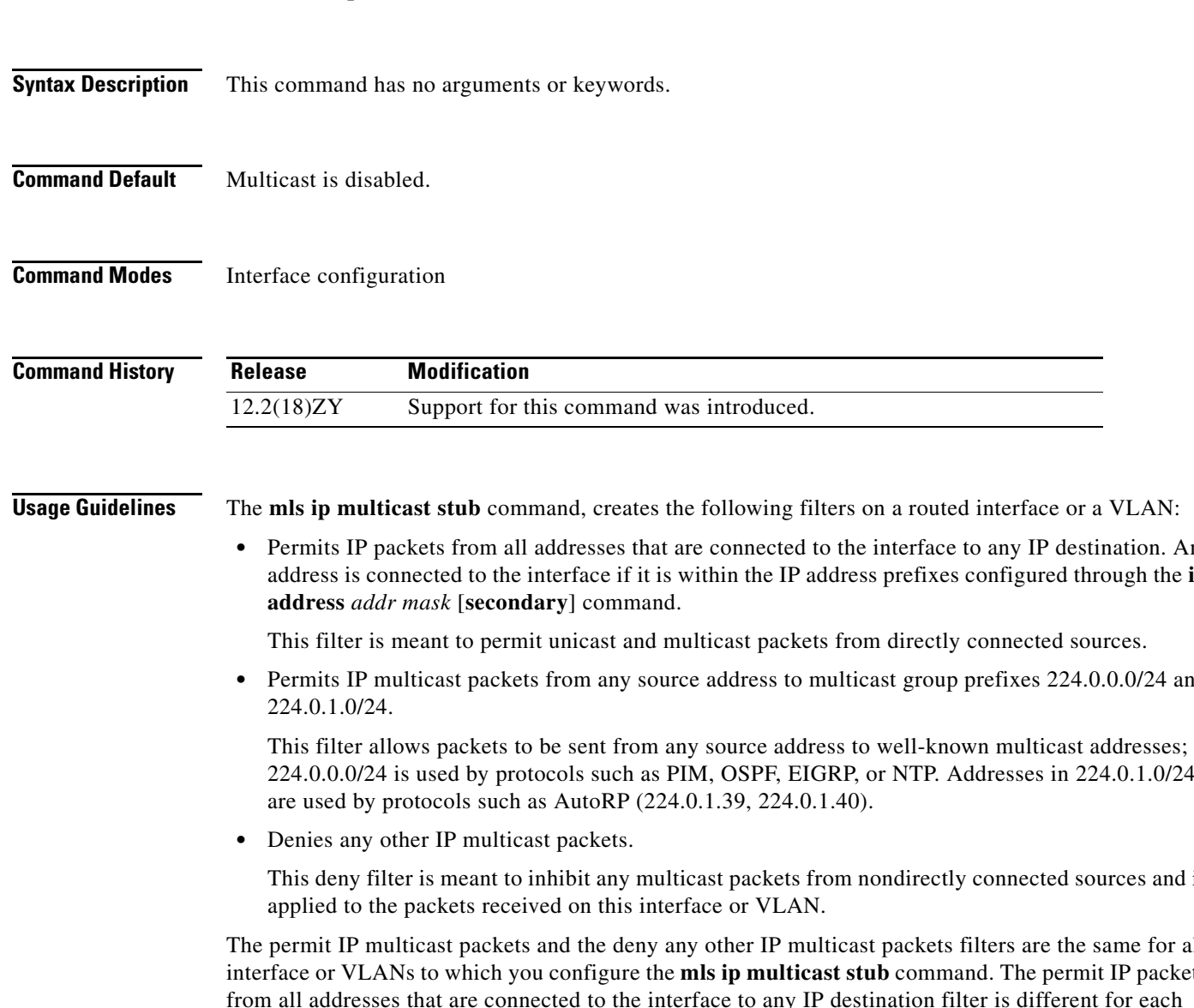

#### To enable the support for non-RPF traffic drops for PIM sparse-mode stub networks, use the **mls ip multicast stub** command. To disable support for non-RPF traffic drops for PIM sparse-mode stub networks, use the **no** form of this command.

**mls ip multicast stub**

**mls ip multicast stub**

**no mls ip multicast stub**

- **•** Permits IP packets from all addresses that are connected to the interface to any IP destination. An address is connected to the interface if it is within the IP address prefixes configured through the **ip**
- Permits IP multicast packets from any source address to multicast group prefixes 224.0.0.0/24 and

224.0.0.0/24 is used by protocols such as PIM, OSPF, EIGRP, or NTP. Addresses in 224.0.1.0/24

This deny filter is meant to inhibit any multicast packets from nondirectly connected sources and is

The permit IP multicast packets and the deny any other IP multicast packets filters are the same for all interface or VLANs to which you configure the **mls ip multicast stub** command. The permit IP packets from all addresses that are connected to the interface to any IP destination filter is different for each interface or VLAN.

**mls ip multicast stub**

#### **Examples** This example shows how to enable the support for the non-RPF traffic drops for the PIM sparse-mode stub networks:

Router(config-if)# **mls ip multicast stub** Router(config-if)#

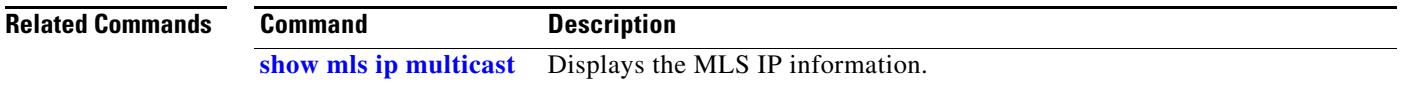

## **mls ip multicast threshold**

To configure a threshold rate for installing hardware shortcuts, use the **mls ip multicast threshold** command. To deconfigure the threshold, use the **no** form of this command.

**mls ip multicast threshold** *ppsec*

**no mls ip multicast threshold**

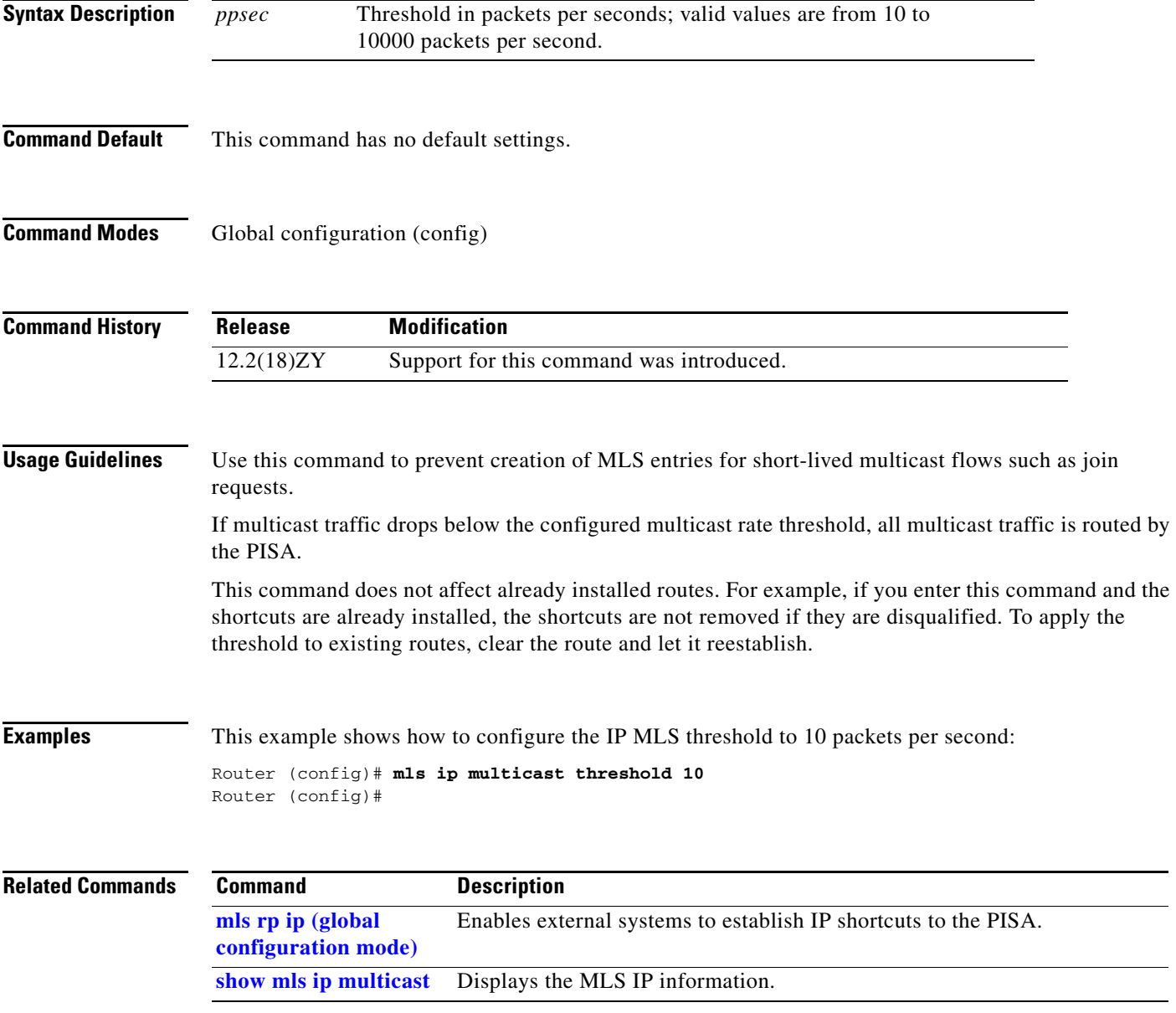

## **mls ip nat netflow-frag-l4-zero**

To zero out the Layer 4 information in the NetFlow lookup table for fragmented packets, use the **mls ip nat netflow-frag-l4-zero** command.

**mls ip nat netflow-frag-l4-zero**

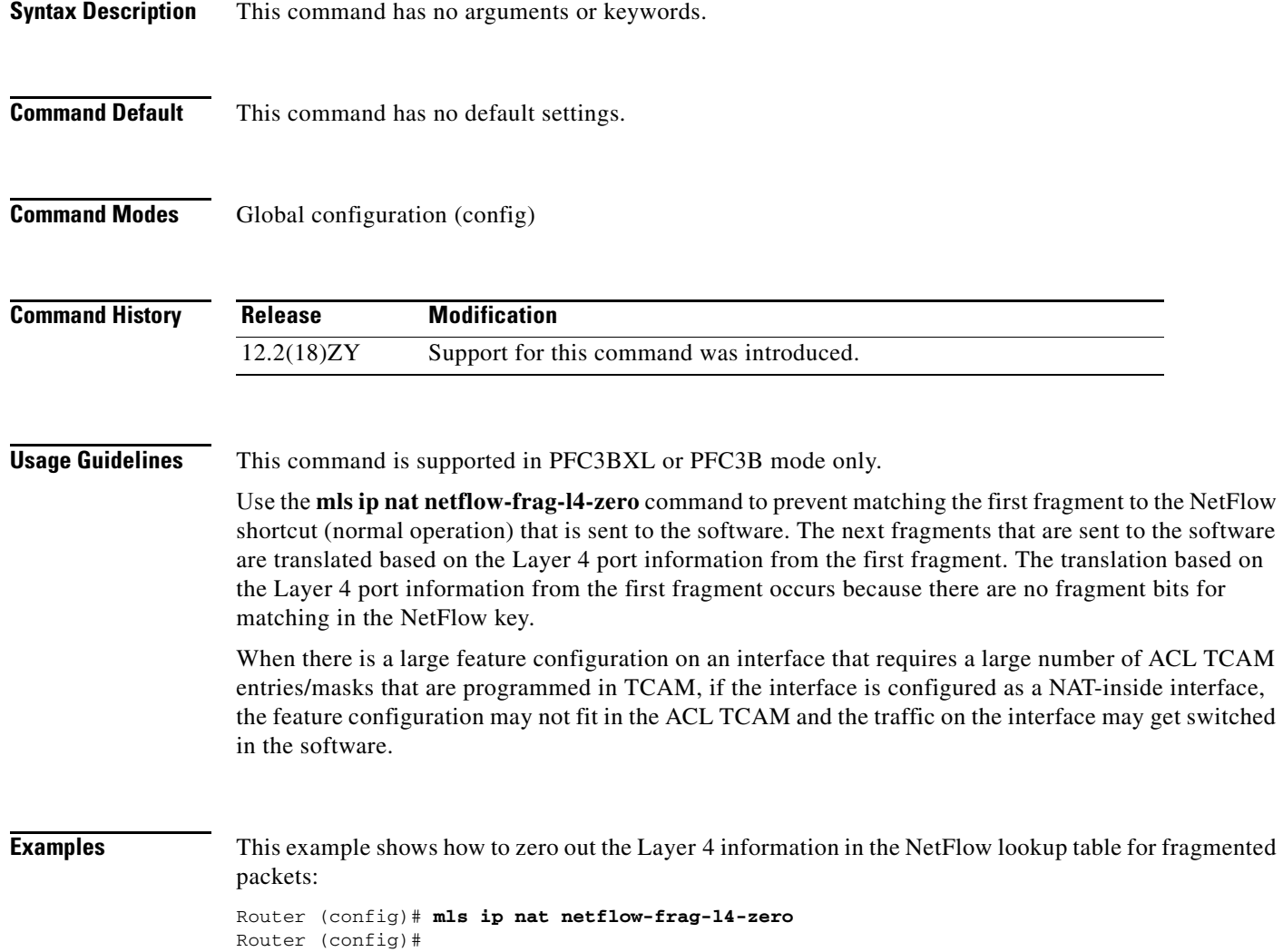

### **mls ip pbr**

To enable the MLS support for policy-routed packets, use the **mls ip pbr** command. To disable the MLS support for policy-routed packets, use the **no** form of this command.

**mls ip pbr** [**null0**]

**no mls ip pbr**

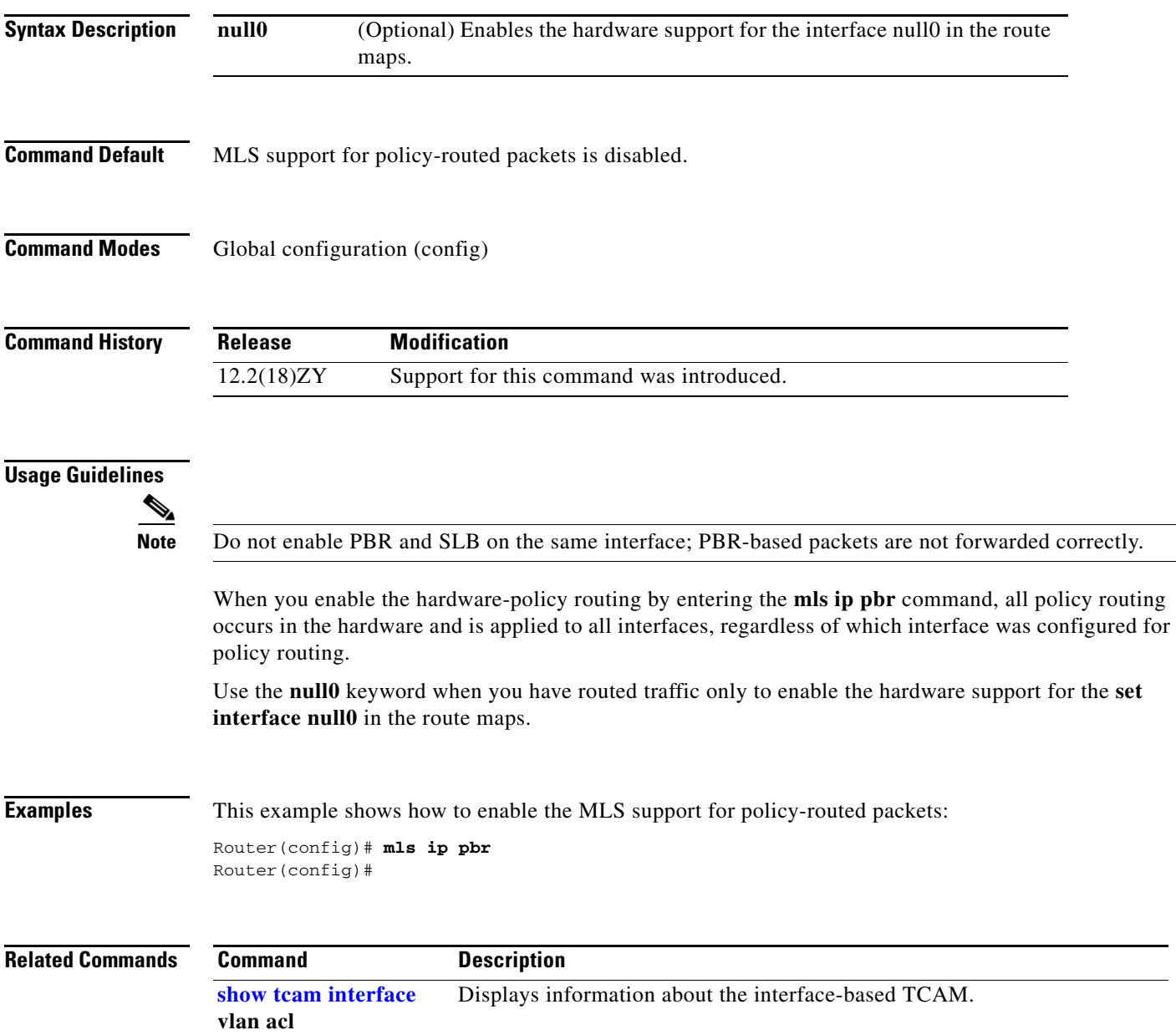

#### <span id="page-31-0"></span>**mls ip reflexive ndr-entry tcam**

To enable the shortcuts in TCAM for the reflexive TCP/UDP entries when installed by the NDR, use the **mls ip reflexive ndr-entry tcam** command. To disable the shortcuts in TCAM for the reflexive TCP/UDP entries when installed by the NDR, use the **no** form of this command.

**mls ip reflexive ndr-entry tcam**

**no mls ip reflexive ndr-entry tcam**

- **Syntax Description** This command has no arguments or keywords.
- **Command Default** Disabled
- **Command Modes** Global configuration (config)

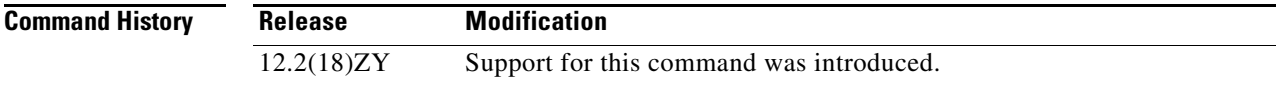

- **Usage Guidelines** When you enter the **mls ip reflexive ndr-entry tcam** command, the reflexive ACL dynamic entries are installed in TCAM instead of in NetFlow.
- **Examples** This example shows how to enable the shortcuts in TCAM for the reflexive TCP/UDP entries when installed by the NDR:

Router(config)# **mls ip reflexive ndr-entry tcam** Router(config)#

This example shows how to disable the shortcuts in TCAM for the reflexive TCP/UDP entries when installed by the NDR:

Router(config)# **no mls ip reflexive ndr-entry tcam** Router(config)#

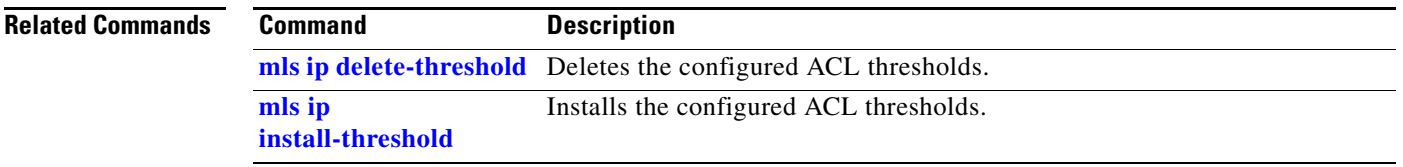

#### **mls ipv6 acl compress address unicast**

To turn on the compression of IPv6 addresses, use the **mls ipv6 acl compress address unicast** command. To turn off the compression of IPv6 addresses, use the **no** form of this command.

**mls ipv6 acl compress address unicast**

**no mls ipv6 acl compress address unicast**

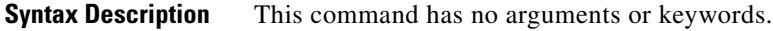

**Command Default** Disabled

**Command Modes** Global configuration (config)

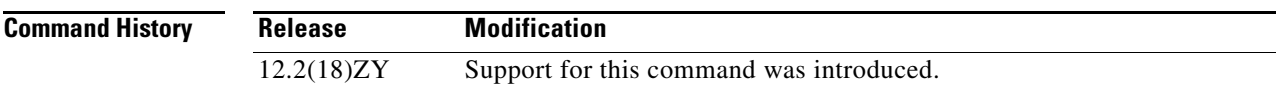

#### **Usage Guidelines**

∕∖

<span id="page-32-0"></span>**Caution** Do not enable the compression mode if you have noncompressible address types in your network. A list of compressible address types and the address compression methosd are listed in [Table 2-15.](#page-32-0)

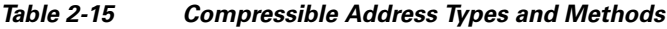

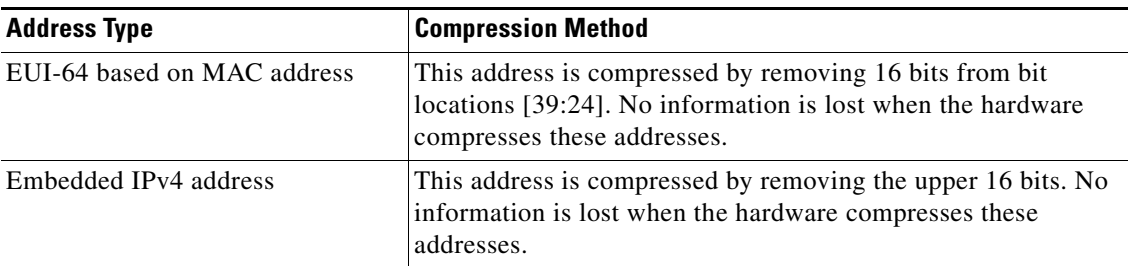

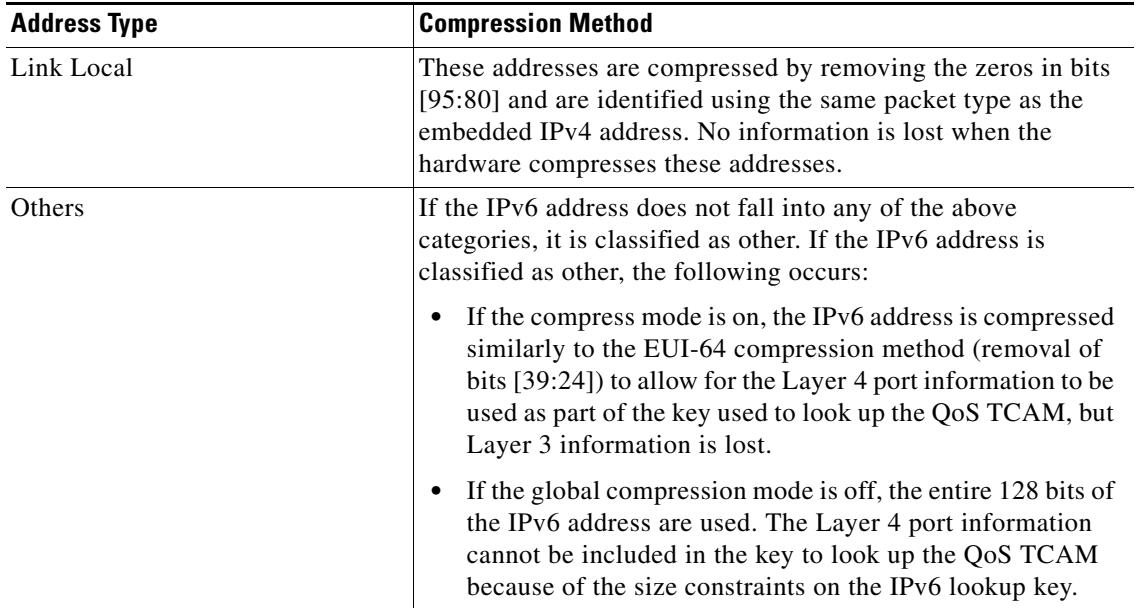

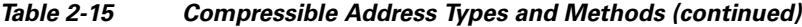

**Examples** This example shows how to turn on the compression of the noncompressible IPv6 addresses:

Router(config)# **mls ipv6 acl compress address unicast** Router(config)#

This example shows how to turn off the compression of the noncompressible IPv6 addresses:

Router(config)# **no mls ipv6 acl compress address unicast** Router(config)#

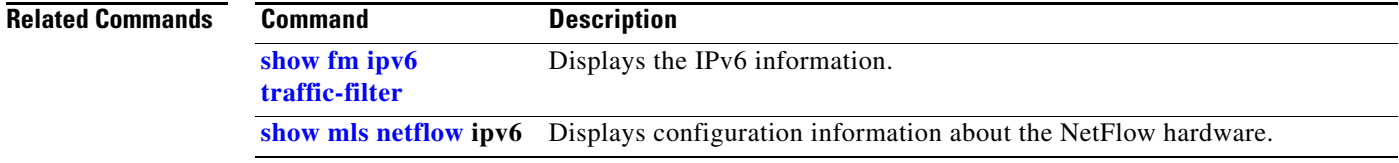

### **mls ipv6 acl source**

To deny all IPv6 packets from a source-specific address, use the **mls ipv6 acl source** command. To accept all IPv6 packets from a source-specific address, use the **no** form of this command.

**mls ipv6 acl source** {**loopback** | **multicast**}

**no mls ipv6 acl source** {**loopback** | **multicast**}

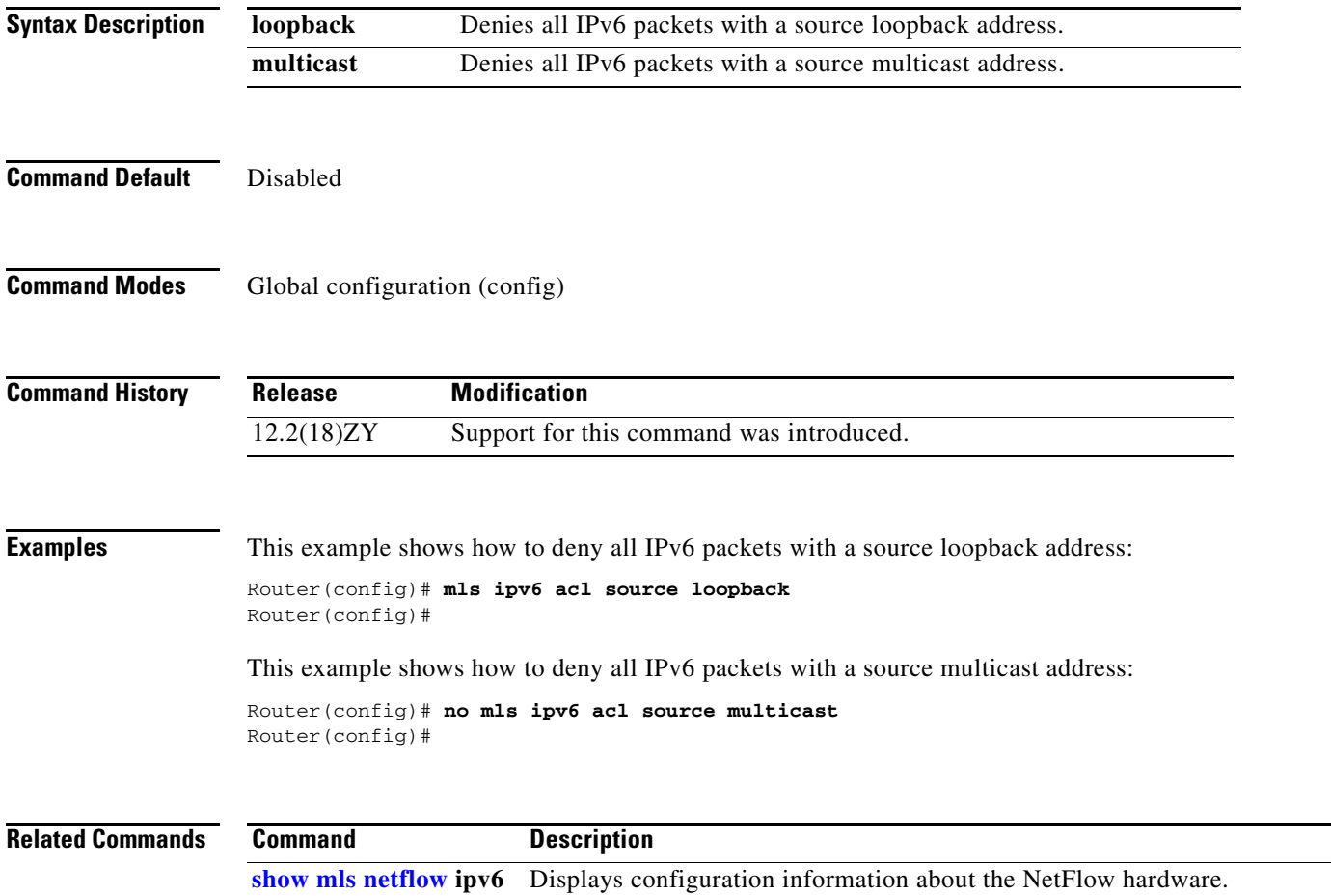

## **mls mpls (recirculation)**

To enable MPLS recirculation, use the **mls mpls** command. To disable MPLS recirculation, use the **no** form of this command.

**mls mpls** {**recir-agg** | **tunnel-recir**}

**no mls mpls** {**recir-agg** | **tunnel-recir**}

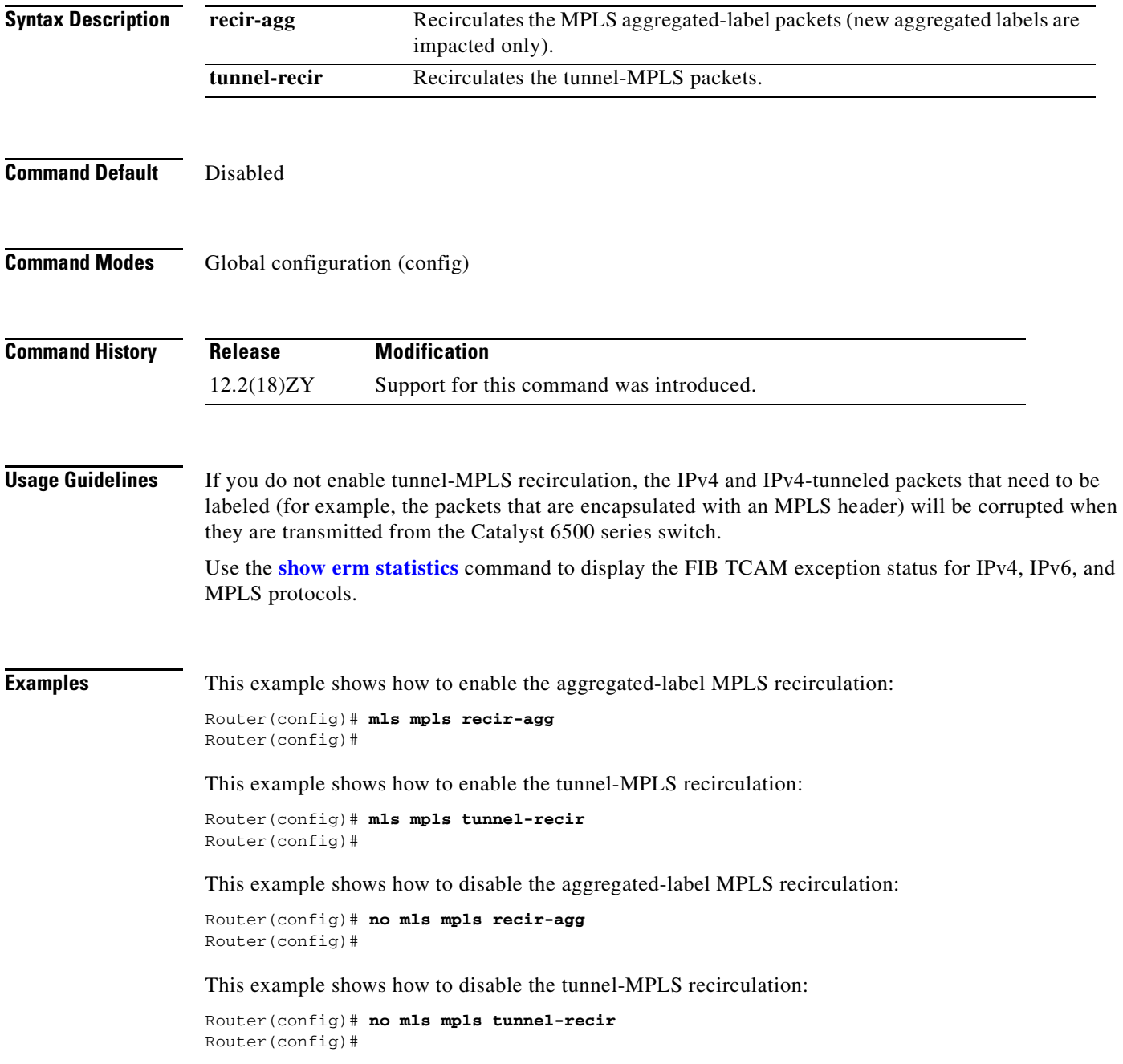
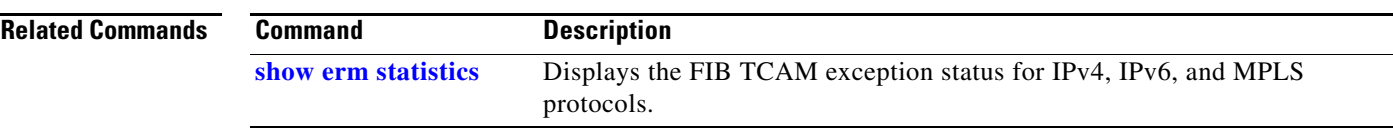

П

## **mls mpls (guaranteed bandwidth traffic engineering)**

To configure the guaranteed bandwidth traffic engineering flow parameters globally, use the **mls mpls**  command. To return to the default settings, use the **no** form of this command.

**no mls mpls** {{**gb-te-burst** *burst*} | {**gb-te-cir-ratio** *ratio*} | {**gb-te-dscp** *dscp-value* [**markdown**]} | {**gb-te-enable** [**global-pool**]}}

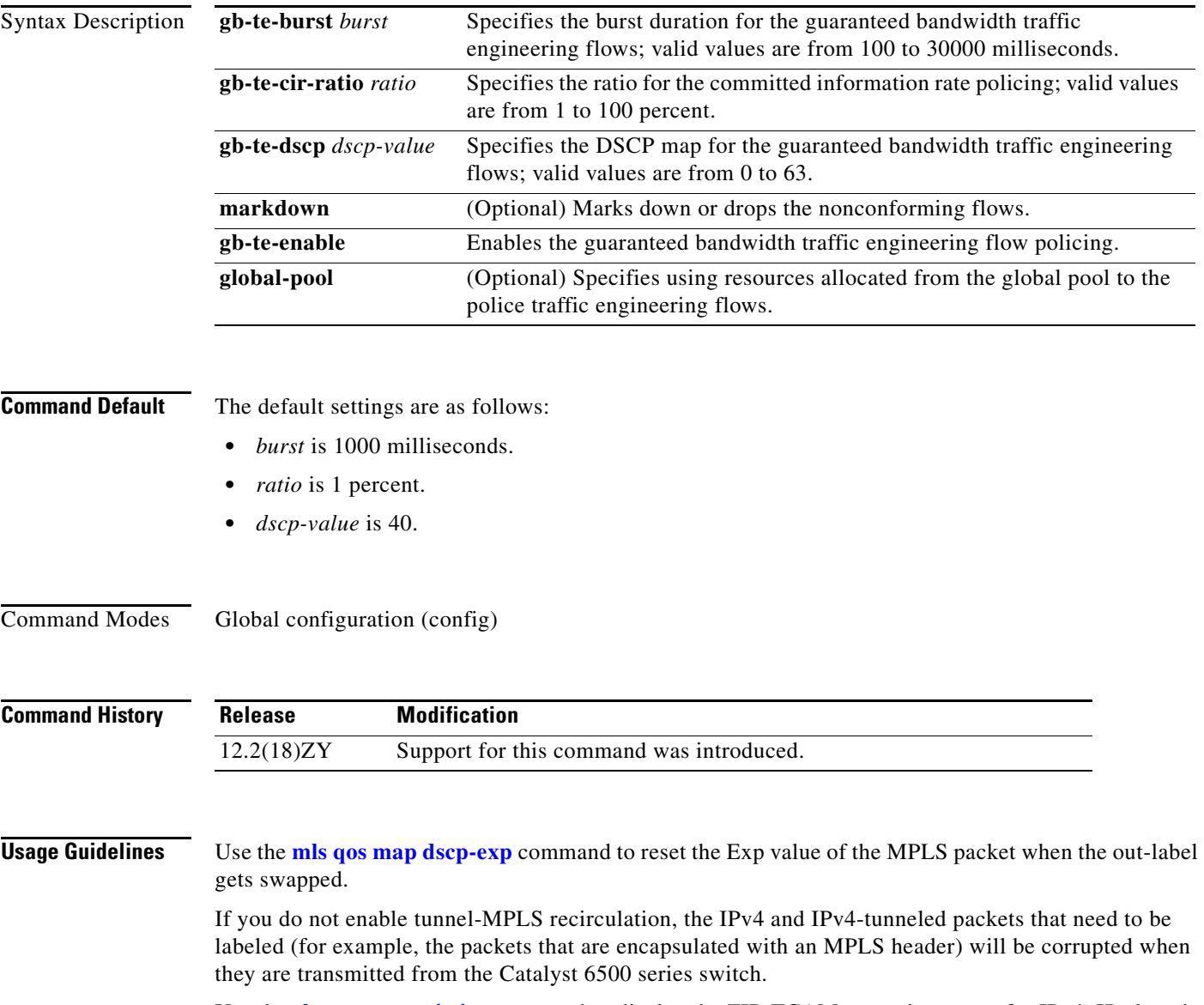

Use the **show erm statistics** command to display the FIB TCAM exception status for IPv4, IPv6, and MPLS protocols.

**mls mpls** {{**gb-te-burst** *burst*} | {**gb-te-cir-ratio** *ratio*} | {**gb-te-dscp** *dscp-value* [**markdown**]} | {**gb-te-enable** [**global-pool**]}}

**The State** 

#### **Examples** This example shows how to specify the burst duration for the guaranteed bandwidth traffic engineering flows:

Router(config)# **mls mpls gb-te-burst 2000** Router(config)#

This example shows how to specify the ratio for CIR policing:

Router(config)# **mls mpls gb-te-ratio 30** Router(config)#

This example shows how to specify the DSCP map for the guaranteed bandwidth traffic engineering flows and to drop the nonconforming flows:

Router(config)# **mls mpls gb-te-dscp 25 markdown** Router(config)#

This example shows how to enable the guaranteed bandwidth traffic engineering flow policing:

Router(config)# **mls mpls gb-te-enable** Router(config)#

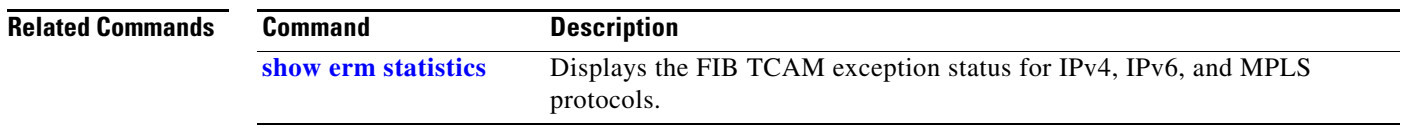

#### **mls nde flow**

To specify the filter options for NDE, use the **mls nde flow** command. To clear the NDE flow filter and reset the filter to the default settings, use the **no** form of this command.

**mls nde flow** {**include** | **exclude**} {{**dest-port** *port-num*} | {**destination** *ip-addr ip-mask*} | {**protocol** {**tcp** | **udp**}} | {**source** *ip-addr ip-mask*} | {**src-port** *port-num*}}

**no mls nde flow** {**include** | **exclude**}

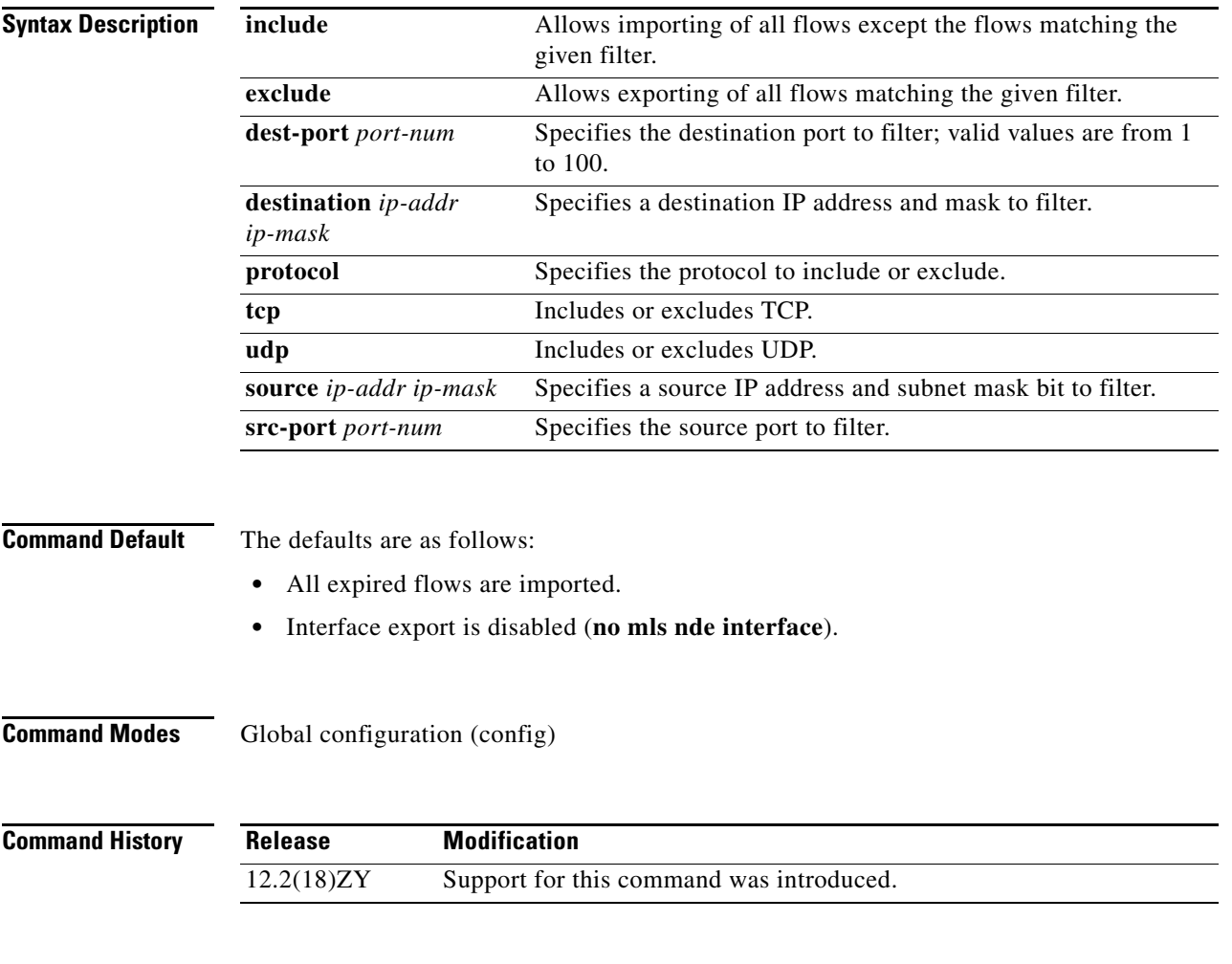

**Usage Guidelines** The **mls nde flow** command adds filtering to the NDE. The expired flows matching the specified criteria are exported. These values are stored in NVRAM and do not clear when NDE is disabled. If any option is not specified in this command, it is treated as a wildcard. The NDE filter in NVRAM does not clear when you disable NDE.

> Only one filter can be active at a time. If you do not enter the **exclude** or **include** keyword, the filter is assumed to be an inclusion filter.

The include and exclude filters are stored in NVRAM and are not removed if you disable NDE.

*ip-addr maskbits* is the simplified long subnet address format. The mask bits specify the number of bits of the network masks. For example, 172.25.2.1/22 indicates a 22-bit subnet address. The *ip-addr* is a full host address, such as 193.22.253.1/22.

**Examples** This example shows how to specify an interface flow filter so that only expired flows to destination port 23 are exported (assuming that the flow mask is set to ip-flow):

> Router(config)# **mls nde flow include dest-port 23** Router(config)#

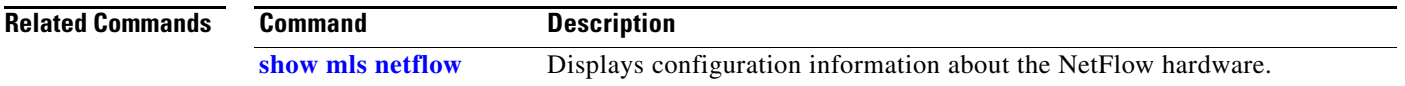

#### **mls nde interface**

To populate the additional fields in the NDE packets, use the **mls nde interface** command. To disable the population of the additional fields, use the **no** form of this command.

**mls nde interface**

**no mls nde interface**

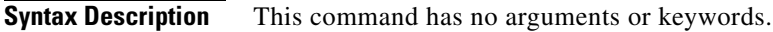

- **Command Default** Enabled
- **Command Modes** Interface configuration

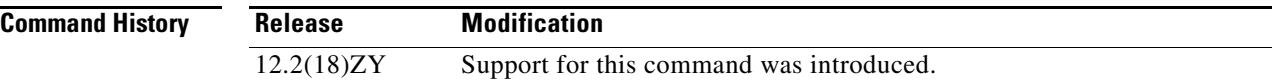

**Usage Guidelines** You can configure NDE to populate the following additional fields in the NDE packets:

- **•** Egress interface SNMP index
- **•** Source-autonomous system number
- **•** Destination-autonomous system number
- **•** IP address of the next-hop router

The ingress-interface SNMP index is always populated if the flow mask is interface-full or interface-src-dst.

For detailed information, refer to the "Configuring NDE" chapter of the *Catalyst Supervisor Engine 32 PISA Cisco IOS Software Configuration Guide—Release 12.2ZY*.

**The Contract of the Contract of the Contract of the Contract of the Contract of the Contract of the Contract of the Contract of the Contract of the Contract of the Contract of the Contract of the Contract of the Contract** 

**Examples** This example shows how to populate the additional fields in the NDE packets:

Router(config)# **mls nde interface** Router(config)#

This example shows how to disable the population of the additional fields:

Router(config)# **no mls nde interface** Router(config)#

#### **Related Commands Command Description**

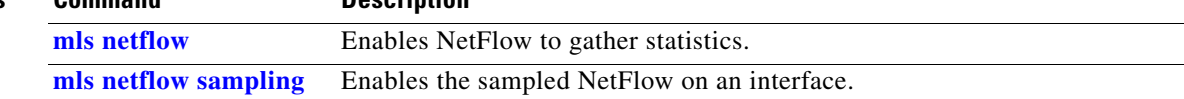

#### **mls nde sender**

To enable MLS NDE export, use the **mls nde sender** command. To disable MLS NDE export, use the **no** form of this command.

**mls nde sender** [**version** *version*]

**no mls nde sender**

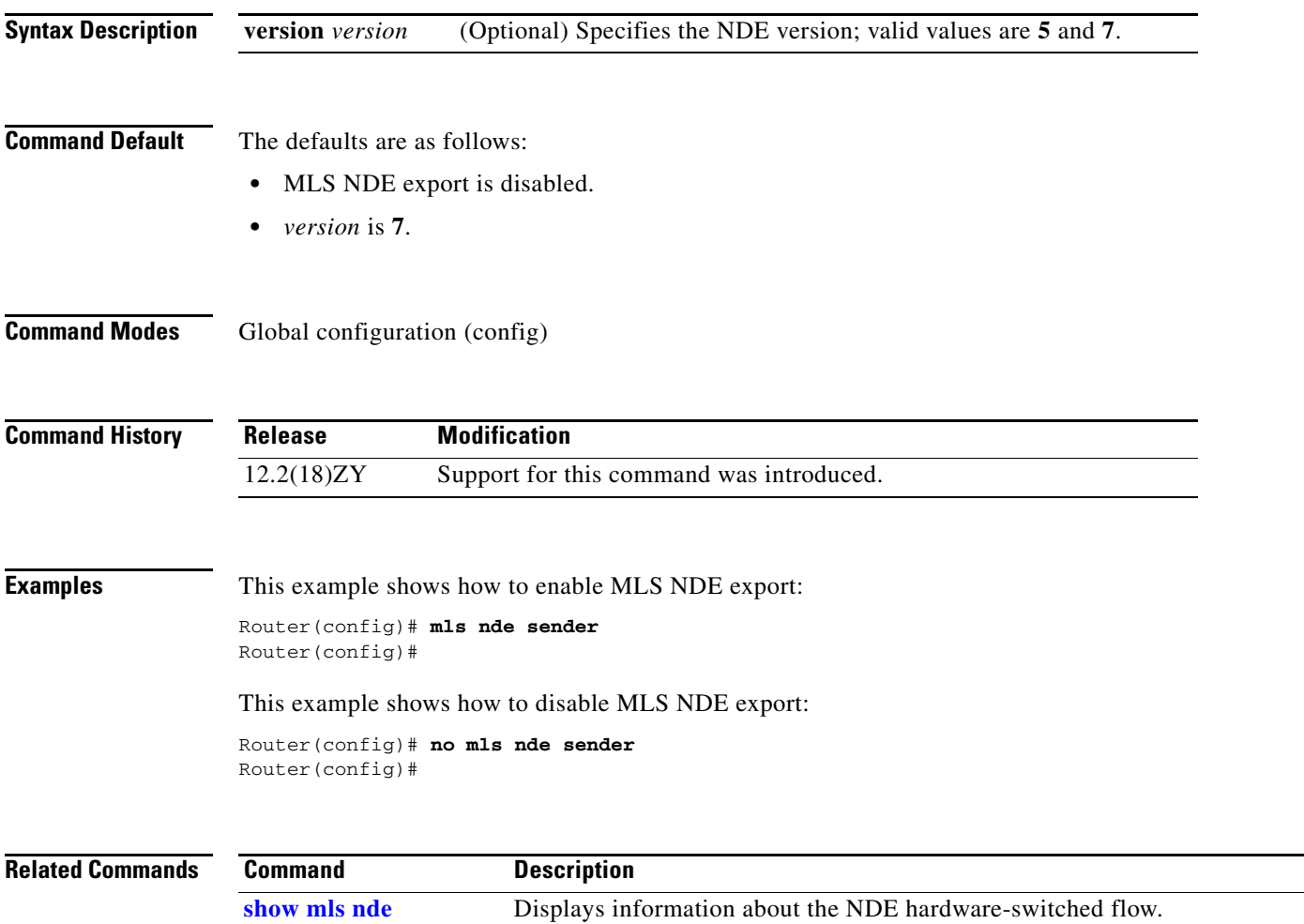

## <span id="page-44-0"></span>**mls netflow**

To enable NetFlow to gather the statistics, use the **mls netflow** command. To disable NetFlow from gathering the statistics, use the **no** form of this command.

**mls netflow**

**no mls netflow**

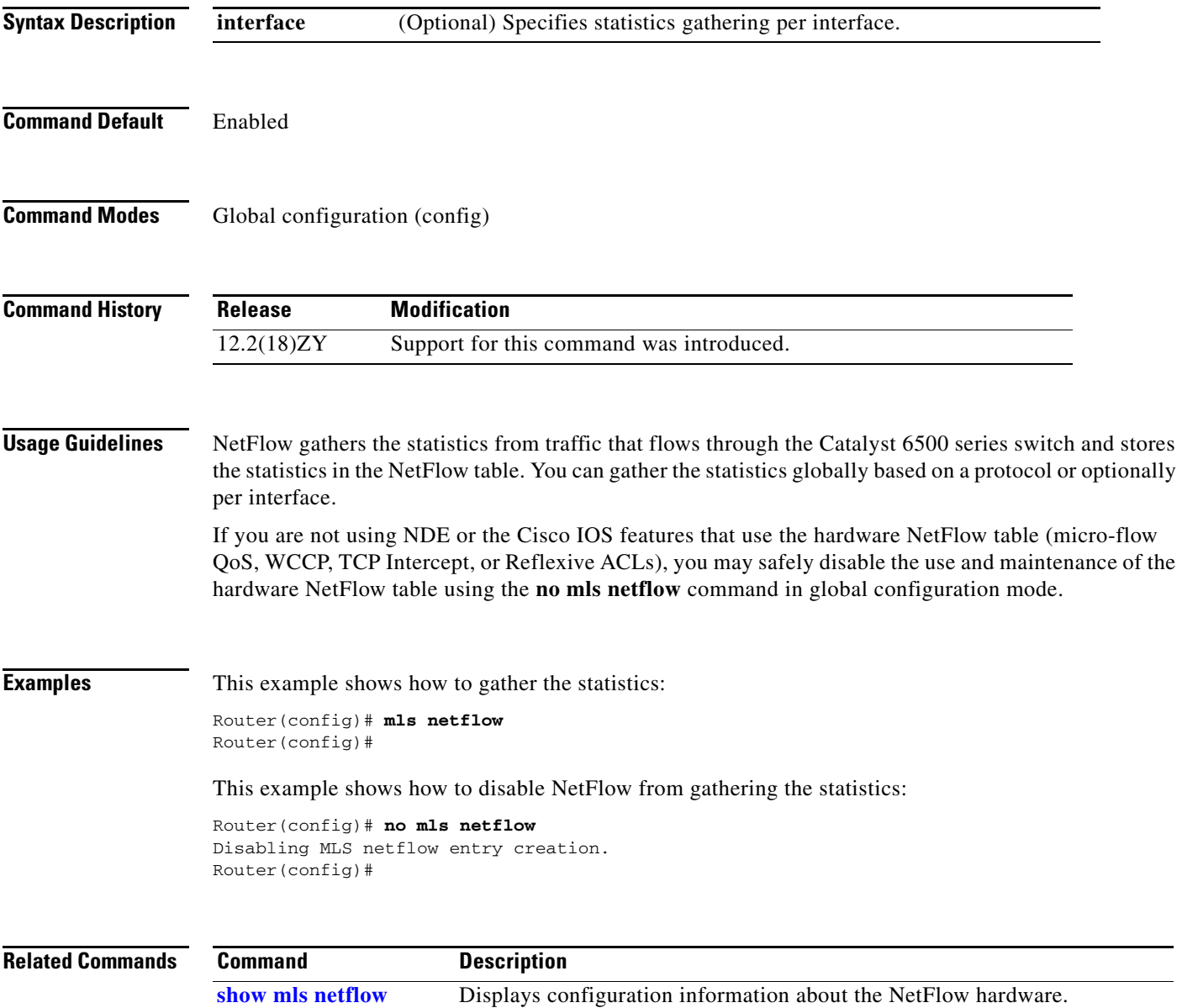

# **mls netflow maximum-flows**

To configure the maximum flow allocation in the NetFlow table, use the **mls netflow maximum-flows**  command. To return to the default settings, use the **no** form of this command.

**mls netflow maximum-flows** [*maximum-flows*]

**no mls netflow maximum-flows**

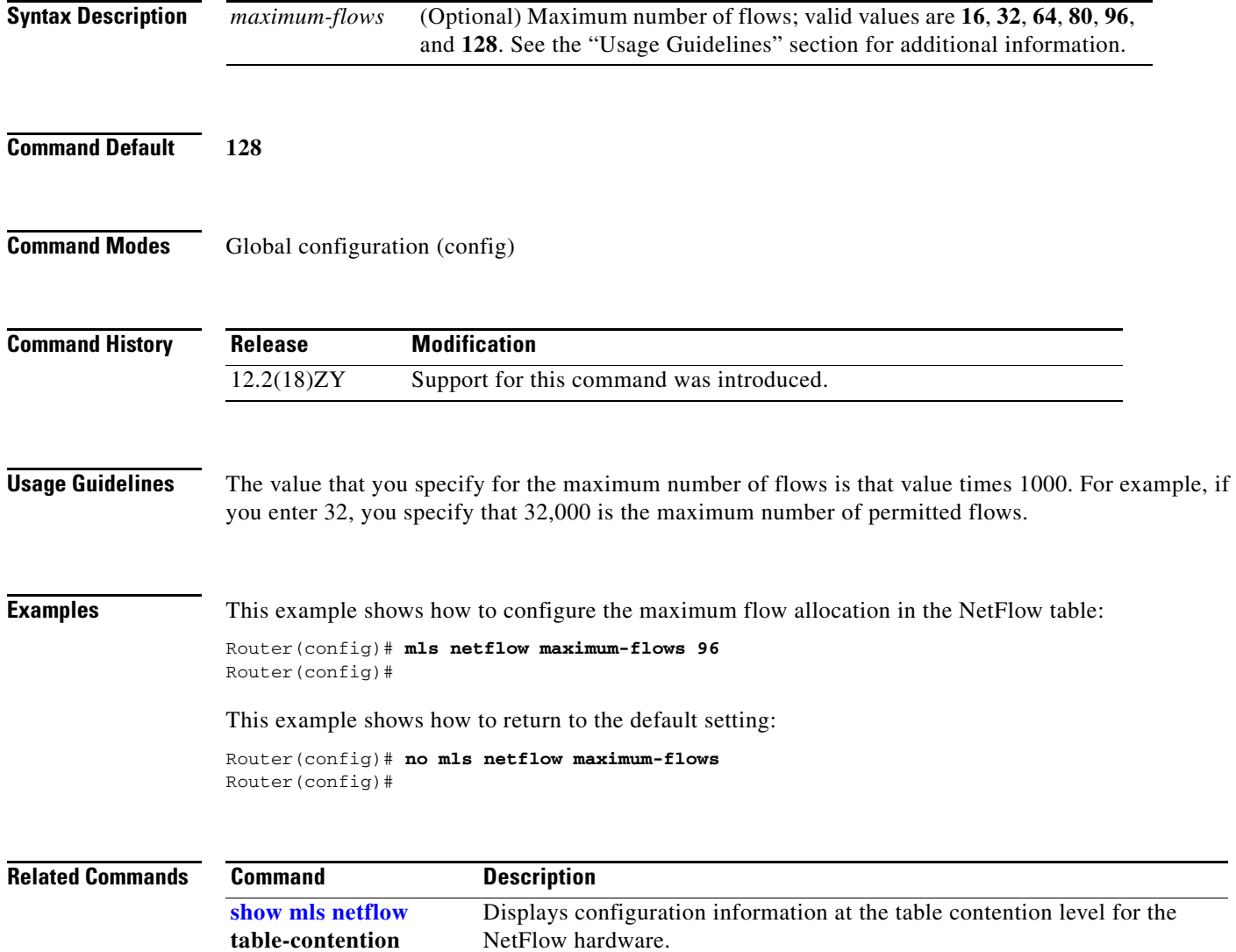

#### <span id="page-46-0"></span>**mls netflow sampling**

To enable the sampled NetFlow on an interface, use the **mls netflow sampling** command. To disable the sampled NetFlow, use the **no** form of this command.

**mls netflow sampling**

**no mls netflow sampling**

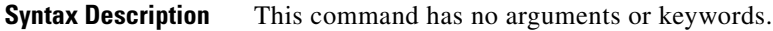

**Command Default** Disabled

**Command Modes** Interface configuration

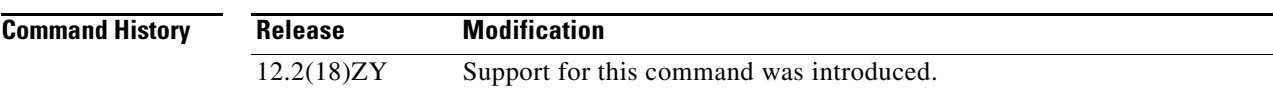

**Usage Guidelines** To enable sampling, you must enter the **mls sampling** command and the **mls netflow sampling** command on the appropriate interfaces. If you do not enter the **mls netflow sampling** command, NDE will not export flows.

> Depending on the current flow mask, the sampled NetFlow can be global or per interface. For Interface-Full and Interface-Src-Dest flow masks, the sampled NetFlow is enabled on a per-interface basis. For all the other flow masks, the sampled NetFlow is always global and turned on/off for all interfaces.

Enter the **[mls sampling](#page-128-0)** command to enable the sampled NetFlow globally.

**Examples** This example shows how to enable the sampled NetFlow on an interface:

Router(config-if)# **mls netflow sampling** Router(config-if)#

This example shows how to disable the sampled NetFlow on an interface:

Router(config-if)# **no mls netflow sampling** Router(config-if)#

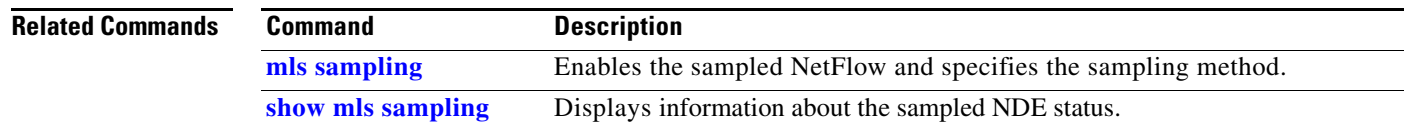

## **mls netflow usage notify**

To monitor the NetFlow table usage on the switch processor, use the **mls netflow usage notify**  command. To return to the default settings, use the **no** form of this command.

**mls netflow usage notify** {*threshold interval*}

**no mls netflow usage notify**

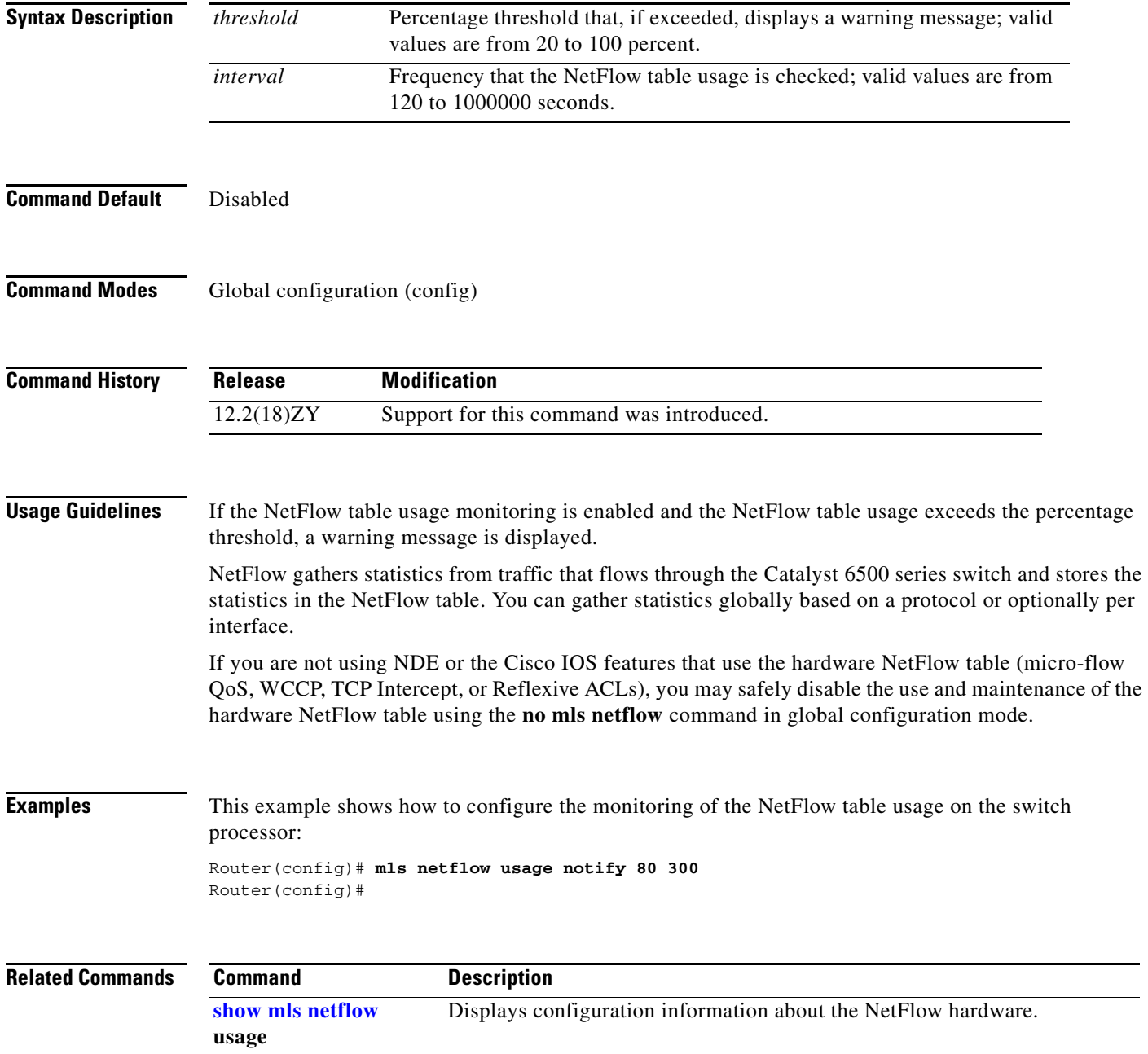

#### <span id="page-48-0"></span>**mls qos (global configuration mode)**

To enable the QoS functionality globally, use the **mls qos** command. To disable the QoS functionality globally, use the **no** form of this command.

**mls qos**

**no mls qos**

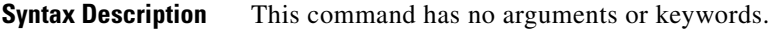

- **Command Default** QoS is globally disabled.
- **Command Modes** Global configuration (config)

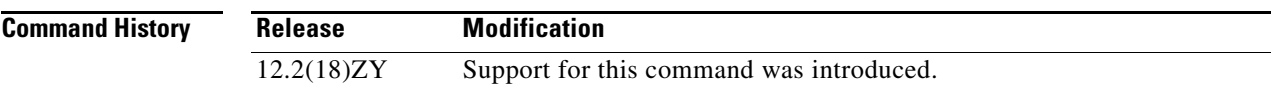

**Usage Guidelines** If you enable QoS globally, QoS is enabled on all interfaces with the exception of the interfaces where you disabled QoS. If you disable QoS globally, all traffic is passed in QoS pass-through mode.

> In port-queueing mode, PFC QoS (marking and policing) is disabled, and packet ToS and CoS are not changed by the PFC. All queueing on rcv and xmt is based on a QoS tag in the incoming packet, which is based on the incoming CoS.

For 802.1Q or ISL-encapsulated port links, queueing is based on the packet 802.1Q or ISL CoS.

For the router main interfaces or access ports, queueing is based on the configured per-port CoS (the default CoS is 0).

This command enables or disables TCAM QoS on all interfaces that are set in the OFF state.

**Examples** This example shows how to enable QoS globally:

Router(config)# **mls qos** Router(config)#

This example shows how to disable QoS globally on the Catalyst 6500 series switch:

Router(config)# **no mls qos** Router(config)#

#### **Related Commands**

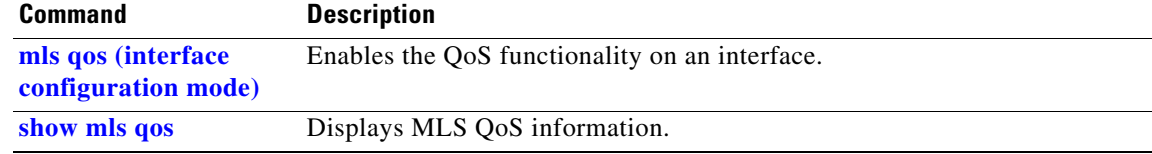

a ka

#### <span id="page-50-0"></span>**mls qos (interface configuration mode)**

To enable the QoS functionality on an interface, use the **mls qos** command. To disable QoS functionality on an interface, use the **no** form of this command.

**mls qos** 

**no mls qos** 

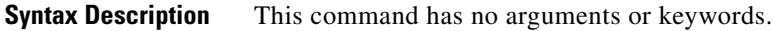

**Command Default** Enabled

**Command Modes** Interface configuration

**Command History Release Modification** 12.2(18)ZY Support for this command was introduced.

**Usage Guidelines** Although the CLI allows you to configure PFC-based QoS on the WAN ports on the OC-12 ATM OSMs and on the WAN ports on the channelized OSMs, PFC-based QoS is not supported on the WAN ports on these OSMs.

If you disable QoS globally, it is also disabled on all interfaces.

This command enables or disables TCAM QoS (classification, marking, and policing) for the interface.

**Examples** This example shows how to enable QoS on an interface:

Router(config-if)# **mls qos** Router(config-if)#

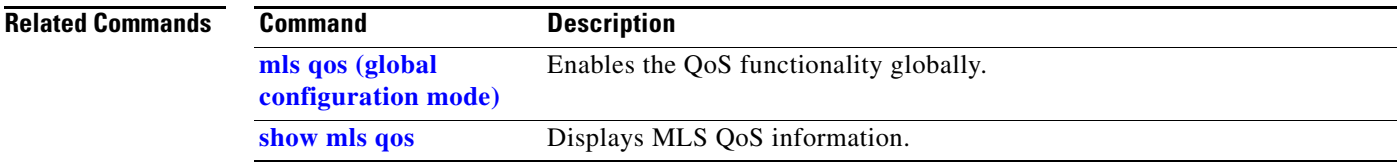

#### **mls qos aggregate-policer**

To define a named aggregate policer for use in policy maps, use the **mls qos aggregate-policer**  command. This policer can be shared by different policy map classes and on different interfaces. To delete a named aggregate policer, use the **no** form of this command.

**mls qos aggregate-policer** *name rate-bps*

**mls qos aggregate-policer** *name rate-bps burst-bytes maximum-burst-bytes*

- **mls qos aggregate-policer** *name rate-bps* [{**conform-action** {**drop** [**exceed-action** *action*]}} | {**set-dscp-transmit** [*new-dscp*]} | {**set-prec-transmit** [*new-precedence*]} | {**transmit**  [{**exceed-action** *action*} | {**violate-action** *action*]}}
- **mls qos aggregate-policer** *aggregate-name rate-bps* {**pir** *peak-rate-bps* [{**conform-action** {**drop** [**exceed-action** *action*]}} | {**set-dscp-transmit** [*new-dscp*]} | {**set-prec-transmit** [*new-precedence*]} | {**transmit** [{**exceed-action** *action*}} | {**violate-action** *action*}]]}

**no mls qos aggregate-policer** *name*

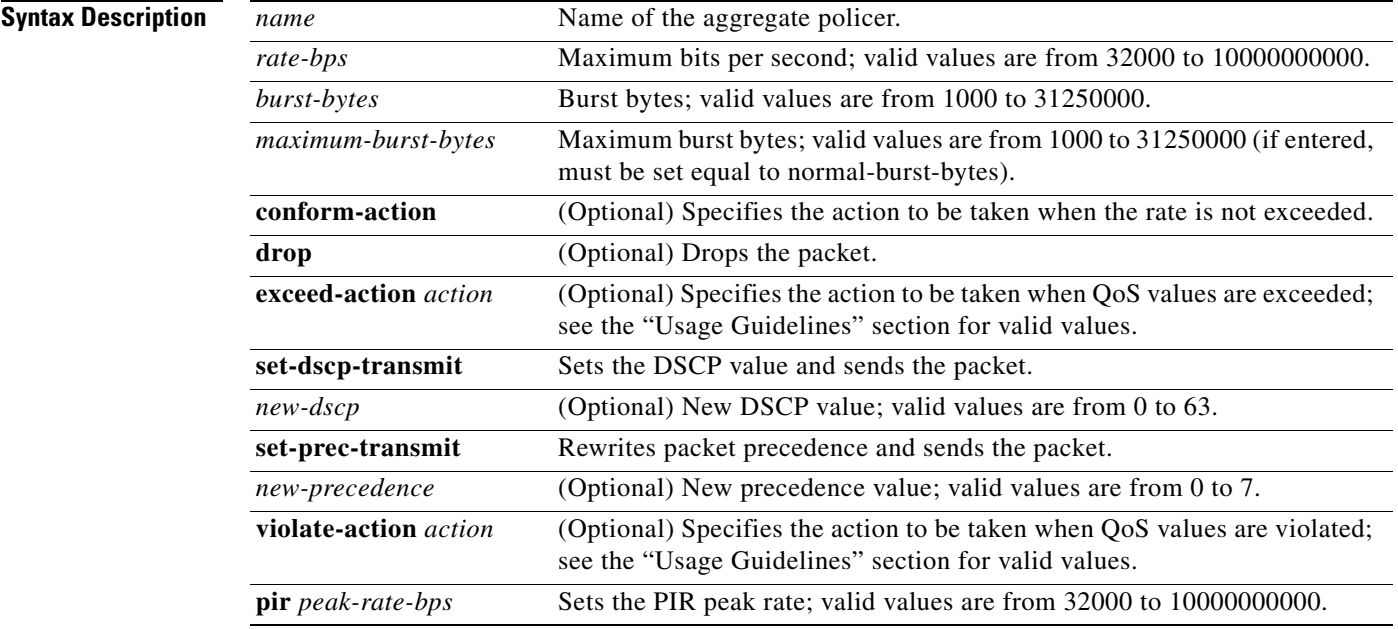

**Command Default** The defaults are as follows:

- **•** *extended-burst-bytes* is equal to *burst-bytes*.
- **• conform-action** is **transmit**.
- **• exceed-action** is **drop**.
- **• violate-action** is equal to the **exceed-action**.
- **• pir** *peak-rate-bps* is equal to the normal (**cir**) rate.

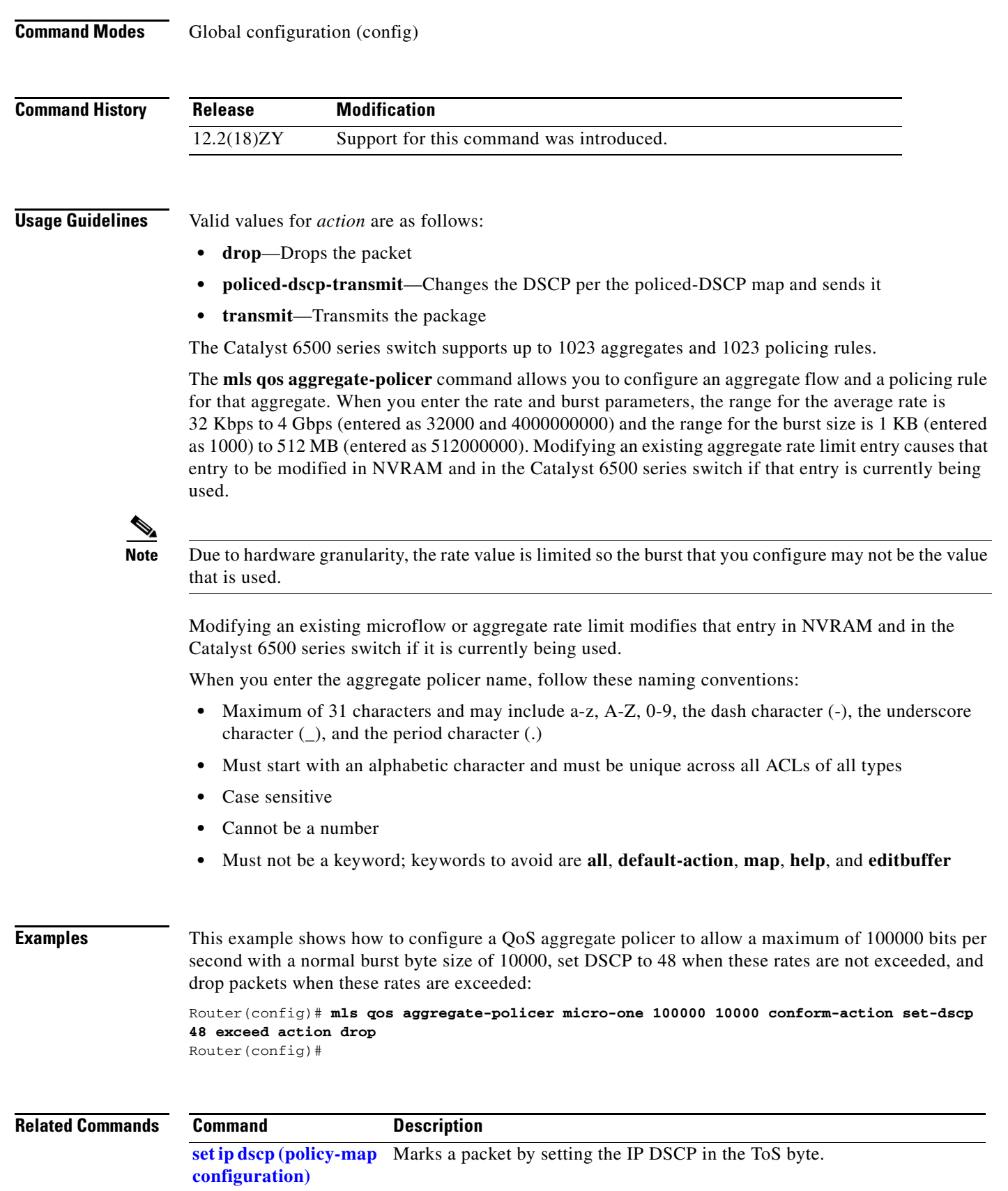

 $\blacksquare$ 

## **mls qos bridged**

To enable the microflow policing for bridged traffic on Layer 3 LAN interfaces, use the **mls qos bridged**  command. To disable microflow policing for bridged traffic, use the **no** form of this command.

**mls qos bridged**

**no mls qos bridged**

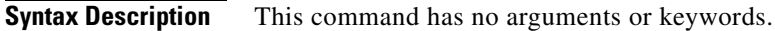

**Command Default** Disabled

**Command Modes** Interface configuration

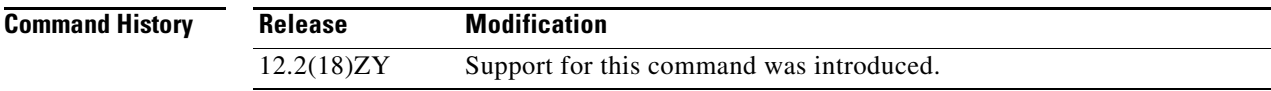

**Usage Guidelines** This command is supported on SVIs only.

**Examples** This example shows how to enable the microflow policing for bridged traffic on a VLAN interface: Router(config-if)# **mls qos bridged** Router(config-if)#

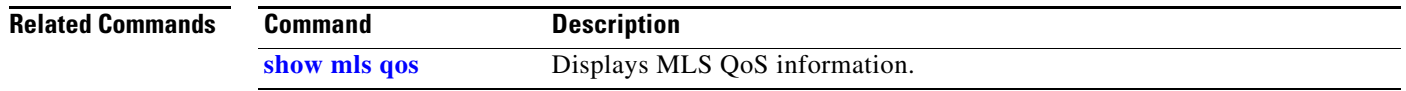

#### **mls qos channel-consistency** a ka

# **mls qos channel-consistency**

To enable the QoS-port attribute checks on EtherChannel bundling, use the **mls qos channel-consistency** command. To disable the QoS-port attribute checks on EtherChannel bundling, use the **no** form of this command.

**mls qos channel-consistency**

**no mls qos channel-consistency**

**Syntax Description** This command has no arguments or keywords.

**Command Default** Enabled

**Command Modes** Interface configuration

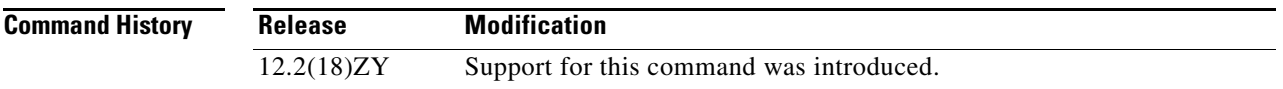

#### **Usage Guidelines** The **mls qos channel-consistency** command is supported on port channels only.

**Examples** This example shows how to enable the QoS-port attribute checks on the EtherChannel bundling: Router(config-if)# **mls qos channel-consistency** Router(config-if)#

> This example shows how to disable the QoS-port attribute checks on the EtherChannel bundling: Router(config-if)# **no mls qos channel-consistency**

Router(config-if)#

#### **mls qos cos**

To define the default CoS value for an interface, use the **mls qos cos** command. To remove a prior entry, use the **no** form of this command.

**mls qos cos** *cos-value*

**no mls qos cos** *cos-value*

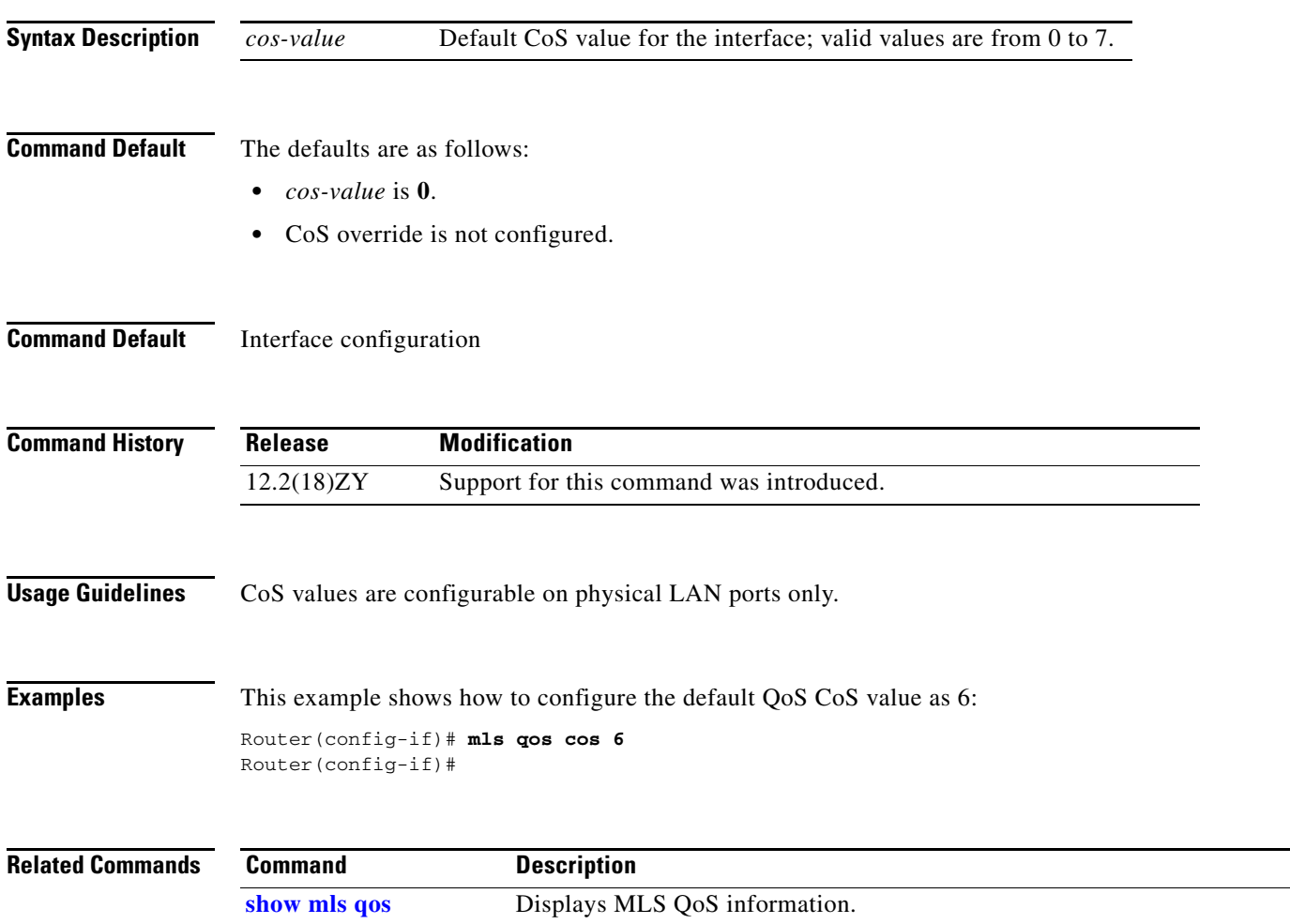

a ka

# **mls qos cos-mutation**

To attach an ingress-CoS mutation map to the interface, use the **mls qos cos-mutation** command. To remove the ingress-CoS mutation map from the interface, use the **no** form of this command.

**mls qos cos-mutation** *cos-mutation-table-name*

**no mls qos cos-mutation**

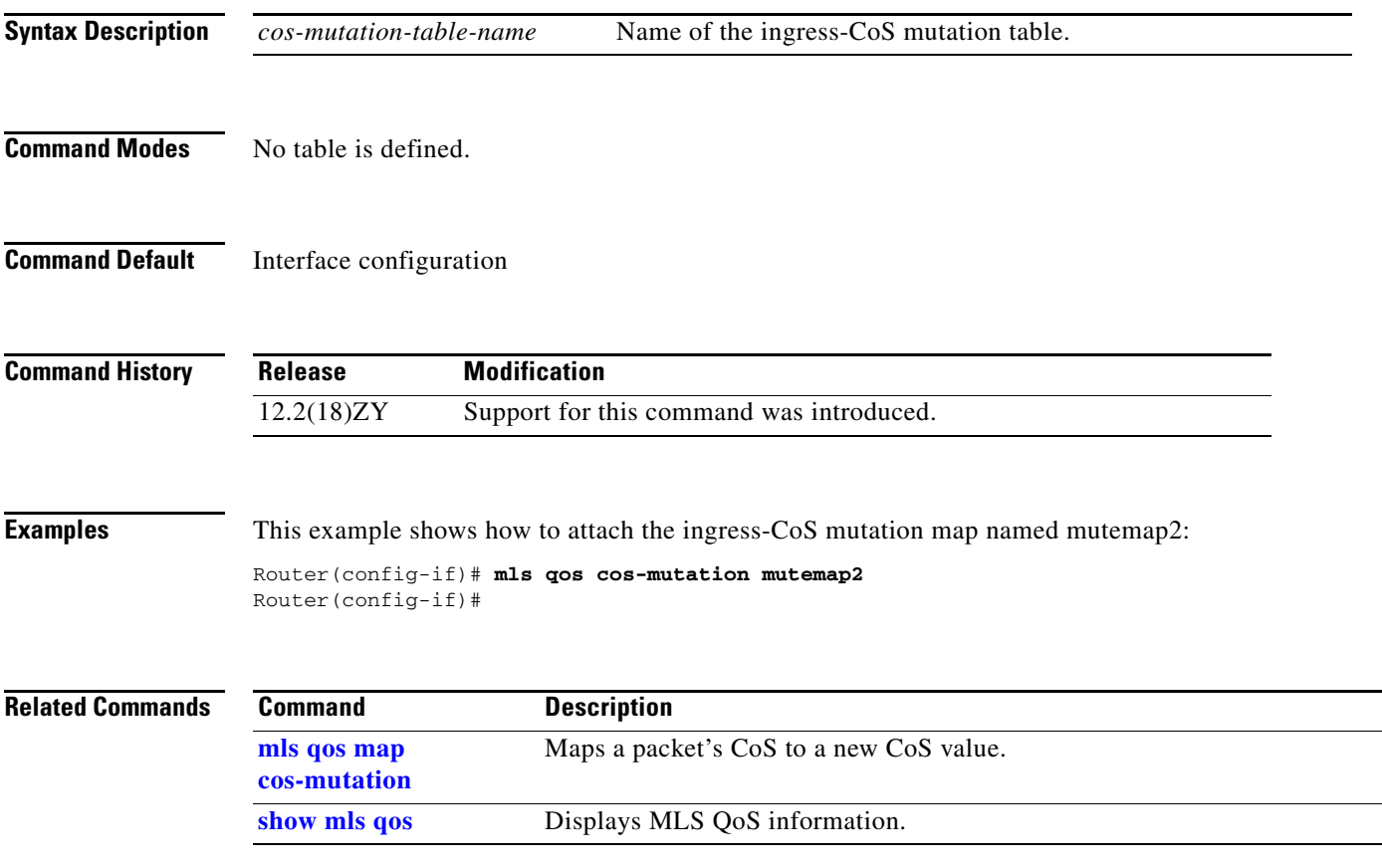

# **mls qos dscp-mutation**

To attach an egress-DSCP mutation map to the interface, use the **mls qos dscp-mutation** command. To remove the egress-DSCP mutation map from the interface, use the **no** form of this command.

**mls qos dscp-mutation** *dscp-mutation-table-name*

**no mls qos dscp-mutation**

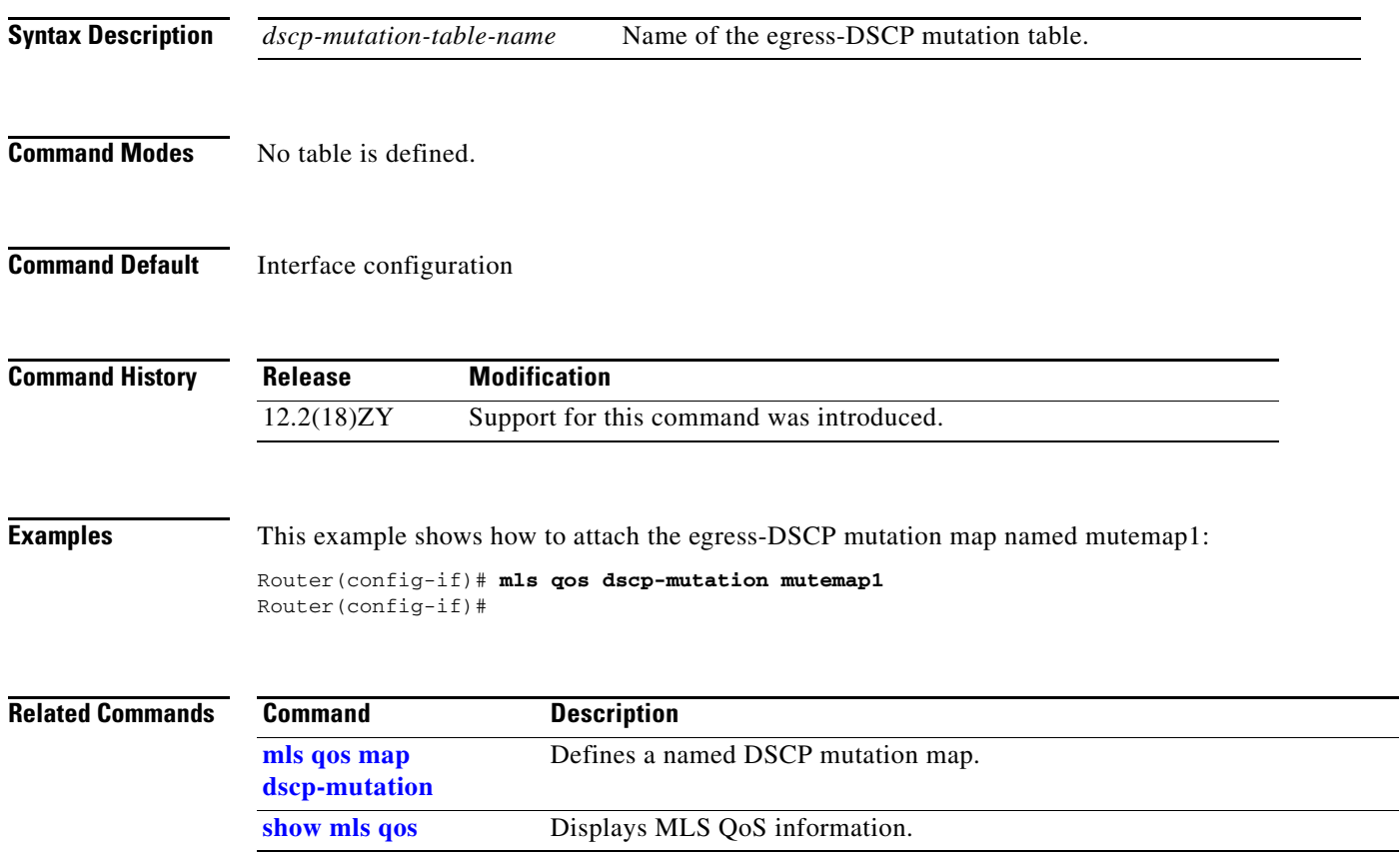

# **mls qos exp-mutation**

To attach an egress-EXP mutation map to the interface, use the **mls qos exp-mutation** command. To remove the egress-EXP mutation map from the interface, use the **no** form of this command.

**mls qos exp-mutation** *exp-mutation-table-name*

**no mls qos exp-mutation**

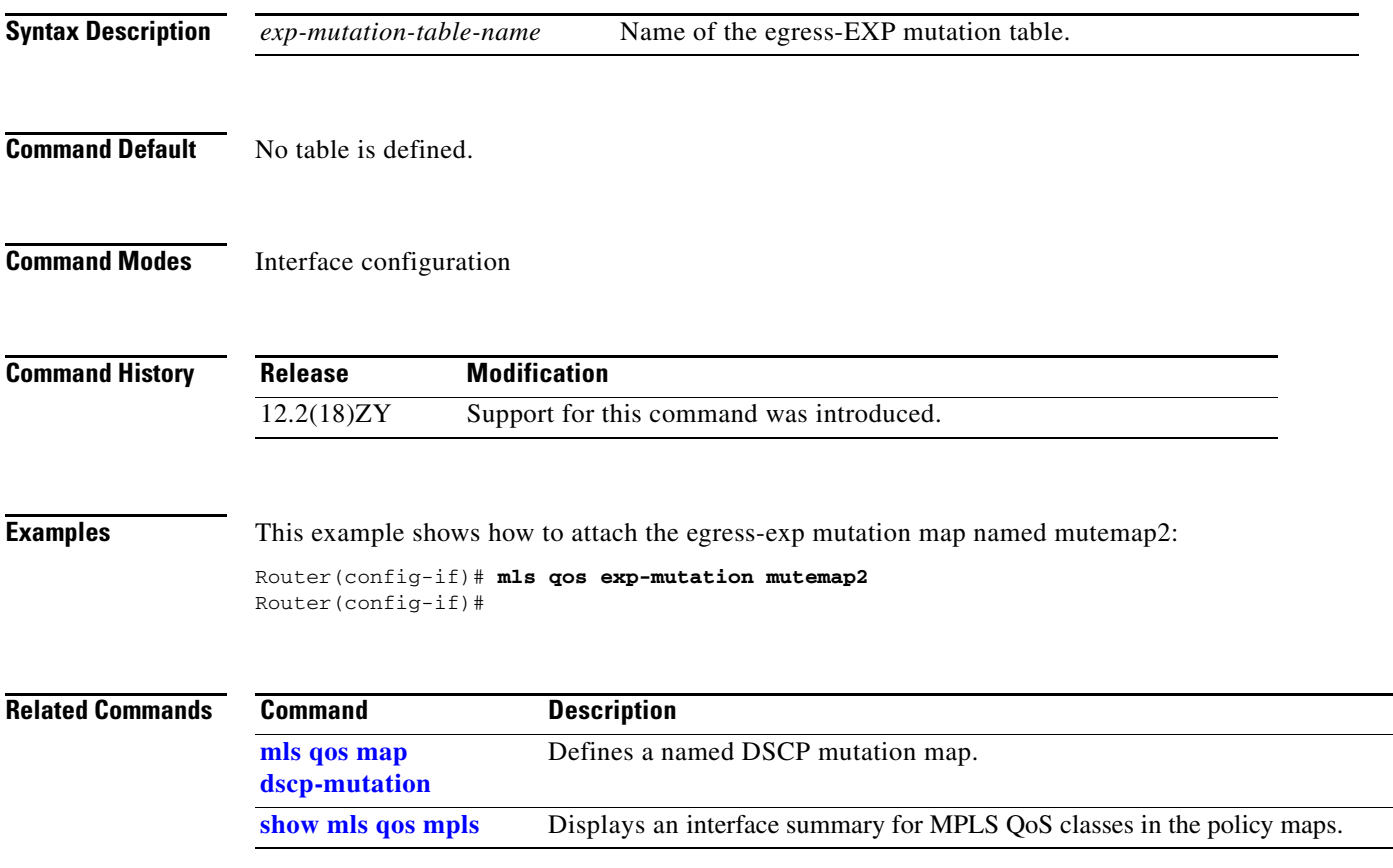

## **mls qos loopback**

To remove a router port from the SVI flood for VLANs that are carried through by the loopback cable, use the **mls qos loopback** command. To return to the default settings, use the **no** form of this command.

**mls qos loopback**

**no mls qos loopback**

- **Syntax Description** This command has no arguments or keywords.
- **Command Default** Disabled
- **Command Default** Interface configuration

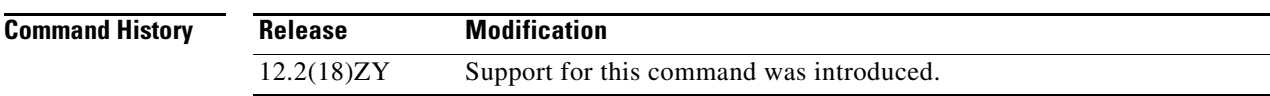

**Usage Guidelines** With **mls qos loopback** applied at the interface, the packets are not forwarded to the destination. Before you enter the **mls qos loopback** command, you must specify a MAC address for the OSM interface. The MAC address must be different from the LAN router MAC address that is used in PFC2 hardware switching.

**Examples** This example shows how to prevent packets from being forwarded to the destination: Router (config-if)# **mls qos loopback** Router (config-if)#

## <span id="page-60-1"></span>**mls qos map cos-dscp**

To define the ingress CoS-to-DSCP map for trusted interfaces, use the **mls qos map cos-dscp** command. To remove a prior entry, use the **no** form of this command.

**mls qos map cos-dscp** *values*

**no mls qos map cos-dscp** 

<span id="page-60-0"></span>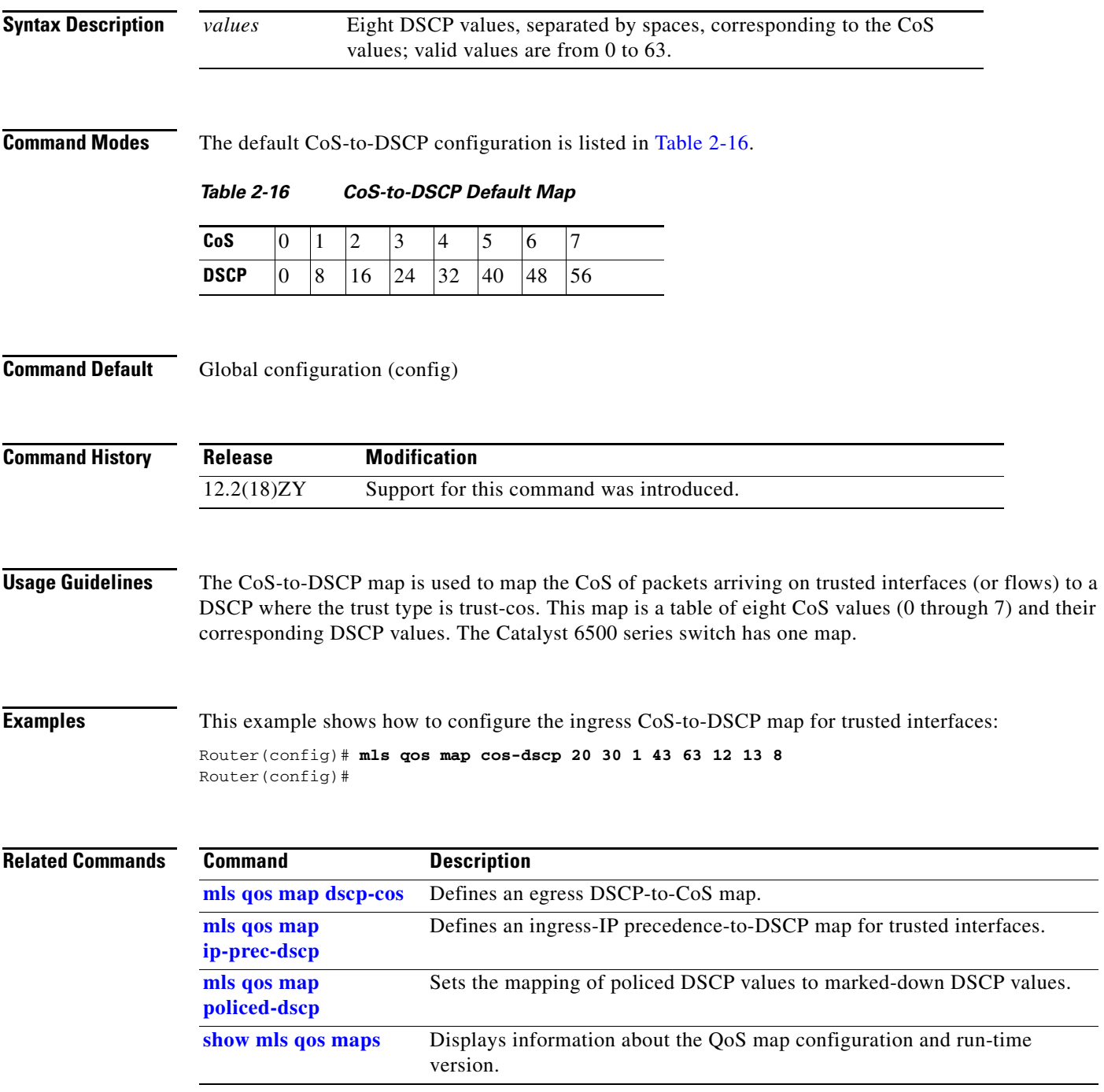

#### <span id="page-61-0"></span>**mls qos map cos-mutation**

To map a packet's CoS to a new CoS value, use the **mls qos map cos-mutation** command. To remove the map, use the **no** form of this command.

**mls qos map cos-mutation** *name mutated\_cos1 mutated\_cos2 mutated\_cos3 mutated\_cos4 mutated\_cos5 mutated\_cos6 mutated\_cos7 mutated\_cos8*

**no mls qos map cos-mutation** *name*

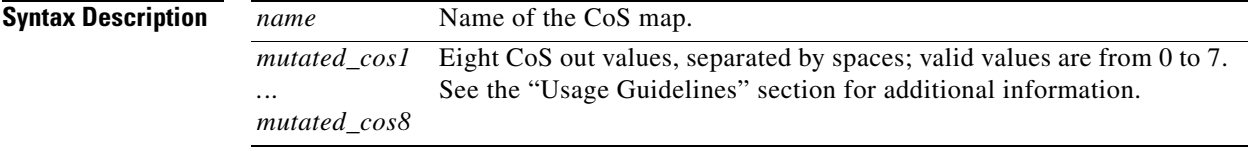

#### <span id="page-61-1"></span>**Command Modes** If the CoS-to-CoS mutation map is not configured, the default CoS-to-CoS mutation mapping is listed in [Table 2-17](#page-61-1).

#### *Table 2-17 CoS-to-CoS Default Map*

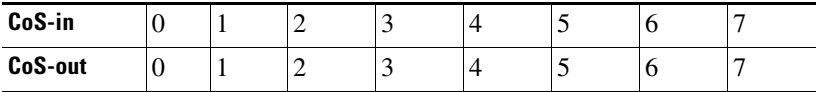

**Command Default** Global configuration (config)

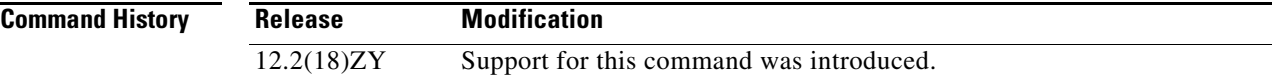

**Usage Guidelines** This command is supported on Catalyst 6500 series switches that are configured with the following modules only:

- **•** WS-X6704-10GE
- **•** WS-X6724-SFP
- **•** WS-X6748-GE-TX

CoS mutation is not supported on non-802.1Q tunnel ports.

When you enter the **mls qos map cos-mutation** command, you are configuring the mutated-CoS values map to sequential ingress-CoS numbers. For example, by entering the **mls qos map cos-mutation 2 3 4 5 6 7 0 1** command, you configure this map:

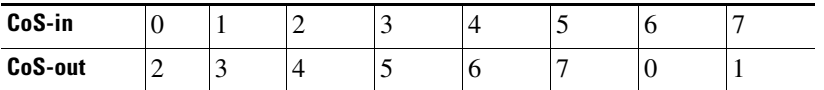

Separate the eight CoS values by a space. After you define the map in global configuration mode, you can attach the map to a port. If QoS is disabled, the port is not in a trust CoS mode, and the port is not in 802.1Q tunneling mode. The changes appear once you put the port into trust CoS mode and the port is configured as an 802.1Q tunnel port. Support for ingress-CoS mutation on 802.1Q tunnel ports and is on a per-port group basis only. To avoid ingress-CoS mutation configuration failures, only create EtherChannels where all member ports support ingress-CoS mutation or where no member ports support ingress-CoS mutation. Do not create EtherChannels with mixed support for ingress-CoS mutation. If you configure ingress-CoS mutation on a port that is a member of an EtherChannel, the ingress-CoS mutation is applied to the port-channel interface. You can configure ingress-CoS mutation on port-channel interfaces. **Examples** This example shows how to define a CoS-to-CoS map: Router(config)# **mls qos map cos-mutation test-map 5 4 3 to 1** Router(config)# **Related Commands Command Description show mls qos maps** Displays information about the QoS map configuration and run-time version.

# <span id="page-63-0"></span>**mls qos map dscp-cos**

To define an egress DSCP-to-CoS map, use the **mls qos map dscp-cos** command. To remove a prior entry, use the **no** form of this command.

**mls qos map dscp-cos** *dscp-values* **to** *cos-values*

**no mls qos map dscp-cos**

<span id="page-63-1"></span>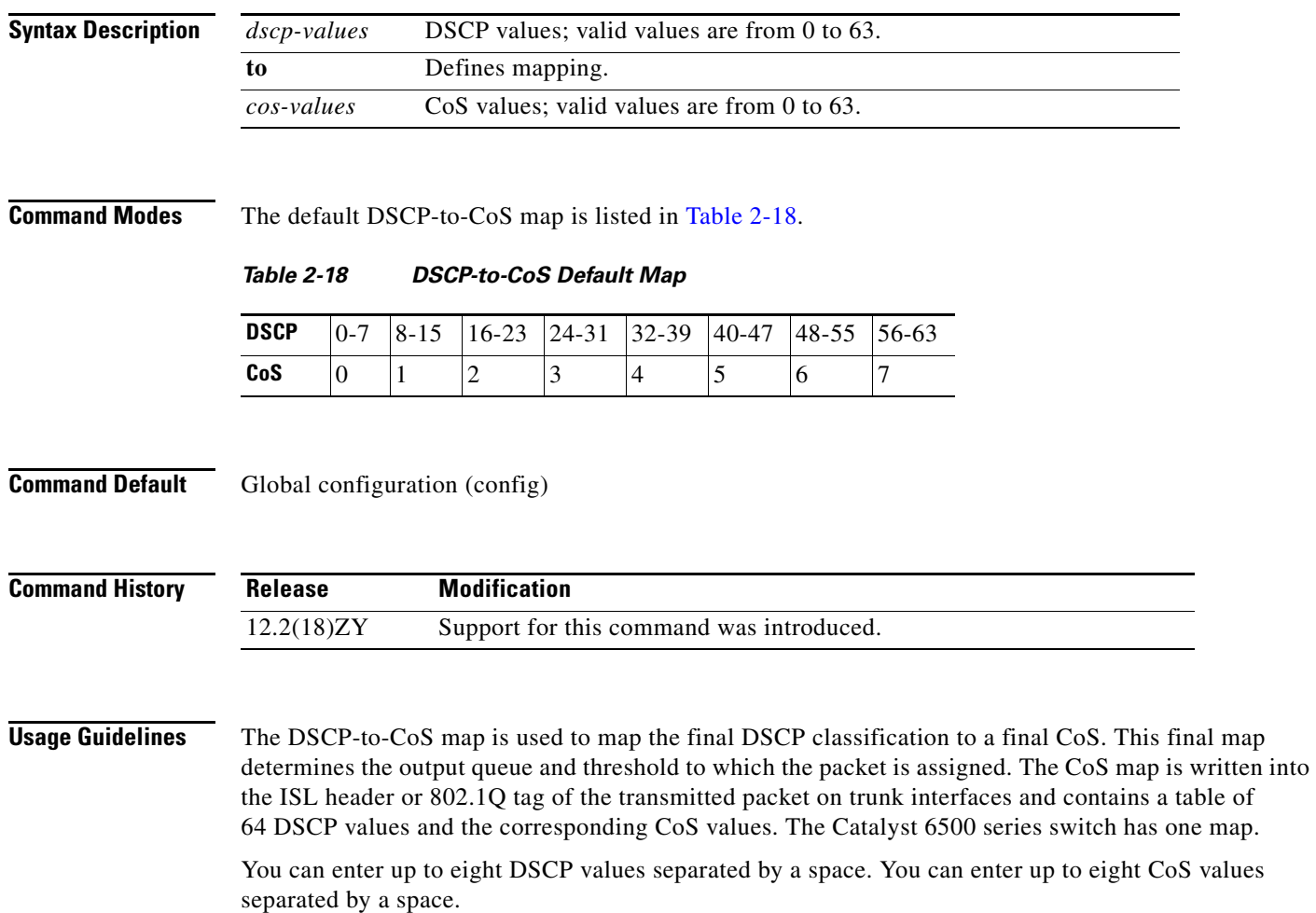

**Examples** This example shows how to configure the egress DSCP-to-CoS map for trusted interfaces: Router(config)# **mls qos map dscp-cos 20 25 to 3** Router(config)#

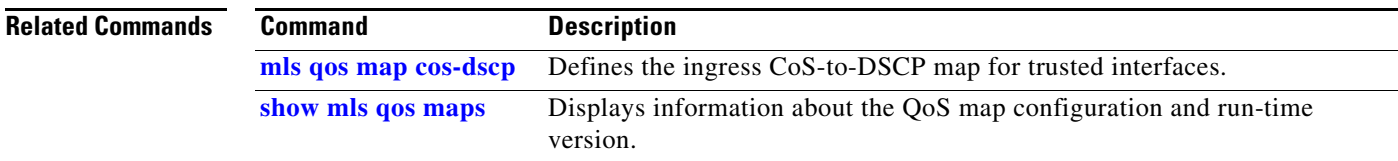

## <span id="page-65-0"></span>**mls qos map dscp-exp**

To define the final DSCP classification to the final EXP value, use the **mls qos map dscp-exp** command. To remove a prior entry, use the **no** form of this command.

**mls qos map dscp-exp** *dscp-values* **to** *exp-values*

**no mls qos map dscp-exp**

<span id="page-65-1"></span>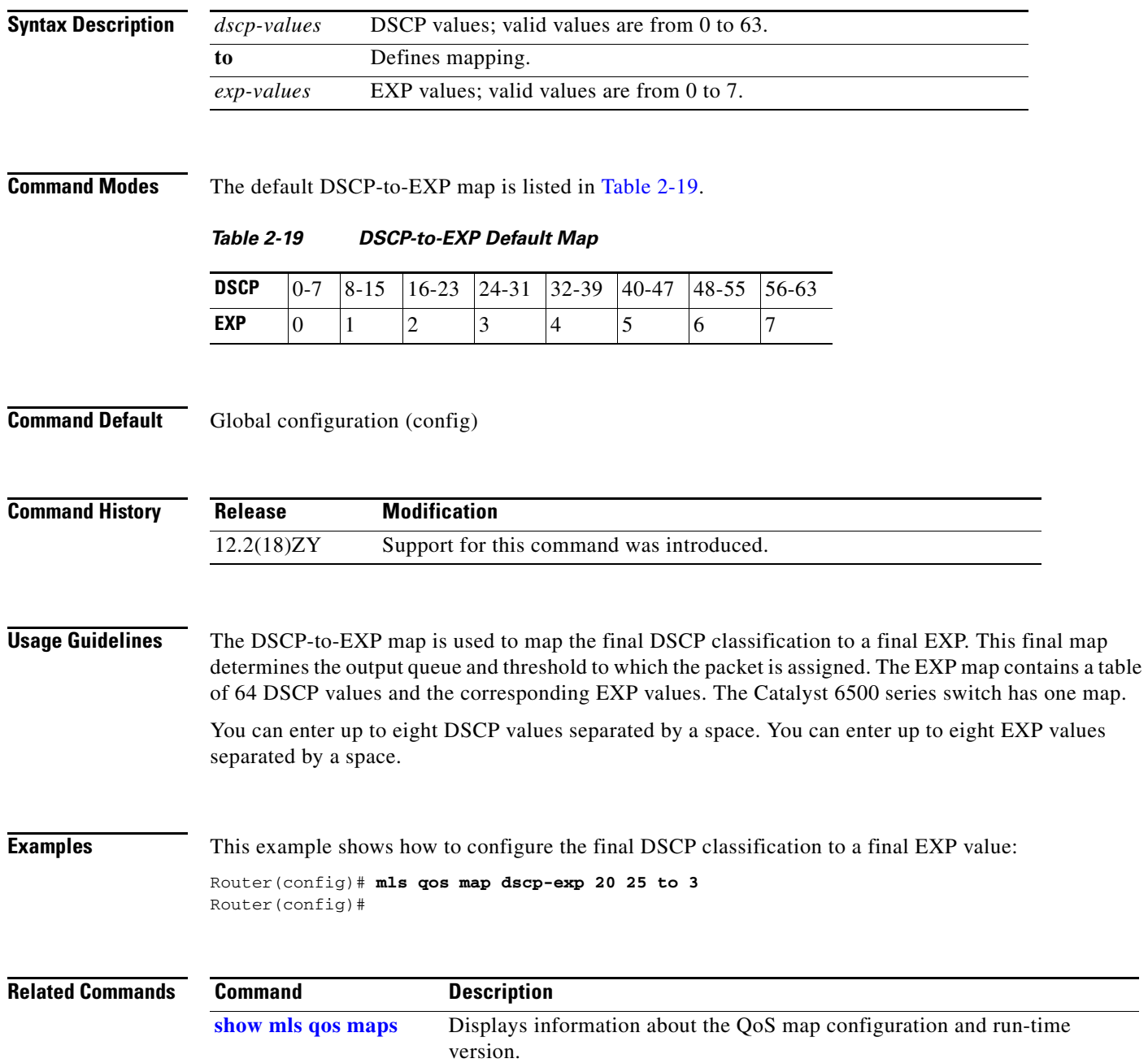

**Chapter 2 Cisco IOS Commands for the Catalyst 6500 Series Switches with the Supervisor Engine 32 PISA**

### <span id="page-66-0"></span>**mls qos map dscp-mutation**

 $\mathbf{I}$ 

To define a named DSCP mutation map, use the **mls qos map dscp-mutation** command. To return to the default mapping, use the **no** form of this command.

**mls qos map dscp-mutation** *map-name input-dscp1* [*input-dscp2* [*input-dscp3* [*input-dscp4* [*input-dscp5* [*input-dscp6* [*input-dscp7* [*input-dscp8*]]]]]]] **to** *output-dscp*

**no mls qos map dscp-mutation** *map-name*

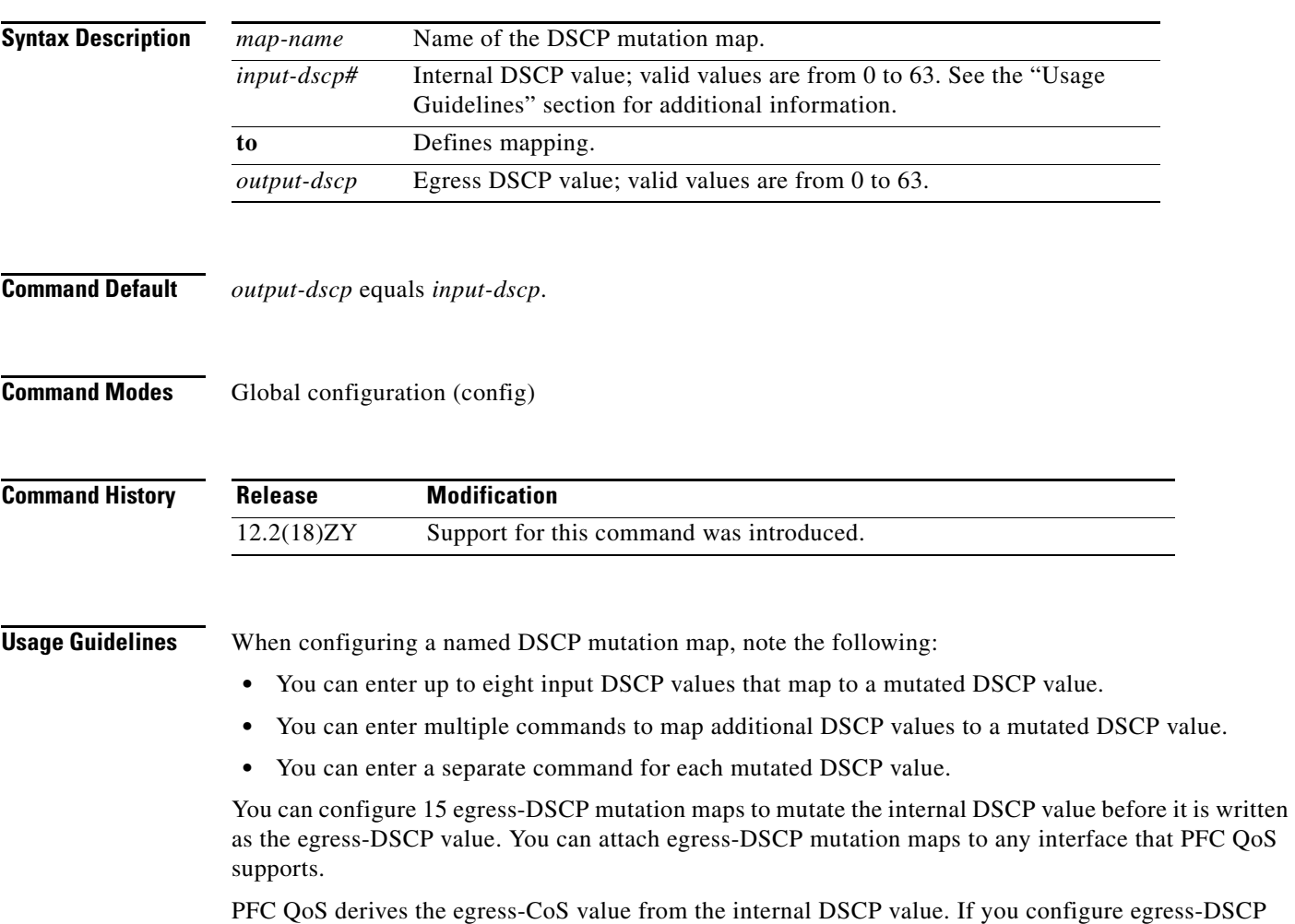

mutation, PFC QoS does not derive the egress-CoS value from the mutated DSCP value.

#### **Examples** This example shows how to map DSCP 30 to mutated DSCP value 8: Router(config)# **mls qos map dscp-mutation mutemap1 30 to 8**

Router(config)#

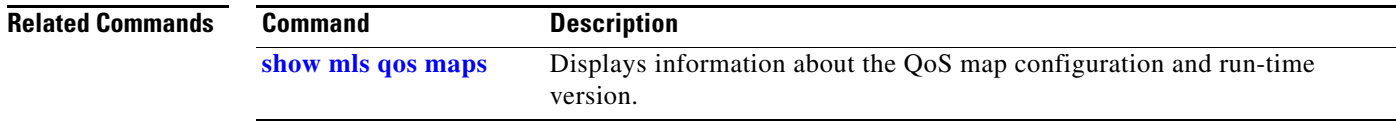

## <span id="page-68-1"></span>**mls qos map exp-dscp**

To define the ingress EXP value to the internal DSCP map, use the **mls qos map exp-dscp** command. To return to the default mappings, use the **no** form of this command.

**mls qos map exp-dscp** *dscp-values*

**no mls qos map exp-dscp**

<span id="page-68-0"></span>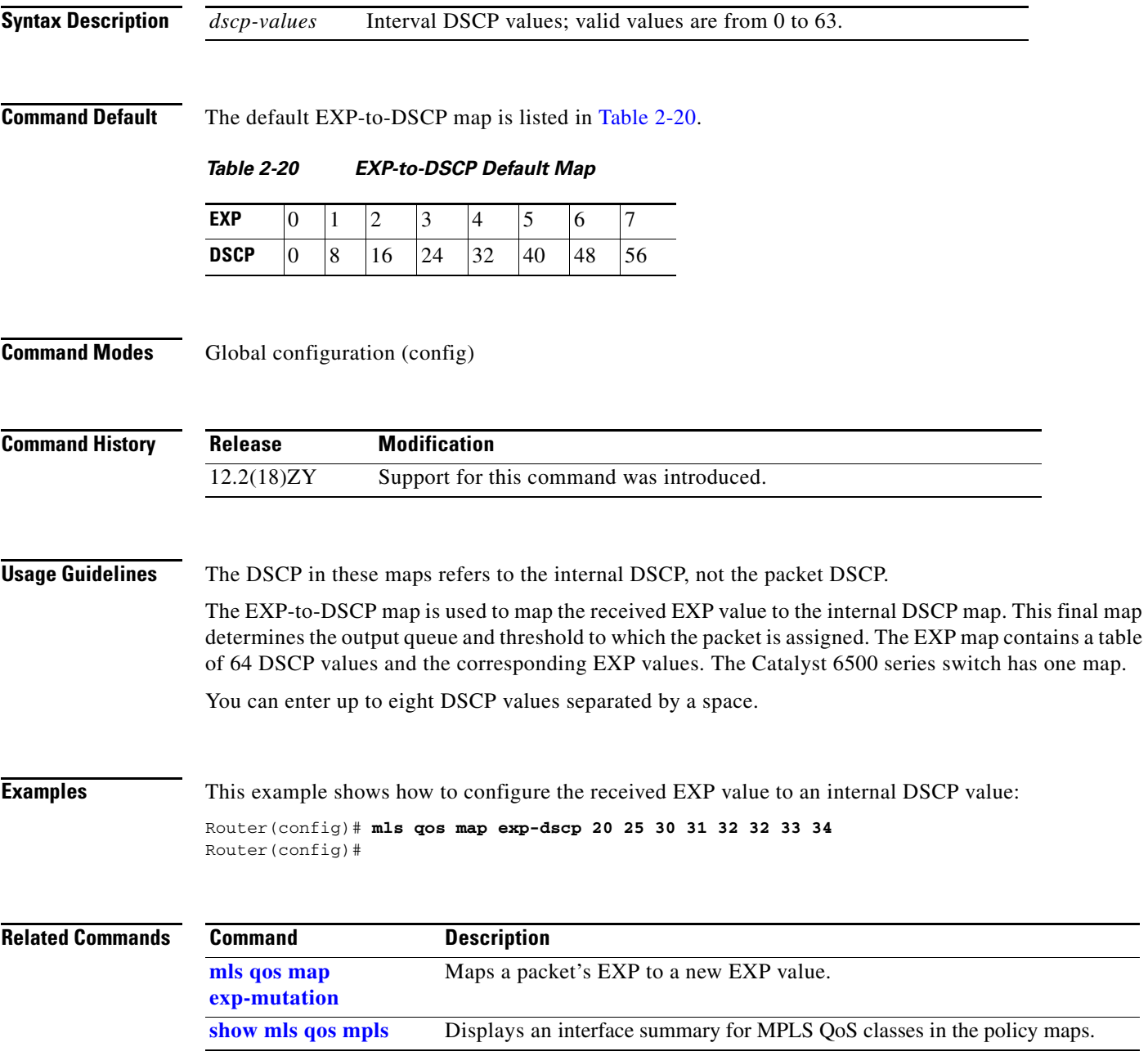

#### <span id="page-69-0"></span>**mls qos map exp-mutation**

To map a packet's EXP to a new EXP value, use the **mls qos map exp-mutation** command. To return to the default mappings, use the **no** form of this command.

**mls qos map exp-mutation** *map-name mutated-exp1 mutated-exp2 mutated-exp3 mutated-exp4 mutated-exp5 mutated-exp6 mutated-exp7 mutated-exp8*

**no mls qos map exp-mutation** *map-name*

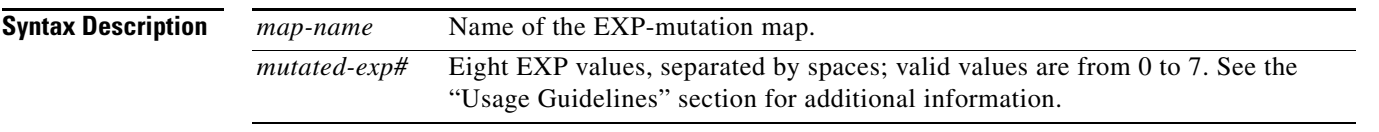

#### <span id="page-69-1"></span>**Command Default** If the EXP-to-EXP mutation map is not configured, the default EXP-to-EXP mutation mapping is listed in [Table 2-21](#page-69-1).

#### *Table 2-21 EXP-to-EXP Mutation Default Map*

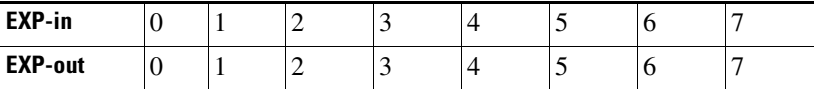

**Command Modes** Global configuration (config)

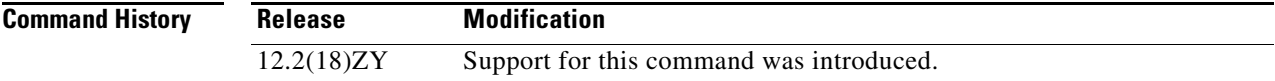

**Usage Guidelines** When you enter the **mls qos map exp-mutation** command, you are configuring the mutated-EXP values map to the sequential EXP numbers. For example, by entering the **mls qos map exp-mutation 2 3 4 5 6 7 0 1** command, you configure this map:

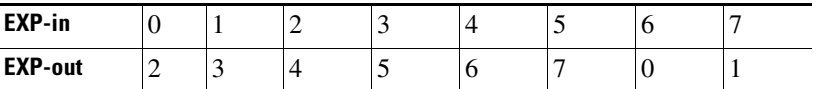

Separate the eight EXP values by a space.

After you define the map in global configuration mode, you can attach the map to a port.

You can configure 15 ingress-EXP mutation maps to mutate the internal EXP value before it is written as the ingress-EXP value. You can attach ingress-EXP mutation maps to any interface that PFC QoS supports.

The PFC QoS derives the egress EXP value from the internal DSCP value. If you configure ingress-EXP mutation, PFC QoS does not derive the ingress-EXP value from the mutated EXP value.

**Examples** This example shows how to map a packet's EXP to a new EXP value: Router(config)# **mls qos map exp-mutation mutemap1 1 2 3 4 5 6 7 0** Router(config)#

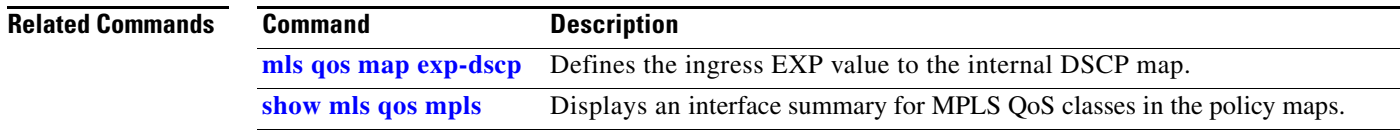

## <span id="page-71-0"></span>**mls qos map ip-prec-dscp**

To define an ingress-IP precedence-to-DSCP map for trusted interfaces, use the **mls qos map ip-prec-dscp** command. To remove a prior entry, use the **no** form of this command.

**mls qos map ip-prec-dscp** *dscp-values*

**no mls qos map ip-prec-dscp**

<span id="page-71-1"></span>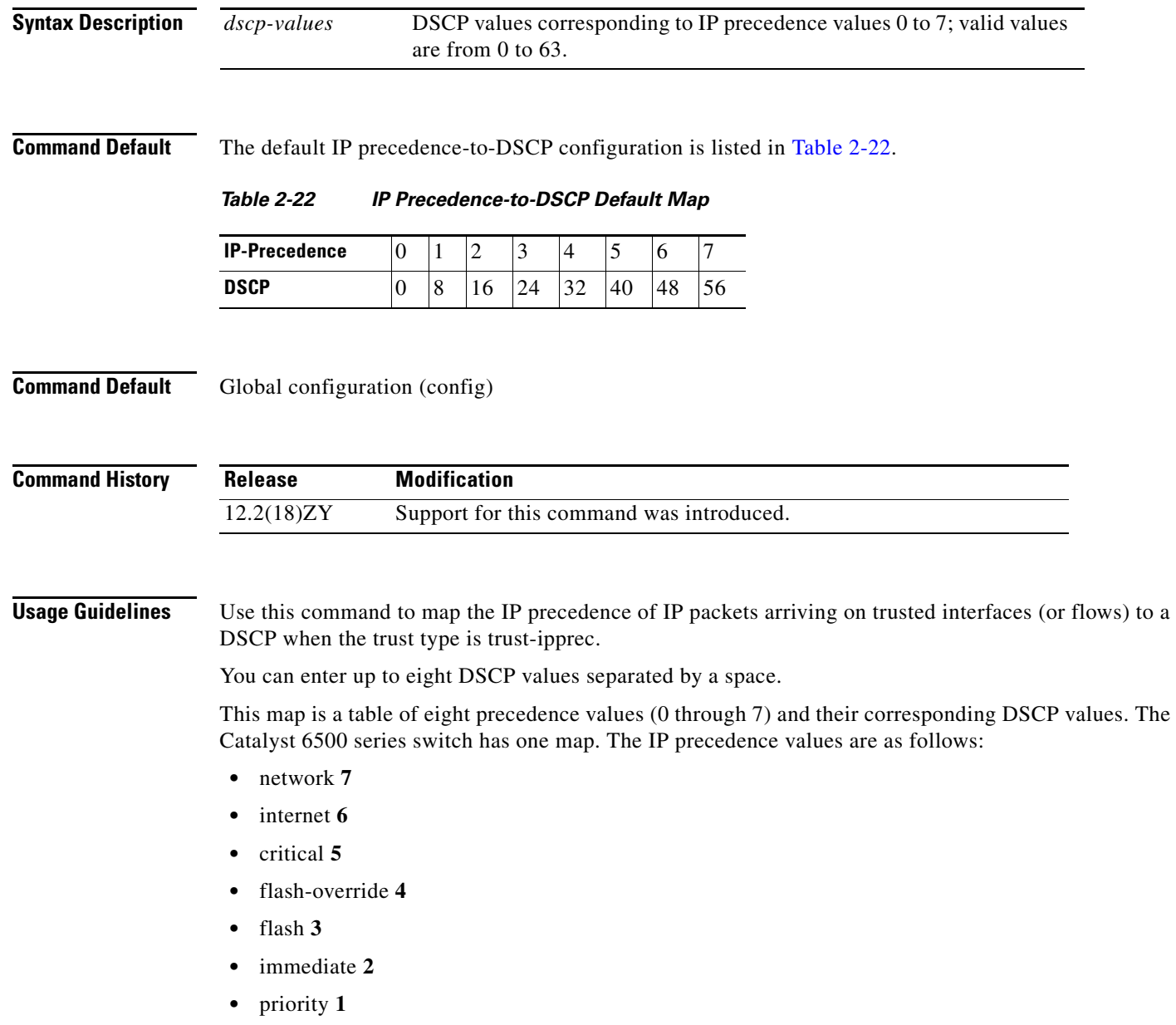

**•** routine **0**
**Examples** This example shows how to configure the ingress-IP precedence-to-DSCP mapping for trusted interfaces:

```
Router(config)# mls qos map ip-prec-dscp 20 30 1 43 63 12 13 8
Router(config)#
```
#### **Related Commands Command Description**

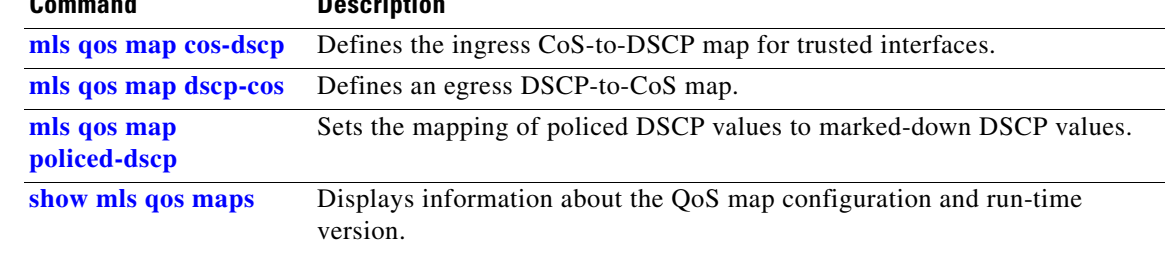

## <span id="page-73-0"></span>**mls qos map policed-dscp**

To configure the DSCP markdown map, use the **mls qos map policed-dscp** command. To remove a prior entry, use the **no** form of this command.

**mls qos map policed-dscp** {**normal-burst | max-burst}** *dscp1* [*dscp2* [*dscp3* [*dscp4* [*dscp5* [*dscp6* [*dscp7* [*dscp8*]]]]]]] **to** *policed-dscp*

**no mls qos map policed-dscp**

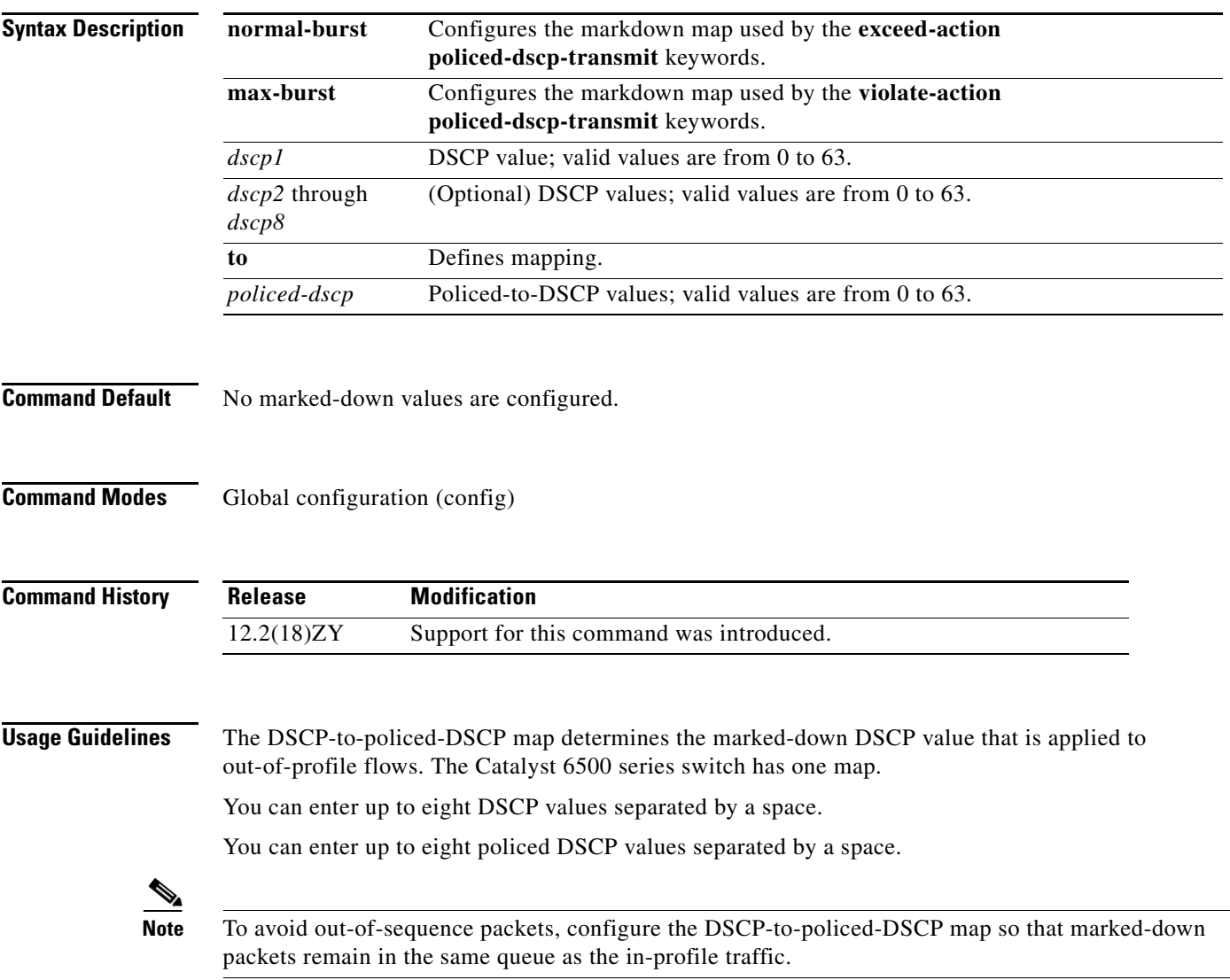

**Examples** This example shows how to map multiple DSCPs to a single policed-DSCP value: Router(config)# **mls qos map policed-dscp normal-burst 20 25 43 to 4**

Router(config)#

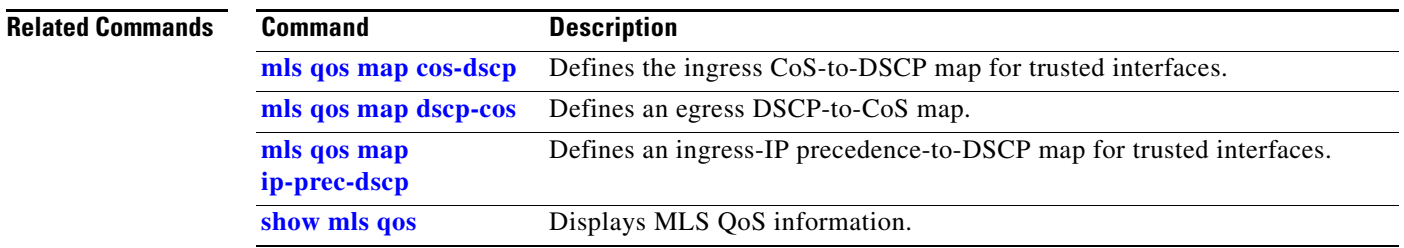

### **mls qos marking ignore port-trust**

To mark packets even if the interface is trusted, use the **mls qos marking ignore port-trust** command. To return to the default settings, use the **no** form of this command.

**mls qos marking ignore port-trust**

**no mls qos marking ignore port-trust**

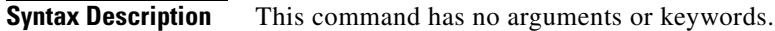

**Command Default** Port trust is enabled.

**Command Default** Global configuration (config)

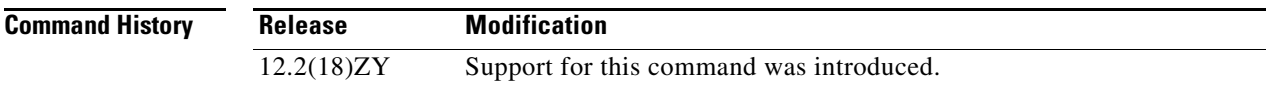

**Usage Guidelines** Use the **mls qos marking ignore port-trust** command to mark packets even if the interface is trusted.

**Examples** This example shows how to mark packets even if the interface is trusted: Router(config)# **mls qos marking ignore port-trust**

Router(config)#

This example shows how to enable port trust:

Router(config)# **no mls qos marking ignore port-trust** Router(config)#

**Related Commands [mls qos trust](#page-97-0)**

# **mls qos marking statistics**

To disable allocation of the policer-traffic class identification with set actions, use the **mls qos marking statistics** command. To return to the default settings, use the **no** form of this command.

**mls qos marking statistics**

**no mls qos marking statistics**

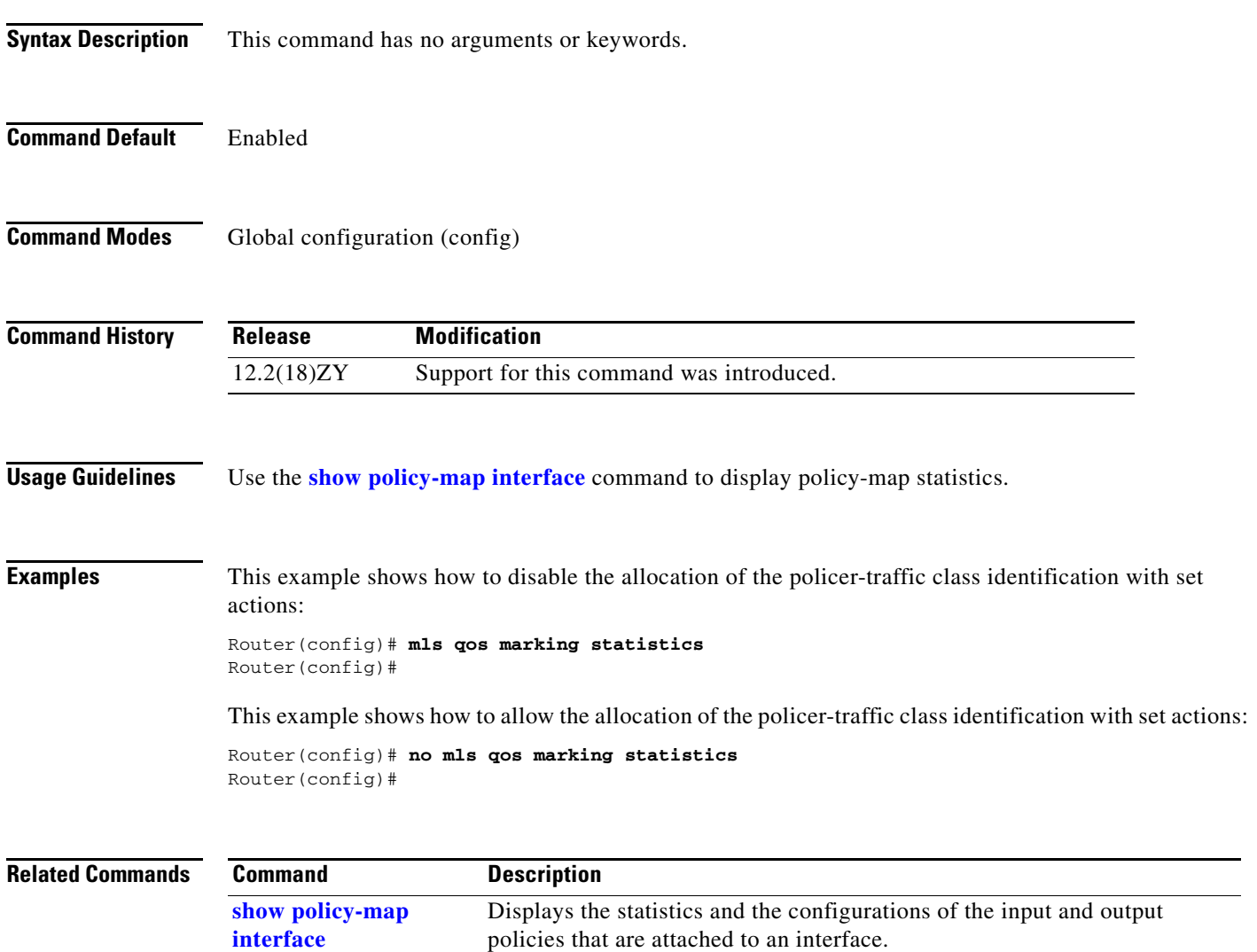

### **mls qos mpls trust exp**

To set the trusted state of MPLS packets only, use the **mls qos mpls trust exp** command. To set the trusted state of MPLS packets to untrusted, use the **no** form of this command.

**mls qos mpls trust exp**

**no qos mpls trust exp** 

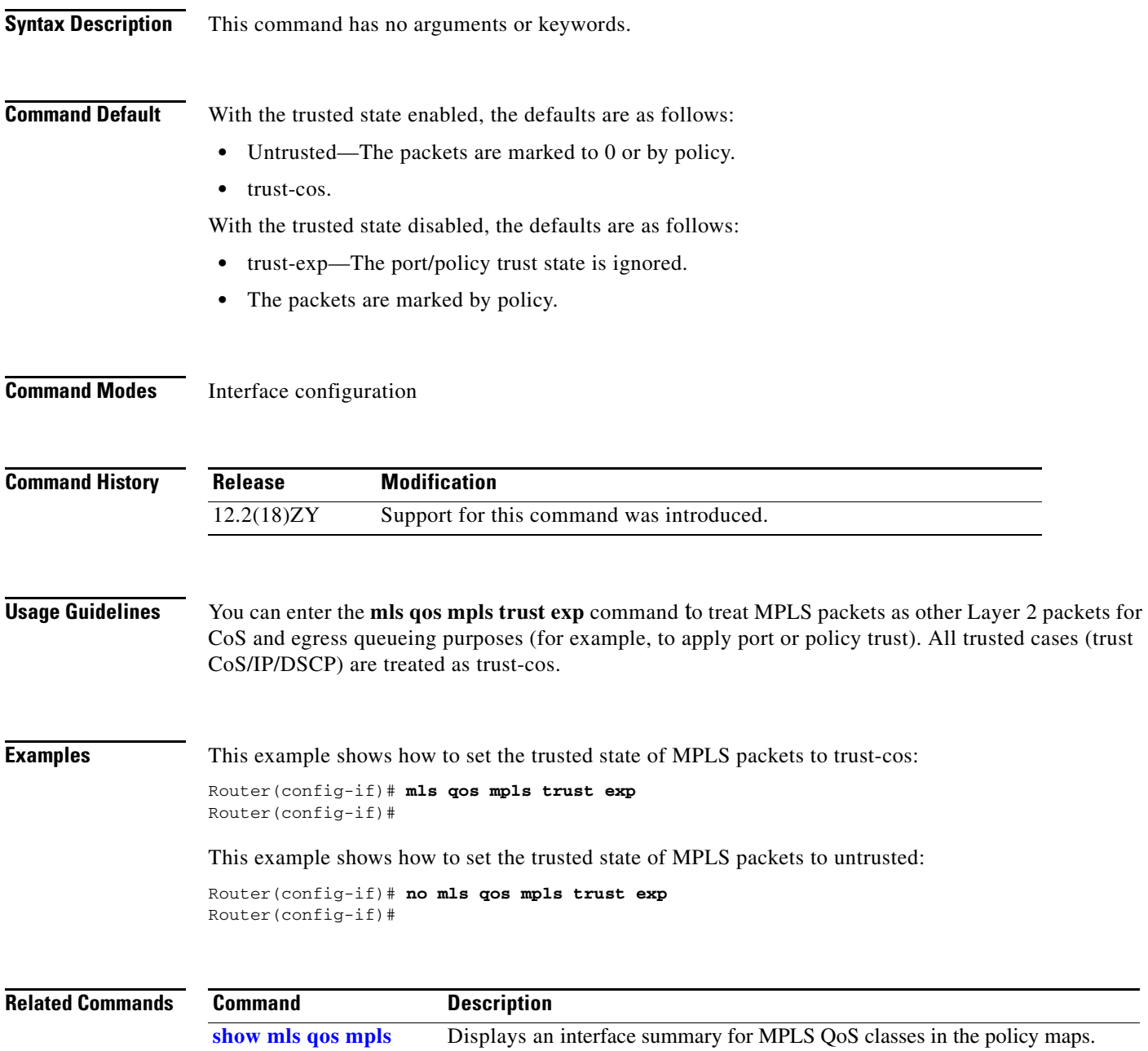

## **mls qos police redirected**

To turn on ACL-redirected packet policing, use the **mls qos police redirected** command. To turn off policing of ACL-redirected packets, use the **no** form of this command.

**mls qos police redirected**

**no mls qos police redirected**

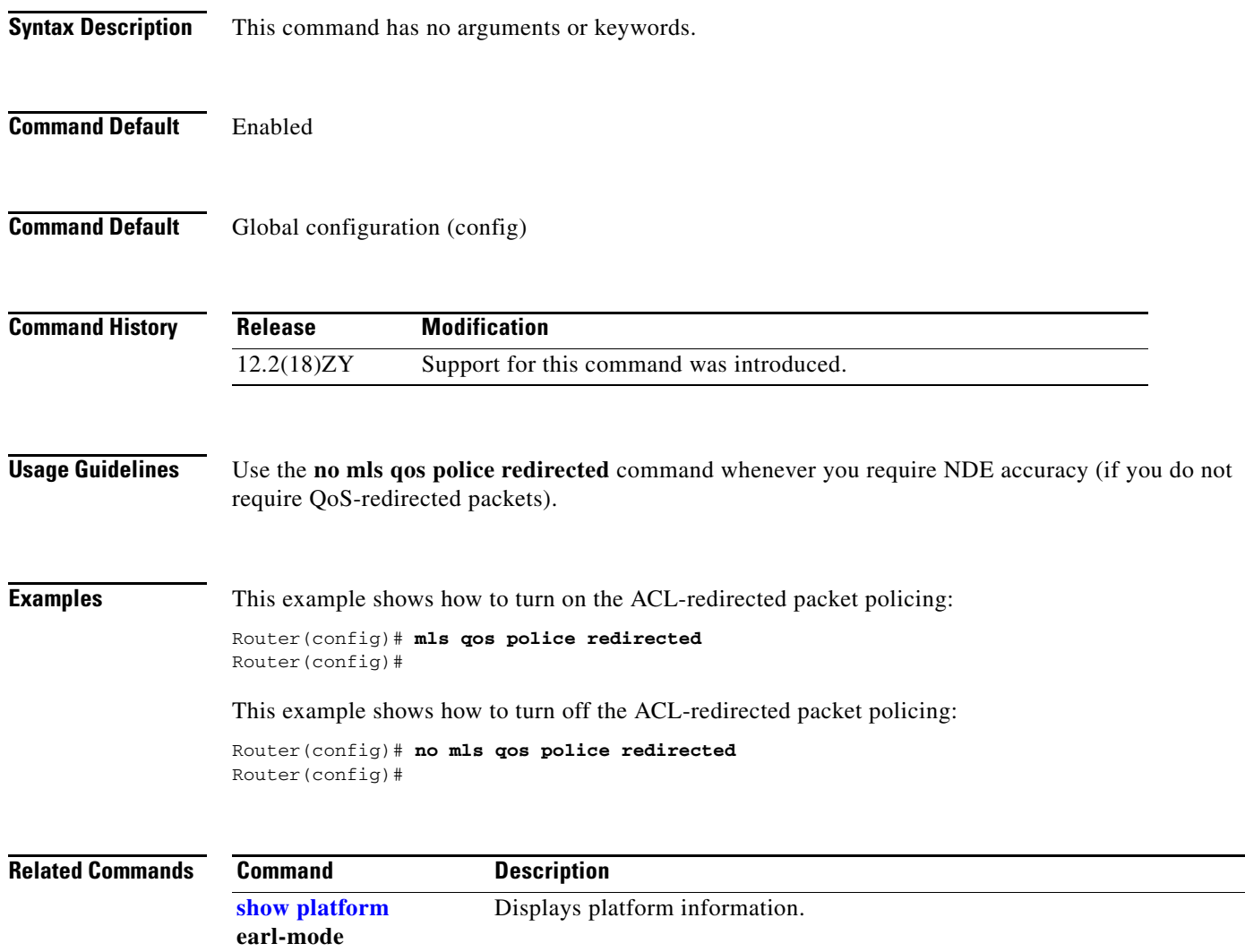

### **mls qos protocol**

To define the routing-protocol packet policing, use the **mls qos protocol** command. To return to the default settings, use the **no** form of this command.

**mls qos protocol** *protocol-name* {**pass-through** | {**police** *rate burst*} | {**precedence** *value* [**police** *rate burst*]}}

**no mls qos protocol**

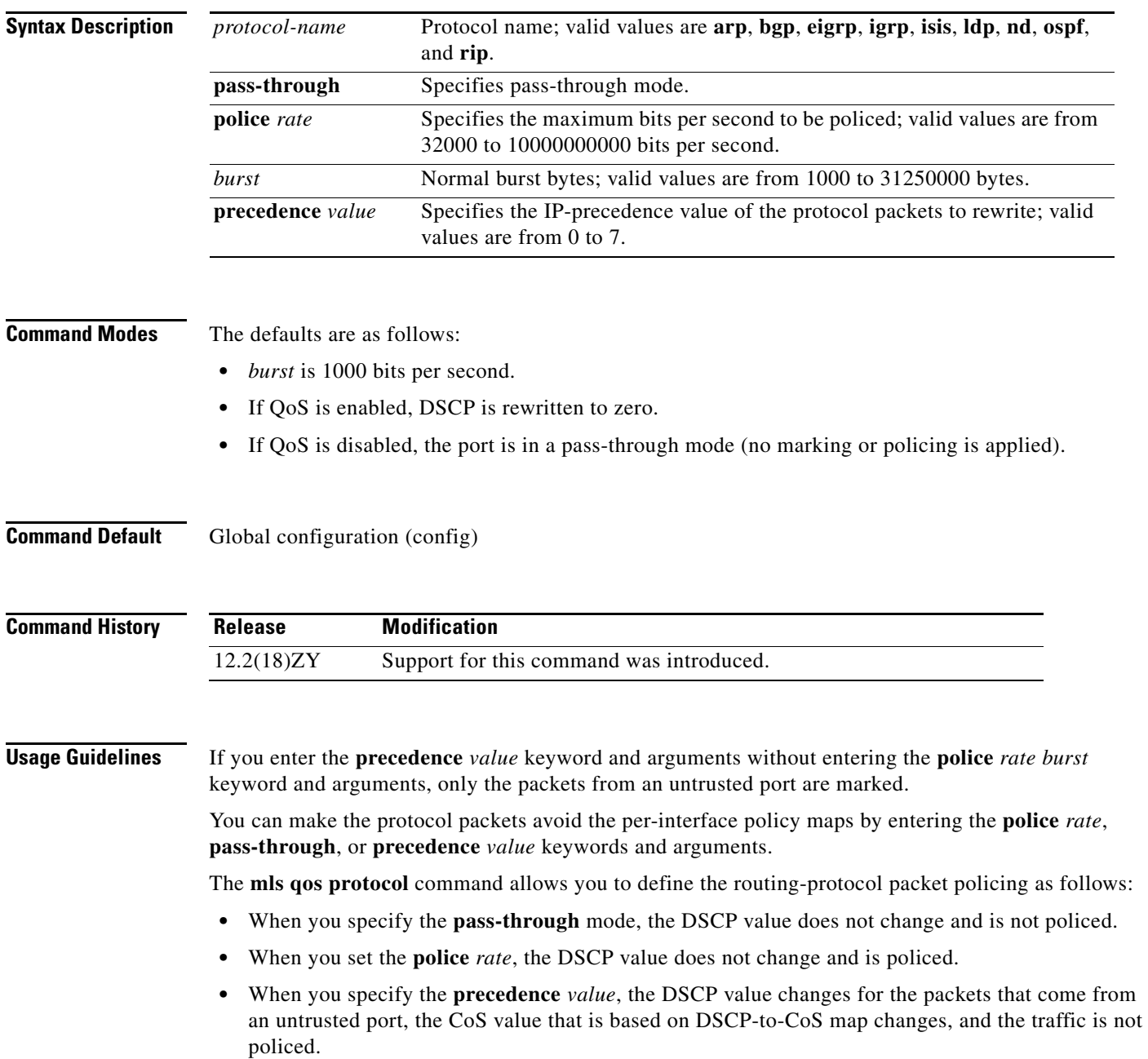

- **•** When you specify the **precedence** *value* and the **police** *rate*, the DSCP value changes, the CoS value that is based on DSCP-to-CoS map changes, and the DSCP value is policed. In this case, the DSCP value changes are based on the trust state of the port; the DSCP value is changed only for the packets that come from an untrusted port.
- **•** If you do not enter a **precedence** *value*, the DSCP value is based on whether or not you have enabled MLS QoS as follows:
	- **–** If you enabled MLS QoS and the port is untrusted, the internal DSCP value is overwritten to zero.
	- **–** If you enabled MLS QoS and the port is trusted, then the incoming DSCP value is maintained.

You can make the protocol packets avoid policing completely if you choose the pass-through mode. If the police mode is chosen, the CIR specified is the rate that is used to police all the specified protocol's packets, both entering or leaving the Catalyst 6500 series switch.

To protect the system by ARP broadcast, you can enter the **mls qos protocol arp police** *bps* command.

**Examples** This example shows how to define the routing-protocol packet policing:

Router(config)# **mls qos protocol arp police 43000** Router(config)#

This example shows how to avoid policing completely:

Router(config)# **mls qos protocol arp pass-through 43000** Router(config)#

This example shows how to define the IP-precedence value of the protocol packets to rewrite:

Router(config)# **mls qos protocol bgp precedence 4** Router(config)#

This example shows how to define the IP-precedence value of the protocol packets to rewrite and police the DSCP value:

Router(config)# **mls qos protocol bgp precedence 4 police 32000** Router(config)#

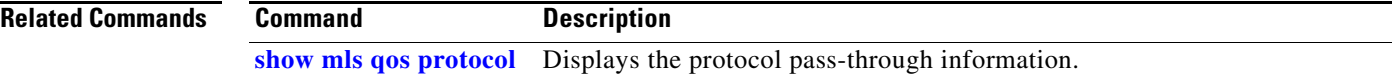

a ka

#### **mls qos queueing-only**

To enable port-queueing mode, use the **mls qos queueing-only** command. To disable the port-queueing mode, use the **no** form of this command.

**mls qos queueing-only**

**no mls qos queueing-only**

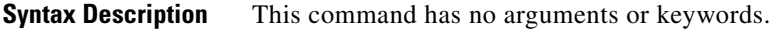

- **Command Default** QoS is globally disabled.
- **Command Modes** Global configuration (config)

**Command History Release Modification** 12.2(18)ZY Support for this command was introduced.

**Usage Guidelines** In port-queueing mode, PFC QoS (marking and policing) is disabled, and packet ToS and CoS are not changed by the PFC. All queueing on rcv and xmt is based on a QoS tag in the incoming packet, which is based on the incoming CoS.

For 802.1Q or ISL-encapsulated port links, queueing is based on the packet 802.1Q or ISL CoS.

For router main interfaces or access ports, queueing is based on the configured per-port CoS (the default CoS is 0).

**Examples** This example shows how to enable the port-queueing mode globally:

Router(config)# **mls qos queueing-only** Router(config)#

This example shows how to disable the port-queueing mode globally:

Router(config)# **no mls qos queueing-only** Router(config)#

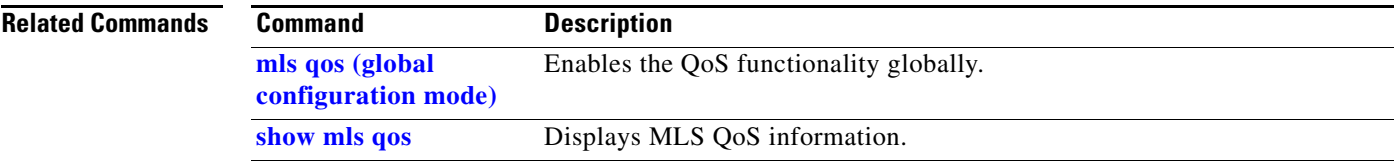

#### **mls qos queue-mode mode-dscp**

To set the queueing mode to DSCP on an interface, use the **mls qos queue-mode mode-dscp** command. To return to the default settings, use the **no** form of this command.

**mls qos queue-mode mode-dscp**

**no mls qos queue-mode mode-dscp**

- **Syntax Description** This command has no arguments or keywords.
- **Command Default** CoS mode.
- **Command Modes** Interface configuration

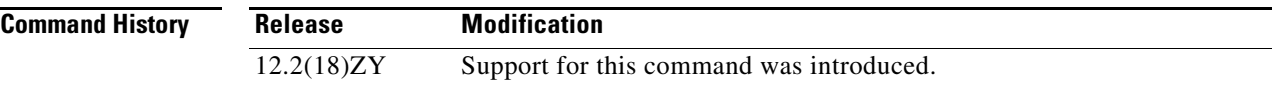

**Usage Guidelines** This command is supported on 10-Gigabit Ethernet ports only.

You should configure ports to trust DSCP only if they receive traffic that carries valid Layer 3 DSCP. You can enable DSCP-based ingress queues and thresholds on WS-X6708-10GE ports to provide congestion avoidance.

For traffic from trust DSCP ports, PFC QoS uses the received DSCP value as the initial internal DSCP value. PFC QoS does not mark any traffic on ingress ports configured to trust received DSCP.

**Examples** This example shows how to set the queueing mode to DSCP on an interface: Router(config-if)# **mls qos queue-mode mode-dscp** Router(config-if)#

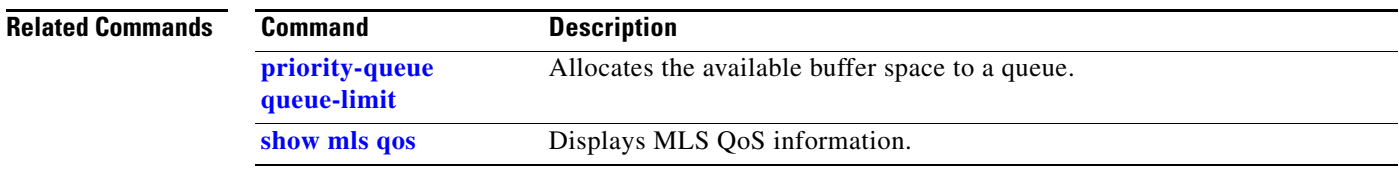

a ka

#### **mls qos rewrite ip dscp**

To enable ToS-to-DSCP rewrite, use the **mls qos rewrite ip dscp** command. To disable ToS-to-DSCP rewrite, use the **no** form of this command.

**mls qos rewrite ip dscp**

**no mls qos rewrite ip dscp**

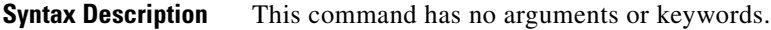

- **Command Default** QoS is globally disabled.
- **Command Modes** Global configuration (config)

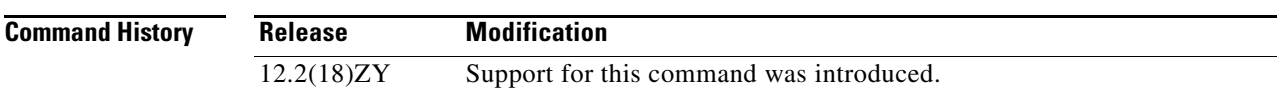

**Usage Guidelines** If you disable ToS-to-DSCP rewrite, and QoS is enabled globally, the following occurs:

- **•** Final ToS-to-DSCP rewrite is disabled, and the ToS-to-DSCP packet is preserved.
- Policing and marking function according to the QoS configuration.
- **•** Marked and marked-down CoS is used for queueing.
- **•** In QoS disabled mode, both ToS and CoS are preserved.

The **no mls qos rewrite ip dscp** command is incompatible with MPLS. The default **mls qos rewrite ip dscp** command must remain enabled in order for the PFC3BXL or PFC3B to assign the correct EXP value for the labels that it imposes.

#### **Examples** This example shows how to disable ToS-to-DSCP rewrite:

```
Router(config)# mls qos rewrite ip dscp
Router(config)#
```
This example shows how to disable port-queueing mode globally:

Router(config)# **no mls qos rewrite ip dscp** Router(config)#

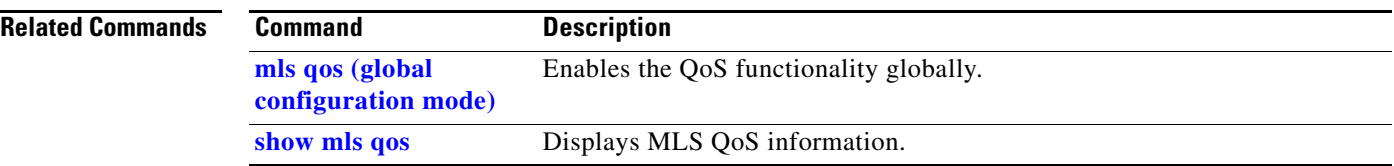

a ka

# **mls qos statistics-export (global configuration mode)**

To enable QoS-statistics data export globally, use the **mls qos statistics-export** command. To disable QoS-statistics data export globally, use the **no** form of this command.

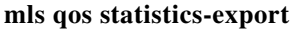

**no mls qos statistics-export** 

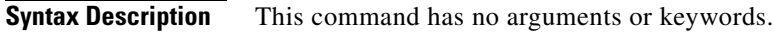

**Command Default** Disabled

**Command Default** Global configuration (config)

**Command History Release Modification** 12.2(18)ZY Support for this command was introduced.

**Usage Guidelines** You must enable data export globally to set up data export on your Catalyst 6500 series switch.

QoS-statistics data export is not supported on OSM interfaces.

For QoS-statistics data export to perform correctly, you should set the export-destination hostname or IP address and the UDP port number.

**Examples** This example shows how to enable data export globally:

Router(config)# **mls qos statistics-export** Router(config)#

This example shows how to disable data export globally:

Router(config)# **no mls qos statistics-export** Router(config)#

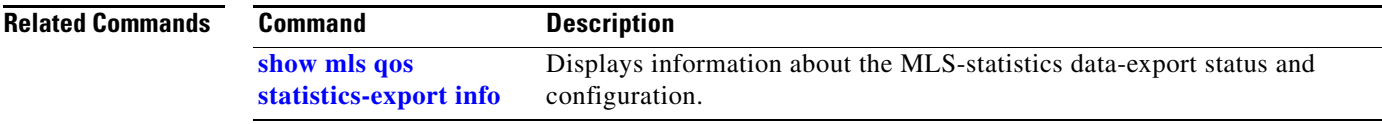

## **mls qos statistics-export (interface configuration mode)**

To enable per-port QoS-statistics data export, use the **mls qos statistics-export** command. To disable per-port QoS-statistics data export, use the **no** form of this command.

**mls qos statistics-export** 

**no mls qos statistics-export** 

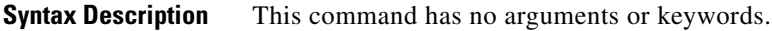

- **Command Modes** Disabled
- **Command Default** Interface configuration

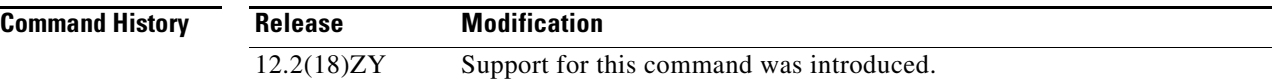

**Usage Guidelines** QoS-statistics data export is not supported on OSM interfaces.

You must enable data export on the port and globally to set up data export on your Catalyst 6500 series switch.

For QoS-statistics data export to perform correctly, you should set the export-destination hostname or IP address and the UDP port number.

QoS-statistics data is exported using delimiter-separated fields. You can set the delimiter by entering the **[mls qos statistics-export delimiter](#page-93-0)** command.

Port statistics are exported; port QoS statistics are not exported. For each data export-enabled port, the following information is exported:

- **•** Type (1 denotes the type of port)
- **•** Module/port
- **•** In packets (cumulated hardware-counter values)
- **•** In bytes (cumulated hardware-counter values)
- **•** Out packets (cumulated hardware-counter values)
- **•** Out bytes (cumulated hardware-counter values)
- **•** Time stamp (time in seconds since January 1, 1970 UTC relative)

For example, if you have QoS-statistics data export that is enabled on FastEthernet4/5, the exported records could be (in this example, the delimiter is a | [pipe]) as follows:

|1|4/5|123|80|12500|6800|982361894|

**[delimiter](#page-93-0)**

**show mls qos** 

**statistics-export info**

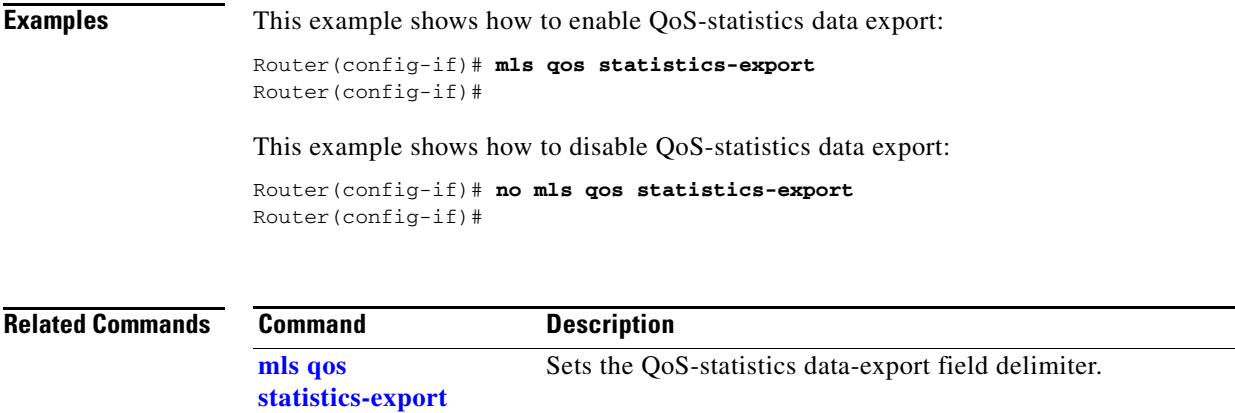

configuration.

Displays information about the MLS-statistics data-export status and

## **mls qos statistics-export aggregate-policer**

To enable QoS-statistics data export on the named aggregate policer, use the **mls qos statistics-export aggregate-policer** command. To disable QoS-statistics data export on the named aggregate policer, use the **no** form of this command.

**mls qos statistics-export aggregate-policer** *policer-name*

**no mls qos statistics-export aggregate-policer** *policer-name*

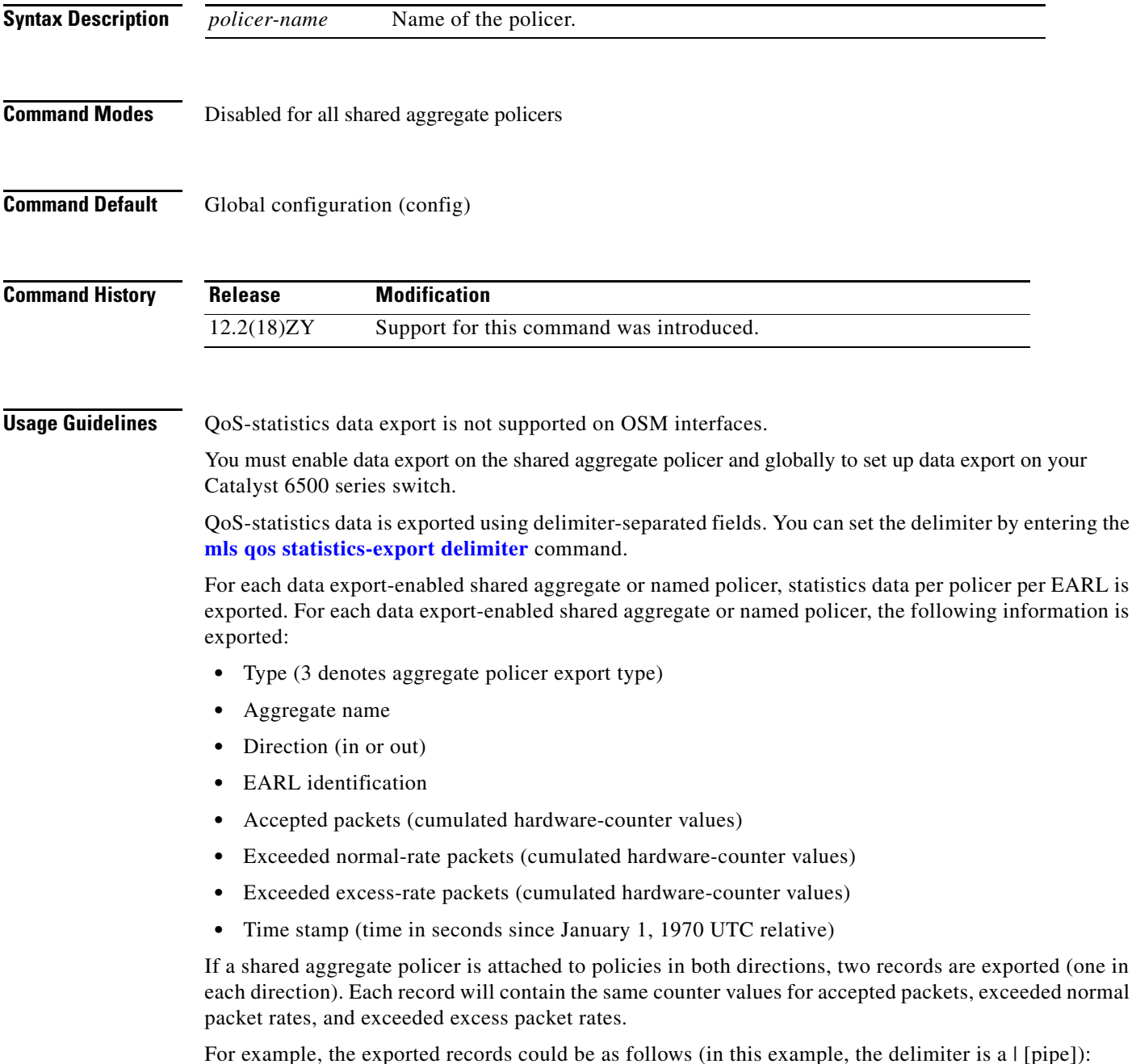

#### |3|agg\_1|in|1|45543|2345|982361894| |3|agg\_1|in|3|45543|2345|982361894|

This example indicates the following information:

- **•** QoS-statistics data export that is enabled on the shared aggregate policer named "aggr\_1"
- **•** An EARL in the supervisor engine that is installed in slot 1
- An EARL that is installed in slot 3

**Examples** This example shows how to enable per-shared aggregate or named-policer data export:

Router(config)# **mls qos statistics-export aggregate-policer aggr1M**  Router(config)#

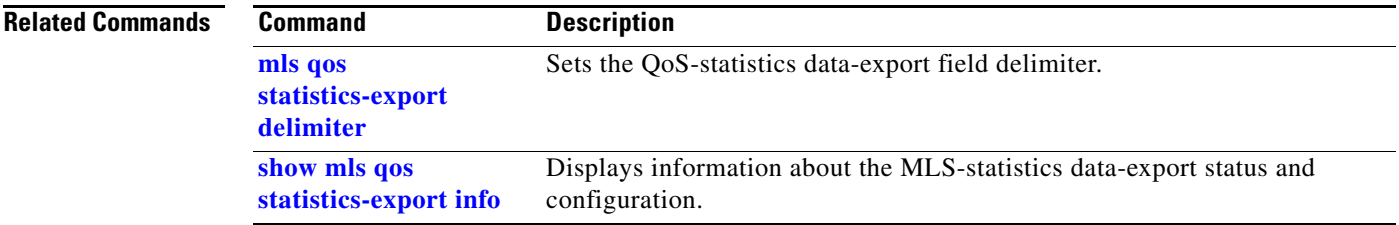

## **mls qos statistics-export class-map**

To enable QoS-statistics data export for a class map, use the **mls qos statistics-export class-map** command. To disable QoS-statistics data export for a class map, use the **no** form of this command.

**mls qos statistics-export class-map** *classmap-name*

**no mls qos statistics-export class-map** *classmap-name*

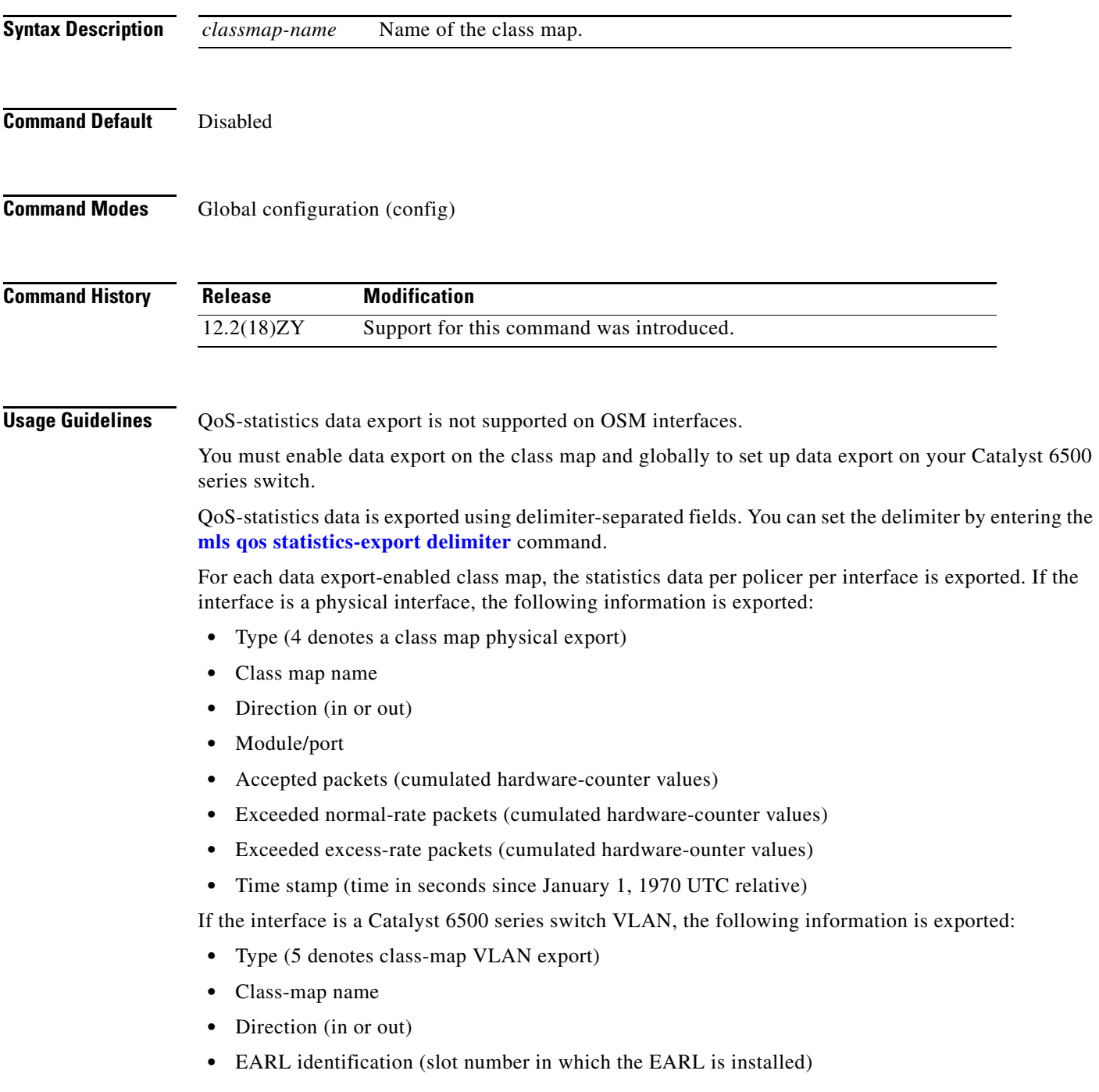

**Catalyst Supervisor Engine 32 PISA Cisco IOS Software Command Reference**

- **•** VLAN number
- **•** Accepted packets (cumulated hardware-counter values)
- **•** Exceeded normal-rate packets (cumulated hardware-counter values)
- **•** Exceeded excess-rate packets (cumulated hardware-counter values)
- **•** Time stamp (time in seconds since January 1, 1970 UTC relative)

If the interface is a Catalyst 6500 series switch port channel, the following information is exported:

- **•** Type (6 denotes class-map port-channel export)
- **•** Class-map name
- **•** Direction (in or out)
- **•** EARL identification (slot number in which the EARL is installed)
- **•** Port-channel number
- **•** Accepted packets (cumulated hardware-counter values)
- **•** Exceeded normal-rate packets (cumulated hardware-counter values)
- **•** Exceeded excess-rate packets (cumulated hardware-counter values)
- **•** Time stamp (time in seconds since January 1, 1970 UTC relative)

For example, if you have the following configuration:

- **•** QoS-statistics data export enabled on the class map named "class\_1"
- **•** An EARL in the supervisor engine that is installed in slot 1
- **•** An EARL that is installed in slot 3
- The Catalyst 6500 series switch is in the policy map named "policy\_1"
- policy 1 is attached to the following interfaces in the ingress direction:
	- **–** FastEthernet4/5
	- **–** VLAN 100
	- **–** Port-channel 24

The exported records could be (in this example, the delimiter is a  $\lceil$  [pipe]) as follows:

```
|4|class_1|in|4/5|45543|2345|2345|982361894|
|5|class_1|in|1|100|44000|3554|36678|982361894|
```

```
|5|class_1|in|3|100|30234|1575|1575|982361894|
```
**Examples** This example shows how to enable QoS-statistics data export for a class map:

```
Router(config)# mls qos statistics-export class-map class3 
Router(config)#
```
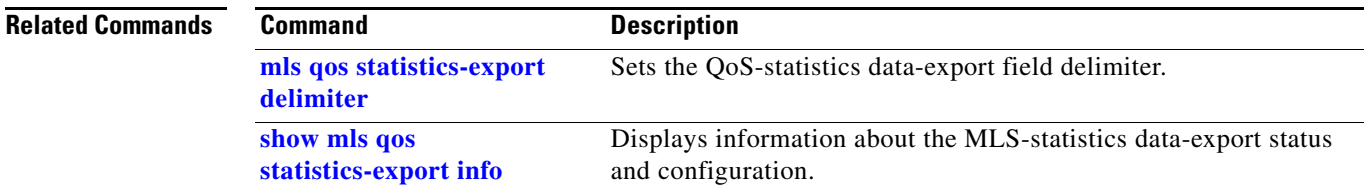

### <span id="page-93-0"></span>**mls qos statistics-export delimiter**

To set the QoS-statistics data-export field delimiter, use the **mls qos statistics-export delimiter** command. To return to the default settings, use the **no** form of this command.

**mls qos statistics-export delimiter**

**no mls qos statistics-export delimiter**

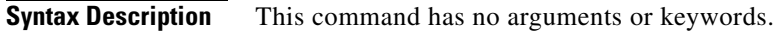

- **Command Default** The default delimiter is the pipe character (I).
- **Command Modes** Global configuration (config)

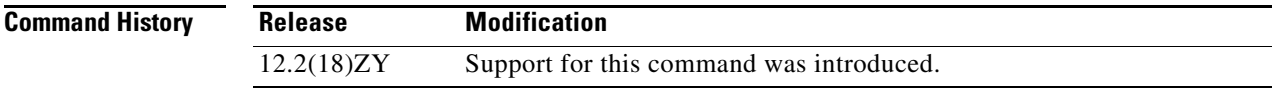

**Usage Guidelines** QoS-statistics data export is not supported on OSM interfaces.

You must enable data export globally to set up data export on your Catalyst 6500 series switch.

**Examples** This example shows how to set the QoS-statistics data-export field delimiter (a comma) and verify the configuration:

> Router(config)# **mls qos statistics-export delimiter ,**  Router(config)#

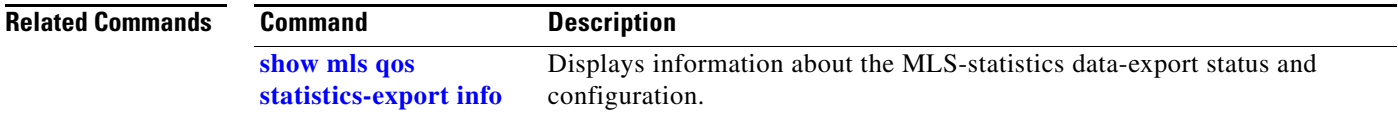

#### **mls qos statistics-export destination**

# **mls qos statistics-export destination**

To configure the QoS-statistics data-export destination host and UDP port number, use the **mls qos statistics-export destination** command. To return to the default settings, use the **no** form of this command.

**mls qos statistics-export destination** {*host-name* | *host-ip-address*} {{**port** *port-number*} | **syslog**} [**facility** *facility-name*] [**severity** *severity-value*]

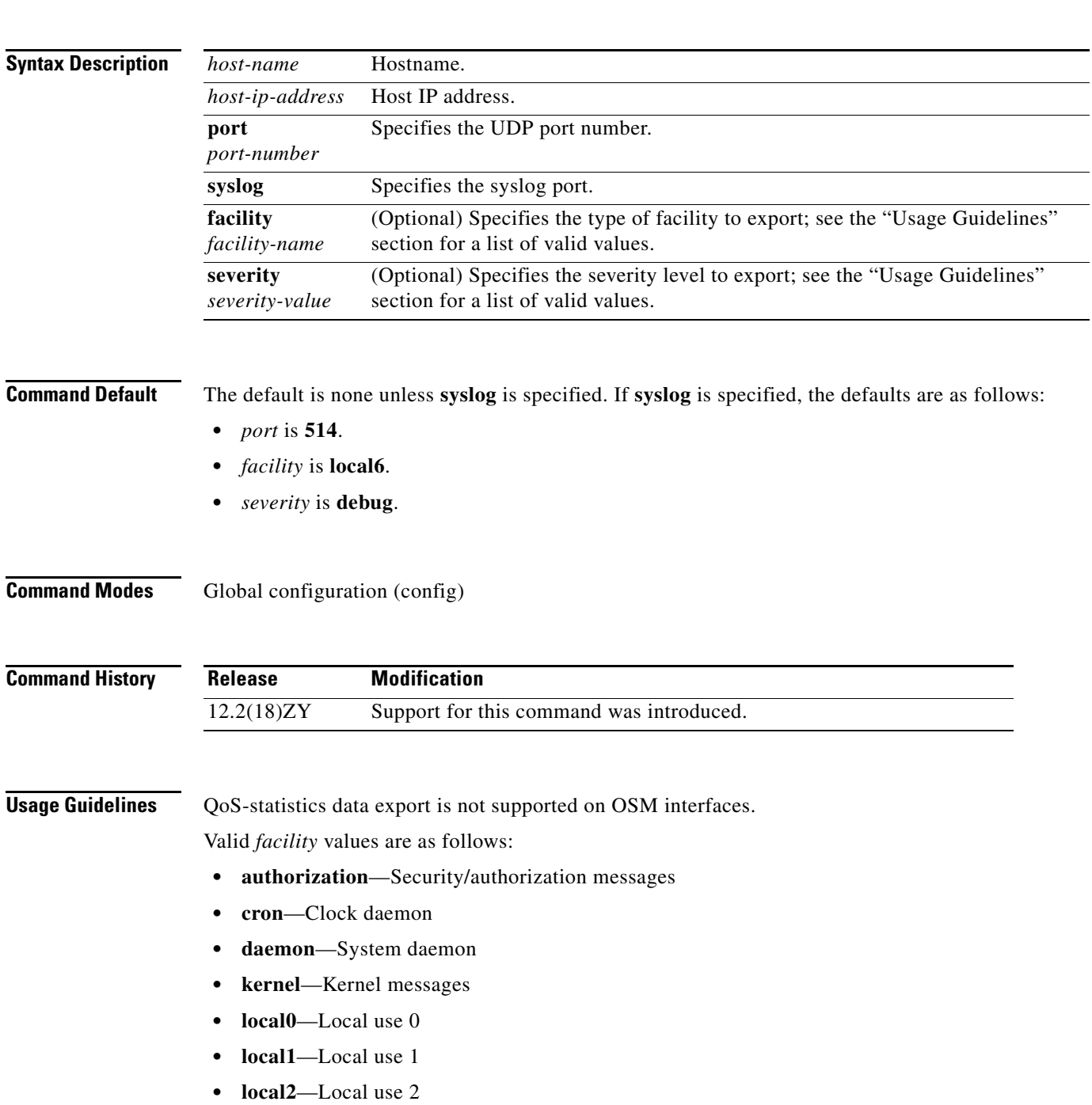

- **• local3**—Local use 3
- **• local4**—Local use 4
- **• local5**—Local use 5
- **• local6**—Local use 6
- **• local7**—Local use 7
- **• lpr**—Line printer subsystem
- **• mail**—Mail system
- **• news**—Network news subsystem
- **• syslog**—Messages that are generated internally by syslogd
- **• user**—User-level messages
- **• uucp**—UUCP subsystem

Valid *severity* levels are as follows:

- **• alert**—Action must be taken immediately
- **• critical**—Critical conditions
- **• debug**—Debug-level messages
- **• emergency**—System is unusable
- **• error**—Error conditions
- **• informational**—Informational
- **• notice**—Normal but significant conditions
- **• warning**—Warning conditions

**Examples** This example shows how to specify the destination host address and syslog as the UDP port number: Router(config)# **mls qos statistics-export destination 172.20.52.3 syslog**  Router(config)#

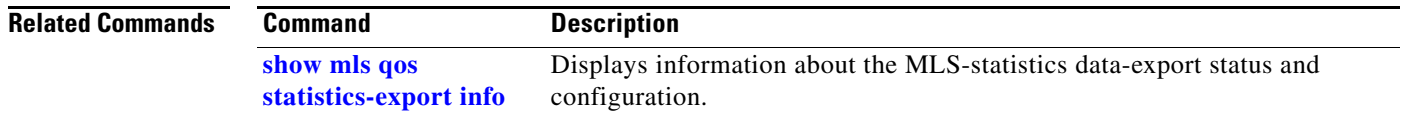

# **mls qos statistics-export interval**

To specify how often a port and/or aggregate-policer QoS-statistics data is read and exported, use the **mls qos statistics-export interval** command. To return to the default settings, use the **no** form of this command.

**mls qos statistics-export interval** *interval* 

**no mls qos statistics-export interval**

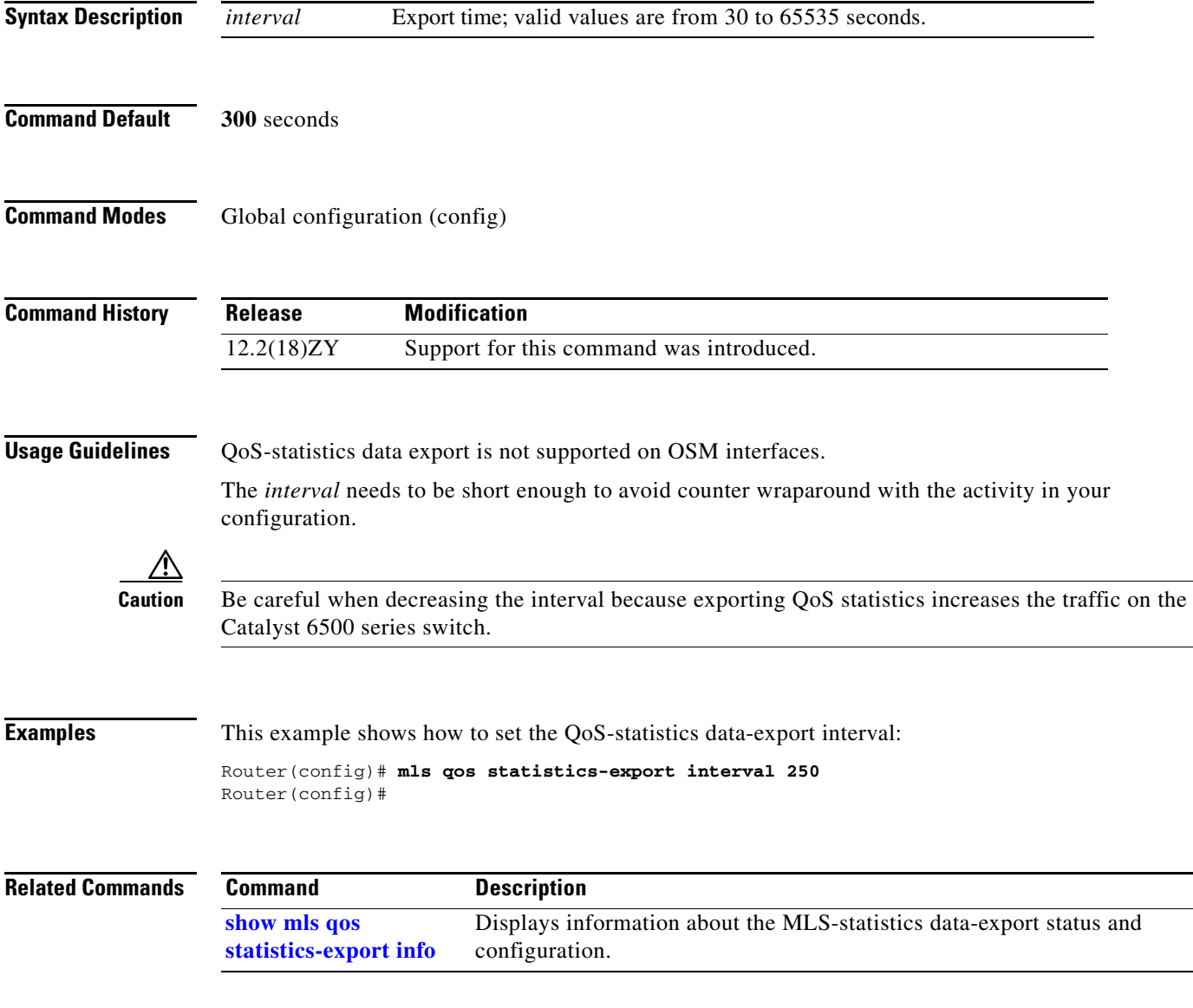

#### <span id="page-97-0"></span>**mls qos trust**

To set the trusted state of an interface, use the **mls qos trust** command. To set an interface to the untrusted state, use the **no** form of this command.

**mls qos trust** [**cos** *|* **dscp** | **ip-precedence**]

**no mls qos trust** 

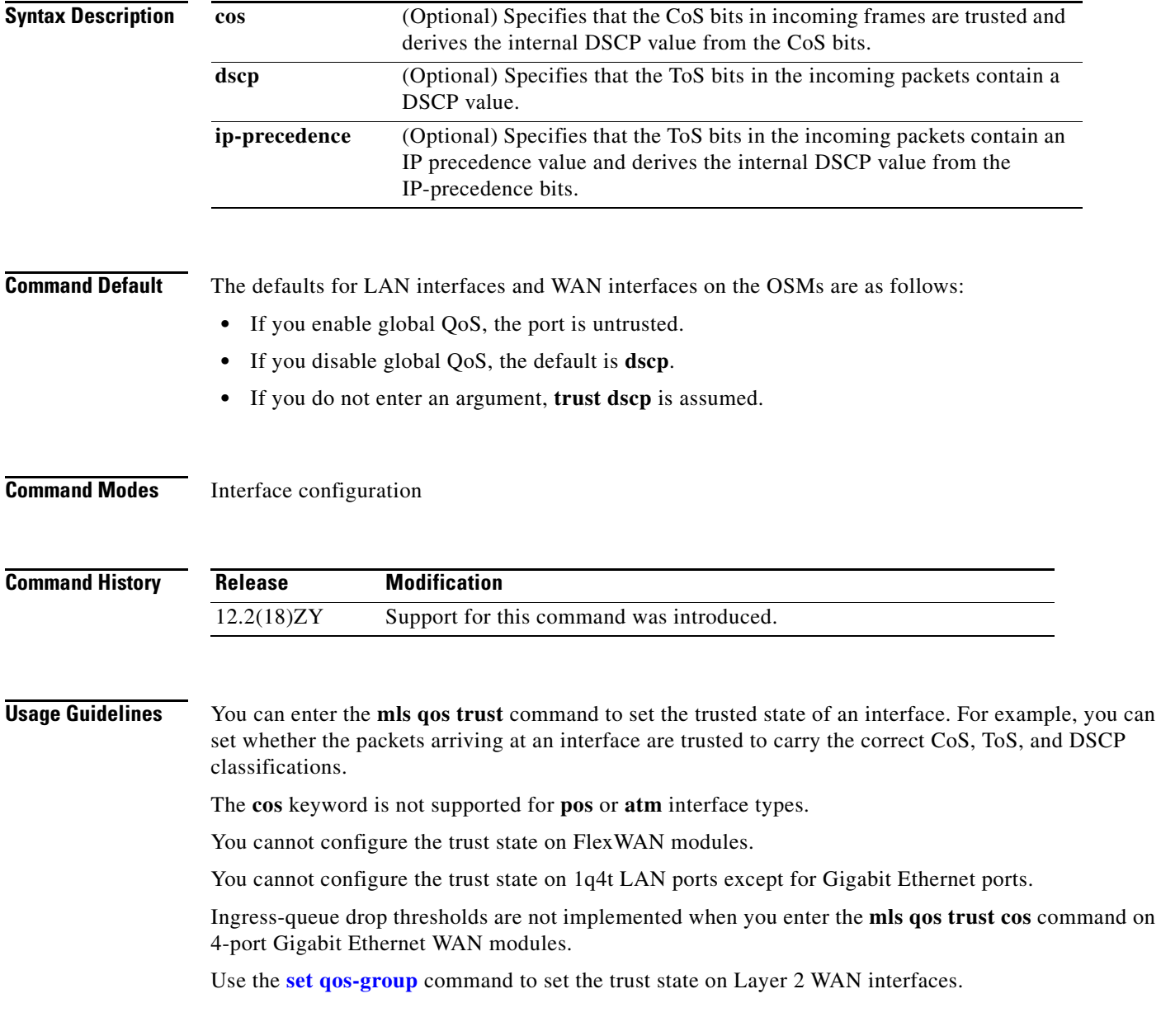

**Examples** This example shows how to set the trusted state of an interface to IP precedence:

Router(config-if)# **mls qos trust ip-precedence** Router(config-if)#

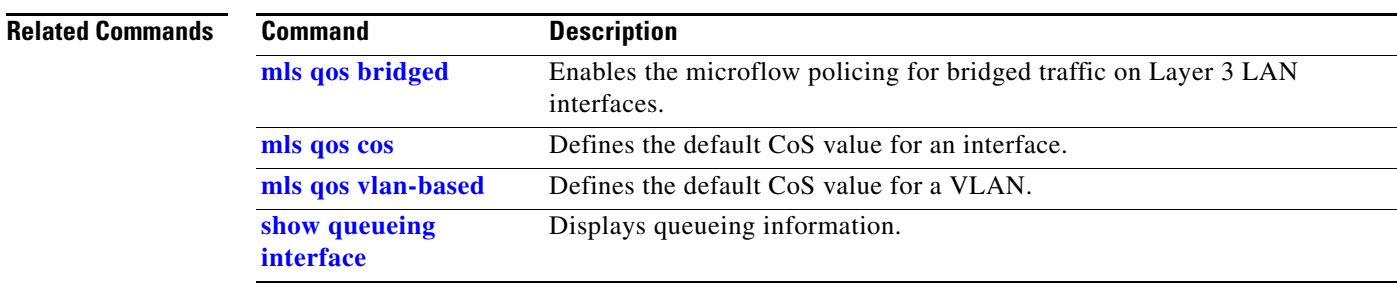

## **mls qos trust extend**

To configure the trust mode of the phone, use the **mls qos trust extend** command. To return to the default settings, use the **no** form of this command.

**mls qos trust extend** [**cos** *value*]

**no mls qos trust extend**

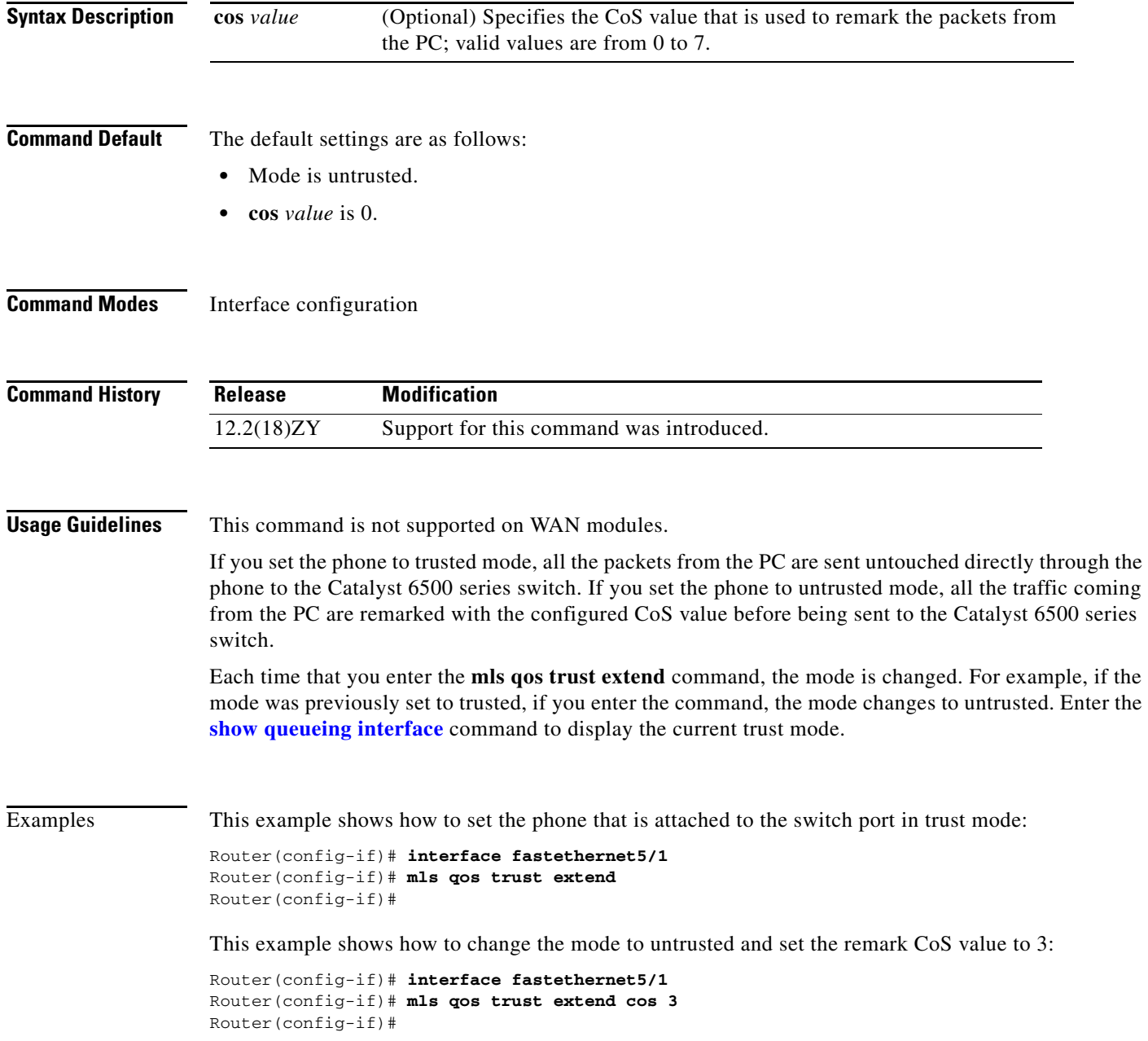

This example shows how to set the configuration to the default mode:

```
Router(config-if)# interface fastethernet5/1
Router(config-if)# no mls qos trust extend
Router(config-if)#
```
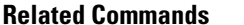

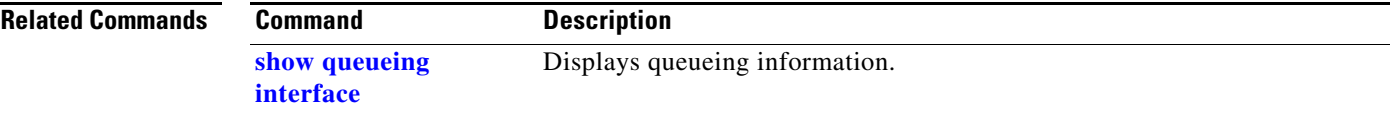

#### <span id="page-101-0"></span>**mls qos vlan-based**

To enable per-VLAN QoS for a Layer 2 interface, use the **mls qos vlan-based** command. To disable per-VLAN QoS for a Layer 2 interface, use the **no** form of this command.

**mls qos vlan-based**

**no mls qos vlan-based**

- **Syntax Description** This command has no arguments or keywords.
- **Command Default** Disabled

**Command Modes** Interface configuration

**Command History Release Modification** 12.2(18)ZY Support for this command was introduced.

**Usage Guidelines** This command is supported on switch-port and port-channel interfaces only.

In VLAN-based mode, the policy map that is attached to the Layer 2 interface is ignored, and QoS is driven by the policy map that is attached to the corresponding VLAN interface.

You can configure per-VLAN QoS only on Layer 2 interfaces.

**Note** Layer 3 interfaces are always in interface-based mode. Layer 3 VLAN interfaces are always in VLAN-based mode.

**Examples** This example shows how to enable per-VLAN QoS for a Layer 2 interface:

Router(config-if)# **mls qos vlan-based** Router(config-if)#

#### **Related Commands**

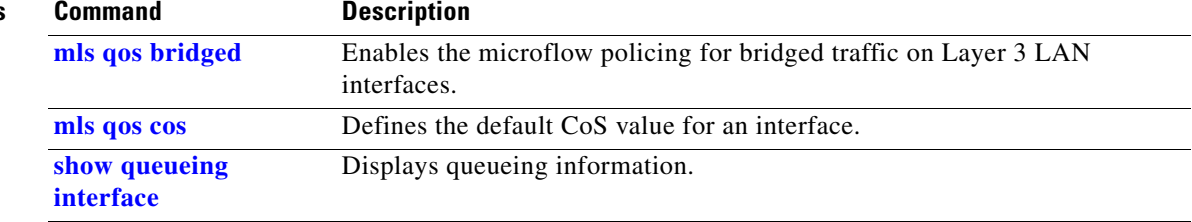

# **mls rate-limit all**

To enable and set the rate limiters common to unicast and multicast packets, use the **mls rate-limit all**  command. To disable the rate limiters, use the **no** form of this command.

**mls rate-limit all** {**mtu-failure** | **ttl-failure**} *pps* [*packets-in-burst*]

**no mls rate-limit all** {**mtu-failure** | **ttl-failure**}

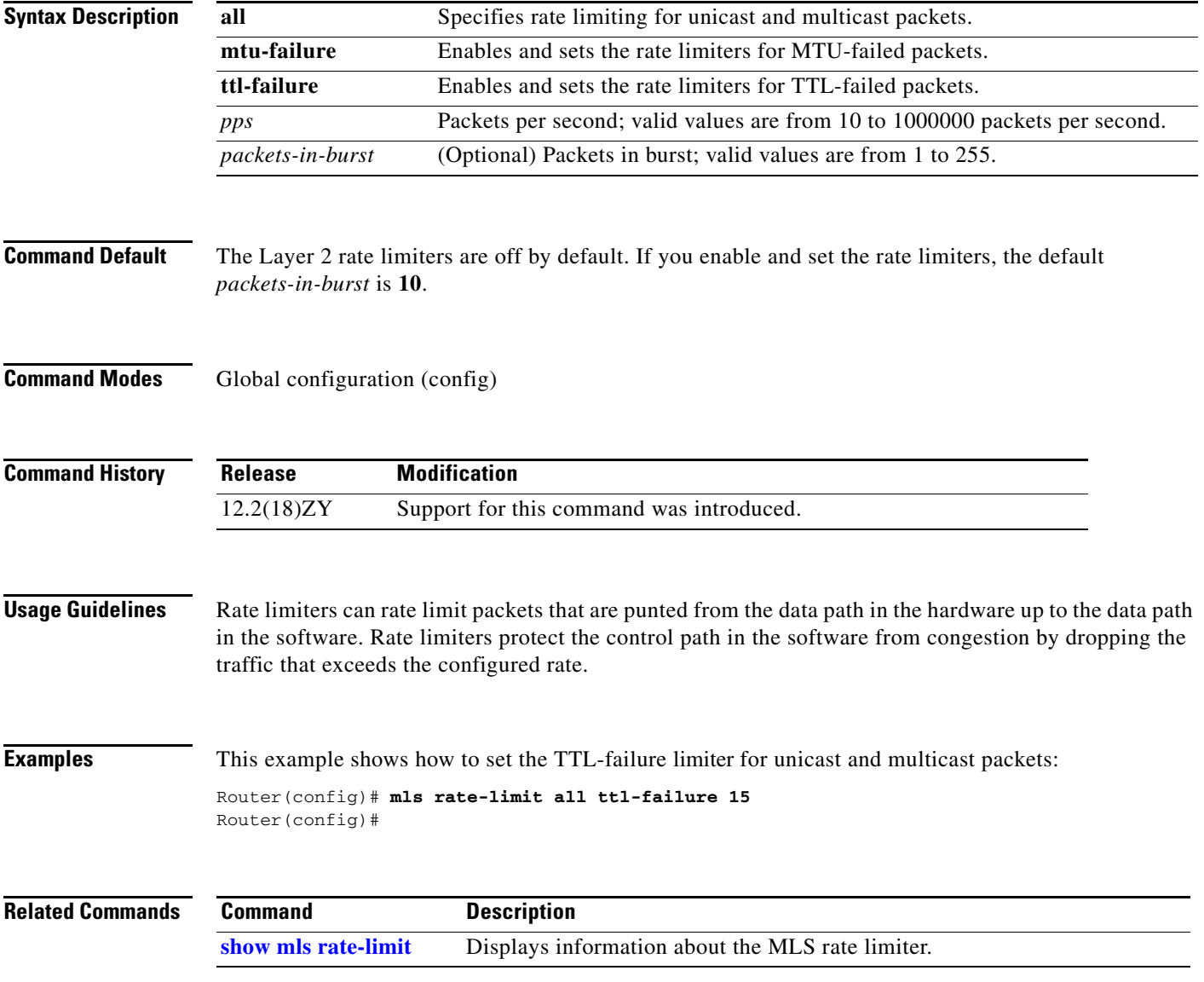

# **mls rate-limit layer2**

To enable and rate limit the control packets in Layer 2, use the **mls rate-limit layer2** command. To disable the rate limiter in the hardware, use the **no** form of this command.

**mls rate-limit layer2** {**pdu | l2pt** | **port-security**} *pps* [*packets-in-burst*]

**no mls rate-limit layer2** [**pdu | l2pt** | **port-security**]

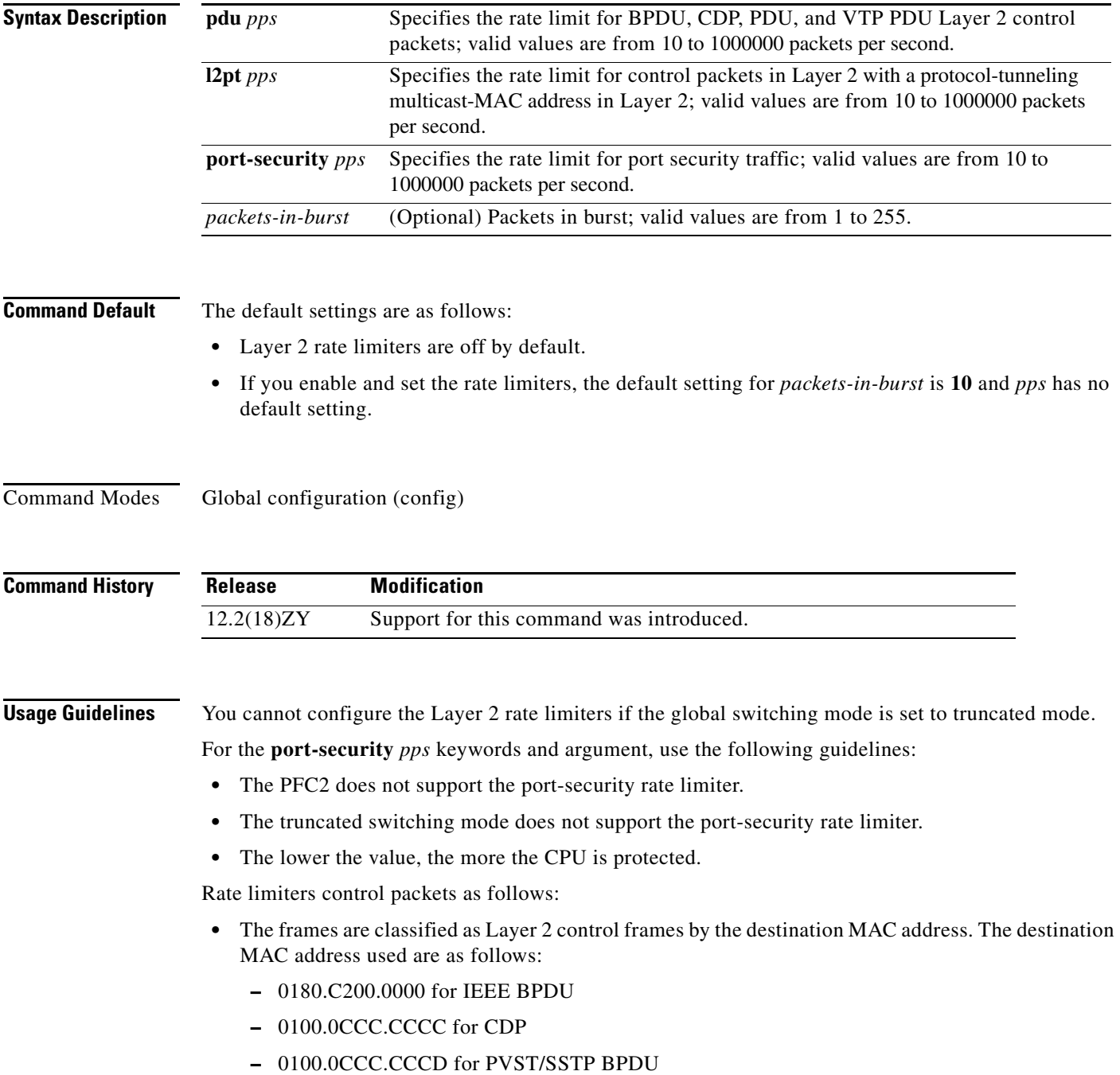

- **•** The software allocates an LTL index for the frames.
- The LTL index is submitted to the forwarding engine for aggregate rate limiting of all the associated frames.

The Layer 2 control packets are as follows:

- **•** GVRP
- **•** BPDUs
- **•** CDP/DTP/PAgP/UDLD/LACP/VTP PDUs
- **•** PVST/SSTP PDUs

If the rate of the traffic exceeds the configured *rate*, the excessive packets are dropped at the hardware.

The **pdu** and **l2pt** rate limiters use specific hardware rate-limiter numbers only, such as 9 through 12. Enter the **show mls rate-limit usage** command to display the available rate-limiter numbers. The available numbers are displayed as "Free" in the output field. If all four rate limiters are in use by other features, a system message is displayed telling you to turn off a feature to rate limit the control packets in Layer 2.

When a MAC move occurs and a packet is seen on two ports, the packet is redirected to the software. If one of those ports has the violation mode set to restrict or protect, the packet is dropped in software. You can use the port-security rate limiter to throttle the amount of such packets redirected to software . This helps in protecting the software from high traffic rates.

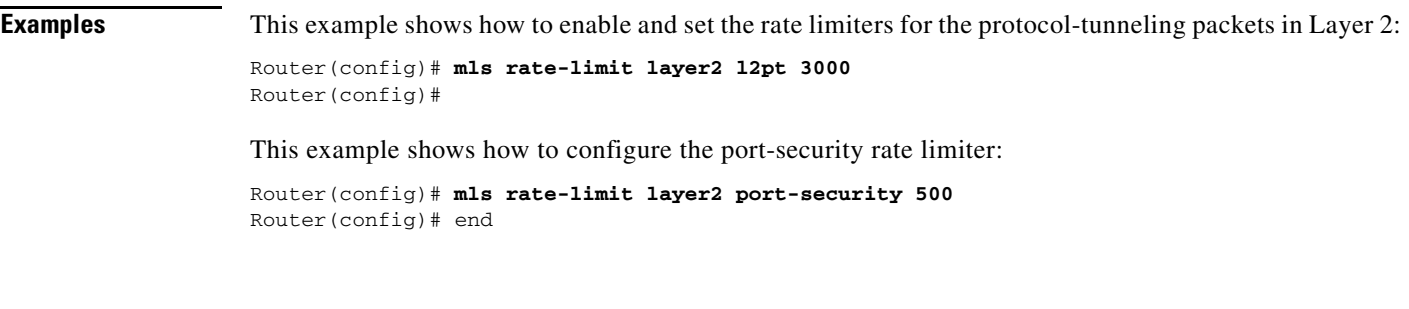

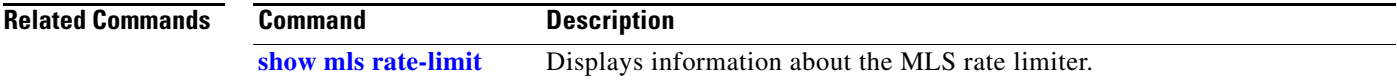

## **mls rate-limit multicast ipv4**

To enable and set the rate limiters for the IPv4 multicast packets, use the **mls rate-limit multicast ipv4**  command. To disable the rate limiters, use the **no** form of this command.

**mls rate-limit multicast ipv4** {**connected** | **fib-miss** | **igmp** | **ip-option** | **partial | non-rpf**} *pps* [*packets-in-burst*]

**no mls rate-limit multicast ipv4** {**connected** | **fib-miss** | **igmp** | **ip-option** | **partial | non-rpf**}

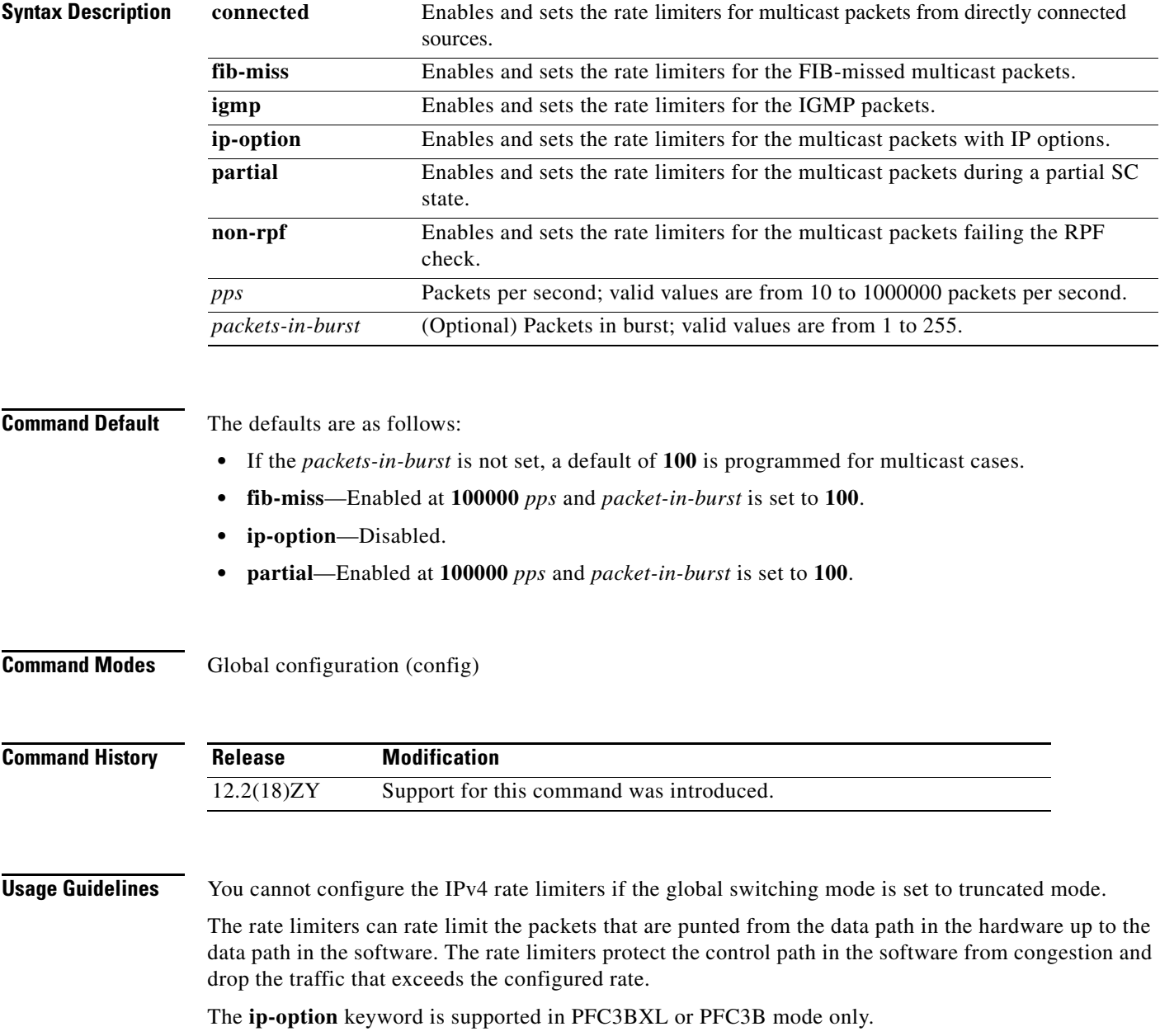

#### **Examples** This example shows how to set the rate limiters for the multicast packets failing the RPF check: Router(config)# **mls rate-limit multicast ipv4 non-rpf 100** Router(config)# This example shows how to set the rate limiters for the multicast packets during a partial SC state: Router(config)# **mls rate-limit multicast ipv4 partial 250** Router(config)# This example shows how to set the rate limiters for the FIB-missed multicast packets: Router(config)# **mls rate-limit multicast ipv4 fib-miss 15** Router(config)#

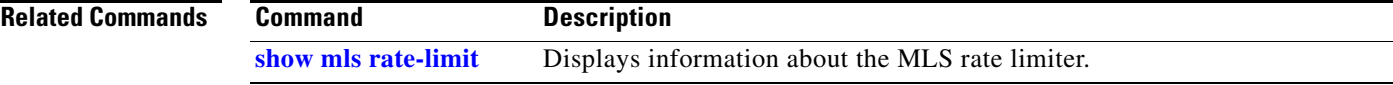

# **mls rate-limit multicast ipv6**

To configure the IPv6 multicast rate limiters, use the **mls rate-limit multicast ipv6** command. To disable the rate limiters, use the **no** form of this command.

**mls rate-limit multicast ipv6** {**connected** *pps* [*packets-in-burst*]} | {*rate-limiter-name* {**share** {**auto** | *target-rate-limiter*}}}

**no mls rate-limit multicast ipv6** {**connected** | *rate-limiter-type*}

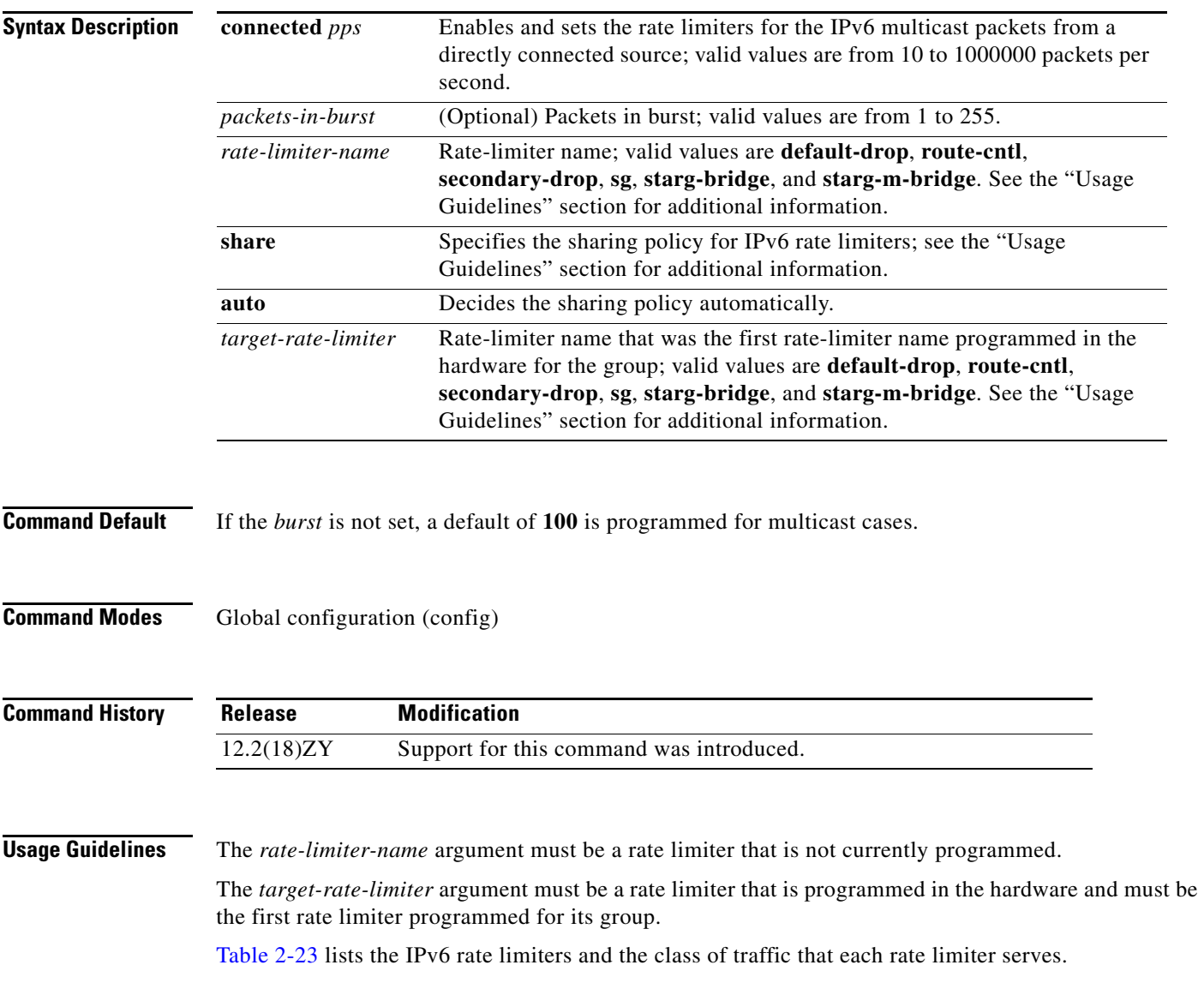
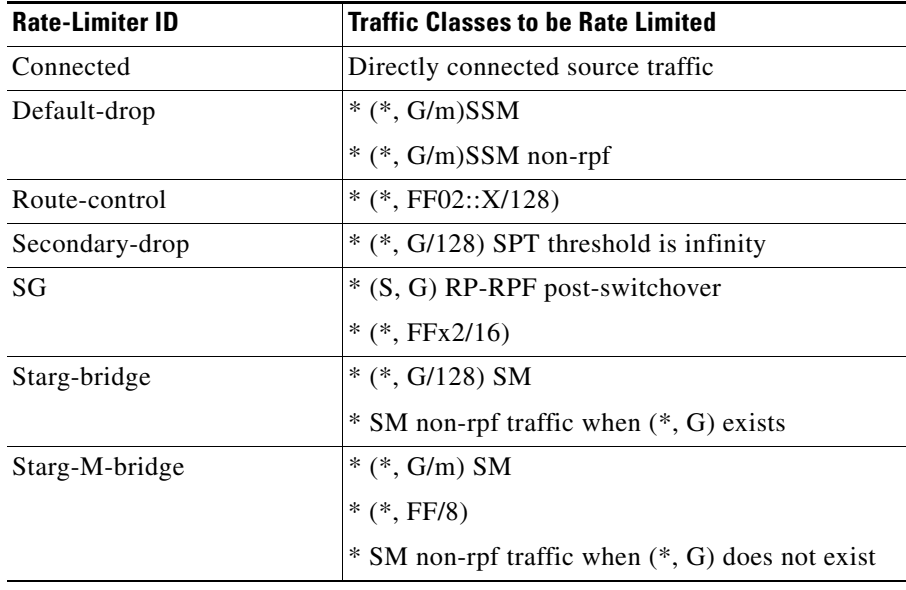

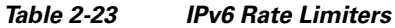

You can configure rate limiters for IPv6 multicast traffic using one of the following methods:

**•** Direct association of the rate limiters for a traffic class—Select a rate and associate the rate with a rate limiter. This example shows how to pick a rate of 1000 pps and 20 packets per burst and associate the rate with the **default-drop** rate limiter:

```
Router(config)# mls rate-limit multicast ipv6 default-drop 1000 20
```
**•** Static sharing of a rate limiter with another preconfigured rate limiter—When there are not enough adjacency-based rate limiters available, you can share a rate limiter with an already configured rate limiter (target rate limiter). This example shows how to share the **route-cntl** rate limiter with the **default-drop** target rate limiter:

```
Router(config)# mls rate-limit multicast ipv6 route-cntl share default-drop
```
If the target rate limiter is not configured, a message displays that the target rate limiter must be configured for it to be shared with other rate limiters.

**•** Dynamic sharing of rate limiters—If you are not sure about which rate limiter to share with, use the **share auto** keywords to enable dynamic sharing. When you enable dynamic sharing, the system picks a preconfigured rate limiter and shares the given rate limiter with the preconfigured rate limiter. This example shows how to choose dynamic sharing for the **route-cntrl** rate limiter:

Router(config)# **mls rate-limit multicast ipv6 route-cntl share auto**

**Examples** This example shows how to set the rate limiters for the IPv6 multicast packets from a directly connected source:

> Router(config)# **mls rate-limit multicast ipv6 connected 1500 20** Router(config)#

This example shows shows how to configure a direct association of the rate limiters for a traffic class:

Router(config)# **mls rate-limit multicast ipv6 default-drop 1000 20** Router(config)#

This example shows how to configure the static sharing of a rate limiter with another preconfigured rate limiter:

Router(config)# **mls rate-limit multicast ipv6 route-cntl share default-drop** Router(config)#

This example shows how to enable dynamic sharing for the **route-cntrl** rate limiter:

Router(config)# **mls rate-limit multicast ipv6 route-cntl share auto** Router(config)#

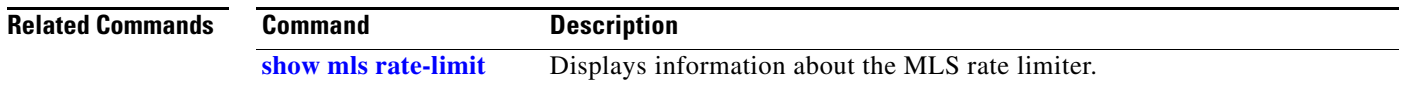

### **mls rate-limit unicast acl**

To enable and set the ACL-bridged rate limiters, use the **mls rate-limit unicast acl** command. To disable the rate limiters, use the **no** form of this command.

**mls rate-limit unicast acl** {**input** | **output | vacl-log**} {*pps* [*packets-in-burst*]}

**no mls rate-limit unicast acl** {**input** | **output | vacl-log**}

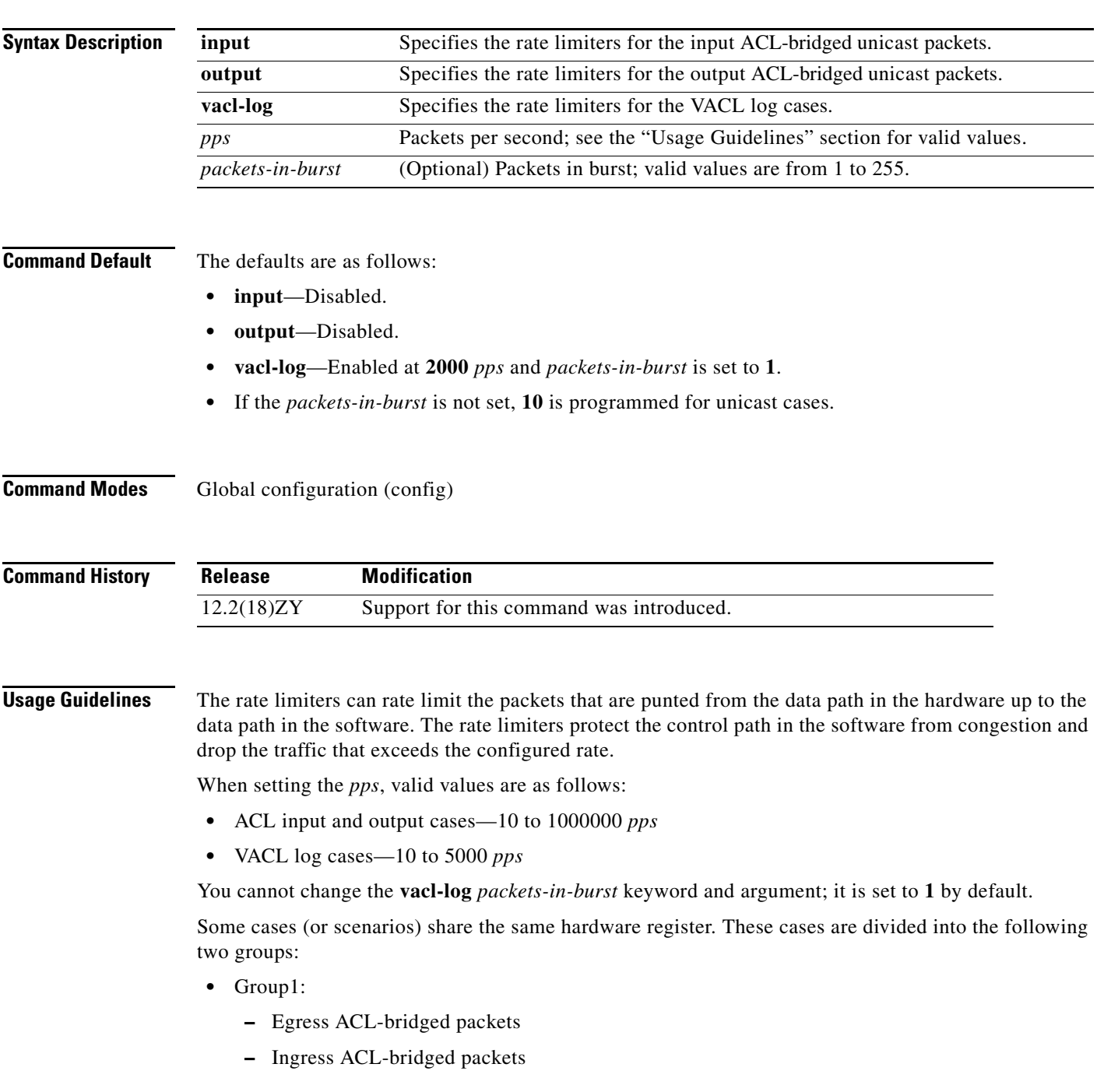

- **•** Group 2:
	- **–** RPF failure
	- **–** ICMP unreachable for ACL drop
	- **–** ICMP unreachable for no-route
	- **–** IP errors

All the components of each group use or share the same hardware register. For example, ACL-bridged ingress and egress packets use register A. ICMP-unreachable, no-route, and RPF failures use register B.

In most cases, when you change a component of a group, all the components in the group are overwritten to use the same hardware register as the first component changed. A warning message is printed out each time that an overwriting operation occurs, but only if you enable the service internal mode. The overwriting operation does not occur in these situations:

- **•** The *pps* value is set to **0** (zero) for a particular case.
- **•** When the ingress or egress ACL-bridged packet cases are disabled, overwriting does not occur until the cases are enabled again. If either case is disabled, the other is not affected if the remaining case is enabled. For example, if you program the ingress ACL-bridged packets with a 100-pps rate, and then you configure the egress ACL-bridged packets with a 200-pps rate, the ingress ACL-bridged packet value is overwritten to 200 pps and both the ingress and the egress ACL-bridged packets have a 200-pps rate.

#### **Examples** This example shows how to set the input ACL-bridged packet limiter for unicast packets: Router(config)# **mls rate-limit unicast acl ingress 100** Router(config)# This example shows how to disable the input ACL-bridged packet limiter for unicast packets: Router(config)# **no mls rate-limit unicast acl ingress** Router(config)#

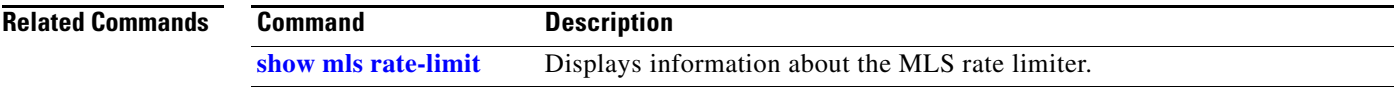

#### **mls rate-limit unicast cef**

## **mls rate-limit unicast cef**

To enable and set the CEF rate limiters, use the **mls rate-limit unicast cef** command. To disable the rate limiters, use the **no** form of this command.

**mls rate-limit unicast cef** {**receive** | **glean**} *pps* [*packets-in-burst*]

**no mls rate-limit unicast cef** {**receive** | **glean**}

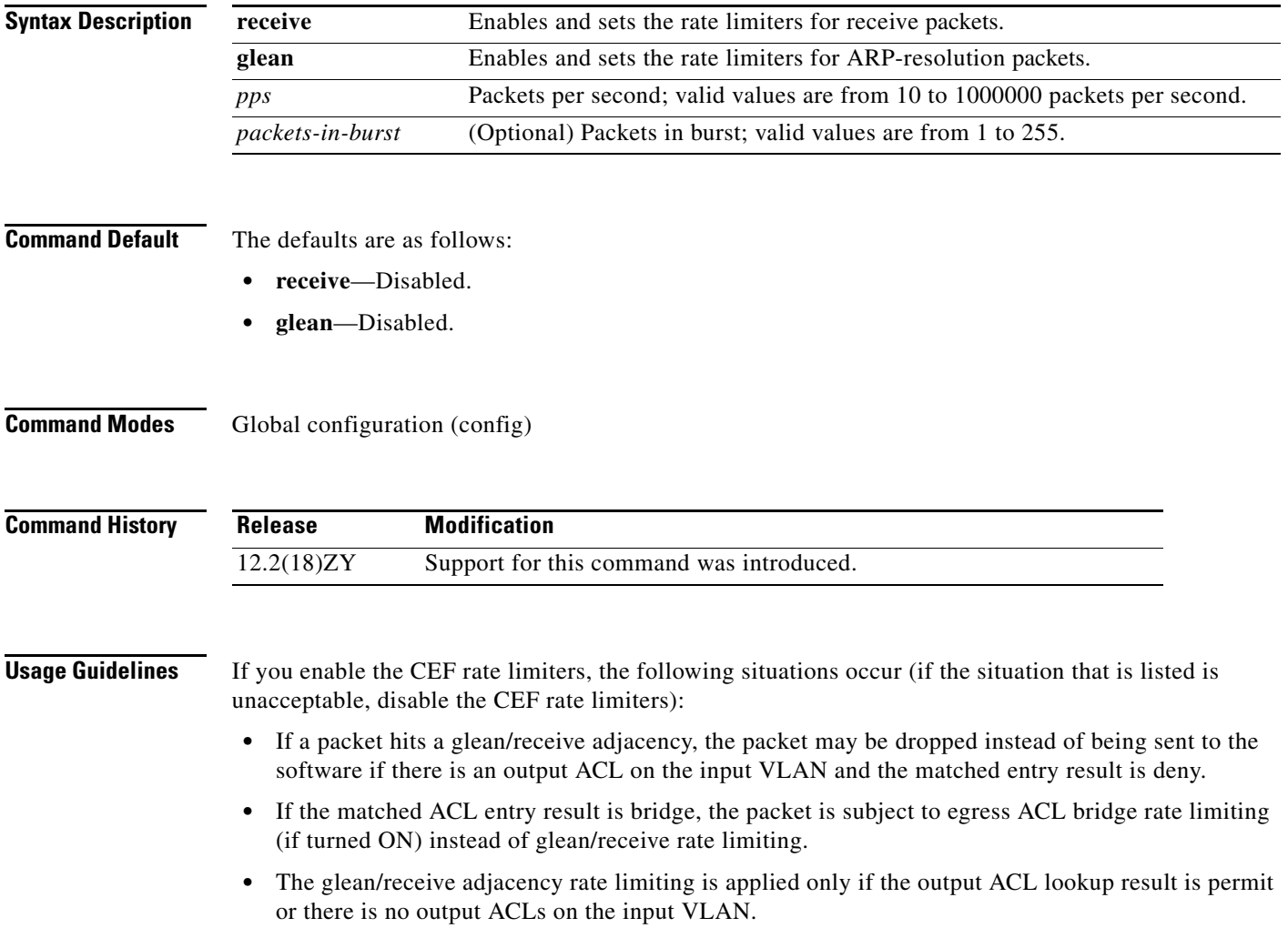

#### **Examples** This example shows how to set the CEF-glean limiter for the unicast packets: Router(config)# **mls rate-limit unicast cef glean 5000** Router(config)#

This example shows disable the CEF-glean limiter for the unicast packets:

Router(config)# **no mls rate-limit unicast cef glean** Router(config)#

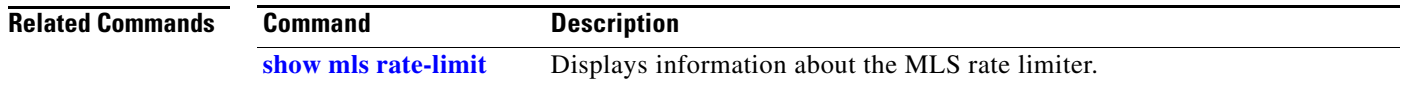

## **mls rate-limit unicast ip**

 $\mathbf{I}$ 

To enable and set the rate limiters for the unicast packets, use the **mls rate-limit unicast ip** command. To disable the rate limiters, use the **no** form of this command.

**mls rate-limit unicast ip** {**errors** | **features** | **options** | **rpf-failure**} *pps* [*packets-in-burst*]

**mls rate-limit unicast ip icmp** {**redirect** | **unreachable** {**acl-drop** *pps*} | **no-route** *pps*} [*packets-in-burst*]

**no mls rate-limit unicast ip** {**errors** | **features** | {**icmp** {**redirect** | **unreachable** {**acl-drop** | **no-route**}}} | **options** | **rpf-failure**} *pps* [*packets-in-burst*]

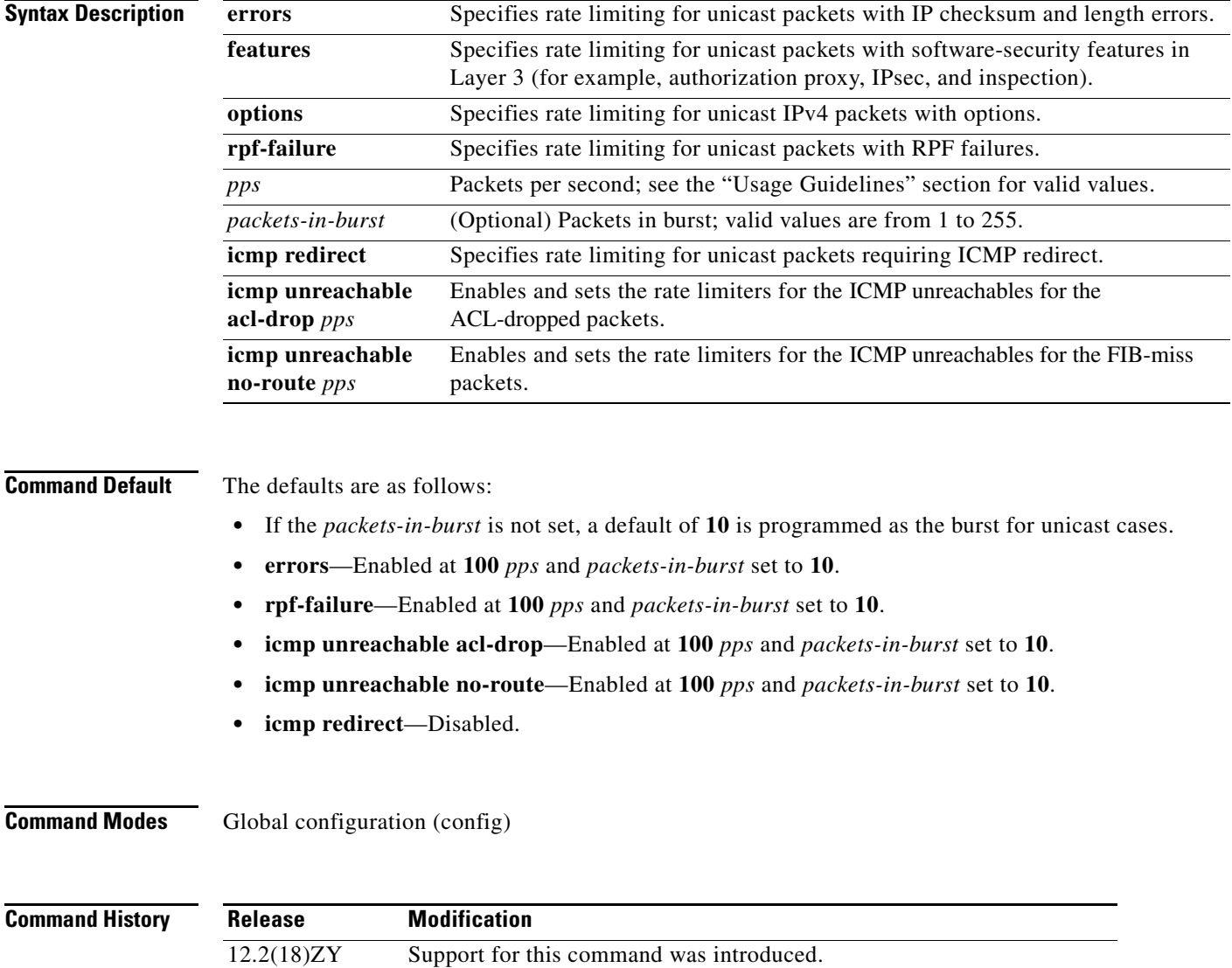

**Usage Guidelines** To provide OAL support for denied packets, enter the **mls rate-limit unicast ip icmp unreachable acl-drop 0** command.

> OAL and VACL capture are incompatible. Do not configure both features on the switch. With OAL configured, use SPAN to capture traffic.

The rate limiters can rate limit the packets that are punted from the data path in the hardware up to the data path in the software. The rate limiters protect the control path in the software from congestion and drop the traffic that exceeds the configured rate.

**Note** When you configure an ICMP rate limiter, and an ICMP redirect occurs, exiting data traffic is dropped while the remaining traffic on the same interface is forwarded.

When setting the *pps*, the valid values are **0** and from 10 to 1000000. Setting the *pps* to **0** globally disables the redirection of the packets to the route processor. The **0** value is supported for these rate limiters:

- **•** ICMP unreachable ACL-drop
- **•** ICMP unreachable no-route
- **•** ICMP redirect
- **•** IP rpf failure

Some cases (or scenarios) share the same hardware register. These cases are divided into the following two groups:

- **•** Group1:
	- **–** Egress ACL-bridged packets
	- **–** Ingress ACL-bridged packets
- **•** Group 2:
	- **–** RPF failure
	- **–** ICMP unreachable for ACL drop
	- **–** ICMP unreachable for no-route
	- **–** IP errors

All the components of each group use or share the same hardware register. For example, ACL-bridged ingress and egress packets use register A. ICMP-unreachable, no-route, and RPF failures use register B.

In most cases, when you change a component of a group, all the components in the group are overwritten to use the same hardware register as the first component changed. A warning message is printed out each time that an overwriting operation occurs, but only if you enable the service internal mode. The overwriting operation does not occur in these situations:

- **•** The *pps* value is set to **0** (zero) for a particular case.
- **•** When the ingress or egress ACL-bridged packet cases are disabled, overwriting does not occur until the cases are enabled again. If either case is disabled, the other is not affected as long as the remaining case is enabled. For example, if you program the ingress ACL-bridged packets with a 100-pps rate, and then you configure the egress ACL-bridged packets with a 200-pps rate, the ingress ACL-bridged packet value is overwritten to 200 pps and both the ingress and the egress ACL-bridged packets have a 200-pps rate.

**Examples** This example shows how to set the ICMP-redirect limiter for unicast packets:

Router(config)# **mls rate-limit unicast ip icmp redirect 250** Router(config)#

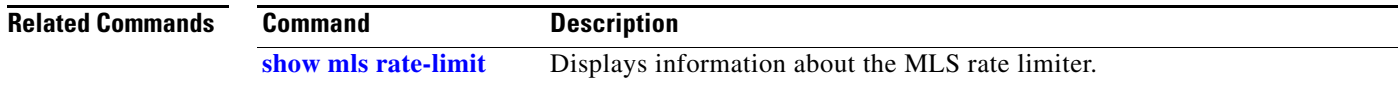

## **mls rate-limit unicast l3-features**

To enable and set the Layer 3 security rate limiters for the unicast packets, use the **mls rate-limit unicast l3-features** command. To disable the rate limiters, use the **no** form of this command.

**mls rate-limit unicast l3-features** *pps* [*packets-in-burst*]

**no mls rate-limit unicast l3-features** *pps* [*packets-in-burst*]

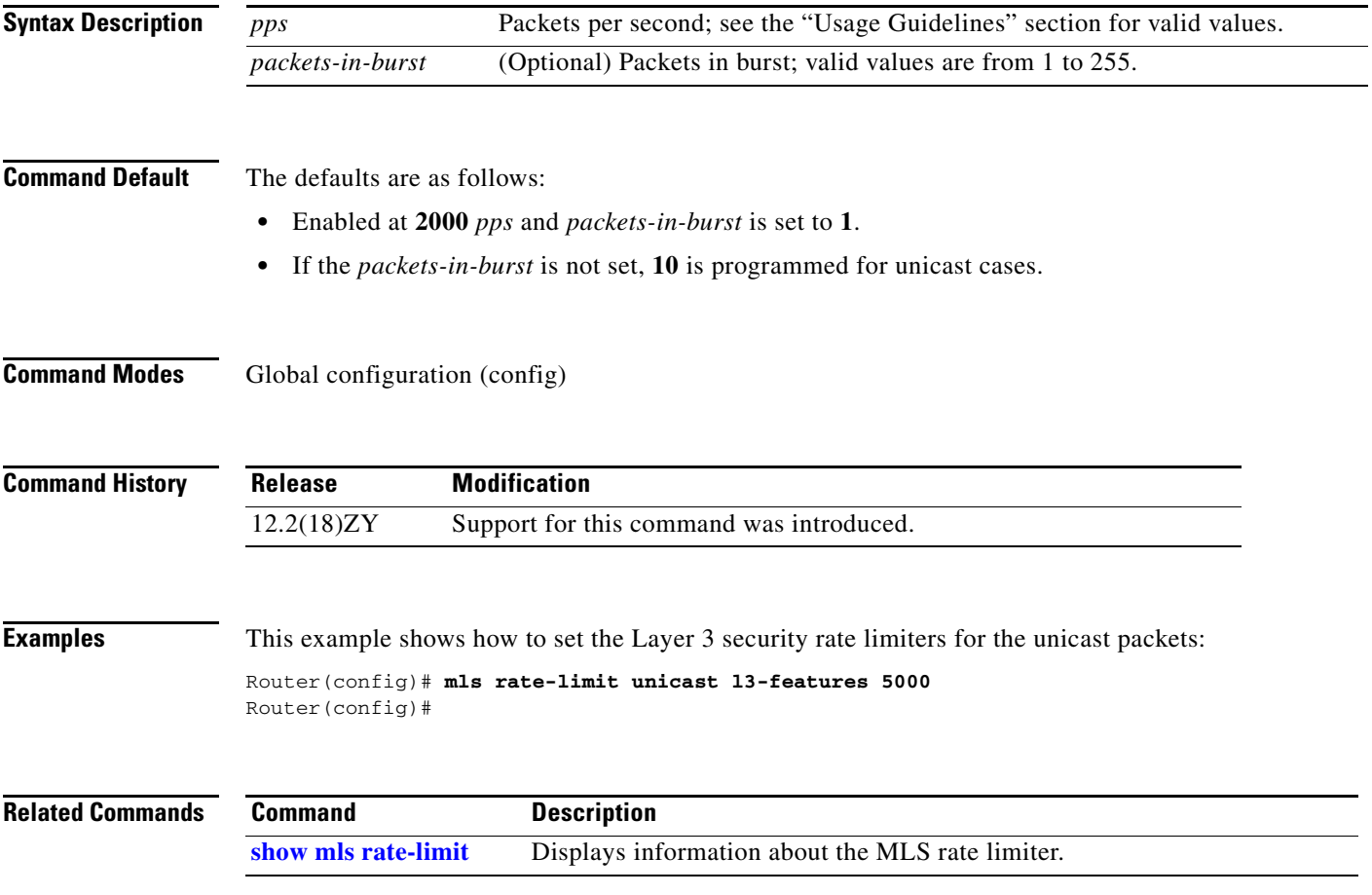

# **mls rate-limit unicast vacl-log**

To enable and set the VACL-log case rate limiters, use the **mls rate-limit unicast vacl-log** command. To disable the rate limiters, use the **no** form of this command.

**mls rate-limit unicast vacl-log** {*pps* [*packets-in-burst*]}

**no mls rate-limit unicast vacl-log**

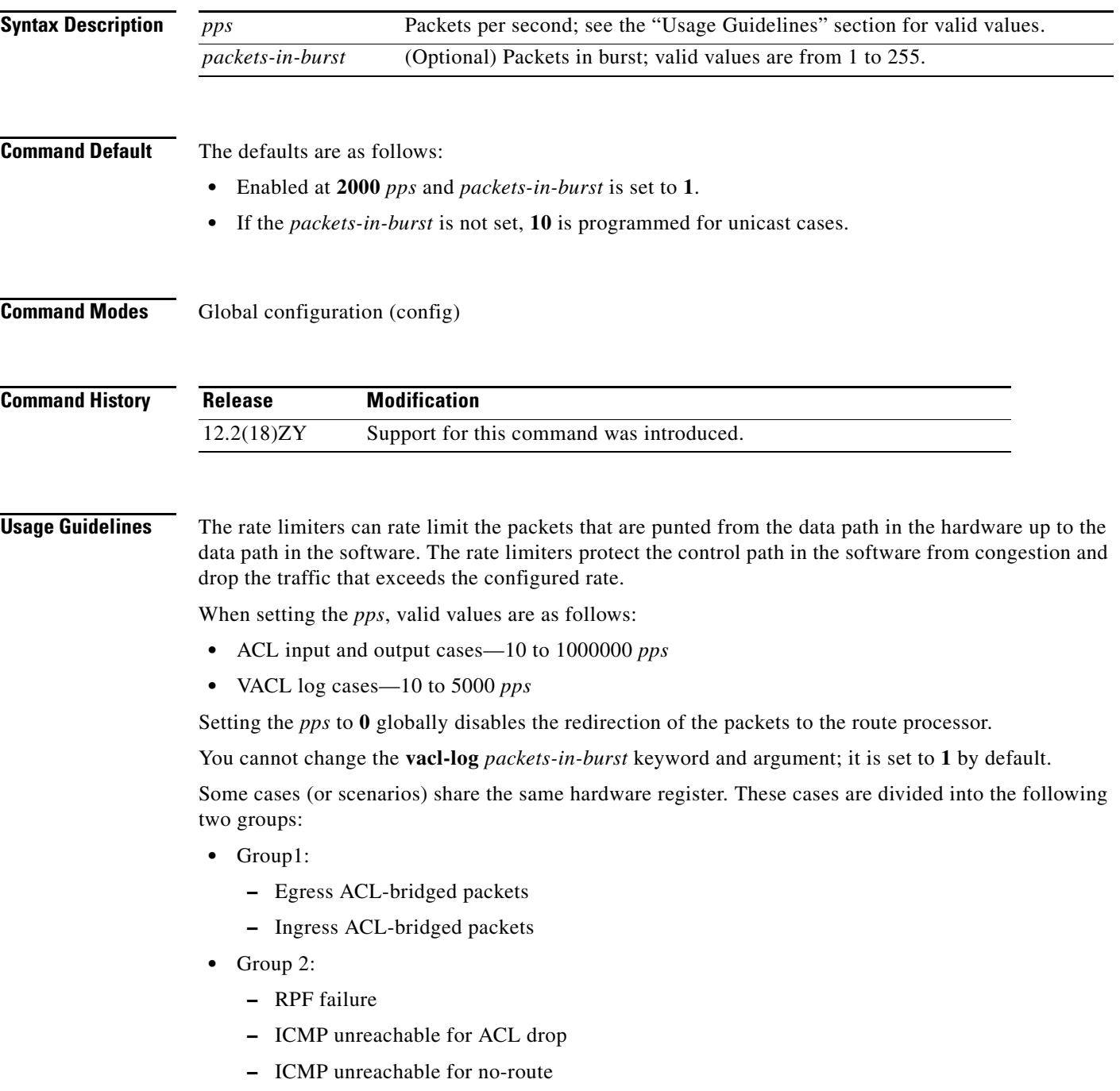

#### **–** IP errors

All the components of each group use or share the same hardware register. For example, ACL-bridged ingress and egress packets use register A. ICMP-unreachable, no-route, and RPF failures use register B.

In most cases, when you change a component of a group, all the components in the group are overwritten to use the same hardware register as the first component changed. A warning message is printed out each time that an overwriting operation occurs, but only if you enable the service internal mode. The overwriting operation does not occur in these situations:

- **•** The *pps* value is set to **0** (zero) for a particular case.
- **•** When the ingress or egress ACL-bridged packet cases are disabled, overwriting does not occur until the cases are enabled again. If either case is disabled, the other is not affected if the remaining case is enabled. For example, if you program the ingress ACL-bridged packets with a 100-pps rate, and then you configure the egress ACL-bridged packets with a 200-pps rate, the ingress ACL-bridged packet value is overwritten to 200 pps and both the ingress and the egress ACL-bridged packets have a 200-pps rate.

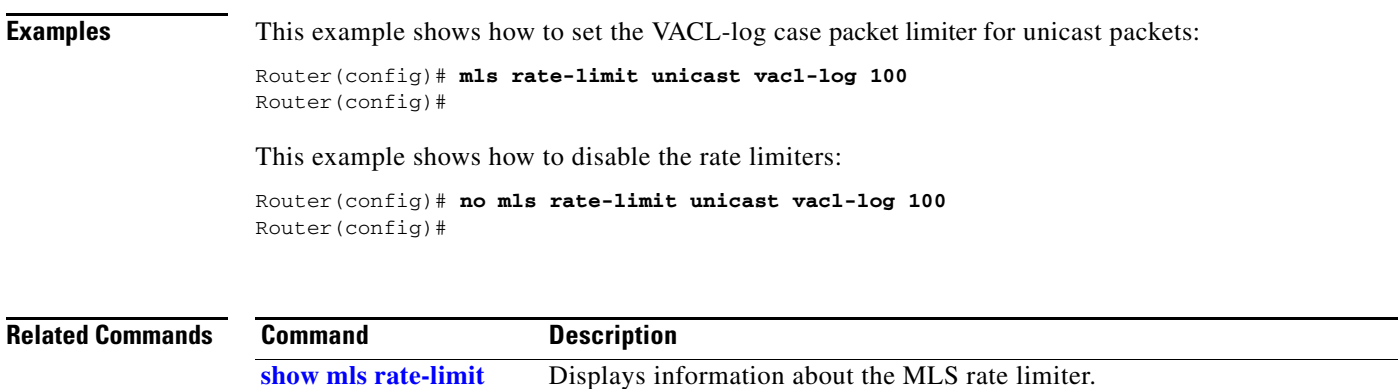

# <span id="page-120-0"></span>**mls rp ip (global configuration mode)**

To enable external systems to establish IP shortcuts to the PISA, use the **mls rp ip** command. To remove a prior entry, use the **no** form of this command.

**mls rp ip** [**input-acl** | **route-map**]

**no mls rp ip** 

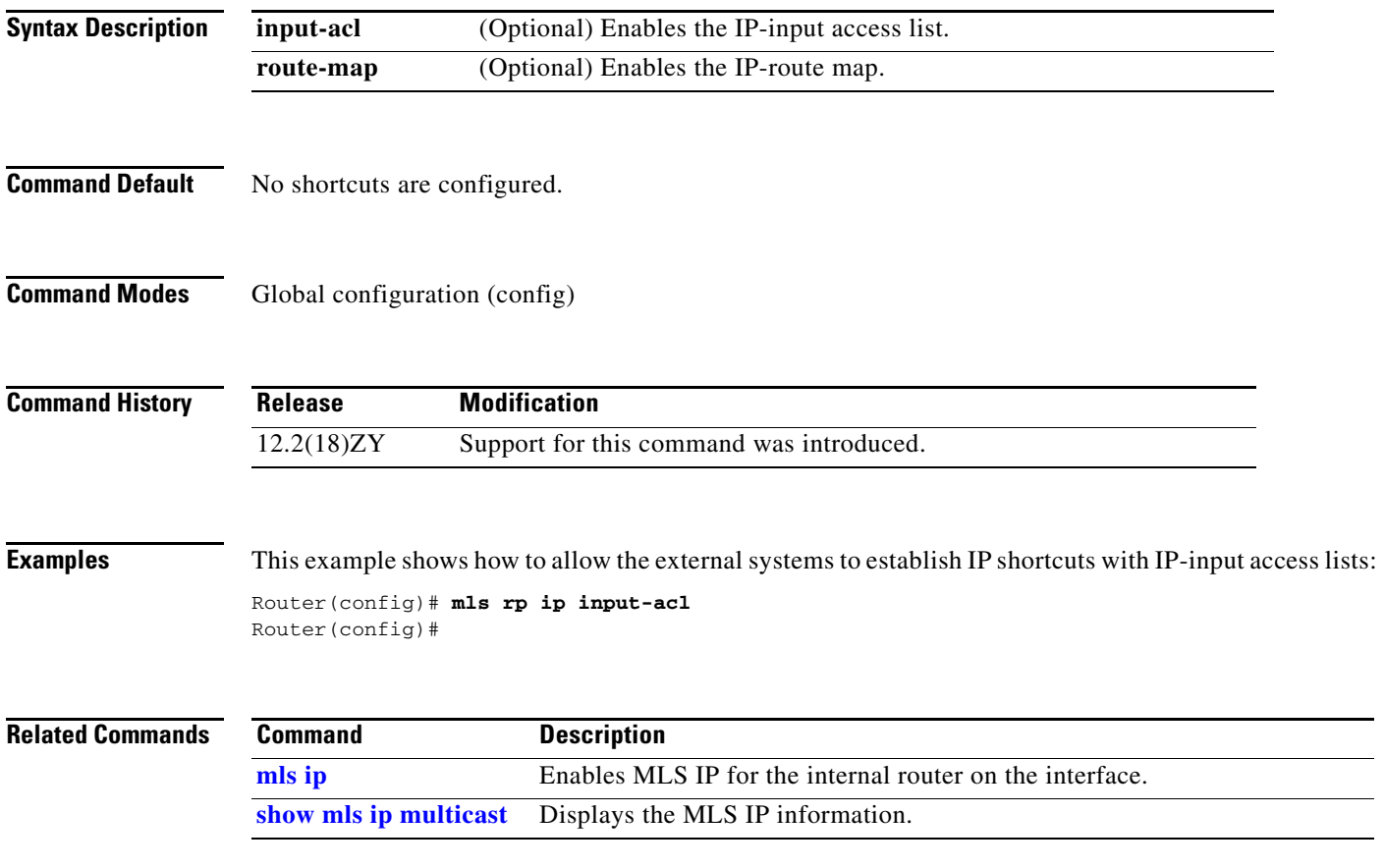

### **mls rp ip (interface configuration mode)**

To enable the external systems to enable MLS IP on a specified interface, use the **mls rp ip** command. To disable MLS IP, use the **no** form of this command.

**mls rp ip**

**no mls rp ip**

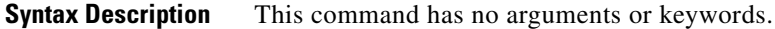

- **Command Default** This command has no default settings.
- **Command Modes** Interface configuration

**Command History Release Modification** 12.2(18)ZY Support for this command was introduced.

**Examples** This example shows how to enable the external systems to enable MLS IP on an interface: Router(config-if)# **mls rp ip** Router(config-if)

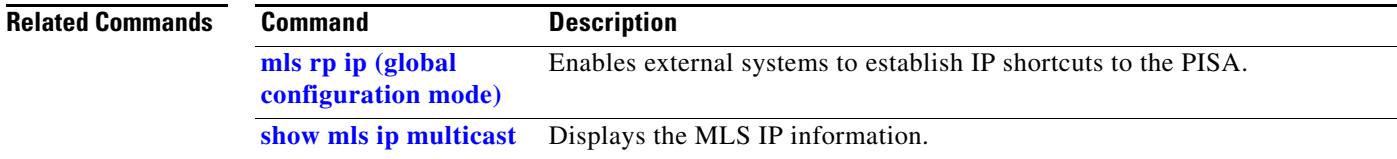

# <span id="page-122-0"></span>**mls rp ipx (global configuration mode)**

To allow the external systems to enable MLS IPX to the PISA, use the **mls rp ipx** command. To remove a prior entry, use the **no** form of this command.

**mls rp ipx** [**input-acl**]

**no mls rp ipx** 

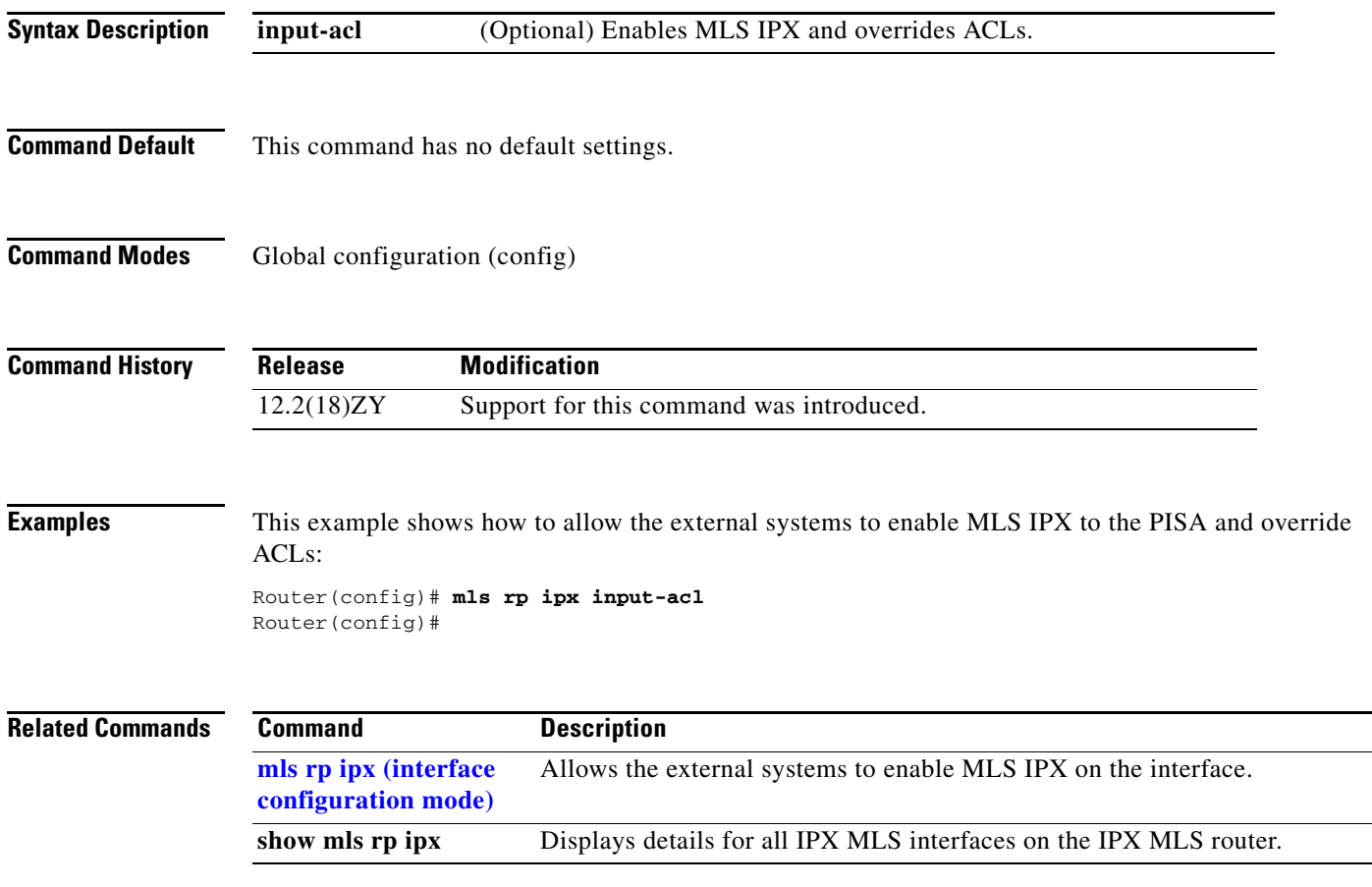

### <span id="page-123-0"></span>**mls rp ipx (interface configuration mode)**

To allow the external systems to enable MLS IPX on the interface, use the **mls rp ipx** command. To disable MLS IPX on the interface, use the **no** form of this command.

**mls rp ipx**

**no mls rp ipx**

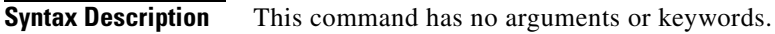

- **Command Default** This command has no default settings.
- **Command Modes** Interface configuration

**Command History Release Modification** 12.2(18)ZY Support for this command was introduced.

**Examples** This example shows how to allow the external systems to enable MLS IPX on an interface: Router(config-if)# **mls rp ipx** Router(config-if)#

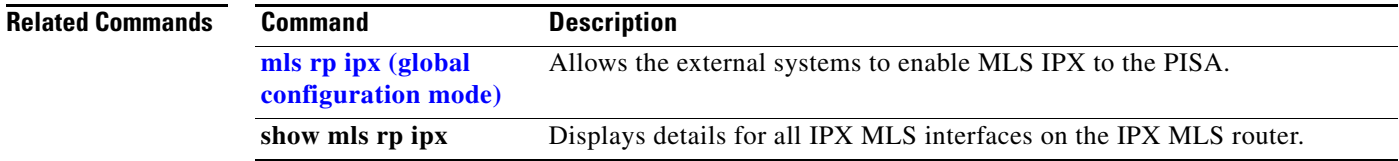

## **mls rp management-interface**

To enable the interface as a management interface, use the **mls rp management-interface** command. To remove a prior entry, use the **no** form of this command.

**mls rp management-interface**

**no mls rp management-interface**

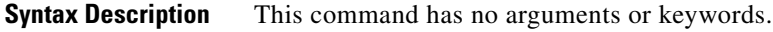

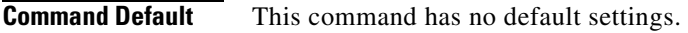

**Command Modes** Interface configuration

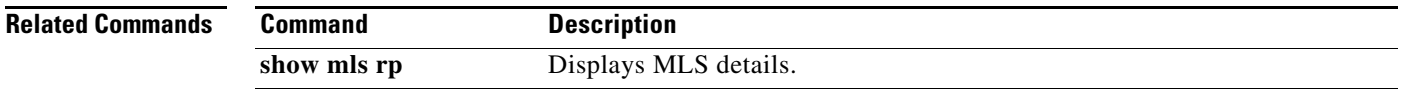

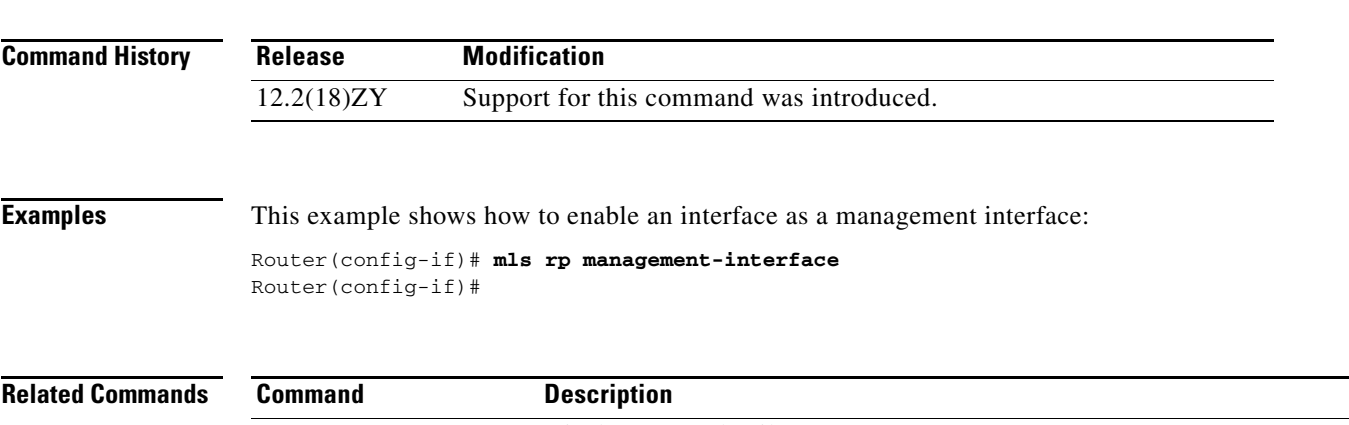

### **mls rp nde-address**

To specify the NDE address, use the **mls rp nde-address** command. To remove a prior entry, use the **no** form of this command.

**mls rp nde-address** *ip-address*

**no mls rp nde-address** *ip-address*

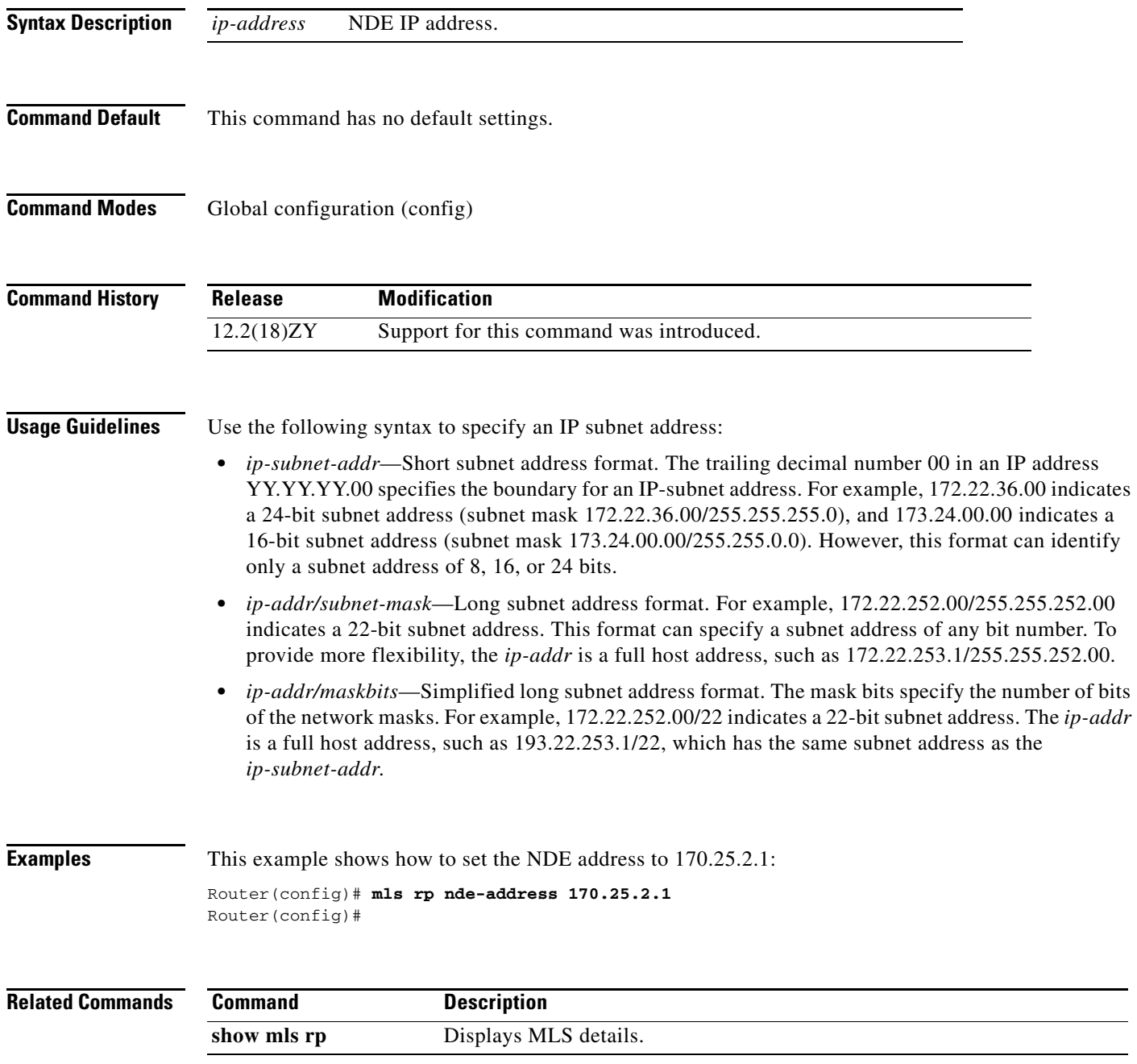

### **mls rp vlan-id**

To assign a VLAN ID to the interface, use the **mls rp vlan-id** command. To remove a prior entry, use the **no** form of this command.

**mls rp vlan-id** {*vlan-id*}

**no mls rp vlan-id**

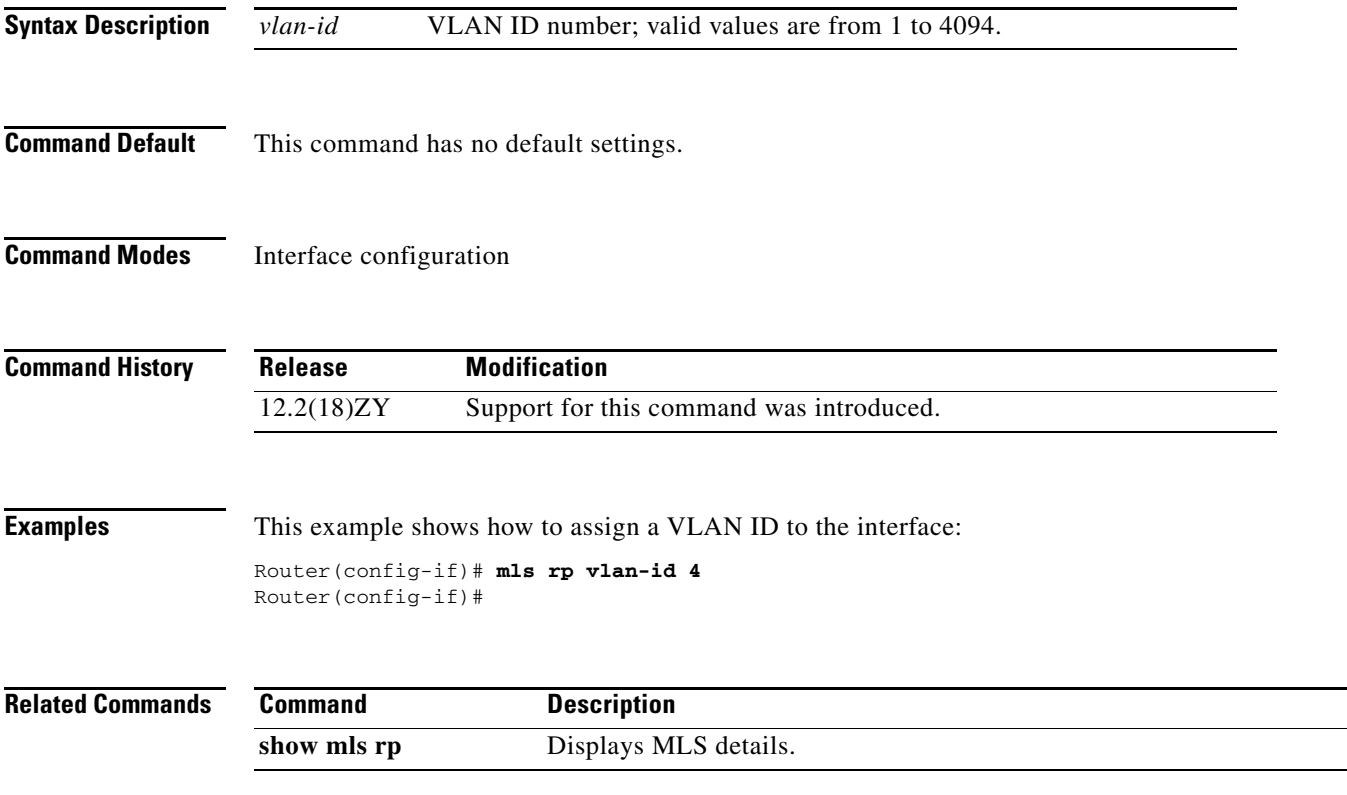

### **mls rp vtp-domain**

To link the interface to a VTP domain, use the **mls rp vtp-domain** command. To remove a prior entry, use the **no** form of this command.

**mls rp vtp-domain** *name*

**no mls rp vtp-domain** *name*

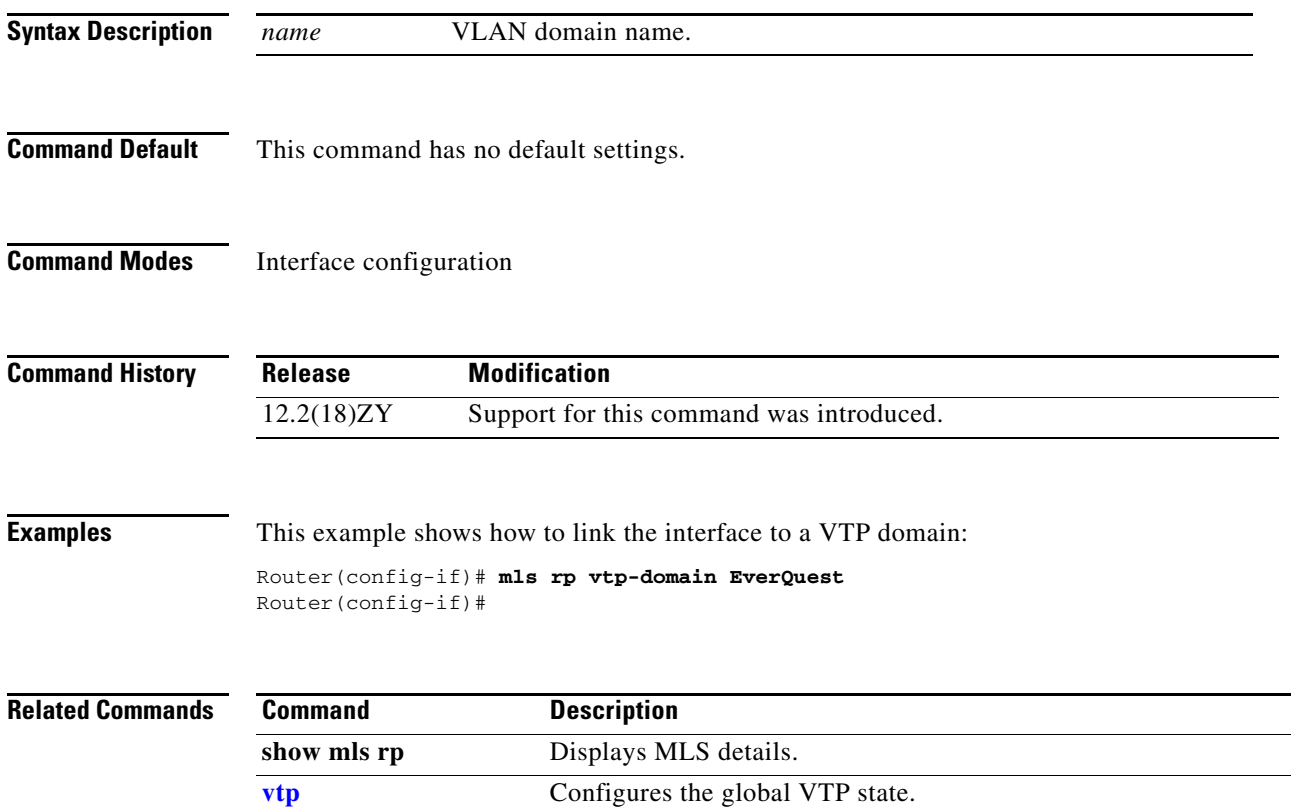

a ka

### **mls sampling**

To enable the sampled NetFlow and specify the sampling method, use the **mls sampling** command. To disable the sampled NetFlow, use the **no** form of this command.

**mls sampling** {{**time-based** *rate*} | {**packet-based** *rate* [*interval*]}}

**no mls sampling**

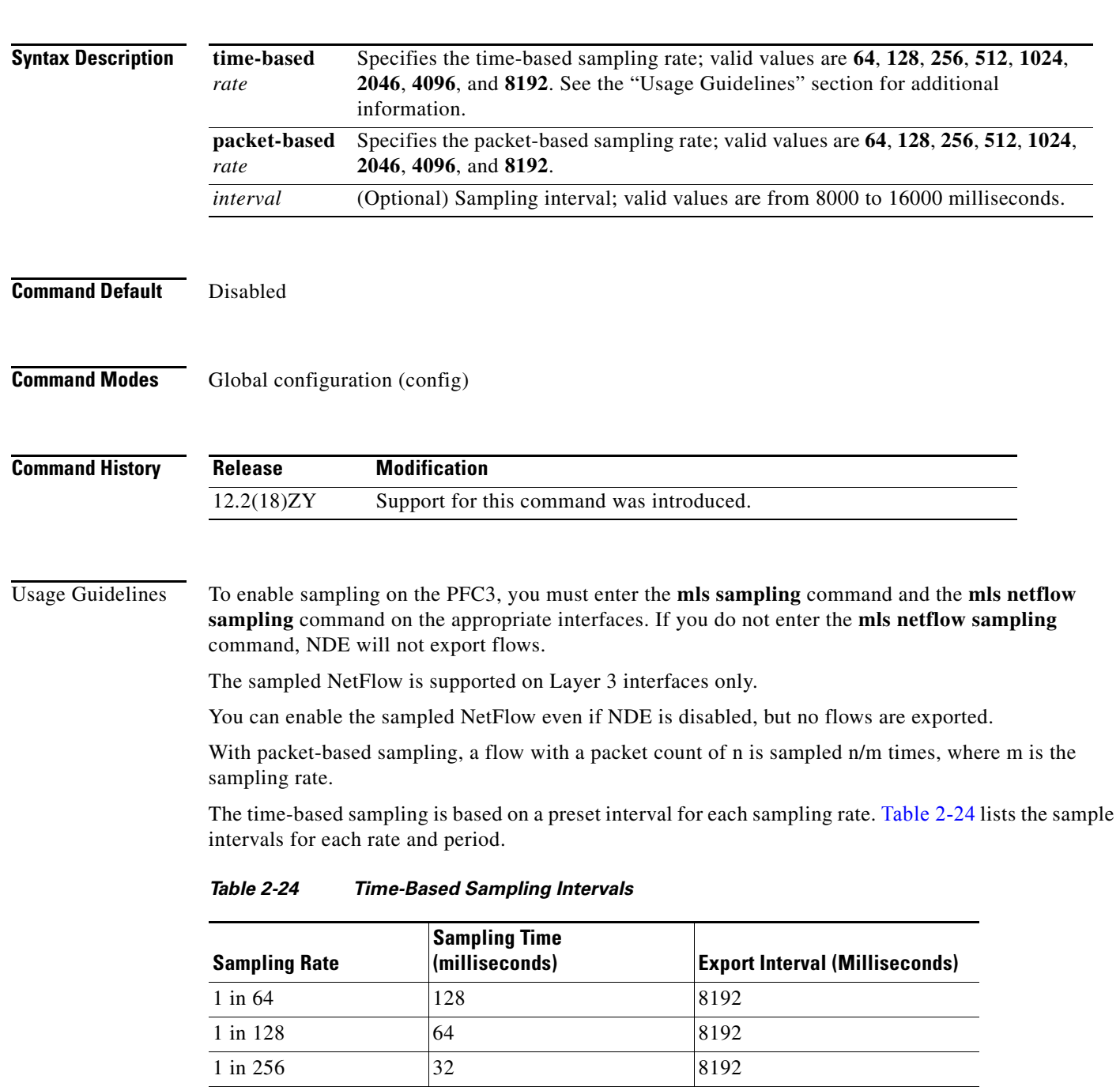

<span id="page-128-0"></span> $1 \text{ in } 512$   $|16 \t| 8192$ 

#### *Table 2-24 Time-Based Sampling Intervals (continued)*

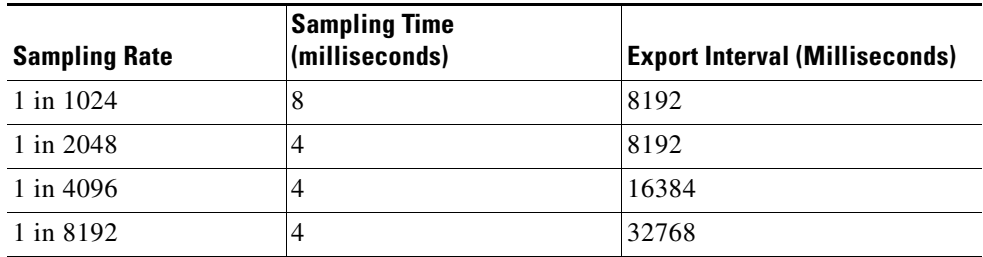

#### **Examples** This example shows how to enable the time-based NetFlow sampling and set the sampling rate:

Router(config)# **mls sampling time-based 1024** Router(config)#

This example shows how to enable the packet-based NetFlow sampling and set the sampling rate and interval:

Router(config)# **mls sampling packet-based 1024 8192** Router(config)#

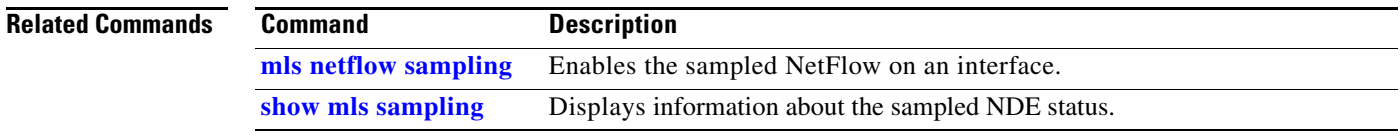

**The Second** 

#### <span id="page-130-0"></span>**mls switching**

To enable the hardware switching, use the **mls switching** command. To disable hardware switching, use the **no** form of this command.

**mls switching**

**no mls switching**

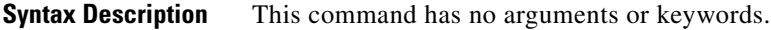

**Command Default** This command has no default settings.

**Command Modes** Global configuration (config)

**Command History**

**Release Modification** 12.2(18)ZY Support for this command was introduced.

**Examples** This example shows how to enable the hardware switching: Router(config)# **mls switching** Router(config)#

This example shows how to disable the hardware switching:

Router(config)# **no mls switching** Router(config)#

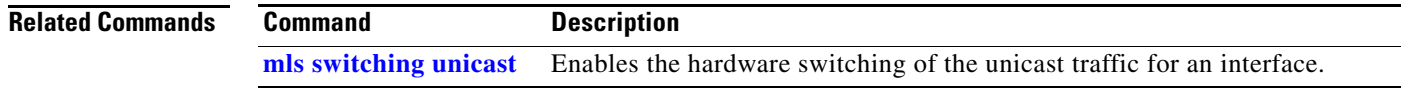

### <span id="page-131-0"></span>**mls switching unicast**

To enable the hardware switching of the unicast traffic for an interface, use the **mls switching unicast** command. To disable the hardware switching of the unicast traffic for an interface, use the **no** form of this command.

**mls switching unicast**

**no mls switching unicast**

- **Syntax Description** This command has no arguments or keywords.
- **Command Default** This command has no default settings.
- **Command Modes** Interface configuration

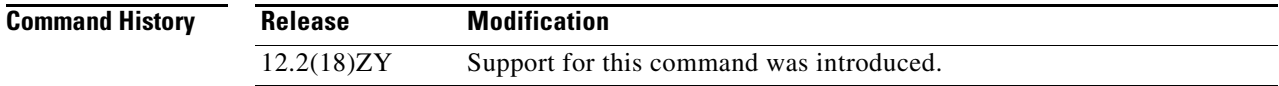

**Examples** This example shows how to enable the hardware switching for an interface:

Router(config-if)# **mls switching unicast** Router(config-if)#

This example shows how to disable the hardware switching for an interface:

Router(config-if)# **no mls switching unicast** Router(config-if)#

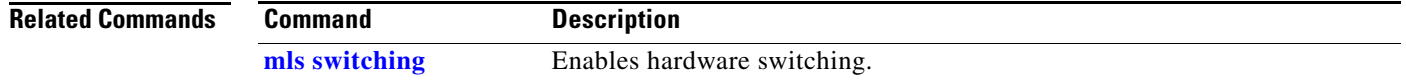

a ka

### **mls verify**

To enable hardware packet parsing error checks, use the **mls verify** command. To disable Layer 3 error checking in the hardware, use the **no** form of this command.

**mls verify** {**ip** | **ipx**} {**checksum** | {**length** {**consistent** | **minimum**}} | **same-address** | **syslog**}

**no mls verify** {**ip | ipx**} {**checksum** | {**length** {**consistent** | **minimum**}} **same-address** | **syslog**}

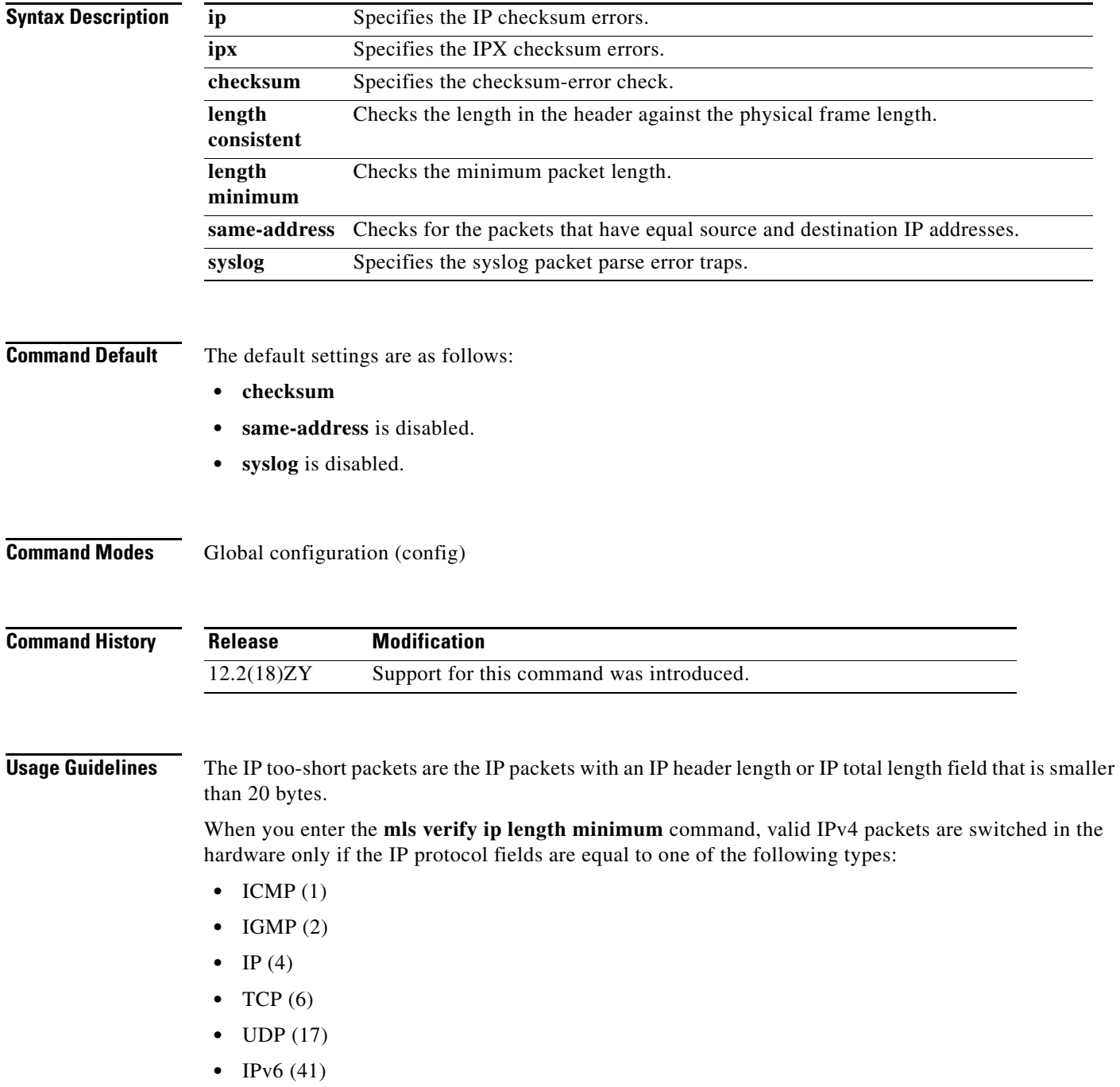

- **•** GRE (47)
- **•** SIPP-ESP (50)

When you enter the **no mls verify ip length minimum** command, too-short packets are switched in the hardware. The too-short packets that have IP protocol =  $6$  (TCP) are sent to the software.

To prevent packets with the same source and destination IP address from being switched in the hardware, use the **mls verify ip same-address** command.

**Examples** This example shows how to enable Layer 3 error checking in the hardware:

Router(config)# **mls verify ip checksum** Router(config)#

This example shows how to disable Layer 3 error checking in the hardware:

Router(config)# **no mls verify ip checksum** Router(config)#

This example shows how to prevent packets with the same source and destination IP address from being switched in the hardware:

```
Router(config)# mls verify ip same-address
Router(config)#
```
a ka

## **mobility**

To configure the wireless mGRE tunnels, use the **mobility** command. To return to the default settings, use the **no** form of this command.

**mobility** {**network-id** *id*} | {**tcp adjust-mss**}

**mobility** [**trust** | **broadcast**]

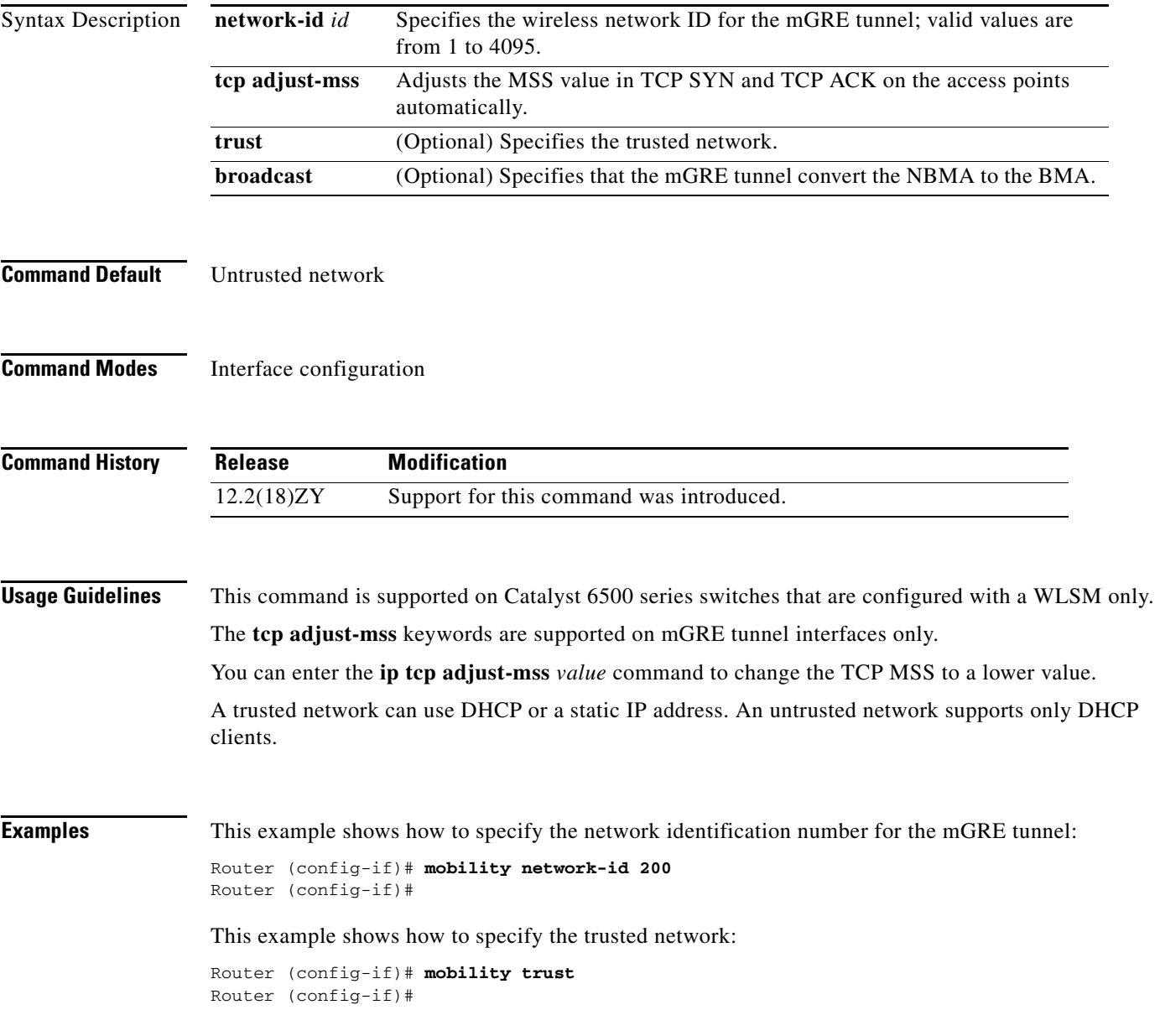

This example shows how to specify that the mGRE tunnel convert the NBMA to the BMA:

Router (config-if)# **mobility broadcast** Router (config-if)#

This example shows how to adjust the MSS value in TCP SYN and TCP ACK on the access points automatically:

```
Router (config-if)# mobility tcp adjust-mss
Router (config-if)#
```
#### **Related Commands**

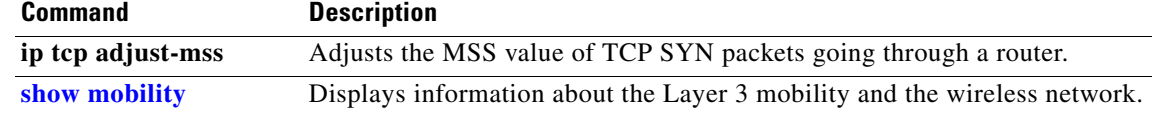

### **mode**

To set the redundancy mode, use the **mode** command.

**mode** {**rpr** | **rpr-plus** | **sso**}

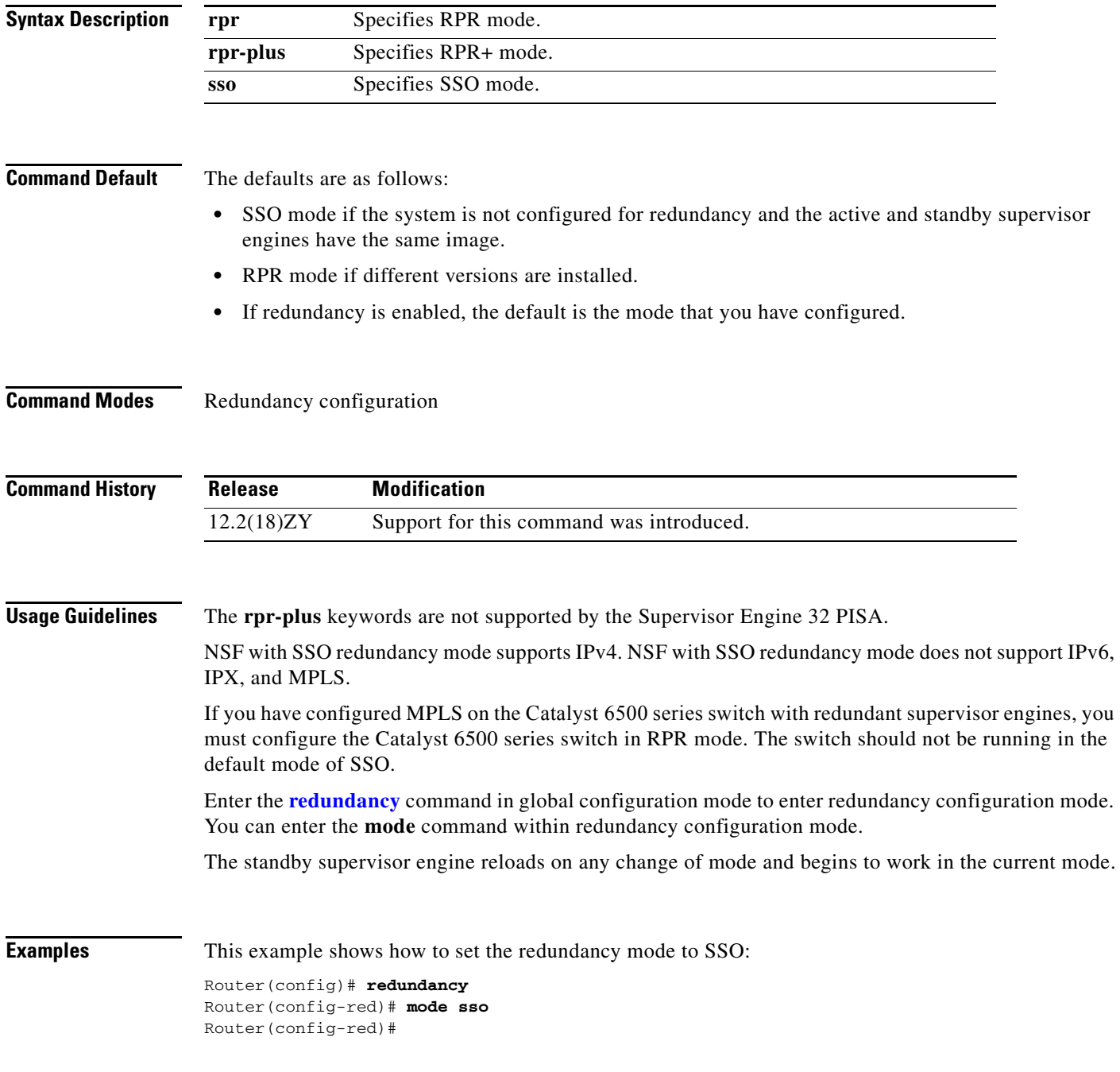

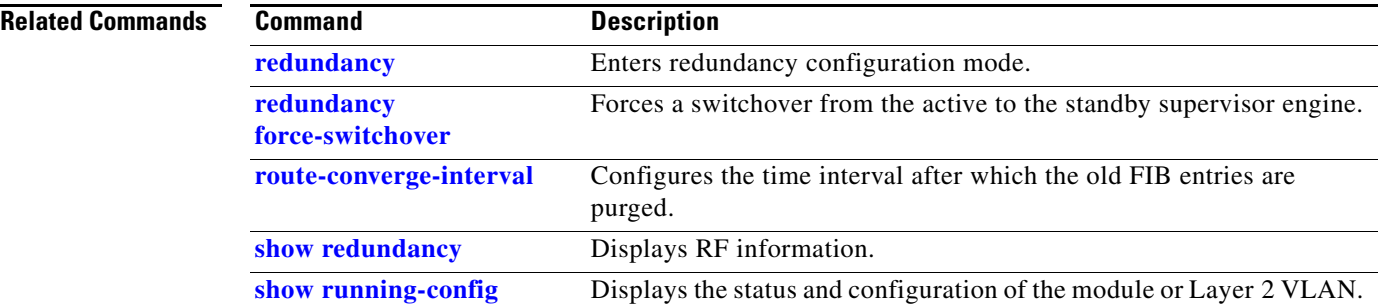

#### **mode dot1q-in-dot1q access-gateway**

To enable a Gigabit Ethernet WAN interface to act as a gateway for QinQ VLAN translation, use the **mode dot1q-in-dot1q access-gateway** command. To disable the QinQ VLAN translation on the interface, use the **no** form of this command.

**mode dot1q-in-dot1q access-gateway**

**no mode dot1q-in-dot1q access-gateway**

- **Syntax Description** This command has no keywords or arguments.
- **Command Default** Disabled
- **Command Modes** Interface configuration

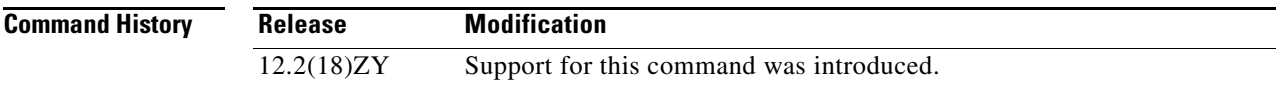

**Usage Guidelines** This command is supported on the Gigabit Ethernet WAN interfaces on Catalyst 6500 series switches that are configured with an OSM-2+4GE-WAN+ OSM module only.

> 802.1Q provides a trunking option that tags packets with two VLAN tags to allow multiple VLANs to be trunked together across an intermediate network. This use of a double-tagged tunnel is also referred to as QinQ tunneling.

> The **mode dot1q-in-dot1q access-gateway** command enhances QinQ tunneling by tagging packets with two VLAN tags to allow multiple VLANs to be trunked together across an intermediate network. A double-tagged tunnel performs the following functions:

- Switches packets that are tagged with two 802.1Q VLAN tags to a destination service that is based on a combination of VLAN tags.
- **•** Supports traffic shaping based on the VLAN tags.
- **•** Copies the 802.1P prioritization bits (P bits) from the inner (customer) VLAN tag to the outer (service provider) VLAN tag.

You can also combine multiple GE-WAN interfaces into a virtual port-channel interface to enable QinQ link bundling. Combining the interfaces not only simplifies the configuration but allows the GE-WAN OSM to load balance the PE VLANs among the physical interfaces that are members of the bundle. In addition, if one interface member of the link bundle goes down, its PE VLANs are automatically reallocated to the other members of the bundle.

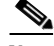

**Note** You must remove all IP addresses that have been configured on the interface before using the **mode dot1q-in-dot1q access-gateway** command.

After configuring the **mode dot1q-in-dot1q access-gateway** command, use the **bridge-domain (subinterface configuration)** command to configure the VLAN mapping to be used on each subinterface.

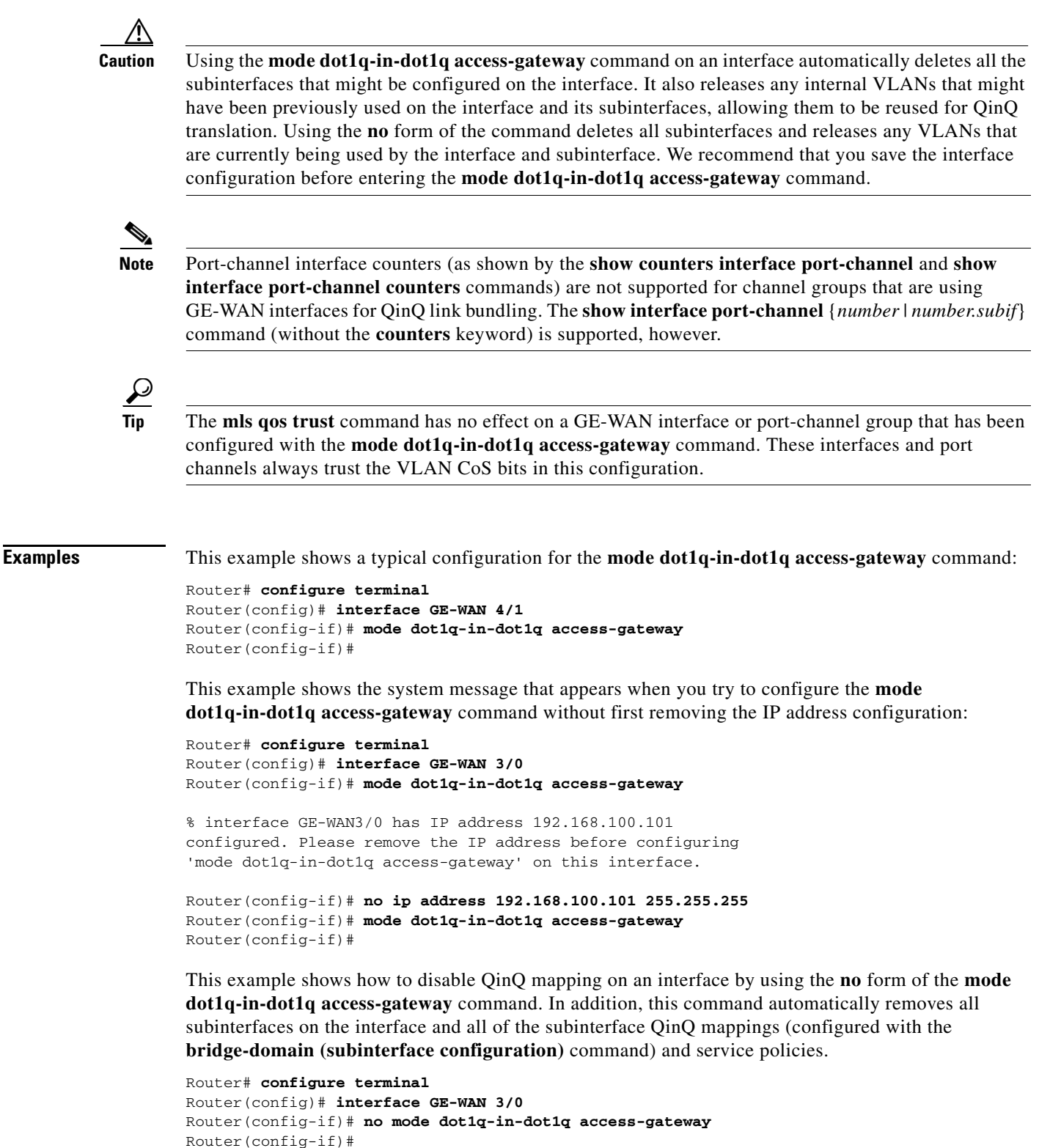

This example shows a virtual port-channel interface that was created and assigned with two GE-WAN interfaces. The **mode dot1q-in-dot1q access-gateway** command is then enabled on the port-channel interface to allow it to act as a QinQ link bundle:

```
Router(config)# interface port-channel 20
Router(config-if)# interface GE-WAN 3/0
Router(config-if)# port-channel 20 mode on
Router(config-if)# interface GE-WAN 3/1
Router(config-if)# port-channel 20 mode on
Router(config-if)# interface port-channel 20
Router(config-if)# no ip address
Router(config-if)# mode dot1q-in-dot1q access-gateway
Router(config-if)#
```
This example shows the error message that appears if you attempt to enable QinQ translation on a port-channel interface that contains one or more invalid interfaces:

```
Router# configure terminal
Router(config)# interface port-channel 30
7600-2(config-if)# mode dot1q-in-dot1q access-gateway
```
% 'mode dot1q-in-dot1q access-gateway' is not supported on Port-channel30 % Port-channel30 contains 2 Layer 2 Gigabit Ethernet interface(s)

Router(config-if)#

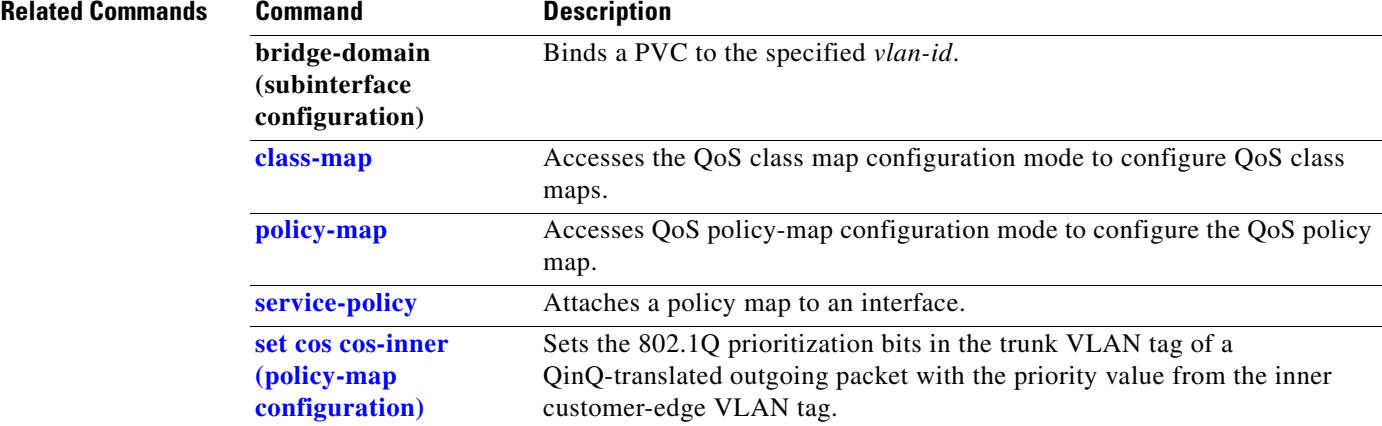

#### **monitor event-trace (EXEC)**

To control the event trace function for a specified Cisco IOS software subsystem component, use the **monitor event-trace** command.

- **monitor event-trace all-traces** {{**continuous** [**cancel**]} | {**dump** [**merged**] [**pretty**]}}
- **monitor event-trace l3** {**clear** | {**continuous** [**cancel**]} | **disable** | {**dump** [**pretty**]} | **enable** | {**interface** *type mod***/***port*} | **one-shot**}
- **monitor event-trace spa** {**clear** | {**continuous** [**cancel**]} | **disable** | {**dump** [**pretty**]} | **enable** | **one-shot**}
- **monitor event-trace subsys** {**clear** | {**continuous** [**cancel**]} | **disable** | {**dump** [**pretty**]} | **enable** | **one-shot**}

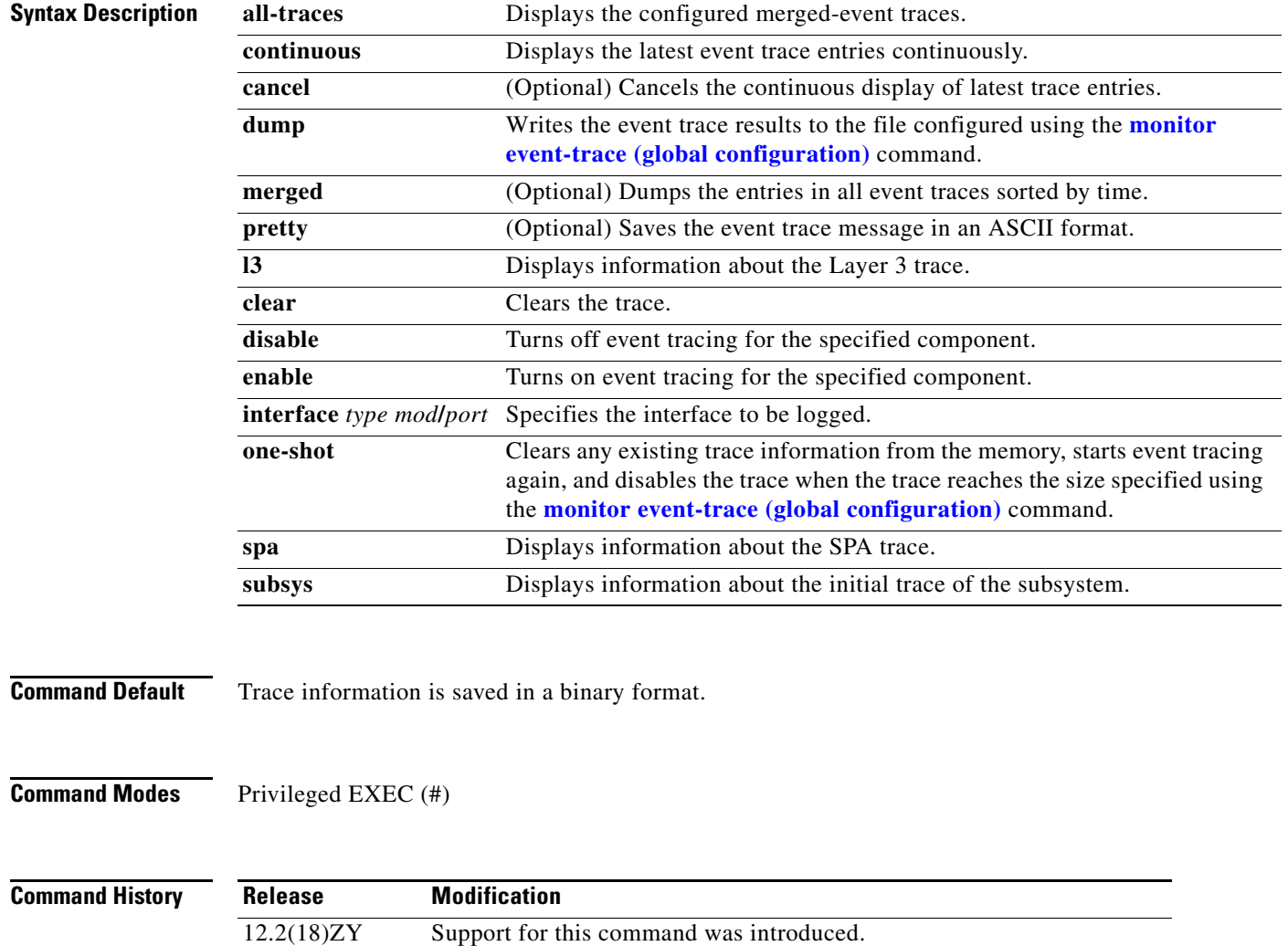

**Usage Guidelines** Use the **monitor event-trace** (EXEC) command to control what, when, and how event trace data is collected. Use this command after you have configured the event trace functionality on the networking device using the **[monitor event-trace \(global configuration\)](#page-144-0)** command.

The trace messages are saved in a binary format.

**Note** The amount of data collected from the trace depends on the trace message size configured using the **[monitor event-trace \(global configuration\)](#page-144-0)** command for each instance of a trace.

Cisco IOS software allows for the subsystem components to define whether support for event tracing is enabled or disabled at boot. You can enable or disable event tracing in two ways: using the **monitor event-trace** (EXEC) command or using the **[monitor event-trace \(global configuration\)](#page-144-0)** command. To enable event tracing again, you would enter the **enable** form of either of these commands.

To determine whether a subsystem has enabled or disabled event tracing, use the **monitor event-trace ?**  command to get a list of software components that support event tracing. To determine whether event tracing is enabled by default for the subsystem, use the **show monitor event-trace** command to view trace messages.

Use the **show monitor event-trace** command to display trace messages.

Use the **monitor event-trace** *component* **dump** command to save trace message information for a single event. By default, trace information is saved in a binary format. If you want to save trace messages in an ASCII format, possibly for additional application processing, use the **monitor event-trace** *component* **dump pretty** command.

To write the trace messages for all events currently enabled on a networking device to a file, enter the **monitor event-trace dump-file (global configuration)** command.

To configure the file where you want to save trace information, use the **[monitor event-trace \(global](#page-144-0)  [configuration\)](#page-144-0)** command.

#### **Examples** This example shows how to stop event tracing, clear the current memory, and reenable the trace function for the SPA component. This example assumes that the tracing function is configured and enabled on the networking device.

```
Router# monitor event-trace spa disable
Router# monitor event-trace spa clear
Router# monitor event-trace spa enable
```
This example shows how you can use the **one-shot** keyword to accomplish the same function as the previous example except that you do not have to enter as many commands. Once the size of the trace message file has been exceeded, the trace is terminated.

```
Router# monitor event-trace spa one-shot
Router#
```
This example shows how to write the trace messages for an event in a binary format. The trace messages for the IPC component are written to a file as follows:

```
Router# monitor event-trace ipc dump
Router#
```
This example shows how to write the trace messages for an event in an ASCII format. In this example, the trace messages for the MBUS component are written to a file.

Router# **monitor event-trace mbus dump pretty**  Router#

#### **Related Commands**

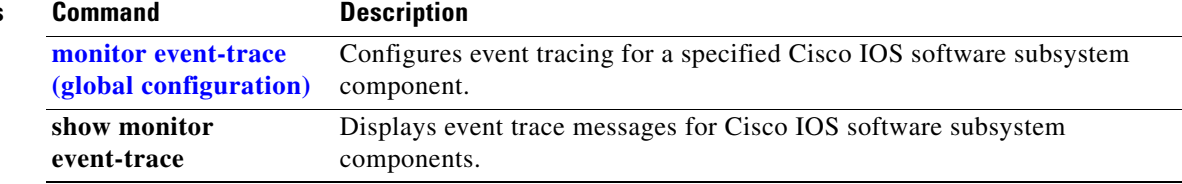
### <span id="page-144-0"></span>**monitor event-trace (global configuration)**

To configure event tracing for a specified Cisco IOS software subsystem component, use the **monitor event-trace** (global) command. To change the default setting to enable or disable event tracing, see the "Usage Guidelines" section for this command.

- **monitor event-trace all-traces dump-file** *filename*
- **monitor event-trace l3** {**disable** | **dump-file** *filename* | **enable** | **size** *number* | {**stacktrace** [*depth*]}}
- **monitor event-trace sequence-number**
- **monitor event-trace spa** {**disable** | **dump-file** *filename* | **enable** | **size** *number* | {**stacktrace** [*depth*]}}

**monitor event-trace stacktrace**

**monitor event-trace subsys** {**disable** | **dump-file** *filename* | **enable** | **size** *number* | {**stacktrace** [*depth*]}}

**monitor event-trace timestamps** [{**datetime** [**localtime**] [**msec**] [**show-timezone**]} | **uptime**]

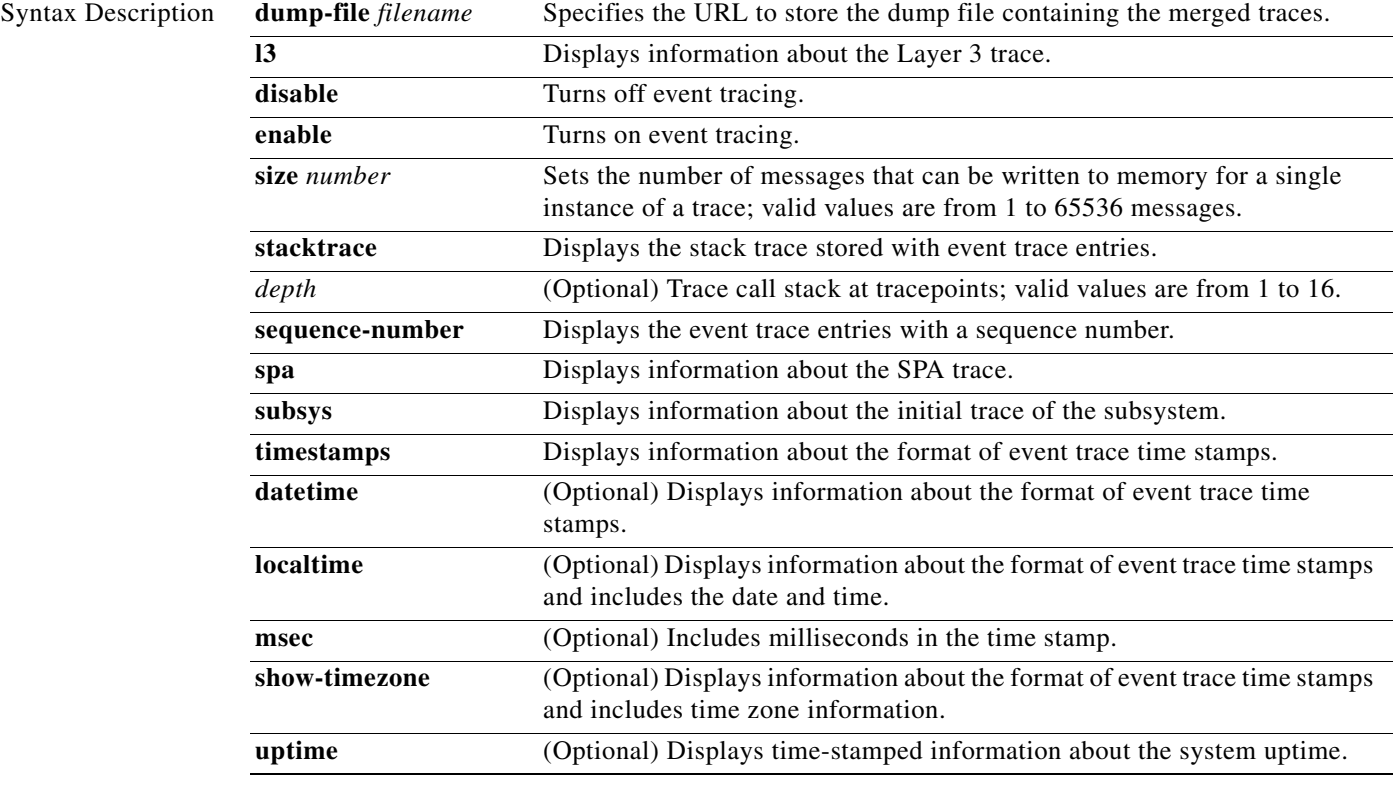

### **Command Default** Enabled or disabled depending on the software component.

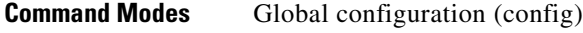

**Command History**

**Release Modification** 12.2(18)ZY Support for this command was introduced.

#### **Usage Guidelines**

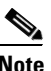

**Note** Event tracing is intended for use as a software diagnostic tool and should be configured only under the direction of a TAC representative. In Cisco IOS software images that do not provide subsystem support for the event trace function, the **[monitor event-trace \(global configuration\)](#page-144-0)** command is not available.

Cisco IOS software allows the subsystem components to define whether support for event tracing is enabled or disabled by default. The command interface for event tracing allows users to change the default two ways: using the **[monitor event-trace \(EXEC\)](#page-141-0)** command or using the **[monitor event-trace](#page-144-0)  [\(global configuration\)](#page-144-0)** command.

Additionally, default settings do not show up in the configuration file. If the subsystem software enables event tracing by default, the **monitor event-trace** *component* **enable** command will not show up in the configuration file of the networking device; however, disabling event tracing that has been enabled by default by the subsystem will create a line in the configuration file.

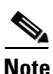

**Note** The amount of data collected from the trace depends on the trace message size configured using the **[monitor event-trace \(global configuration\)](#page-144-0)** command for each instance of a trace.

When the number of event trace messages in memory exceeds the size, new messages will begin to overwrite the older messages in the file.

The maximum *filename* length (path and filename) is 100 characters and the path can point to flash memory on the networking device or to a TFTP or FTP server.

To determine whether a subsystem has enabled or disabled event tracing, use the **monitor event-trace ?**  command to get a list of software components that support event tracing.

To determine whether event tracing is enabled by default for the subsystem, use the **show monitor event-trace** command to view trace messages.

To specify the trace call stack at tracepoints, you must clear the trace buffer first.

**Examples** This example shows how to stop event tracing, clear the current memory, and reenable the trace function for the SPA component. This example assumes that the tracing function is configured and enabled on the networking device.

```
Router(config)# monitor event-trace spa disable
Router(config)# monitor event-trace spa clear
Router(config)# monitor event-trace spa enable
```
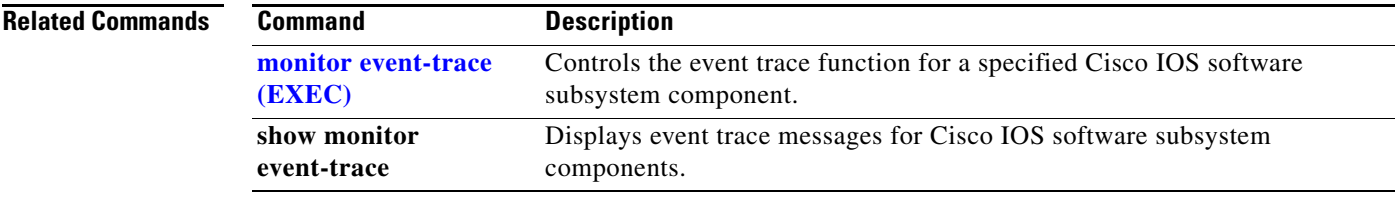

## **monitor permit-list**

To configure a destination port permit list or add to an existing destination port permit list, use the **monitor permit-list** command. To delete from or clear an existing destination port permit list, use the **no** form of this command.

**monitor permit-list** 

**monitor permit-list destination** {**interface** *type*} {*slot*/*port*[**-***port*] [**,** *type slot*/*port* **-** *port*]

**no monitor permit-list** 

**no monitor permit-list destination** {**interface** *type*} {*slot*/*port*[**-***port*] [**,** *type slot*/*port* **-** *port*]

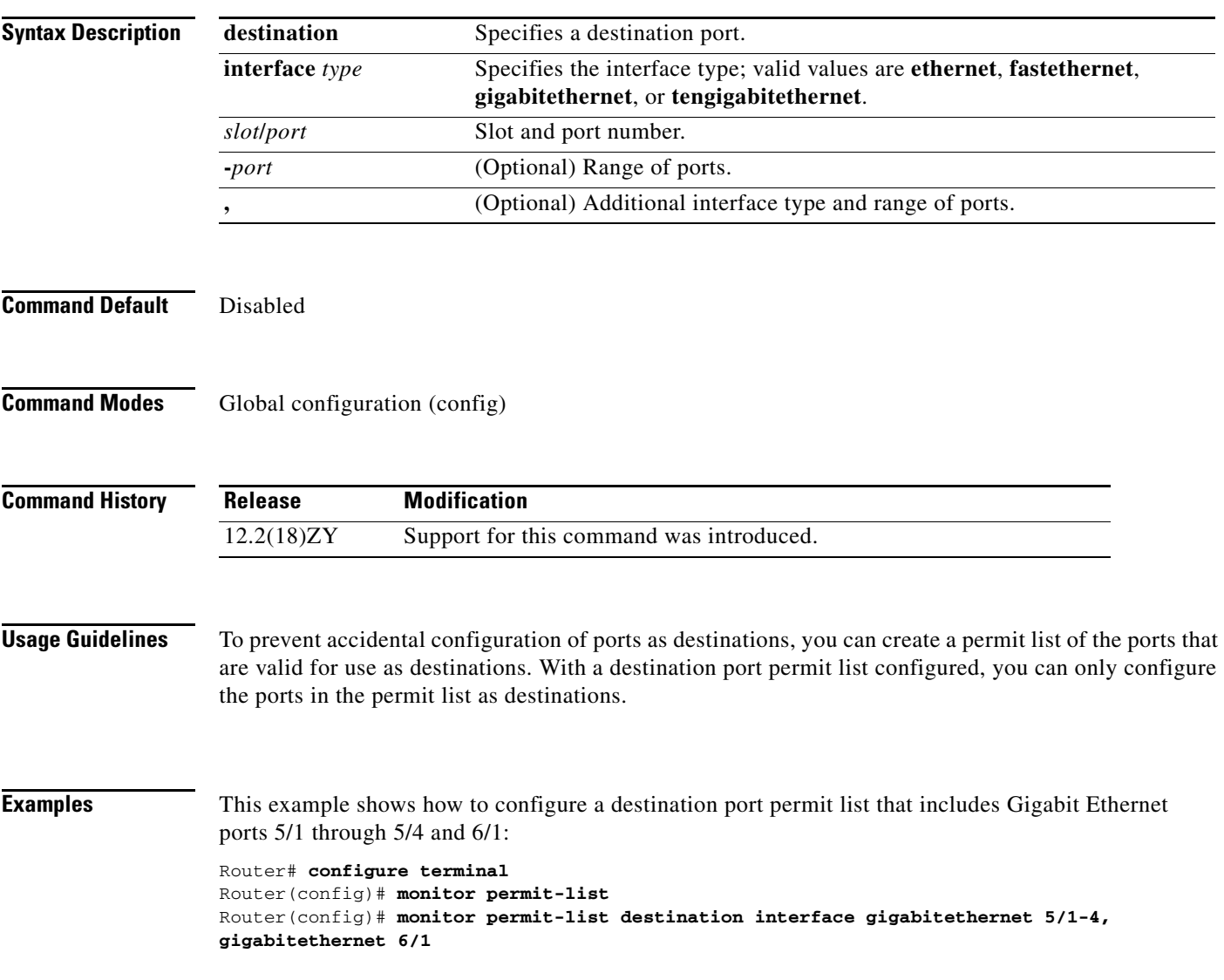

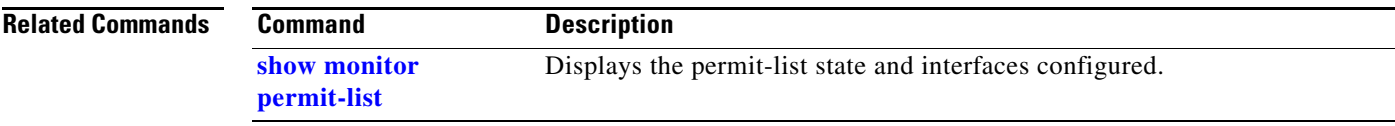

 $\blacksquare$ 

### **monitor session**

To start a new ERSPAN, SPAN, or RSPAN session, add or delete interfaces or VLANs to or from an existing session, filter ERSPAN, SPAN, or RSPAN traffic to specific VLANs, or delete a session, use the **monitor session** command. To remove one or more source or destination interfaces from the session, remove a source VLAN from the session, or delete a session, use the **no** form of this command.

- **monitor session** *session* **source** {{**interface** *type*} | {{**vlan** *vlan-id*} [**rx** | **tx** | **both**]} | {**remote vlan** *rspan-vlan-id*}}
- **monitor session** *session* **destination** {{**interface** *type*} | {**vlan** *vlan-id*} | {**remote vlan** *vlan-id*} | {**analysis-module** *slot-number*} | {**data-port** *port-number*}}
- **monitor session** *session-number* **filter vlan** *vlan-range*

**monitor session servicemodule** *mod-list*

- **monitor session** *session-number* **type** {**erspan-source | erspan-destination**}
- **no monitor session** {{**range** *session-range*} | **local** | **remote** | **all** | *session*}
- **no monitor session** *session* **source** {{**interface** *type*} | {{**vlan** *vlan-id*} [**rx** | **tx** | **both**]} | {**remote vlan** *rspan-vlan-id*}}
- **no monitor session** *session* **destination** {{**interface** *type*} | {**vlan** *vlan-id*} | {**remote vlan** *vlan-id*} | {**analysis-module** *slot-number*} | {**data-port** *port-number*}}

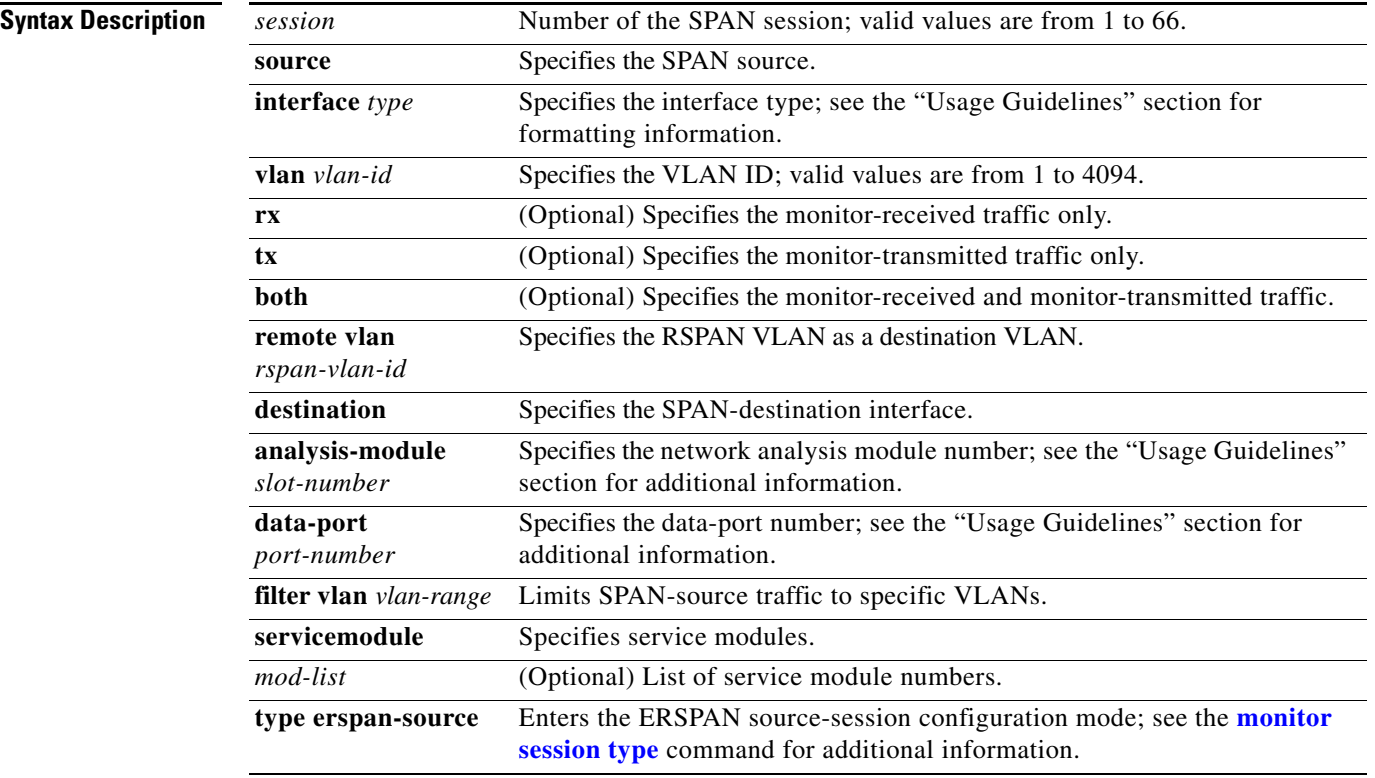

a ka

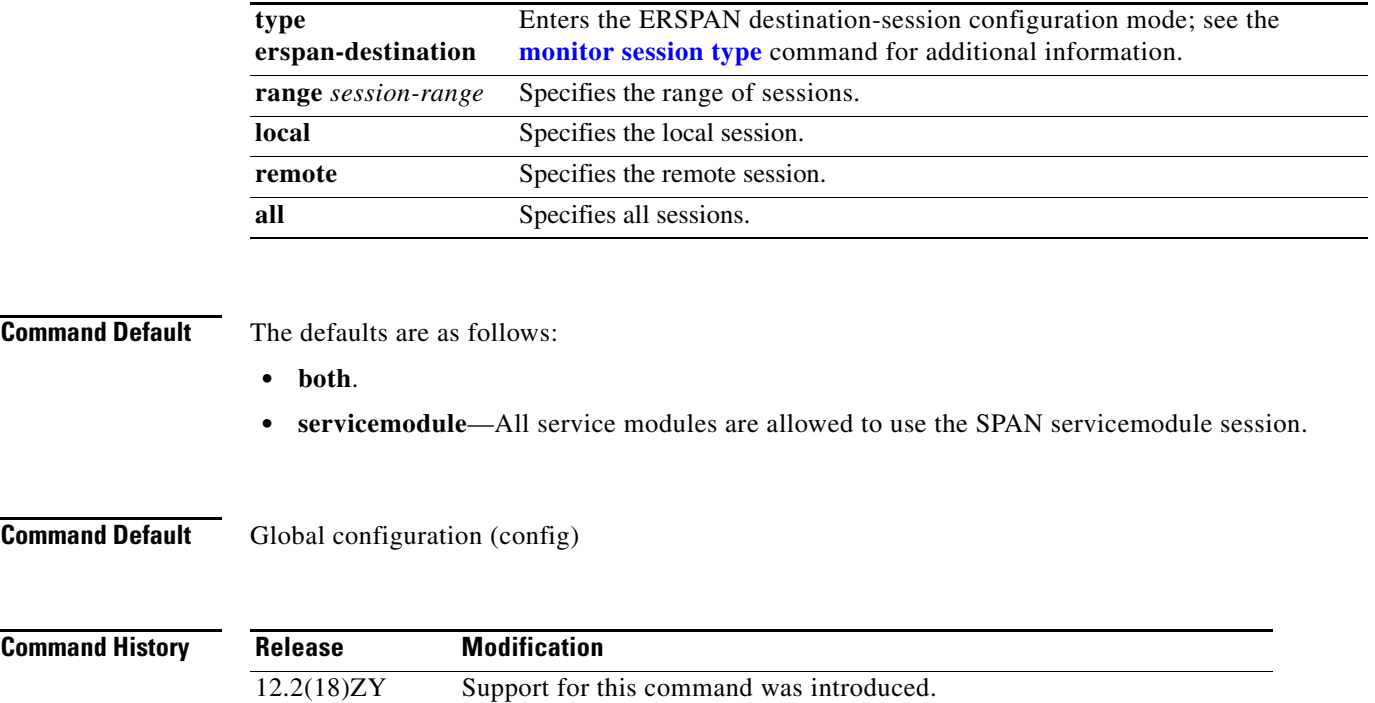

 $\blacksquare$ 

#### **Usage Guidelines**

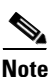

**Note** Be careful when configuring SPAN-type source ports that are associated to SPAN-type destination ports because you do not configure SPAN on high-traffic interfaces. If you configure SPAN on high-traffic interfaces, you may saturate replication engines and interfaces. To configure SPAN-type source ports that are associated to SPAN-type destination ports, enter the **monitor session** *session* **source** {{**interface** *type*} | {{**vlan** *vlan-id*} [**rx** | **tx** | **both**]} | {**remote vlan** r*span-vlan-id*}} command.

Use these formatting guidelines when configuring monitor sessions:

- **•** *interface* and *single-interface* formats are *type slot*/*port*; valid values for *type* are **ethernet**, **fastethernet**, **gigabitethernet**, or **tengigabitethernet**.
- **•** An *interface-list* is a list of interfaces that are separated by commas. Insert a space before and after each comma as shown in this example:

*single-interface* , *single-interface* , *single-interface* ...

**•** An *interface-range* is a range of interfaces that are separated by dashes. Insert a space before and after each dash. To enter multiple ranges, separate each range with a comma as shown in this example:

*type slot*/*first-port* - *last-port*

**•** A *mixed-interface-list* is a mixed list of interfaces. Insert a space before and after each dash and comma as shown in this example:

*single-interface*, *interface-range* , ... in any order.

- **•** A *single-vlan* is an ID number of a single VLAN; valid values are from 1 to 4094.
- **•** A *vlan-list* is a list of VLAN IDs that are separated by commas. An example is shown as follows: *single-vlan* , *single-vlan* , *single-vlan* ...
- **•** A *vlan-range* is a range of VLAN IDs that are separated by dashes. An example is shown as follows: *first-vlan-ID* - *last-vlan-ID*
- **•** A *mixed-vlan-list* is a mixed list of VLAN IDs. Insert a space before and after each dash. To enter multiple ranges, separate each VLAN ID with a comma as shown in this example:

*single-vlan* , *vlan-range* , ... in any order

The **analysis-module** *slot-number* and the **data-port** *port-number* keywords and arguments are supported on Network Analysis Modules only.

The number of valid values for **port-channel** *number* are a maximum of 64 values ranging from 1 to 256.

You cannot share the destination interfaces among SPAN sessions. For example, a single destination interface can belong to one SPAN session only and cannot be configured as a destination interface in another SPAN session.

The local SPAN, RSPAN, and ERSPAN session limits are as follows:

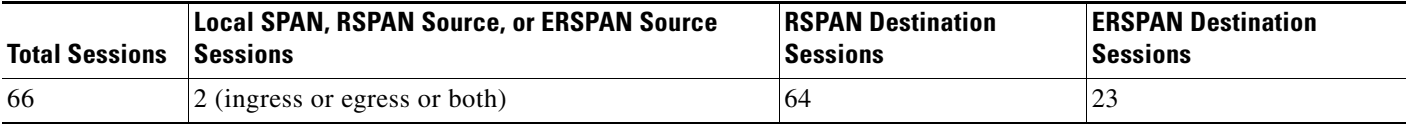

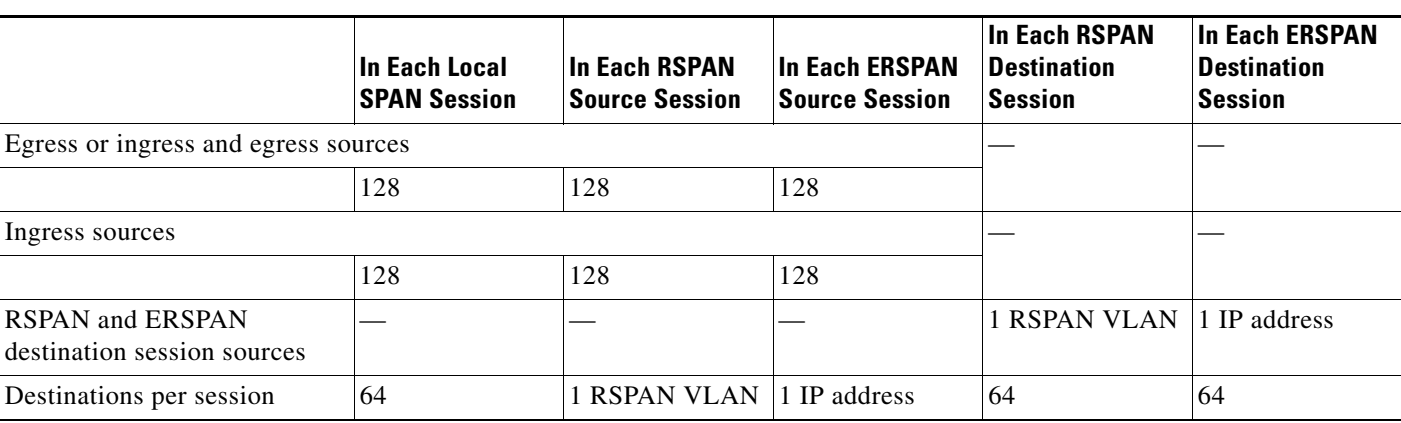

The local SPAN, RSPAN, and ERSPAN source and destination limits are as follows:

A particular SPAN session can either monitor the VLANs or monitor individual interfaces—you cannot have a SPAN session that monitors both specific interfaces and specific VLANs. If you first configure a SPAN session with a source interface, and then try to add a source VLAN to the same SPAN session, you get an error. You also get an error if you configure a SPAN session with a source VLAN and then try to add a source interface to that session. You must first clear any sources for a SPAN session before switching to another type of source.

If you enter the **filter** keyword on a monitored trunk interface, only traffic on the set of specified VLANs is monitored.

The port-channel interfaces display in the list of **interface** options if you have them configured. The VLAN interfaces are not supported. However, you can span a particular VLAN by entering the **monitor session** *session* **source vlan** *vlan-id* command.

The **show monitor** command displays the SPAN servicemodule session only if it is allocated in the system. It also displays a list of allowed modules and a list of active modules that can use the servicemodule session.

Only the **no** form of the **monitor session servicemodule** command is displayed when you enter the **show running-config** command.

If no module is allowed to use the servicemodule session, the servicemodule session is automatically deallocated. If at least one module is allowed to use the servicemodule session and at least one module is online, the servicemodule session is automatically allocated.

If you allow or disallow a list of modules that are not service modules from using the servicemodule session, there will be no effect on the allocation or deallocation of the servicemodule session. Only the list of modules is saved in the configuration.

If you disable the SPAN servicemodule session with the **no monitor session servicemodule** command, allowing or disallowing a list of modules from using the servicemodule session has no effect on the allocation or deallocation of the servicemodule session. Only the list of modules is saved in the configuration.

The **monitor session servicemodule** command is accepted even if there are no modules physically inserted in any slot.

**Examples** This example shows how to configure multiple sources for a session:

```
Router(config)# monitor session 2 source interface fastethernet 5/15 , 7/3 rx
Router(config)# monitor session 2 source interface gigabitethernet 1/2 tx 
Router(config)# monitor session 2 source interface port-channel 102 
Router(config)# monitor session 2 source filter vlan 2 - 3
Router(config)# monitor session 2 destination remote vlan 901
```
This example shows how to configure an RSPAN destination in the final switch (RSPAN destination session):

```
Router(config)# monitor session 8 source remote vlan 901
Router(config)# monitor session 8 destination interface fastethernet 1/2 , 2/3
```
This example shows how to clear the configuration for sessions 1 and 2:

```
Router(config)# no monitor session 1 - 2
Router(config)#
```
This example shows how to clear the configuration for all sessions:

```
Router(config)# no monitor session all
Router(config)#
```
This example shows how to clear the configuration for all remote sessions:

```
Router(config)# no monitor session remote
Router(config)#
```
This example shows how to allow a list of modules to use the SPAN servicemodule session:

```
Router(config)# monitor session servicemodule module 1-2
Router(config)#
```
This example shows how to disallow a list of modules from using the SPAN servicemodule session:

```
Router(config)# no monitor session servicemodule module 1-2
Router(config)#
```
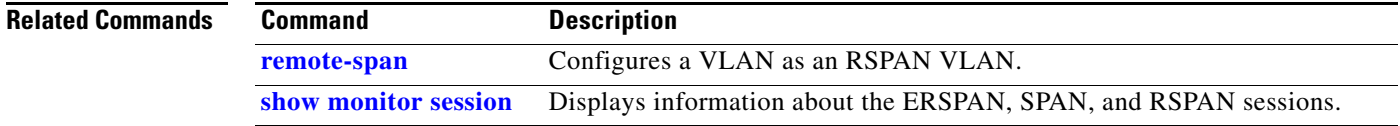

# <span id="page-154-0"></span>**monitor session type**

To create an ERSPAN source session number or enter the ERSPAN session configuration mode for the session, use the **monitor session type** command. To remove one or more source or destination interfaces from the ERSPAN session, use the **no** form of this command.

**monitor session** *erspan-session-number* **type** {**erspan-destination** | **erspan-source**}

**no monitor session** *erspan-session-number* **type** {**erspan-destination** | **erspan-source**}

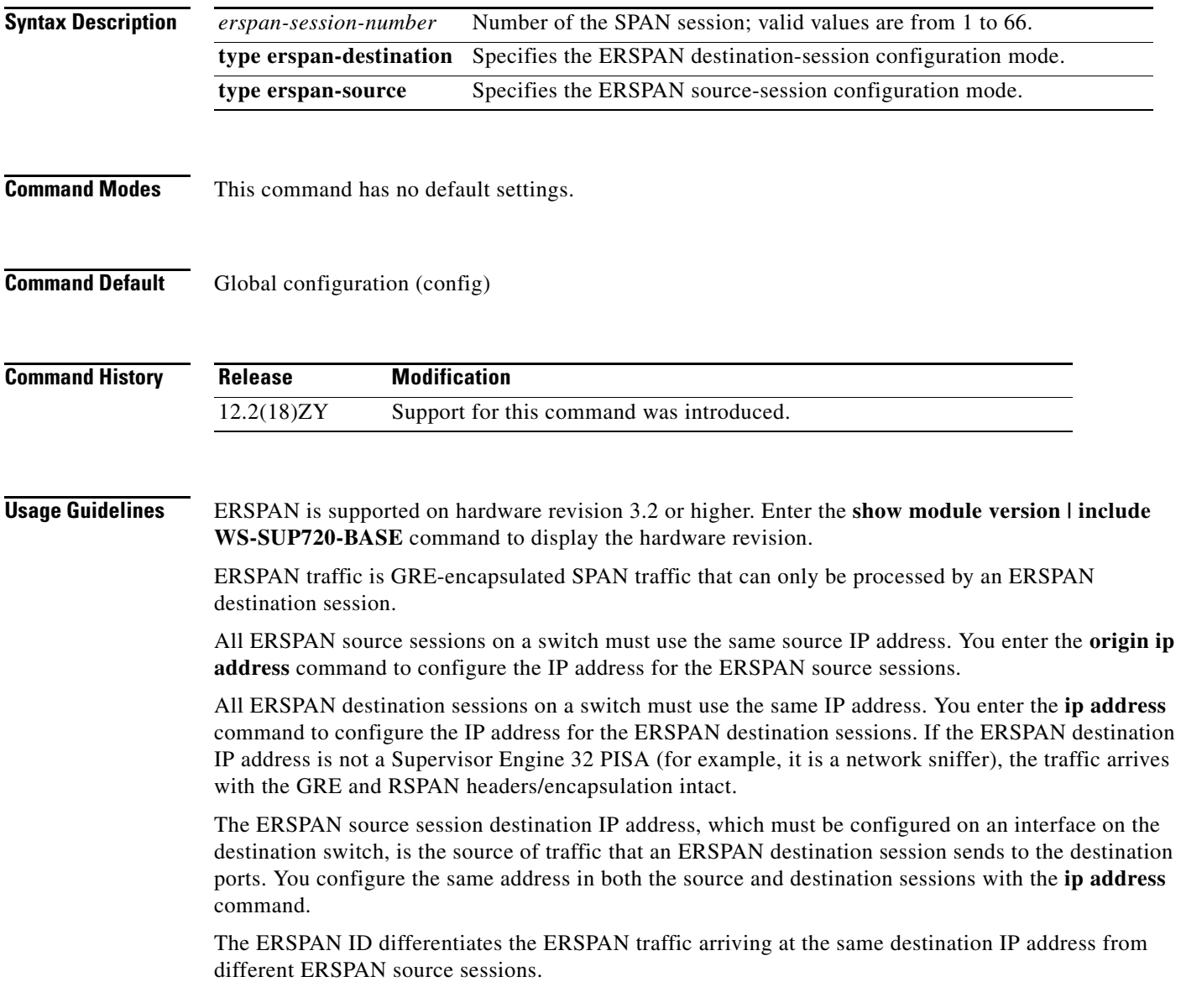

The local ERSPAN session limits are as follows:

- **•** Total sessions—66
- Source sessions—2 (ingress or egress or both)
- **•** Destination sessions—23

The **monitor session type** command creates a new ERSPAN session or allows you to enter the ERSPAN session configuration mode. ERSPAN uses separate source and destination sessions. You configure the source and destination sessions on different switches. The ERSPAN session configuration mode prompts are as follows:

- **•** Router(config-mon-erspan-src)—Indicates the ERSPAN source session configuration mode.
- Router(config-mon-erspan-src-dst)—Indicates the ERSPAN source session destination configuration mode.
- **•** Router(config-mon-erspan-dst)—Indicates the ERSPAN destination session configuration mode.
- **•** Router(config-mon-erspan-dst-src)—Indicates the ERSPAN destination session source configuration mode

[Table 2-25](#page-155-0) lists the ERSPAN destination session configuration mode syntaxes.

#### <span id="page-155-0"></span>*Table 2-25 ERSPAN Destination Session Configuration Mode Syntaxes*

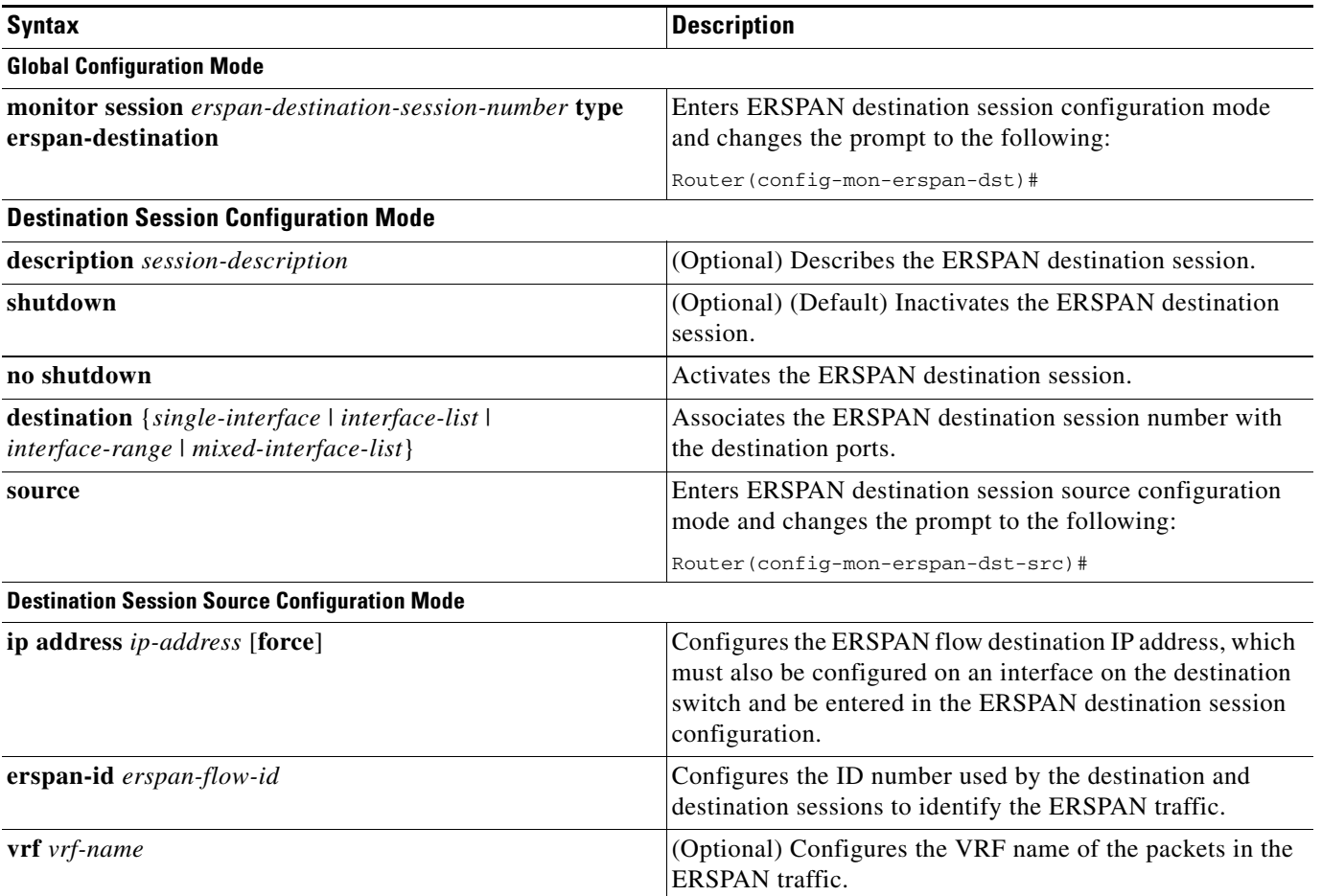

[Table 2-26](#page-156-0) lists the ERSPAN source session configuration mode syntaxes.

#### <span id="page-156-0"></span>*Table 2-26 ERSPAN Source Session Configuration Mode Syntaxes*

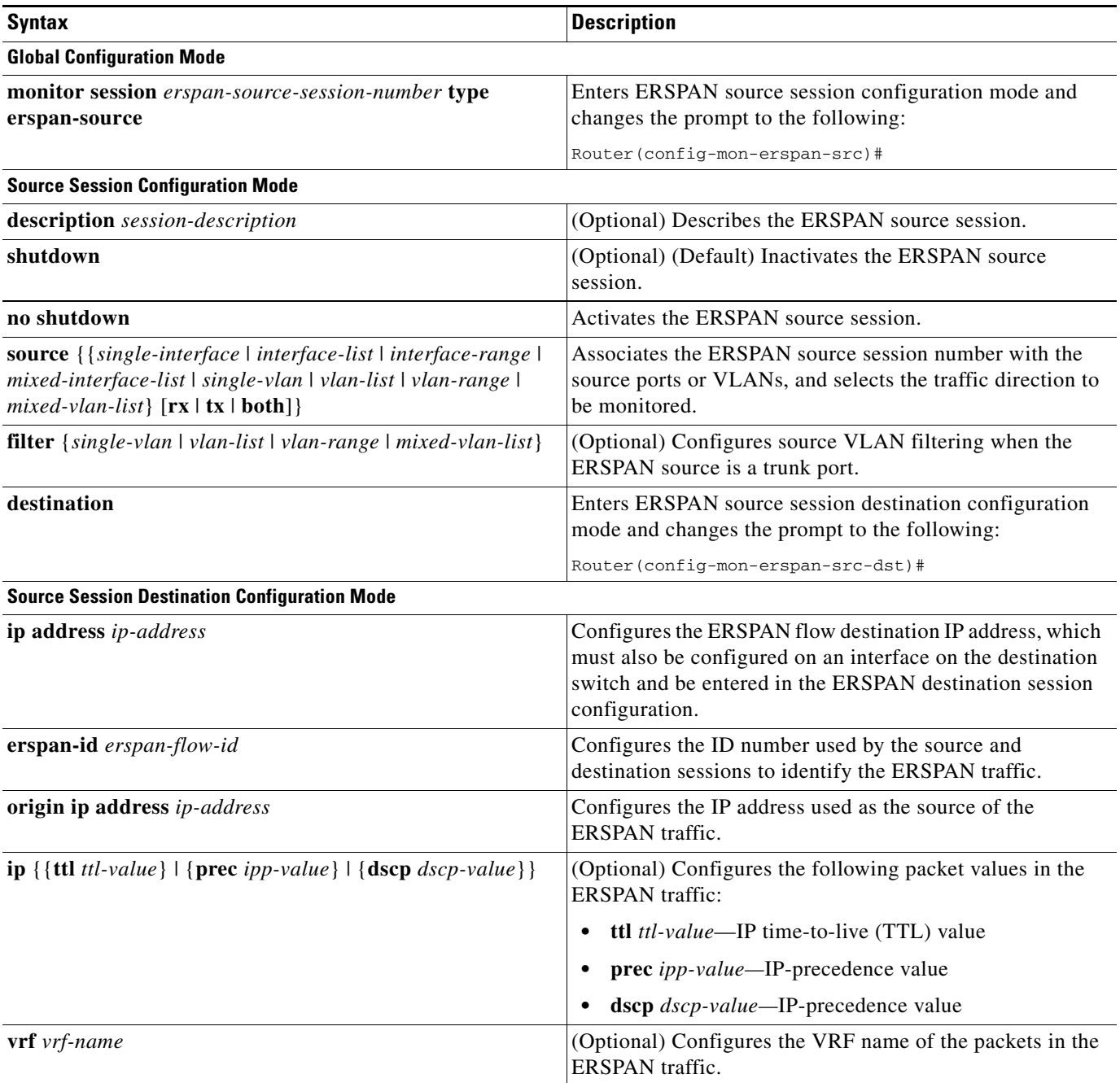

When you configure the monitor sessions, follow these syntax guidelines:

- **•** *erspan-destination-span-session-number* can range from 1 to 66.
- **•** *single-interface* is **interface** *type slot*/*port*; *type* is **ethernet**, **fastethernet**, **gigabitethernet**, or **tengigabitethernet**.

**•** *interface-list* is *single-interface* , *single-interface* , *single-interface* ...

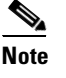

**Note** In lists, you must enter a space before and after the comma. In ranges, you must enter a space before and after the dash.

- **•** *interface-range* is **interface** *type slot*/*first-port last-port* .
- **•** *mixed-interface-list* is, in any order, *single-interface* , *interface-range* , ...
- **•** *erspan-flow-id* can range from 1 to 1023.

When you clear the monitor sessions, follow these syntax guidelines:

- **•** The **no monitor session** *session-number* command entered with no other parameters clears the session *session-number*.
- **•** *session-range* is *first-session-number*-*last-session-number.*

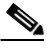

**Note** When you enter the **no monitor session range** command, do not enter spaces before or after the dash. If you enter multiple ranges, do not enter spaces before or after the commas.

**Examples** This example shows how to configure an ERSPAN source session number and enter the ERSPAN source session configuration mode for the session:

```
Router(config)# monitor session 55 type erspan-source
Router(config-mon-erspan-src)#
```
This example shows how to configure an ERSPAN destination session number and enter the ERSPAN destination session configuration mode for the session:

Router(config)# **monitor session 55 type erspan-destination** Router(config-mon-erspan-dst)#

This example shows how to associate the ERSPAN destination session number with the destination ports:

Router(config-mon-erspan-dst) **destination interface fastethernet 1/2 , 2/3**

This example shows how to enter the ERSPAN destination session source configuration:

```
Router(config-mon-erspan-dst)# source
Router(config-mon-erspan-dst-src)#
```
This example shows how to enter the ERSPAN destination session source configuration mode:

```
Router(config-mon-erspan-dst)# source
Router(config-mon-erspan-dst-src)#
```
This example shows how to configure multiple sources for a session:

```
Router(config-mon-erspan-src)# source interface fastethernet 5/15 , 7/3 rx
Router(config-mon-erspan-src)# source interface gigabitethernet 1/2 tx 
Router(config-mon-erspan-src)# source interface port-channel 102 
Router(config-mon-erspan-src)# source filter vlan 2 - 3
Router(config-mon-erspan-src)#
```
This example shows how to enter the ERSPAN source session destination configuration mode:

Router(config-mon-erspan-src)# **destination** Router(config-mon-erspan-src-dst)#

This example shows how to configure the ID number that is used by the source and destination sessions to identify the ERSPAN traffic:

Router(config-mon-erspan-src-dst)# **erspan-id 1005** Router(config-mon-erspan-src-dst)#

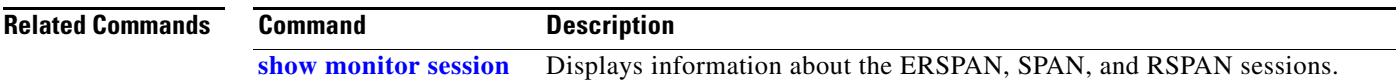

# <span id="page-159-0"></span>**mpls l2transport route**

To enable routing of Layer 2 packets over MPLS, use the **mpls l2transport route** command. To disable routing over MPLS, use the **no** form of this command.

**mpls l2transport route** *destination vc-id*

**no mpls l2transport route** *destination vc-id*

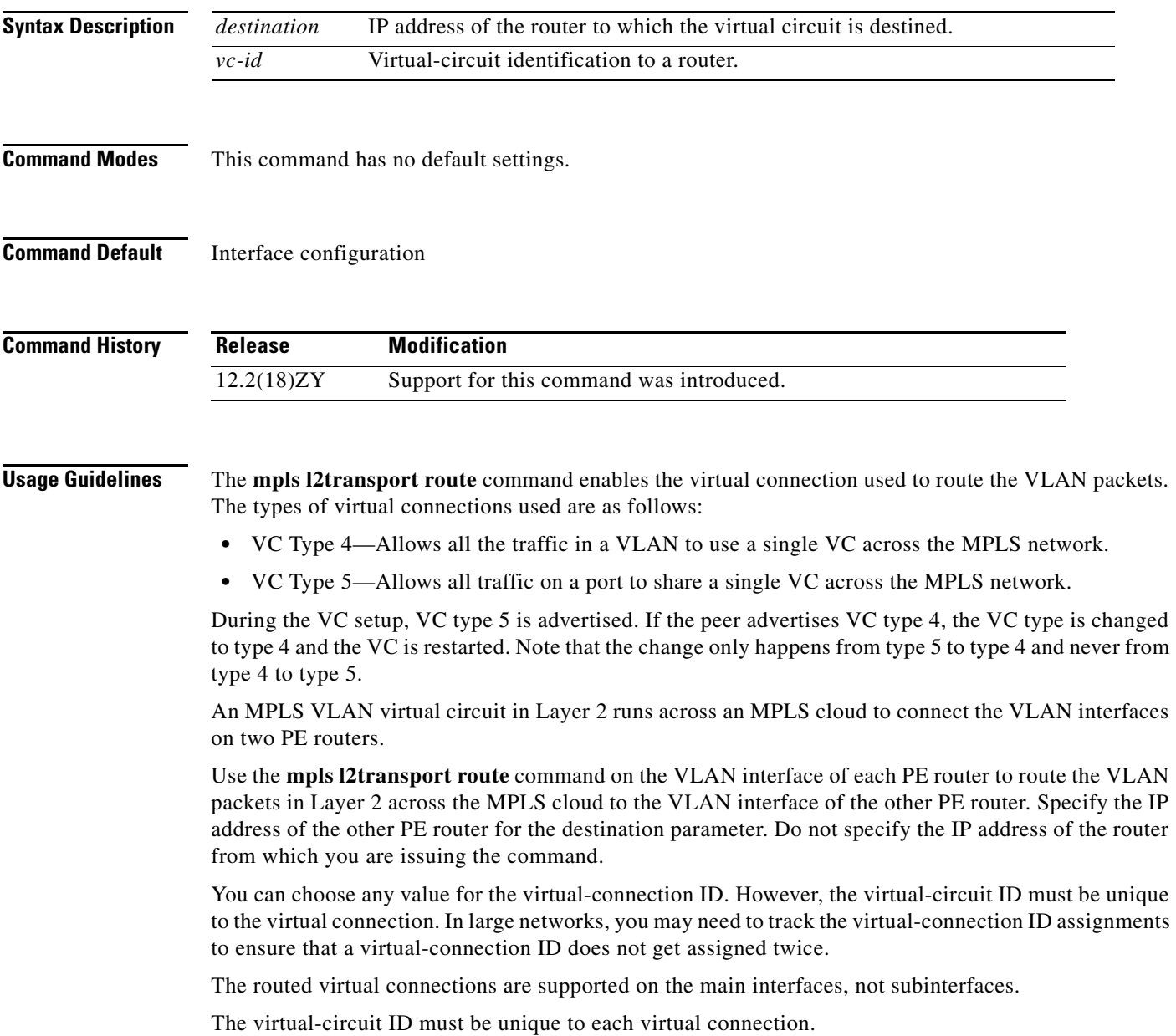

### **Examples** This example shows how to enable routing of Layer 2 packets over MPLS: Router(config-if)# **mpls l2transport route 192.16.0.1**  Router(config-if)#

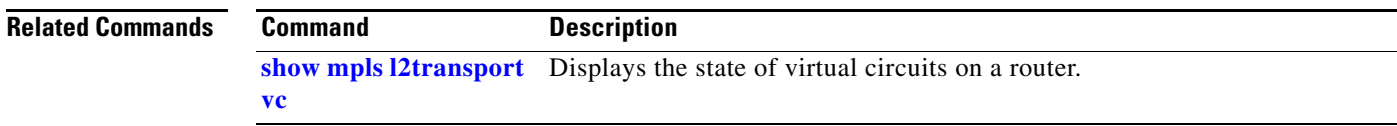

## **mpls load-balance per-label**

To enable the load balancing for the tag-to-tag traffic, use the **mpls load-balance per-label** command. To return to the default settings, use the **no** form of this command.

**mpls load-balance per-label** 

**no mpls load-balance per-label** 

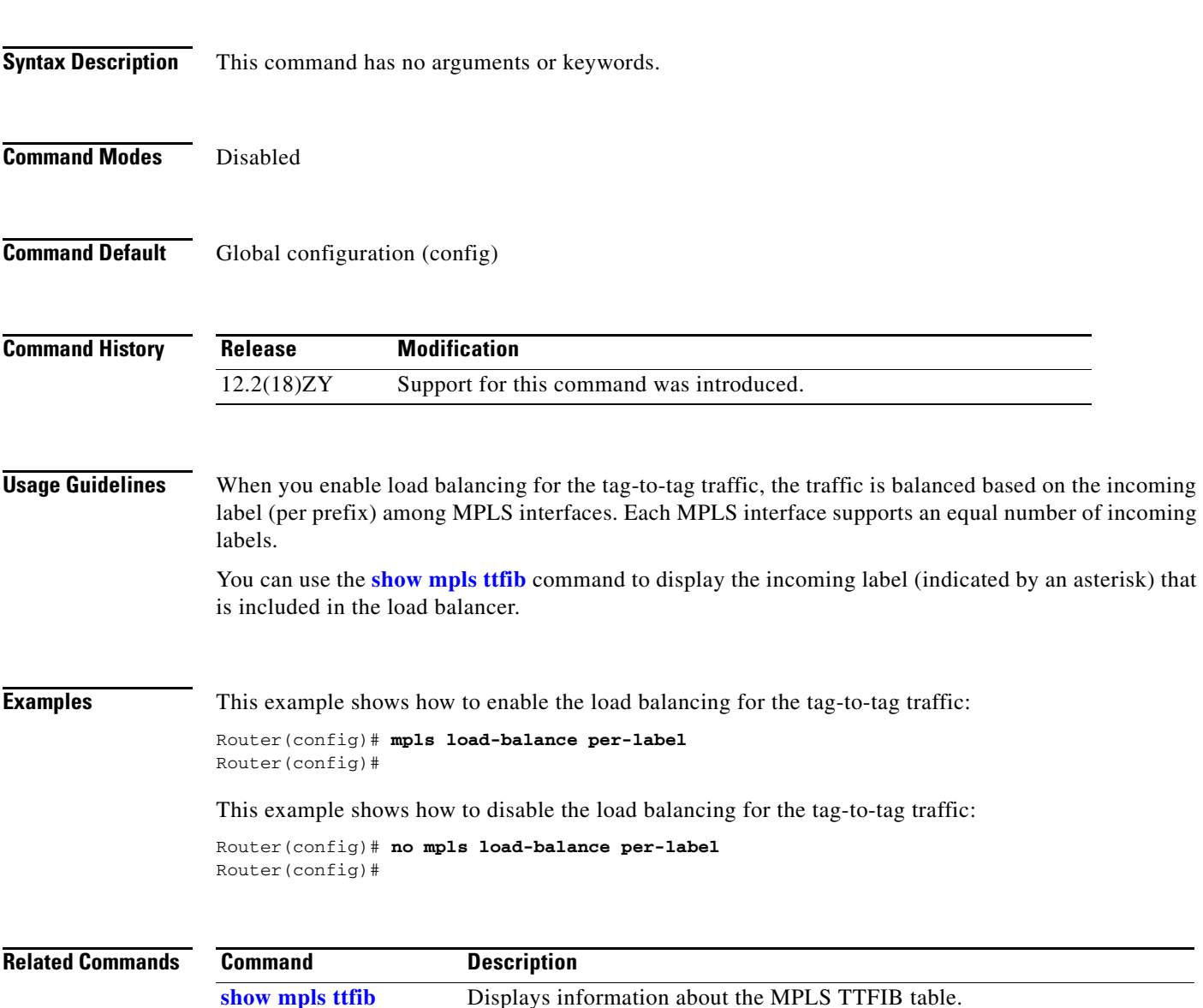

### **mpls ttl-dec**

To specify standard MPLS tagging, use the **mpls ttl-dec** command. To return to the default settings, use the **no** form of this command.

**mpls ttl-dec**

**no mpls ttl-dec**

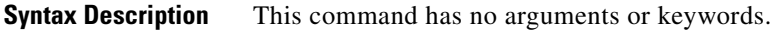

**Command Modes** Optimized MPLS tagging (**no mpls ttl-dec**).

**Command Default** Interface configuration

**Command History**

**Release Modification** 12.2(18)ZY Support for this command was introduced.

**Usage Guidelines** MPLS tagging has been optimized to allow the rewriting of the original packet's IP ToS and TTL values before the MPLS label is pushed onto the packet header. This change can result in a slightly lower performance for certain types of traffic. If the packet's original ToS/TTL values are not significant, you enter the **mpls ttl-dec** command for standard MPLS tagging.

#### **Examples** This example shows how to configure the Catalyst 6500 series switch to use standard MPLS tagging behavior:

Router(config)# **mpls ttl-dec** Router(config)#

This example shows how to configure the Catalyst 6500 series switch to use optimized MPLS tagging behavior:

Router(config)# **no mpls ttl-dec** Router(config)#

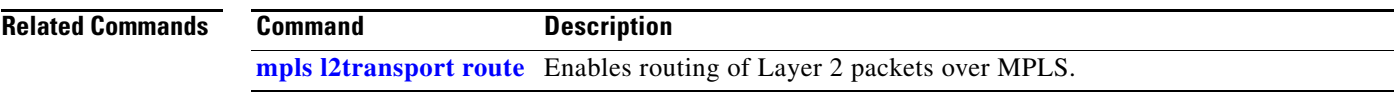

### **mtu**

To adjust the maximum packet size or MTU size, use the **mtu** command. To return to the default settings, use the **no** form of this command.

**mtu** *bytes*

**no mtu**

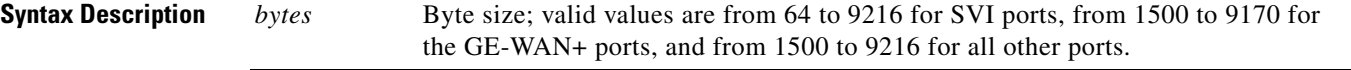

<span id="page-163-0"></span>**Command Modes** [Table 2-27](#page-163-0) lists the default MTU values if you disable the jumbo frames.

#### *Table 2-27 Default MTU Values*

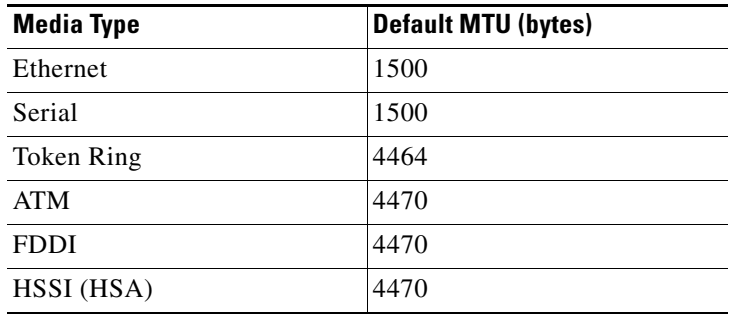

If you enable the jumbo frames, the default is 64 for the SVI ports and 9216 for all the other ports. The jumbo frames are disabled by default.

#### **Command Default** Interface configuration

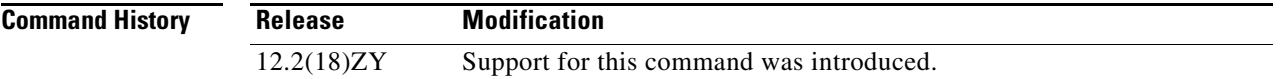

**Usage Guidelines** For switch ports, only one larger-than-default MTU value is allowed globally. For Layer 3 ports, including router ports and VLANs, you can configure nondefault MTU values on a per-interface basis.

> For a complete list of modules that do not support jumbo frames, refer to the *Catalyst Supervisor Engine 32 PISA Cisco IOS Software Configuration Guide—Release 12.2ZY*.

> Changing the MTU value with the **mtu** command can affect values for the protocol-specific versions of the command (for example, the **ip mtu** command). If the values that are specified with the **ip mtu** command are the same as the value that is specified with the **mtu** command, and you change the value for the **mtu** command, the **ip mtu** value automatically matches the new **mtu** command value. However, changing the values for the **ip mtu** command has no effect on the value for the **mtu** command.

**The Contract of the Contract of the Contract of the Contract of the Contract of the Contract of the Contract of the Contract of the Contract of the Contract of the Contract of the Contract of the Contract of the Contract** 

### **Examples** This example shows how to specify an MTU of 1800 bytes:

Router(config)# **interface fastethernet 5/1** Router(config-if)# **mtu 1800**

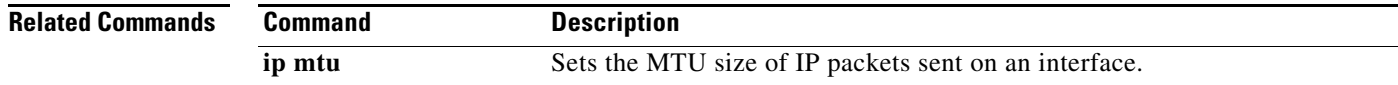

# **name (MST configuration submode)**

To set the name of an MST region, use the **name** command. To return to the default name, use the **no** form of this command.

**name** *name*

**no name** *name*

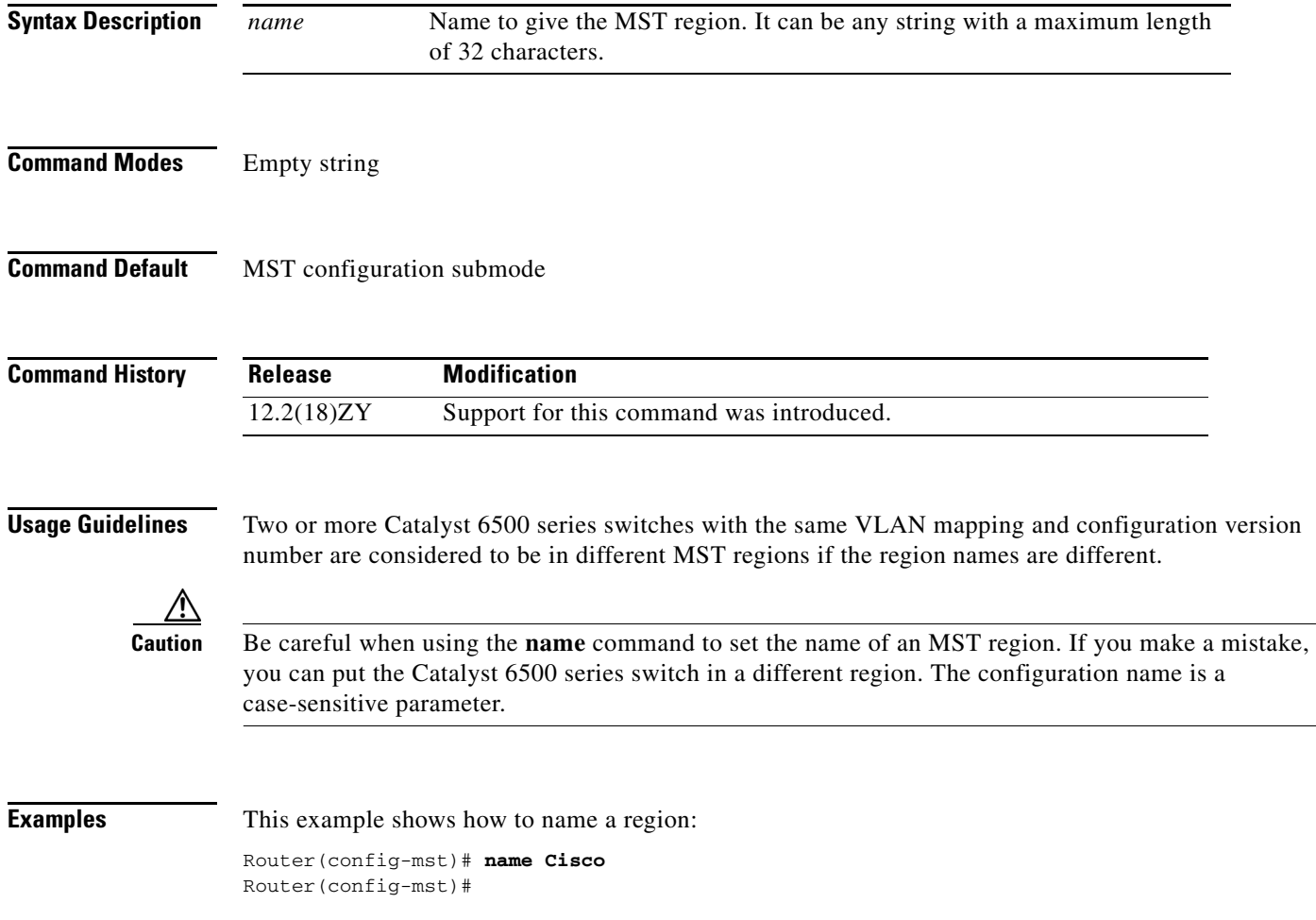

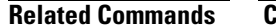

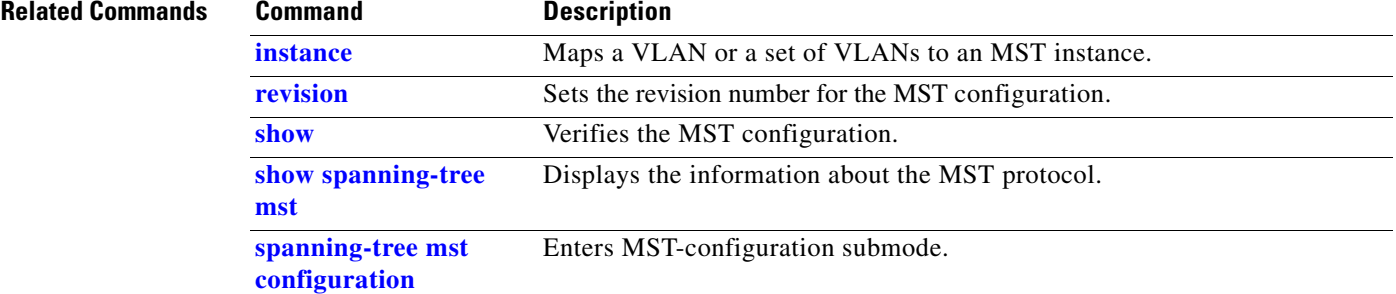

П

# **neighbor**

To specify the type of tunnel signaling and encapsulation mechanism for each peer, use the **neighbor** command. To disable a split horizon, use the **no** form of this command.

**neighbor** *remote-router-id* {**encapsulation** *encapsulation-type*} | {**pw-class** *pw-name*} [**no-split-horizon**]

**no neighbor** *remote-router-id*

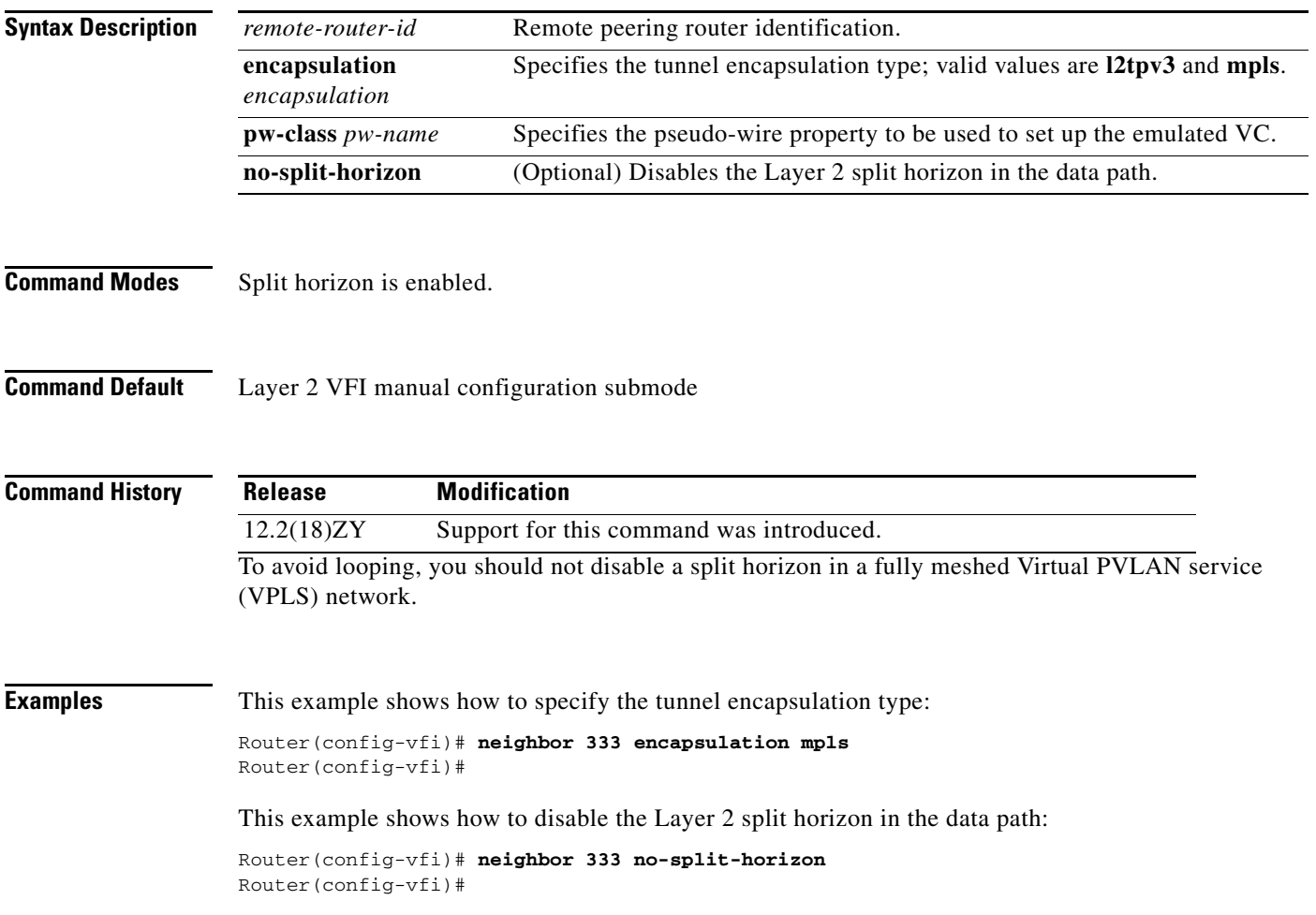

### **net**

To configure an IS-IS NET for the routing process, use the **net** command. To remove a NET, use the **no** form of this command.

**net** *net1* {**alt** *net2*}

**no net** *net*

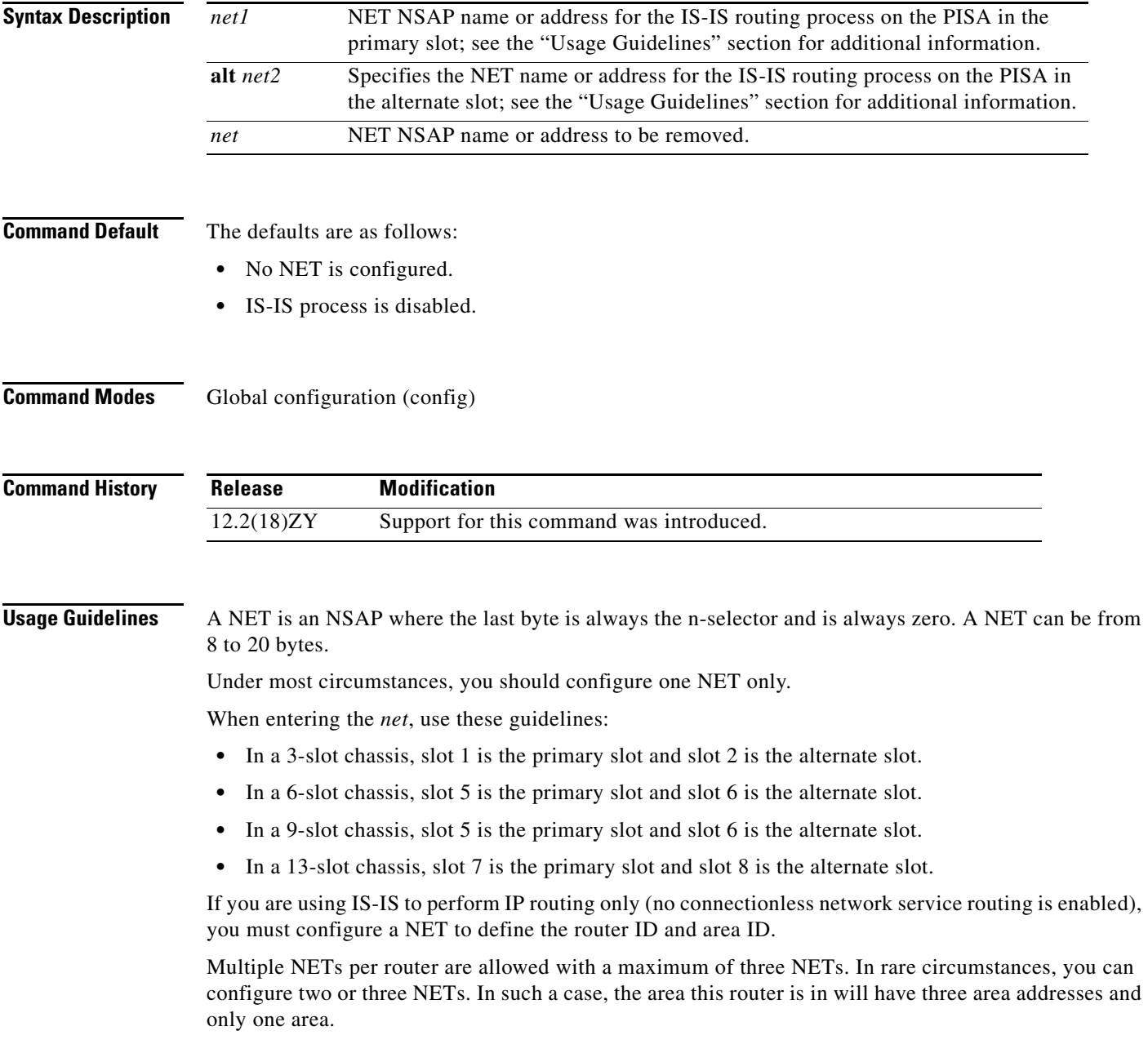

Multiple NETs can be temporarily useful for network reconfiguration where multiple areas are merged, or where one area is split into more areas. Multiple area addresses enable you to renumber an area individually as needed.

**net**

**Examples** This example shows how to configure a router with system ID 0000.0c11.1110 and area ID 47.0004.004d.0001:

```
router isis Pieinthesky
net 47.0004.004d.0001.0001.0c11.1111.00
```
This example shows three IS-IS routing processes with three areas that are configured. Each area has a unique identifier, but the system ID is the same for all areas.

clns routing

```
...
interface Tunnel529
 ip address 10.0.0.5 255.255.255.0
 ip router isis BB
 clns router isis BB
interface Ethernet1
 ip address 10.1.1.5 255.255.255.0
 ip router isis A3253-01
 clns router isis A3253-01
!
interface Ethernet2
 ip address 10.2.2.5 255.255.255.0
 ip router isis A3253-02
 clns router isis A3253-02
...
router isis BB \qquad \qquad ! Defaults to "is-type level-1-2"
 net 49.2222.0000.0000.0005.00
!
router isis A3253-01
 net 49.0553.0001.0000.0000.0005.00
 is-type level-1
!
router isis A3253-02
 net 49.0553.0002.0000.0000.0005.00
 is-type level-1
```
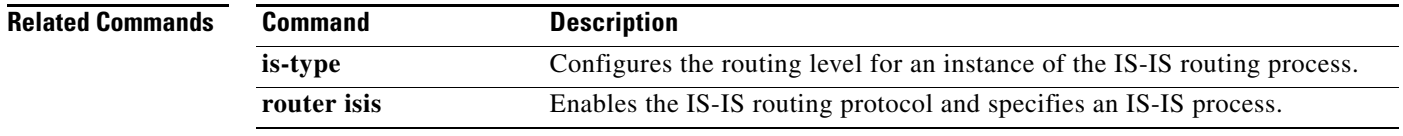

## **nsf**

To enable and configure Cisco NSF, use the **nsf** command. To disable NSF, use the **no** form of this command.

**nsf** [**enforce global**]

**nsf** [{**cisco** | **ietf**} | {**interface** {**wait** *seconds*}} | {**interval** *minutes*} | {**t3** [**adjacency** | {**manual**  *seconds*}}]

**no nsf**

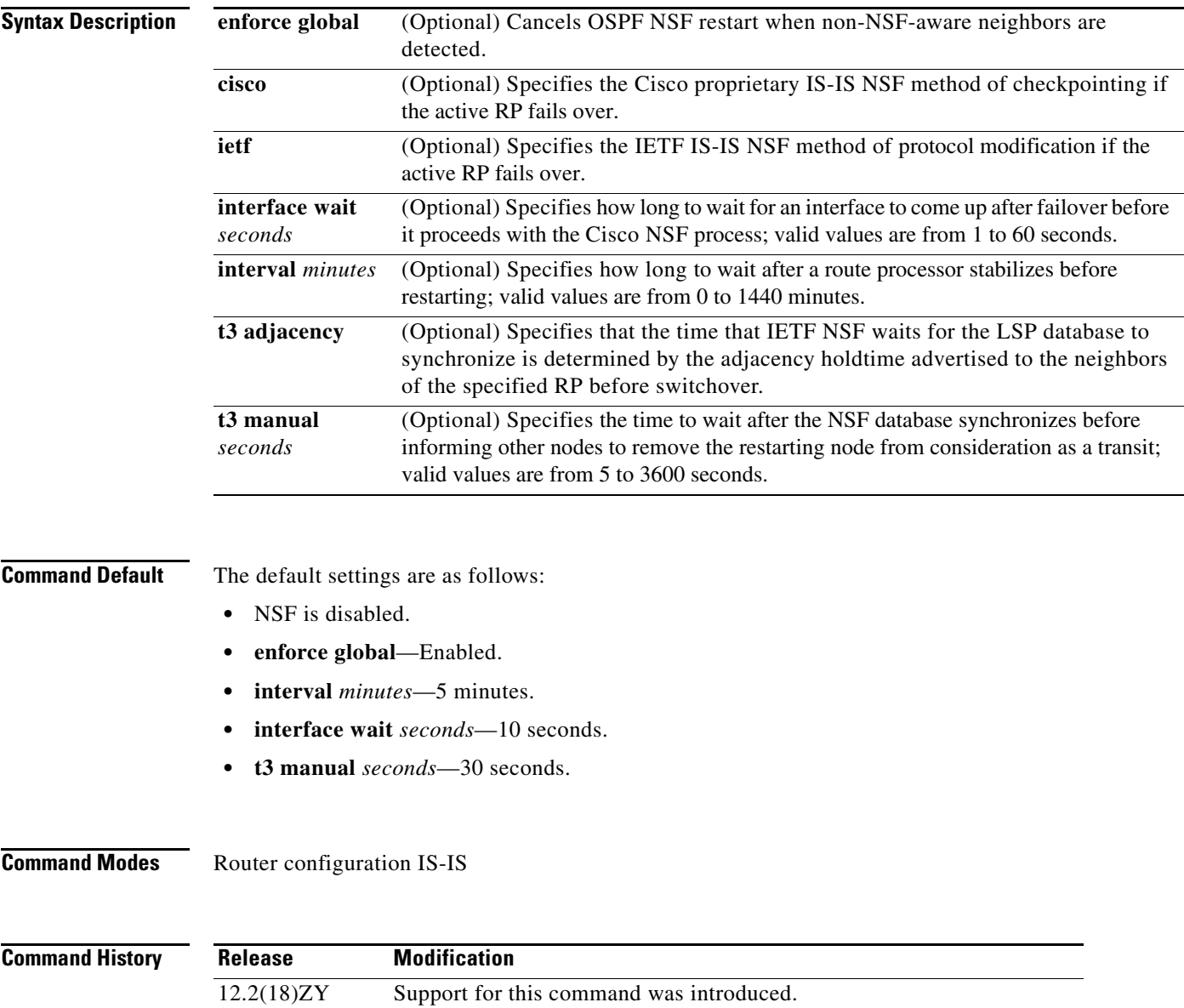

**Usage Guidelines** The **nsf interface wait** command can be used if Cisco proprietary IS-IS NSF is configured or if the Internet Engineering Task Force (IETF) IS-IS NSF is enabled using the **nsf t3** manual command. You can use this command if an interface is slow to come up.

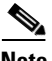

**Note** Cisco NSF is required only if the Catalyst 6500 series switch is expected to perform Cisco NSF during a restart. If the Catalyst 6500 series switch is expected to cooperate with a neighbor that is doing a Cisco NSF restart only, the switch must be NSF capable by default (running a version of code that supports Cisco NSF), but Cisco NSF does not have to be configured on the switch.

The **nsf** commands are a subset of the **router** command and affects all the interfaces that are covered by the designated process. Cisco NSF supports the BGP, OSPF, IS-IS, and EIGRP protocols. The configuration commands that enable NSF processing are as follows:

- **• nsf** under the **router ospf** command
- **• nsf ietf** under the **router isis** command
- **• bgp graceful-restart** under the **router bgp** command

These commands must be issued as part of the router's running configuration. During the restart, these commands are restored to activate the NSF processing.

The [{**cisco** | **ietf**} | {**interface** {**wait** *seconds*}} | {**interval** *minutes*} | {**t3** [**adjacency** | {**manual**  *seconds*}}] keywords and arguments apply to IS-IS only.

The {**enforce global**} keywords apply to OSPF only.

### **BGP NSF Guidelines**

BGP support in NSF requires that neighbor networking devices be NSF-aware devices; that is, they must have the graceful restart capability and advertise that capability in the OPEN message during session establishment. If an NSF-capable router discovers that a particular BGP neighbor does not have the graceful restart capability enabled, it will not establish an NSF-capable session with that neighbor. All other neighbors that have a graceful restart capability will continue to have NSF-capable sessions with this NSF-capable networking device. Enter the **bgp graceful-restart** router configuration command to enable the graceful restart capability. Refer to the *Cisco IOS Release 12.2 Command Reference* for more information.

#### **EIRGP NSF Guidelines**

A router may be an NSF-aware router but may not be participating in helping out the NSF restarting neighbor because it is coming up from a cold start.

#### **IS-IS NSF Guidelines**

If you configure IETF on the networking device, but neighbor routers are not IETF-compatible, NSF will abort after the switchover.

Use these two keywords when configuring IS-IS NSF:

- **• ietf**—Internet Engineering Task Force IS-IS—After a supervisor engine switchover, the NSF-capable router sends the IS-IS NSF restart requests to the neighboring NSF-aware devices.
- **cisco—Cisco IS-IS.** Full adjacency and LSP information is saved (checkpointed) to the standby supervisor engine. After a switchover, the newly active supervisor engine maintains its adjacencies using the checkpointed data to quickly rebuild its routing tables.

#### **OSPF NSF Guidelines**

 $\mathbf I$ 

OSPF NSF requires that all neighbor networking devices be NSF-aware devices. If an NSF-capable router discovers that it has non-NSF aware neighbors on a particular network segment, it will disable the NSF capabilities for that segment. The other network segments that are composed entirely of NSF-capable or NSF-aware routers will continue to provide NSF capabilities.

OSPF NSF supports NSF/SSO for IPv4 traffic only. OSPFv3 is not supported with NSF/SSO. Only OSPFv2 is supported with NSF/SSO.

**Examples** This example shows how to enable NSF for all OSPF-process interfaces:

```
Router(config)# router ospf 109
Router(config-router)# nsf
Router(config-router)#
```
This example shows how to disable NSF for all OSPF-process interfaces:

```
Router(config)# router ospf 109
Router(config-router)# no nsf
Router(config-router)#
```
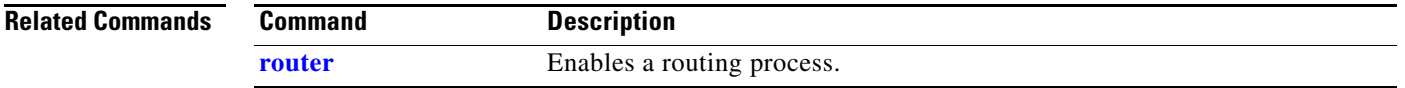

# <span id="page-173-0"></span>**pagp learn-method**

To learn the input interface of the incoming packets, use the **pagp learn-method** command. To return to the default settings, use the **no** form of this command.

#### **pagp learn-method** {**aggregation-port | physical-port**}

**no pagp learn-method**

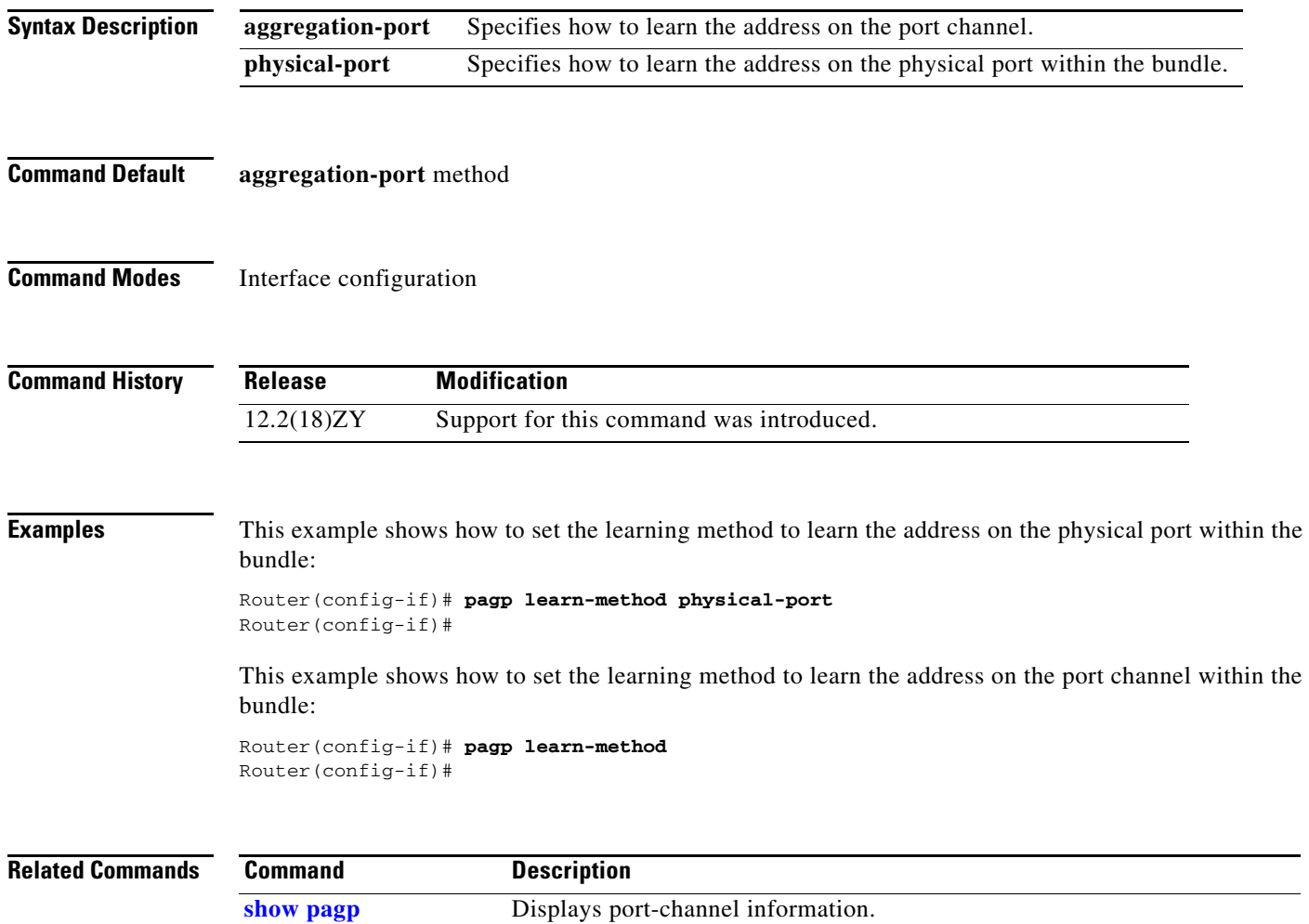

# **pagp port-priority**

To select a port in hot standby mode, use the **pagp port-priority** command. To return to the default settings, use the **no** form of this command.

**pagp port-priority** *priority*

**no pagp port-priority**

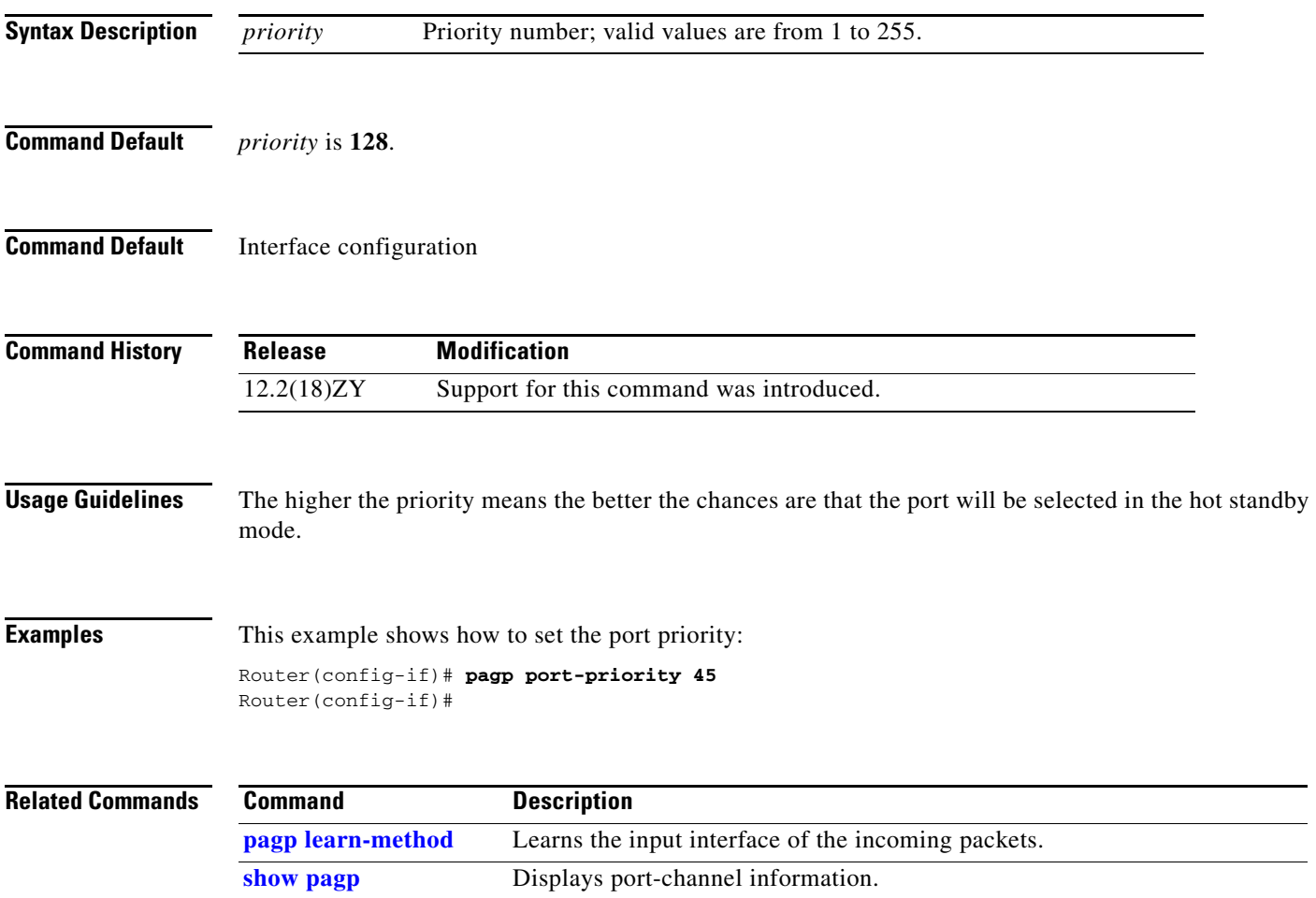